# **Предисловие**

Спасибо за приобретение частотного преобразователя серии ESQ-500/600

 PG управления. Он соответствует всем требованиям потребителя к универсальным преобразователям. Частотный преобразователь ESQ-500/600 обеспечивает практическую установку основных и вспомогательных частот, ПЛК, поворотную траверсу, программируемое клеммное управление ввода/вывода, поддерживает установку частоты импульсов и встроенные Высокопроизводительный частотный преобразователь с векторным контролем магнитного потока серии ESQ-500/600 использует прогрессивный режим управления для достижения высокого момента, высокой точности и широкодиапазонного управления скорости двигателя, а также поддерживает режимы управления моментом без датчика скорости и представляет собой органичное решение для потребителей в области управления как универсального, так и промышленного характера, и привязку к выходной частоте канала, ПИД регулирование, имеет простой шины Modbus, CAN, Profibus, открытый протокол RS-485, а также другие функции и платформы. ESQ-500/600 обеспечивает высокоинтегрированные решения для большинства приложений в производстве и автоматизации, а также имеет встроенные функции контроля потери входной и выходной фазы, контроля замыкания на землю и другие защитные функции для эффективного повышения надежности и безопасности системы.

 обслуживании, монтаже и коммутации, установках, методах контроля и устранениях неполадок, а также сведения о других связанных вопросах. Для пожалуйста, внимательно прочитайте данное руководство прежде, чем Данное руководство предоставляет потребителю информацию об того чтобы преобразователь был собран и функционировал корректно, а также, чтобы максимально использовать его производительность, устанавливать преобразователь, и сохраните данное руководство для конечных пользователей преобразователя.

Если при эксплуатации преобразователя у Вас возникли сомнения или вопросы, свяжитесь с нашим офисом или торговым представителем в любом регионе в любое удобное для вас время или обратитесь напрямую в наш центр дополнительного обслуживания в главном офисе. Мы будем рады вам помочь.

В случае если в данное руководство пользователя будут внесены изменения, мы поставим пользователей в известность.

# **Содержание**

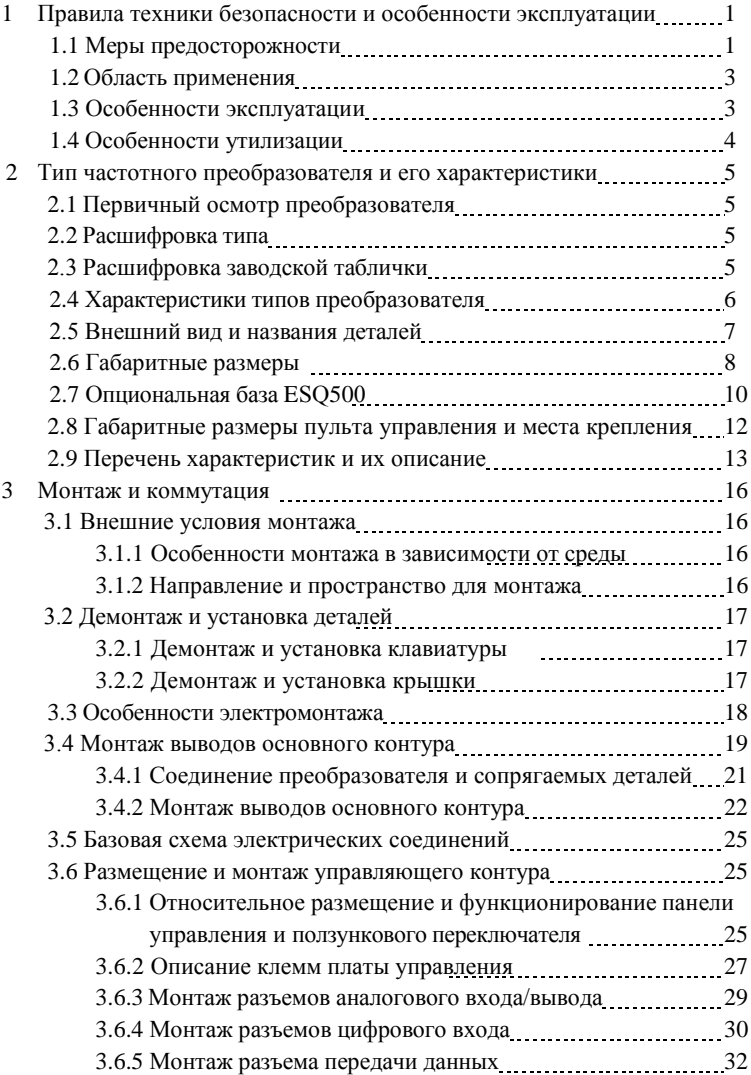

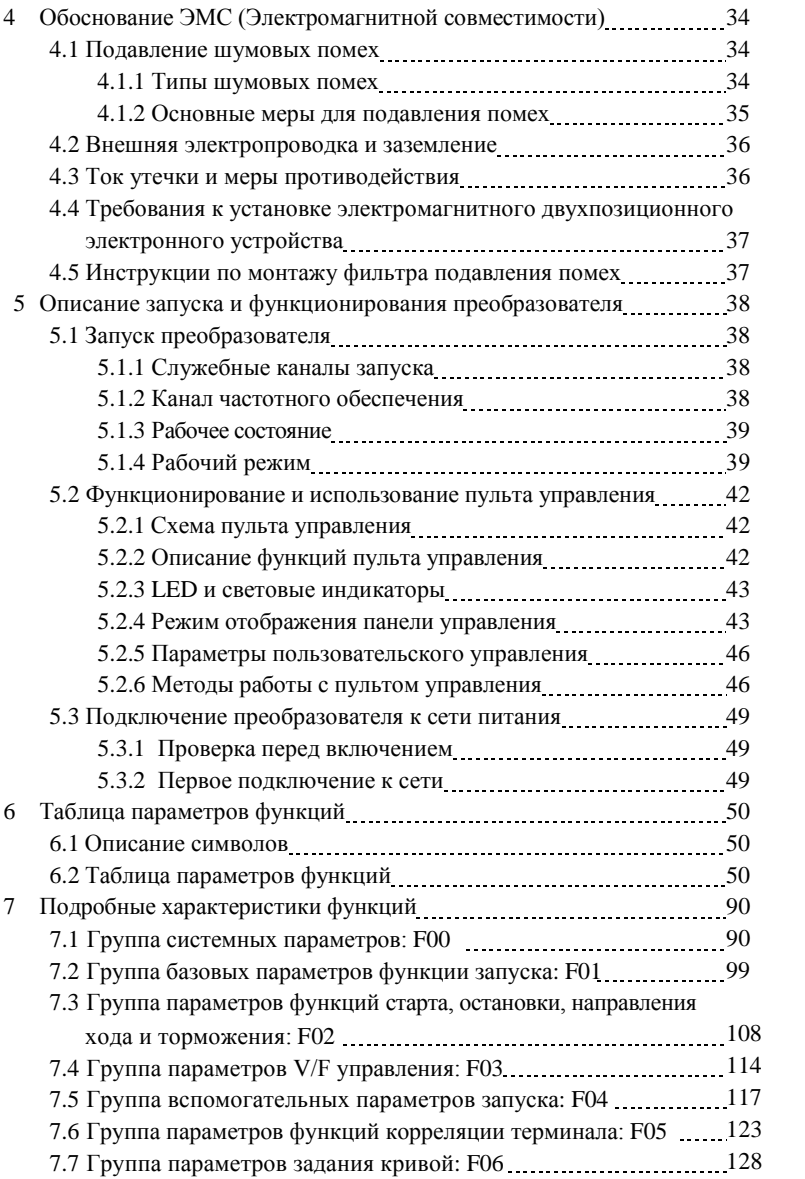

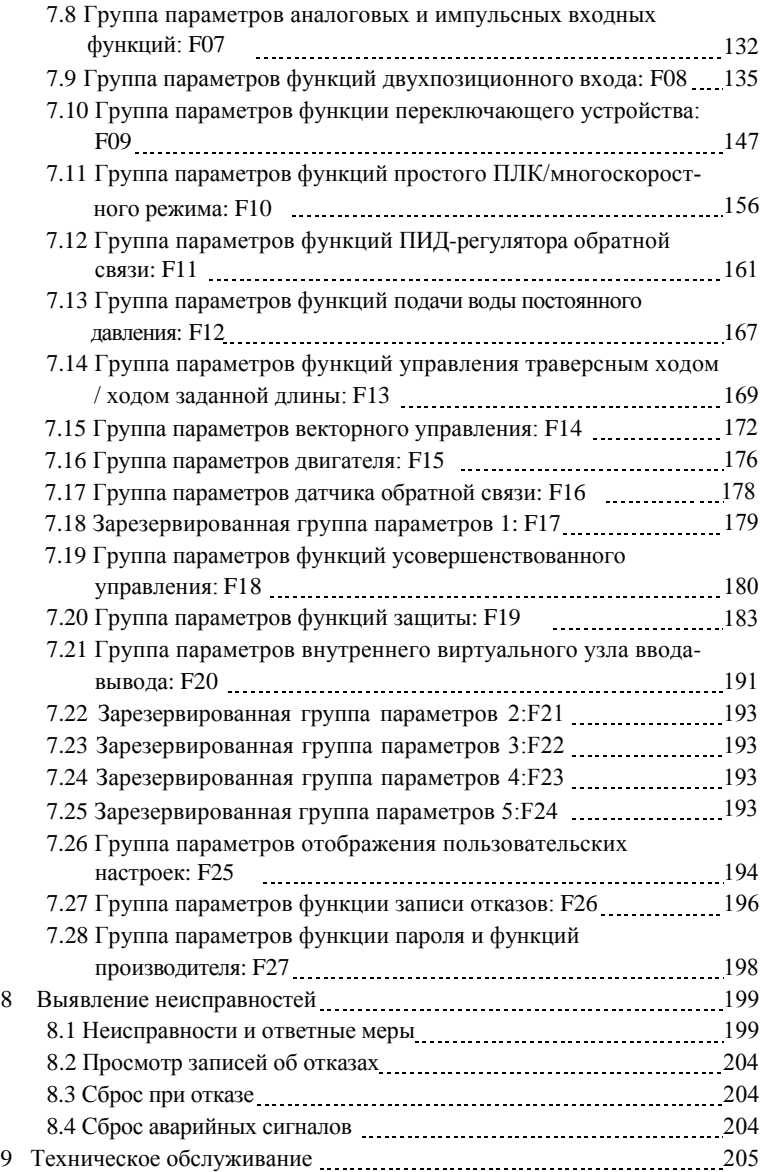

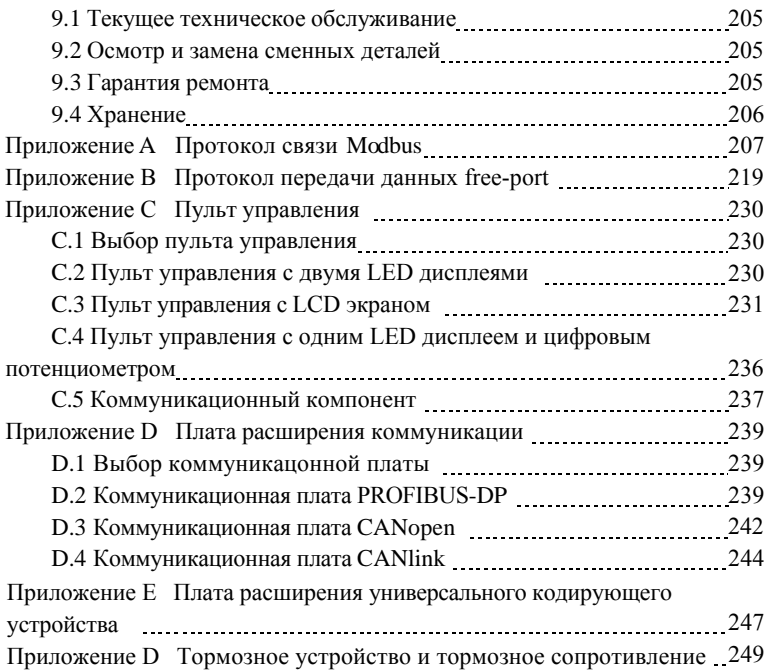

# **1 Правила техники безопасности и особенности эксплуатации**

Для того чтобы обеспечить безопасность персонала и оборудования, внимательно прочтите данный раздел перед использованием преобразователя.

# **1.1 Меры предосторожности**

В данном руководстве присутствуют три типа замечаний, касающихся техники безопасности:

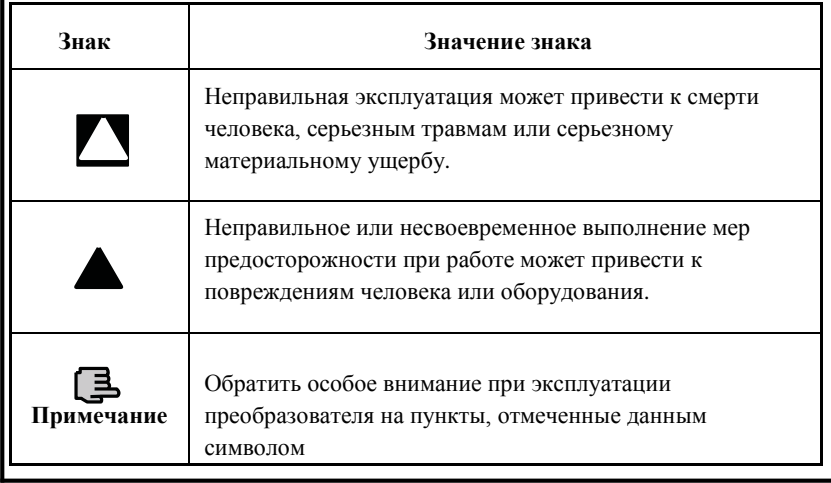

**Запрещается отключать источник питания, когда преобразователь находится в режимах запуска, ускорения или замедления. Источник питания можно отключать только, если преобразователь полностью остановлен и находится в режиме ожидания. В противном случае, пользователь должен нести ответственность за возможное повреждение преобразователя и травмирование человека**.

- (1) **Запрещается подключать выходы U, V, W к источникам питания переменного тока во избежание поломки преобразователя.**
- (2) **Запрещается замыкать между (-) и (+) во избежание поломки преобразователя и короткого замыкания источника питания**
- (3) **Запрещается устанавливать преобразователь на воспламеняющиеся поверхности во избежание пожара.**
- (4) **Запрещается устанавливать в среде, содержащей взрывоопасные газы, во избежание взрывов.**
- (5) **После подключения основного контура необходимо изолировать оголённые концы проводки во избежание поражения электрическим током.**
- (6) **Нельзя работать с преобразовательом с влажными руками при включенном питании во избежание поражения электрическим током.**
- (7) **Вывод заземления преобразователя должен быть тщательно заземлен.**
- (8) **При включенном питании преобразователя не открывайте корпус для подключения проводов. Проверка и прокладка проводки может выполняться только через 10 минут после отключения от источника питания.**
- (9) **Только квалифицированный персонал может монтировать проводку. Во избежание поражения электрическим током или поломки запрещается оставлять внутри аппарата предметы, проводящие электрический ток.**
- (10)**После 6 месяцев эксплуатации преобразователя используйте регулятор напряжения для повышения напряжения и держите преобразователь в режиме ожидания на протяжении 1 часа во избежание поражения электрическим током и взрыва.**
- **(1) Запрещается подключать к источникам переменного тока 220V/380V управляющим разъемам, кроме TA, TB, TC во избежание материального ущерба.**
- **!**

**!**

- **(2) Не устанавливайте и не подключайте преобразователь, если он поврежден или у него отсутствуют детали, во избежание возникновения пожаров и получения травм.**
- **(3) При установке выбирайте поверхность, которая может выдержать вес преобразователя во избежание падения преобразователя или повреждения принадлежностей.**

# **1.2 Область применения**

(1) Данный тип преобразовательов предназначен только для трехфазных асинхронных двигателей переменного тока для общеотраслевого рынка.

(2) При использовании преобразователя в оборудовании, требующем высокой надежности, связанном с безопасностью жизнедеятельности и имущества, используйте преобразователь с осторожностью и проконсультируйтесь с производителем.

(3) Данный тип преобразователя в промышленности является управляющим устройством электродвигателя общего назначения. При эксплуатации с опасным оборудованием, следует предусмотреть мероприятия на случай поломки преобразователя.

# **1.3 Особенности эксплуатации**

(1) Преобразовательы серии ESQ500/ESQ600 относятся к типу преобразовательов напряжения, поэтому незначительное повышение уровня температуры, шума и вибрации при эксплуатации по сравнению с источником питания является нормальным явлением.

(2) Преобразователь должен соответствовать двигателю с частотным регулированием, работающим в течение долгого времени на малых оборотах с постоянным моментом. При соответствии преобразователя с асинхронным электродвигателем, работающем на малых оборотах, следует контролировать температуру двигателя или принимать меры по отводу тепла во избежание перегорания двигателя.

(3) Необходимо заранее принять меры по предотвращению повреждений, вызванных недостаточным количеством смазки у таких механических устройств, как коробки передач и шестерни, длительно использующиеся на малых оборотах.

(4) При использовании двигателя на скорости, превышающей установленную, необходимо не только учесть повышение уровней вибрации и шума, но и в первую очередь убедиться, что данная скорость находится в допустимых пределах для подшипников электродвигателя и остального механизма.

(5) Необходимо выбрать подходящий тормозной элемент при использовании в подъёмных механизмах и с большими инерционными нагрузками, для того чтобы обеспечить бесперебойную работу преобразователя, в случае если преобразователь будет отключаться из-за высокого тока или избыточного напряжения.

(6) Следует включать и отключать преобразователь при помощи пульта управления или иных нормативных средств во избежание поломки оборудования из-за подключения входного разъема преобразователя к сильноточным переключателям, также как и к контактору, непосредственно многократно включающему и выключающему преобразователь.

(7) Если преобразователь и двигатель соединены переключателями типа электромагнитного контактора и др., необходимо убедиться, что преобразователь отключается независимо от входного воздействия. В противном случае может произойти поломка преобразователя.

(8) При определённой частоте на выходе преобразователь может войти в механический резонанс с нагрузочным устройством; избежать этого можно, установив скачкообразное

изменение частоты.

(9) Перед подключением убедитесь, что напряжение в источнике питания соответствует требованиям, в противном случае следует изменить напряжение или заказать специальный преобразователь напряжения.

(10) При эксплуатации преобразователя на высоте свыше 1000 метров над уровнем моря следует использовать преобразователь со снижением номинального тока, уменьшая ток на выходе на 10% от номинального значения тока для каждых 1000 м высоты.

(11) Следует проверять изоляцию двигателя перед первым использованием или перед повторным использованием после долгого простоя. Метод проверки при помощи 500 В мегомметра показан ниже на рисунке 1-1 сопротивление изоляции должно составлять не меньше 5 МОм, в противном случае возможна поломка оборудования.

(12) Во избежание аварийных отключений преобразователя и поломок деталей запрещено на вторичной стороне преобразователя монтировать конденсатор для повышения коэффициента мощности или зависимый резистор для подавления скачков напряжения и т.п., что показано на рисунке 1-2.

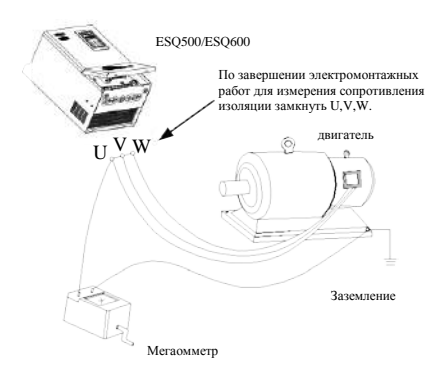

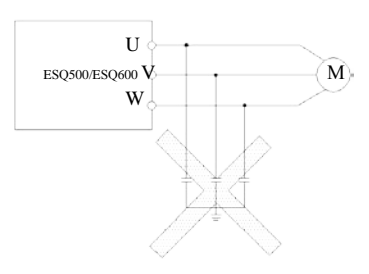

**Рис.1-1 Контроль изоляции двигателя Рис.1-2 Запрещено устанавливать** 

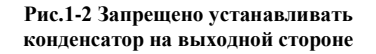

# **1.4 Особенности утилизации:**

Особенности утилизации вышедшего из строя преобразователя и его деталей:

(1) Модуль: утилизировать преобразователь как промышленные отходы.

(2) Электролитический конденсатор: при сгорании может взорваться.

(3) Пластик: при сгорании пластиковых и резиновых деталей

преобразователя могут выделяться ядовитые газы, перед сжиганием необходимо принять меры предосторожности.

# **2 Тип преобразователя и его характеристики**

# **2.1 Первичный осмотр преобразователя**

(1) Проверьте, не был ли преобразователь повреждён при транспортировке и не отвалились ли от него какие-либо детали.

(2) Проверьте, все ли детали, указанные в упаковочном листе, находятся в должном состоянии.

(3) Проверьте, соответствуют ли параметры преобразователя вашему заказу.

Наша продукция проходит строгий контроль качества при производстве, упаковке, транспортировке и т.д. В случае обнаружения какого-либо упущения или ошибки, немедленно свяжитесь с нашей компанией или с нашим агентом, и мы устраним проблему в кратчайшие сроки.

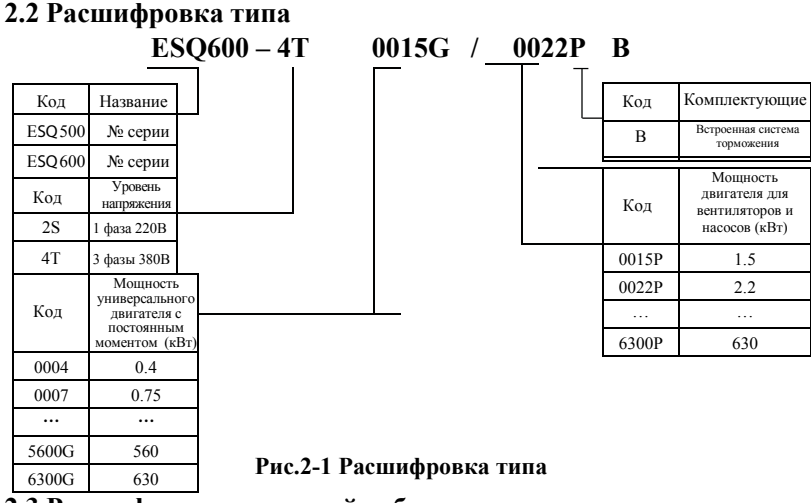

# **2.3 Расшифровка заводской таблички**

Заводская табличка, находящаяся на корпусе преобразователя справа внизу, с типом и номинальными значениями представлена на рис. 2-2.

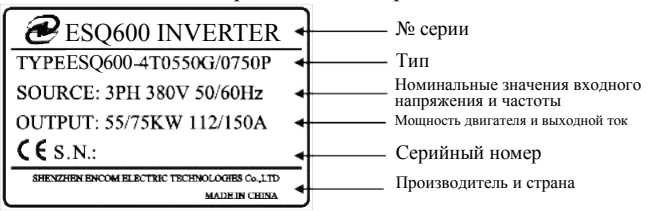

**Рис.2-2 Заводская табличка**

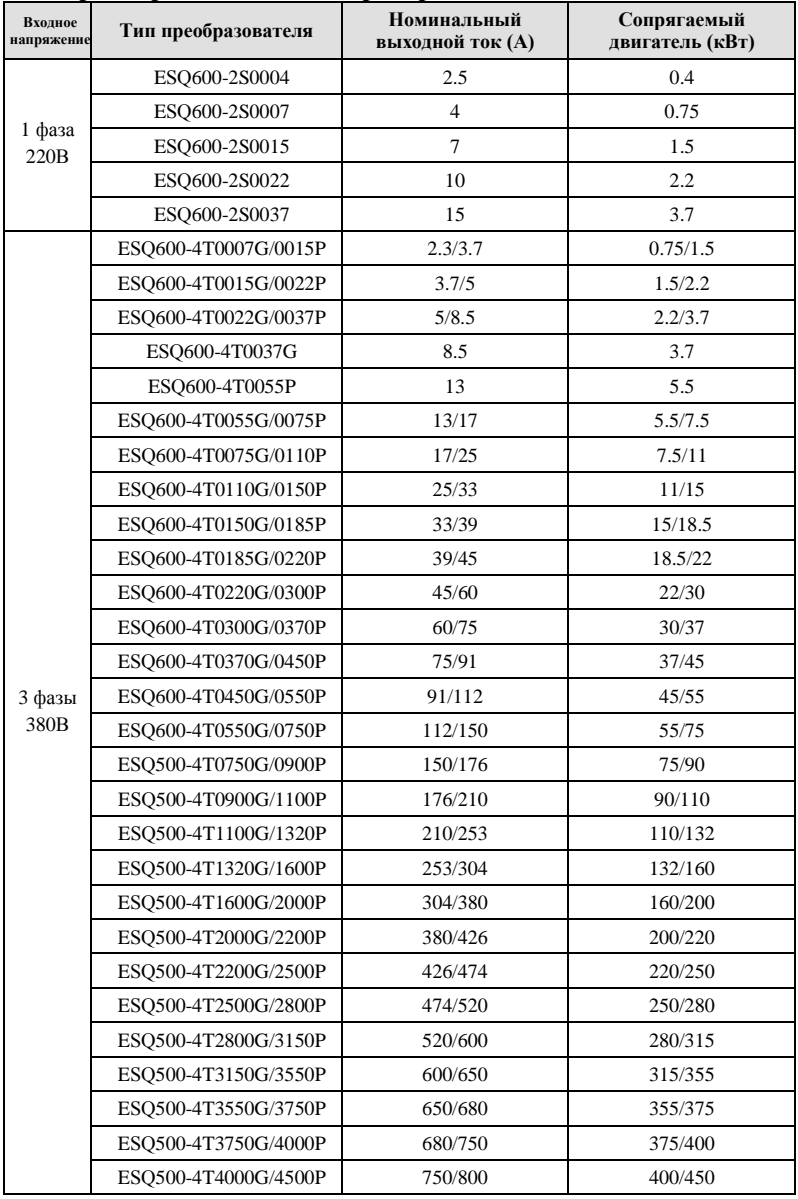

# **2.4 Характеристики типов преобразователя**

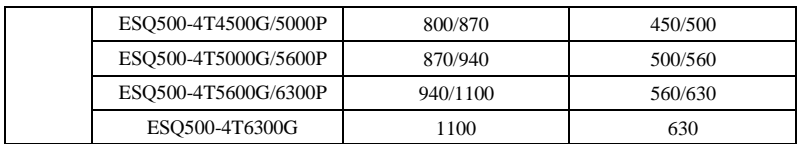

# **2.5 Внешний вид и название деталей**

## **2.5.1 Внешний вид и название деталей E64600**

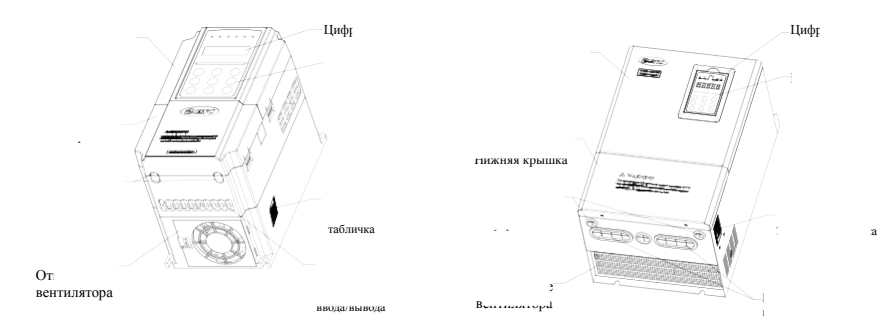

**Рис.2-3 Схема названий деталей E64600** 

#### **2.5.2 Внешний вид и название деталей E64500**

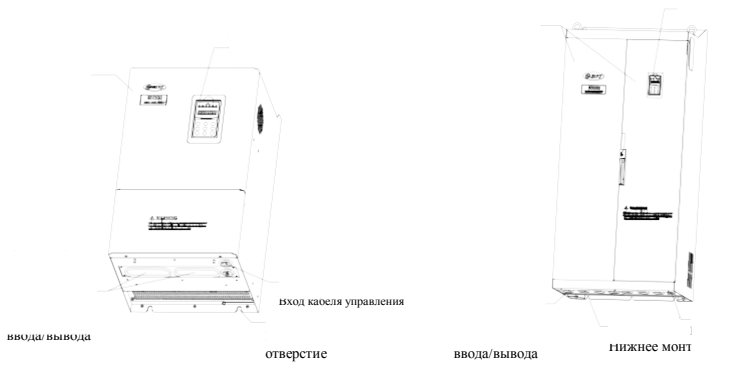

**Рис.2-4 Схема названий деталей EUS 500** 

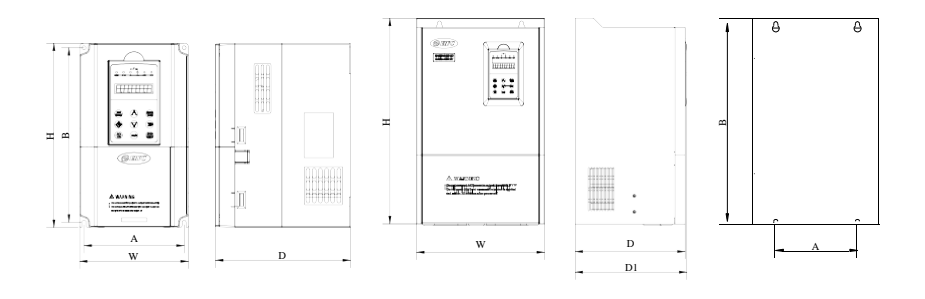

# **2.6 Габаритные размеры**

**Рис.a Рис.b**

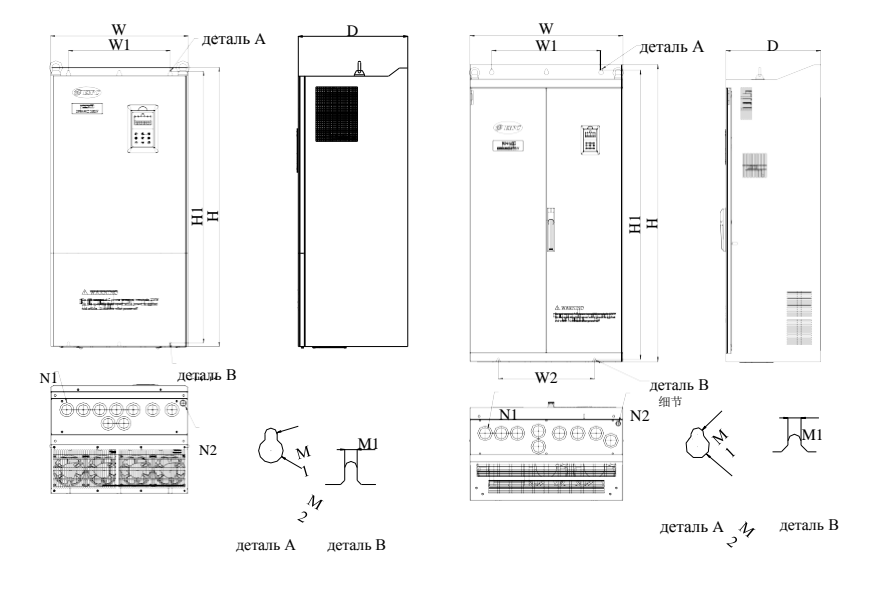

**Рис.c Рис.d**

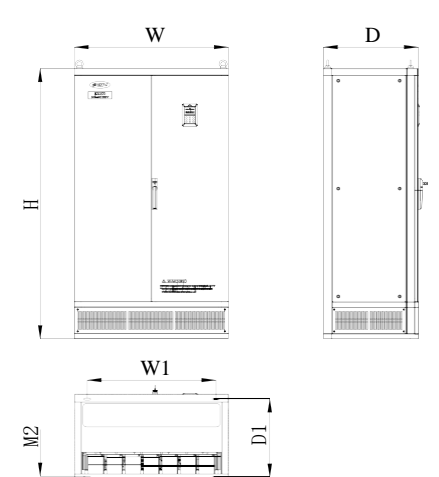

**Рис.e**

M1

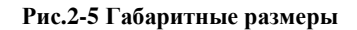

| Тип преобразователя  | $\mathbf{A}$ | $\bf{B}$ | W    | H    | $\mathbf{D}$ | P<br>D1 | Установочное<br>отверстие | Рис. № |
|----------------------|--------------|----------|------|------|--------------|---------|---------------------------|--------|
|                      | (MM)         | (MM)     | (MM) | (MM) | (MM)         | (MM)    | (MM)                      |        |
| ESQ600-2S0004        |              |          |      |      |              |         |                           |        |
| ESQ600-2S0007        | 104          | 186      | 115  | 200  | 151          |         | 5                         | Рис.а  |
| ESQ600-2S0015        |              |          |      |      |              |         |                           |        |
| ESQ600-2S0022        |              |          |      |      |              |         |                           |        |
| ESQ600-2S0037        | 129          | 227      | 140  | 240  | 175          | ä,      | 5                         | Рис.а  |
| ESQ600-4T0007G/0015P |              |          |      |      |              |         |                           |        |
| ESQ600-4T0015G/0022P | 104          | 186      | 115  | 200  | 151          |         | 5                         | Рис.а  |
| ESO600-4T0022G/0037P |              |          |      |      |              |         |                           |        |
| ESQ600-4T0037G       |              |          |      |      |              |         |                           |        |
| ESQ600-4T0055P       |              |          |      |      |              |         |                           |        |
| ESQ600-4T0055G/0075P | 129          | 227      | 140  | 240  | 175          |         | 5                         | Рис.а  |
| ESQ600-4T0075G/0110P |              |          |      |      |              |         |                           |        |
| ESQ600-4T0110G/0150P | 165          | 281      | 180  | 304  | 189          |         | 6                         | Рис.а  |
| ESQ600-4T0150G/0185P |              |          |      |      |              |         |                           |        |
| ESO600-4T0185G/0220P |              | 382      | 250  | 398  | 210          | 214     | 9                         | Pиc.b  |
| ESQ600-4T0220G/0300P | 180          |          |      |      |              |         |                           |        |
| ESQ600-4T0300G/0370P |              |          |      |      |              |         |                           |        |
| ESQ600-4T0370G/0450P | 180          | 434      | 280  | 450  | 240          | 244     | 9                         | Pис.b  |

**Таблица 2-1 Монтажные размеры E64600** 

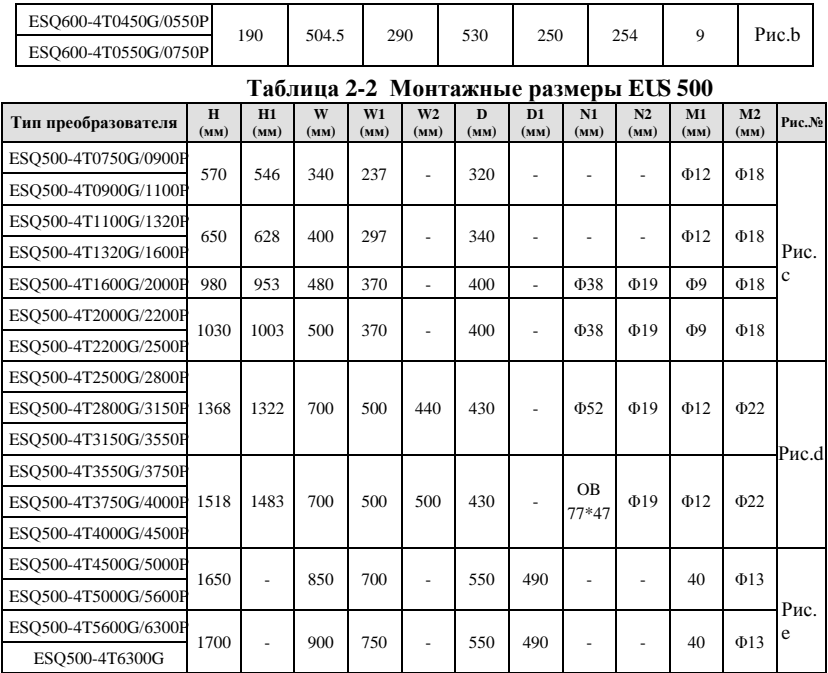

# **2.7 Опциональная база EUS 500**

## **2.7.1 Преобразователь E64500 и таблица выбора базы**

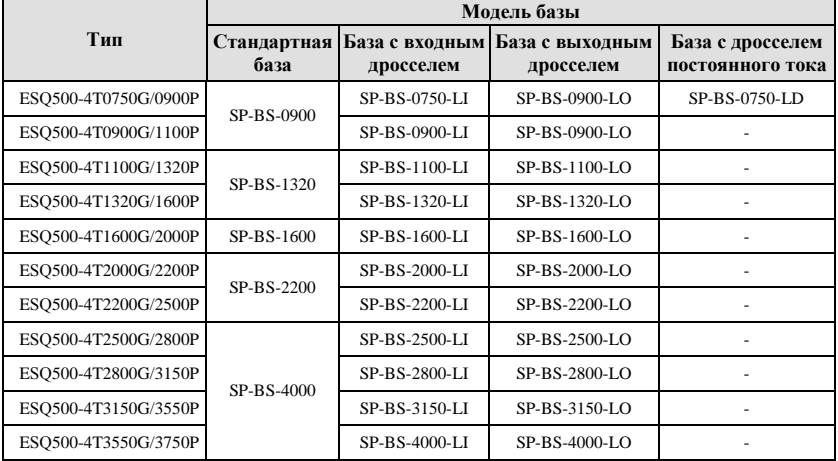

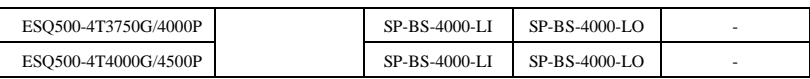

# **2.7.2 Габаритные размеры базы**

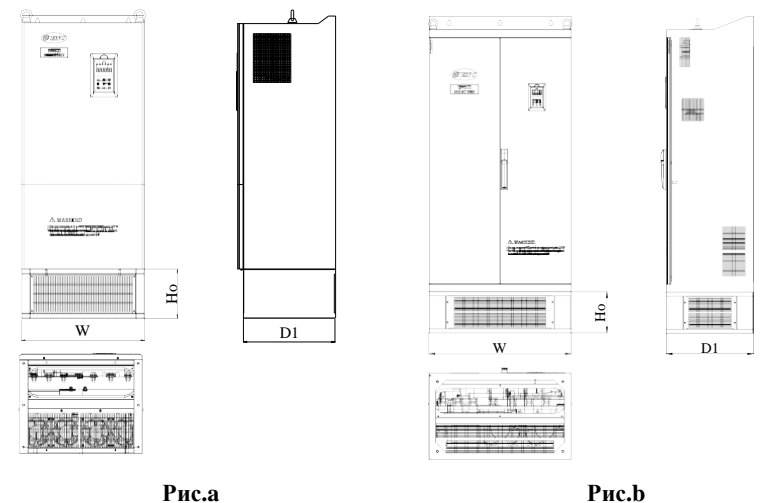

# **Рис.2-6 Размеры базы**

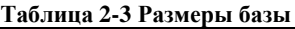

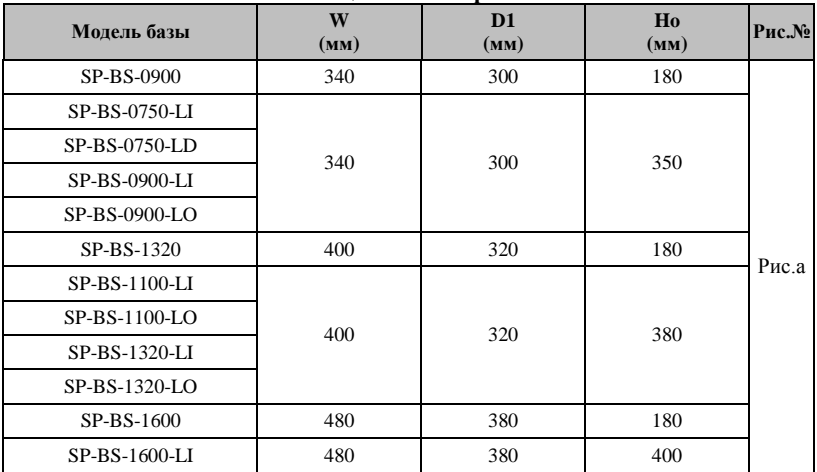

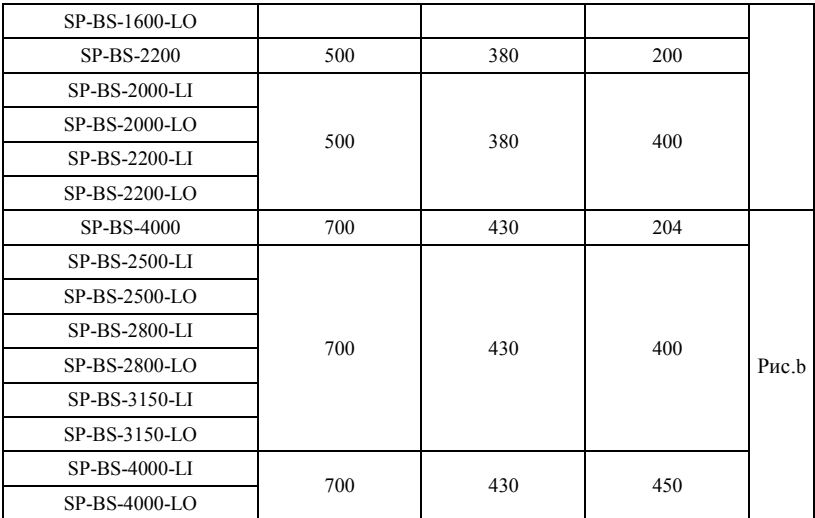

**2.8 Габаритные размеры пульта управления и места крепления (единицы: мм)**

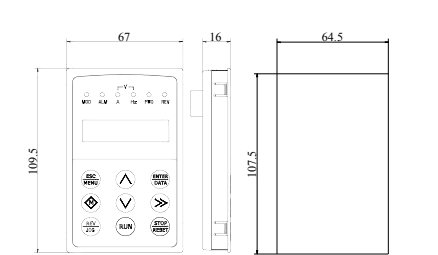

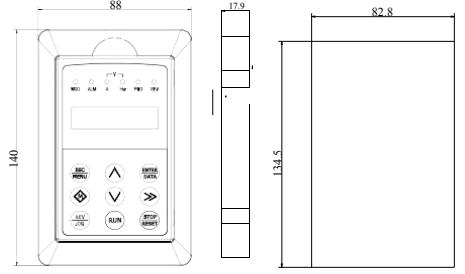

## **Рис.2-7 Монтажные размеры пульта управления**

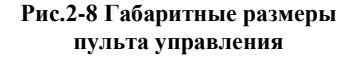

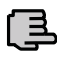

**1. Наружный ввод дистанционного пульта управления E1-LCD2 не поддерживает установку держателя пульта, а только вмонтированный каркас с монтажными размерами согласно Рис.2-7.**

**Прим.**

**2. Для наружного ввода другого пульта, кроме дистанционного пульта управления E1-LCD2, пользователь может регулировать габаритные размеры пульта управления или его держателя согласно текущей ситуации; рекомендуемая толщина монтажной пластины порядка 1.0**<sup>~</sup> **1.5 мм.**

**3. При монтаже пульта с держателем, нужно купить дополнительный.**

# **2.9 Перечень характеристик и их описание**

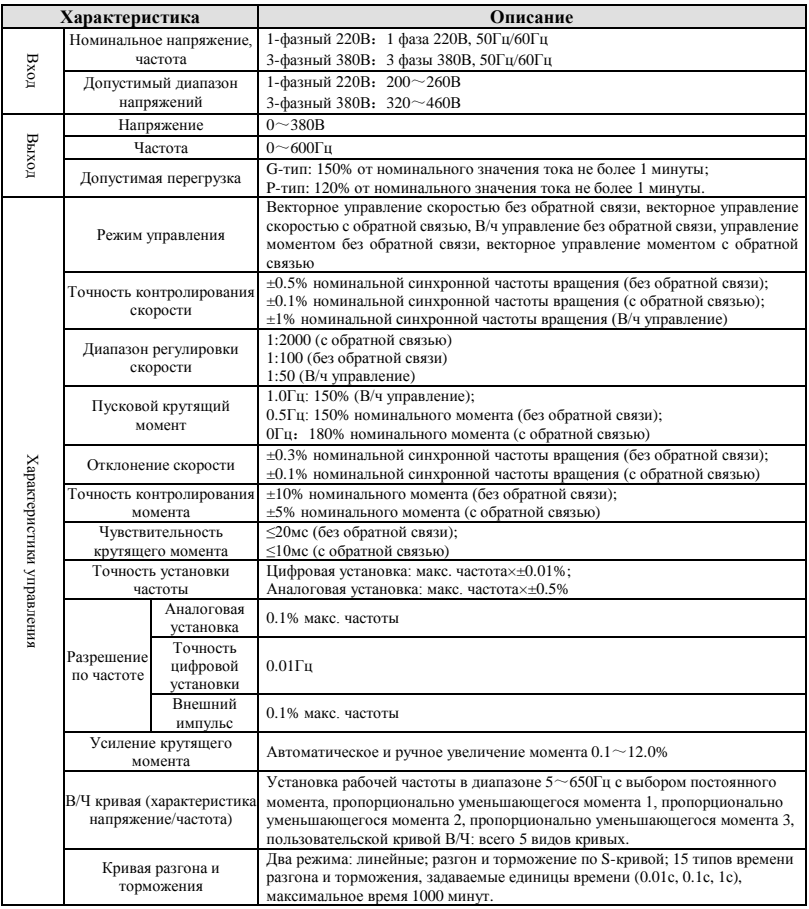

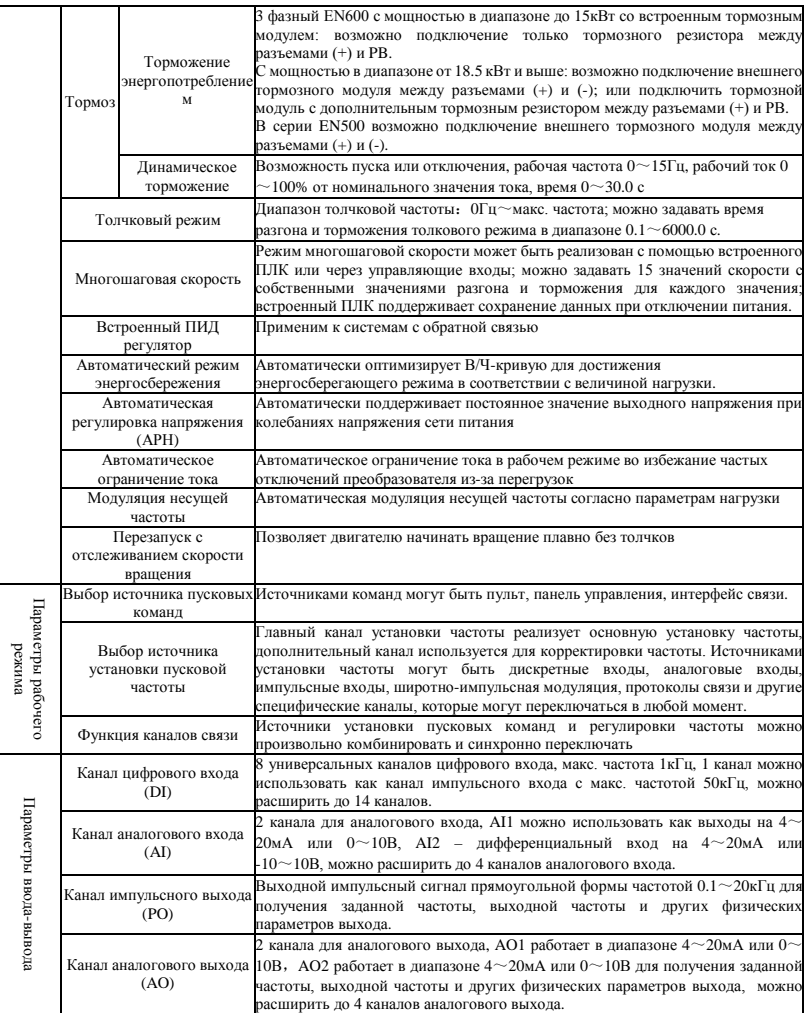

#### 2 Тип преобразователя и его характеристики

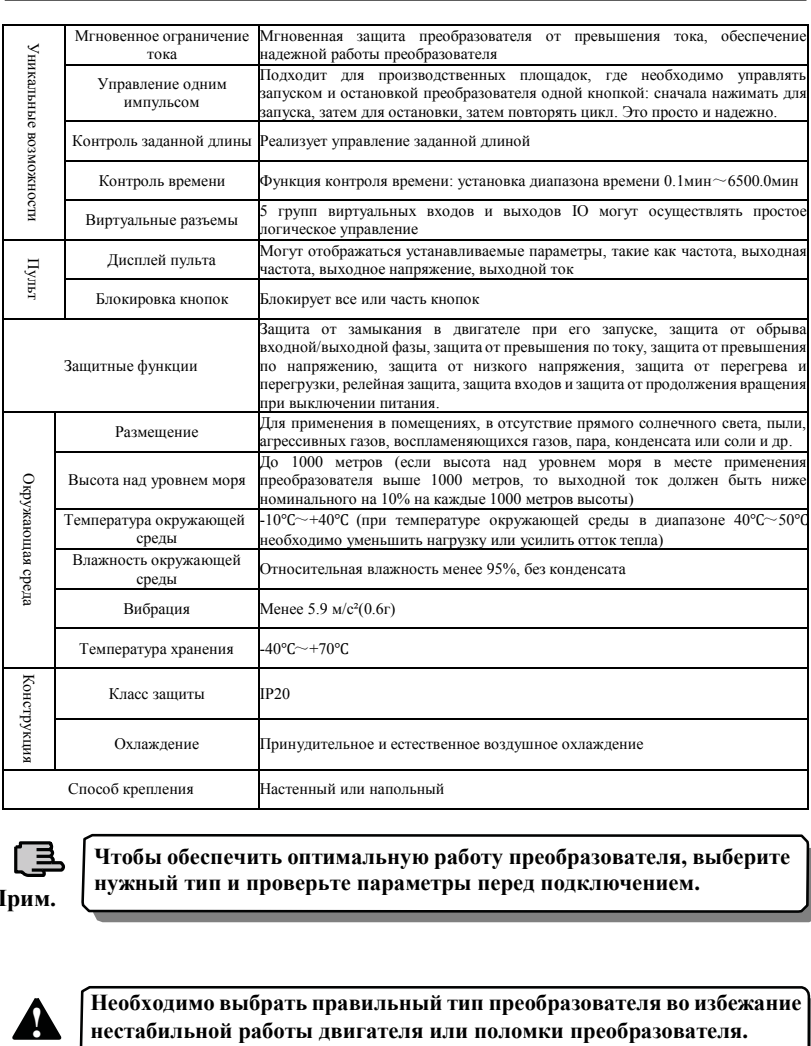

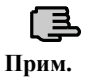

**Чтобы обеспечить оптимальную работу преобразователя, выберите нужный тип и проверьте параметры перед подключением.**

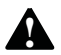

**Необходимо выбрать правильный тип преобразователя во избежание нестабильной работы двигателя или поломки преобразователя.**

# 3 **Монтаж и коммутация**

#### **3.1 Внешние условия монтажа**

#### **3.1.1 Особенности монтажа в зависимости от окружающей среды**

(1) Следует устанавливать в продуваемом помещении с температурой окружающей среды в пределах -10ºC~40ºC, нуждается во внешнем принудительном теплоотводе или снижении нагрузки при температурах выше  $40^{\circ}$ С; при температурах ниже  $-10^{\circ}$ С преобразователь необходимо сначала прогреть.

(2) Избегать установки в местах с непосредственным воздействием солнечного света, большим количеством пыли, мелких волокон и металлической стружки.

(3) Не устанавливать в местах с агрессивными, взрывоопасными газами.

(4) Относительная влажность должна быть ниже 95%, без конденсата.

(5) Устанавливать в местах с вибрацией в плоскости крепления менее 5.9м/с²(0.6г).

(6) Держать вдали от источников электромагнитного возмущения и других электронных аппаратов, чувствительных к электромагнитному возмущению.

#### **3.1.2 Направление и пространство для монтажа**

(1) Рекомендуется устанавливать преобразователь вертикально. При горизонтальной установке снижается эффективность отвода тепла, и преобразователь будет использоваться не в полной мощности.

(2) Минимальные требования к месту и габаритам при монтаже указаны на Рис.3-1.

(3) При монтаже нескольких преобразовательов друг над другом необходимо установить между ними разделитель, см. Рис.3-2.

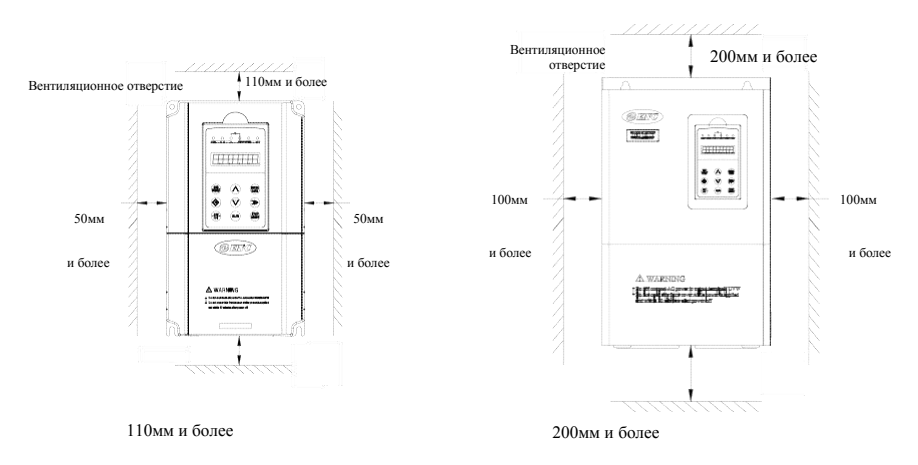

a:мощность 15кВт и ниже b:мощность 18.5 кВт и выше

#### **Рис.3-1 Пространство для монтажа**

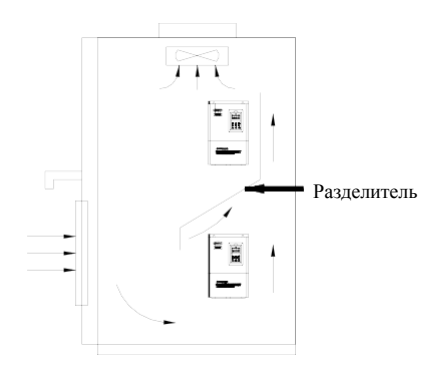

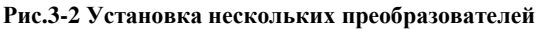

# **3.2 Демонтаж и установка деталей**

#### **3.2.1 Демонтаж и установка клавиатуры**

#### **(1) Демонтаж**

Надавите указательным пальцем на отверстие на кнопочной панели, слегка нажимая на гибкую пластину крепления сверху, выдавите ее наружу, можете снять клавиатуру.

### **(2) Сборка**

Сперва соедините зев крюка с нижней частью клавиатуры зажимной лапкой преобразователя, затем нажмите на неподвижную шрапнель вверху клавиатуры, придавив ее, чтобы плотно вставить (клавиатура установлена правильно, если прозвучал щелчок), как показано на Рис.3-3. **Рис.3-3 Установка клавиатуры**

#### **3.2.2 Демонтаж и установка крышки**

#### **3.2.2.1 Демонтаж и установка крышки**

#### **(1) Демонтаж**

Положив большие пальцы руки сбоку на соединительные штифты, а безымянные пальцы на стыке верхней и нижней крышки, большими пальцами нажмите внутрь и потяните вверх одновременно, пока не откроется защелка корпуса, а затем потяните заднюю крышку, чтобы снять ее с преобразователя.

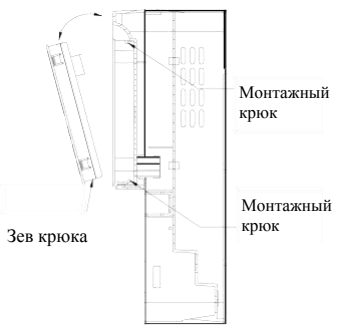

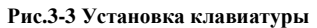

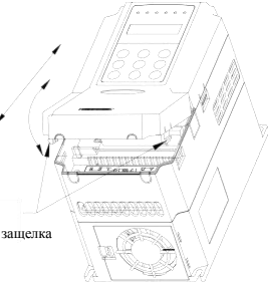

**Рис.3-4 Демонтаж и сборка металлической крышки**

# **(2) Сборка**

1) наклоните корпус на 5~10 градусов;

2) соедините зажимную лапку с крюком вверху преобразователя, сильно

надавите вниз пока штифт корпуса полностью не войдет в отверстия с обеих сторон, как показано на Рис.3-4.

#### **3.2.2.2 Демонтаж и установка металлического корпуса:**

## **(1) Демонтаж**

Сначала уберите два винта в боковой части крышки и сдвиньте ее немного в горизонтальном направлении, затем наклоните на 15 градусов и вытаскивайте ее в направлении, показанном на рисунке справа, теперь можете снять крышку.

# **(2) Сборка**

Сначала расположите крышку параллельно с телом блока и зажмите ее по бокам преобразователя, затем продвиньте ее вперед, чтобы фиксирующая часть вверху была вставлена в фиксирующее отверстие в теле блока, и наконец, привинтите крышку как **Рис.3-5 демонтаж и** 

**3.3 Особенности электромонтажа**

#### **установка**

показано на Рис.3-5 **металлической крышки**

(1) Убедитесь, что питание было полностью отключено за 10 или более минут до электромонтажа, в обратном случае есть опасность поражения электрическим током.

- (2) Запрещено подключать кабель питания к выходам U, V, W.
- (3) При наличии утечки тока в преобразователье, для обеспечения безопасности необходимо заземлить и преобразователь, и двигатель, см. пункт 8 Главы 3.4.1 о монтаже заземления.

(4) Перед отправкой было проведено испытание на сопротивление сжатию, и пользователю нет необходимости проводить его снова.

(5) Не добавляйте поглощающий конденсатор или другое поглощающее устройство типа резистора-конденсатора между преобразовательом и мотором; также не нужно добавлять электромагнитный контакт. Если необходимо добавить контактор или какое-либо другое переключающее устройство, убедитесь, что преобразователь приостановлен и без выходного сигнала, как показано на рис.3-6.

(6) Для обеспечения защиты преобразователя от сверхтоков на выходе и удобное обслуживание в выключенном состоянии, он должен быть подключен к источнику питания через переключатель или пускатель

(7) Для управляющего сигнала выбрать многожильный витой или экранированный провод. Один конец экранирующего слоя висит в воздухе, а другой конец подключить на клемму заземления преобразователя, соединительный провод короче 20м.

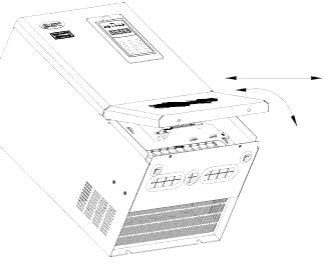

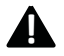

(1) Перед электромонтажом убедитесь, что питание было полностью отключено за 10 минут, и все световые LED или LCD индикаторы погасли. (2) Перед проведением внутренней разводки преобразователя, убедитесь, что напряжение постоянно. Между выводами основного контура P+ и P- перепад опустите напряжение ниже 36В постоянного тока. (3) Электромонтаж может проводиться только обученным и квалифицированным лицом.

(4) Перед включением проверьте, соответствует ли класс напряжения преобразователя напряжению источника питания, в противном случае могут иметь место повреждения персонала и оборудования.

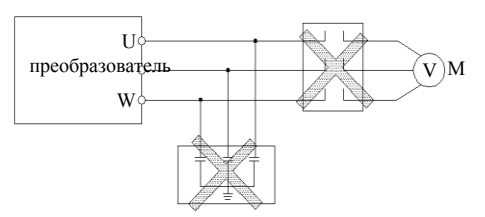

# **Рис.3-6 Запрещено использовать пускатель и поглощающий конденсатор 3.4 Монтаж выводов основного контура**

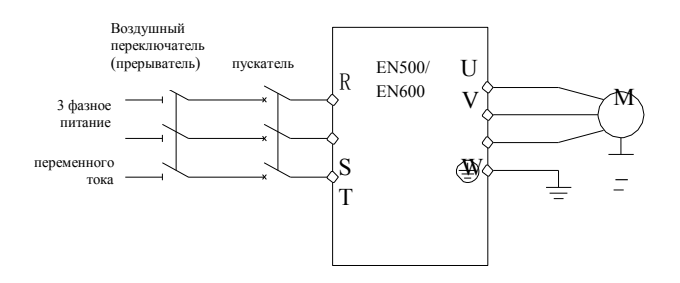

#### **Рис.3-7 Простой монтаж основного контура**

Чтобы сохранить безопасность энергосистемы пользователя, выберите надлежащий воздушный выключатель, прерыватель, проводку со стороны электросети, рекомендуемые параметры указаны в таблице 3-1 (Примечание: **в качестве кабеля необходимо выбрать медный провод с ПВХ изоляцией).**

| Тип                  | Воздушный<br>переключатель<br>или прерыватель<br>(A) | Пускатель<br>(A) | Входной силовой Выходной кабель<br>кабель<br>MM <sup>2</sup> | двигателя<br>MM <sup>2</sup> | Управляющий<br>сигнальный<br>кабель<br>MM <sup>2</sup> |
|----------------------|------------------------------------------------------|------------------|--------------------------------------------------------------|------------------------------|--------------------------------------------------------|
| ESO600-2S0004        | 6                                                    | 9                | 0.75                                                         | 0.75                         | 0.5                                                    |
| ESO600-2S0007        | 10                                                   | 12               | 0.75                                                         | 0.75                         | 0.5                                                    |
| ESO600-2S0015        | 16                                                   | 18               | 1.5                                                          | 1.5                          | 0.5                                                    |
| ESO600-2S0022        | 16                                                   | 18               | 1.5                                                          | 1.5                          | 0.5                                                    |
| ESO600-2S0037        | 20                                                   | 25               | 2.5                                                          | 2.5                          | 0.75                                                   |
| ESO600-4T0007G/0015P | 6                                                    | $\overline{9}$   | 0.75                                                         | 0.75                         | 0.5                                                    |
| ESQ600-4T0015G/0022P | 10                                                   | $\overline{12}$  | 0.75                                                         | 0.75                         | 0.5                                                    |
| ESO600-4T0022G/0037P | 16                                                   | 18               | 1.5                                                          | 1.5                          | 0.5                                                    |
| ESO600-4T0037G       | 16                                                   | 18               | 1.5                                                          | 1.5                          | 0.5                                                    |
| ESO600-4T0055P       | 20                                                   | 25               | 2.5                                                          | 2.5                          | 0.75                                                   |
| ESQ600-4T0055G/0075P | 20                                                   | 25               | 2.5                                                          | 2.5                          | 0.75                                                   |
| ESQ600-4T0075G/0110P | 25                                                   | 25               | 4.0                                                          | 4.0                          | 0.75                                                   |
| ESQ600-4T0110G/0150P | 32                                                   | 32               | 6.0                                                          | 6.0                          | 0.75                                                   |
| ESQ600-4T0150G/0185P | 40                                                   | 40               | 6.0                                                          | 6.0                          | 0.75                                                   |
| ESQ600-4T0185G/0220P | 50                                                   | 50               | 10                                                           | 10                           | 1.0                                                    |
| ESQ600-4T0220G/0300P | 50                                                   | 50               | 10                                                           | 10                           | 1.0                                                    |
| ESO600-4T0300G/0370P | 63                                                   | 63               | 16                                                           | 16                           | 1.0                                                    |
| ESQ600-4T0370G/0450P | 80                                                   | 80               | 25                                                           | 25                           | 1.0                                                    |
| ESO600-4T0450G/0550P | 100                                                  | 115              | 35                                                           | 35                           | 1.0                                                    |
| ESQ600-4T0550G/0750P | 125                                                  | 125              | 50                                                           | 50                           | 1.0                                                    |
| ESQ500-4T0750G/0900P | 250                                                  | 160              | 70                                                           | 70                           | 1.5                                                    |
| ESO500-4T0900G/1100P | 250                                                  | 160              | 95                                                           | 95                           | 1.5                                                    |
| ESO500-4T1100G/1320P | 350                                                  | 350              | 120                                                          | 120                          | 1.5                                                    |
| ESQ500-4T1320G/1600P | 400                                                  | 400              | 120                                                          | 120                          | 1.5                                                    |
| ESQ500-4T1600G/2000P | 500                                                  | 500              | 150                                                          | 150                          | 1.5                                                    |
| ESQ500-4T2000G/2200P | 630                                                  | 630              | 185                                                          | 185                          | 1.5                                                    |
| ESQ500-4T2200G/2500P | 700                                                  | 700              | 240                                                          | 240                          | 1.5                                                    |
| ESQ500-4T2500G/2800P | 800                                                  | 800              | $120*2$                                                      | 120*2                        | 1.5                                                    |
| ESQ500-4T2800G/3150P | 800                                                  | 800              | 120*2                                                        | 120*2                        | 1.5                                                    |
| ESO500-4T3150G/3550P | 1000                                                 | 1000             | 150*2                                                        | 150*2                        | 1.5                                                    |
| ESO500-4T3550G/3750P | 1000                                                 | 1000             | 185*2                                                        | 185*2                        | 1.5                                                    |
| ESO500-4T3750G/4000P | 1250                                                 | 1250             | 240*2                                                        | 240*2                        | 1.5                                                    |
| ESO500-4T4000G/4500P | 1250                                                 | 1250             | 240*2                                                        | 240*2                        | 1.5                                                    |
| ESO500-4T4500G/5000P | 1250                                                 | 1250             | 270*2                                                        | 270*2                        | 1.5                                                    |
| ESO500-4T5000G/5600P | 1600                                                 | 1600             | 270*2                                                        | 270*2                        | 1.5                                                    |
| ESO500-4T5600G/6300P | 1600                                                 | 1600             | 300*2                                                        | 300*2                        | 1.5                                                    |
| ESO500-4T6300G       | 2000                                                 | 2000             | 300*2                                                        | 300*2                        | 1.5                                                    |

**Таблица 3-1 Рекомендуемые параметры воздушного переключателя (прерывателя), и выбор проводки**

### **3.4.1 Соединение преобразователя и сопрягаемых деталей**

(1) Между преобразовательом и источником питания должно находиться прерывающее устройство, например, изолирующий переключатель для того чтобы обеспечить безопасность персонала при ремонте и удовлетворить потребность преобразователя в принудительном выключении мощности. (2) Необходимо установить прерыватель для защиты от сверхтоков или предохранитель в цепи питания преобразователя во избежание распространения отказа из-за отказа другого устройства.

(3) Входной дроссель переменного тока Если высокие гармоники между преобразовательом и источником питания не удовлетворяют требованиям к системе, или необходимо улучшить входной коэффициент мощности, может быть добавлен входной дроссель переменного тока.

(4) Контактор используется только для сети питания, не применяйте его для управления запуском и остановкой преобразователя. (5) Входной фильтр электромагнитных помех

Возможен выбор опционального входного фильтра электромагнитных помех для подавления высокочастотной помехи трансдукции и радиочастотного шума от сети питания.

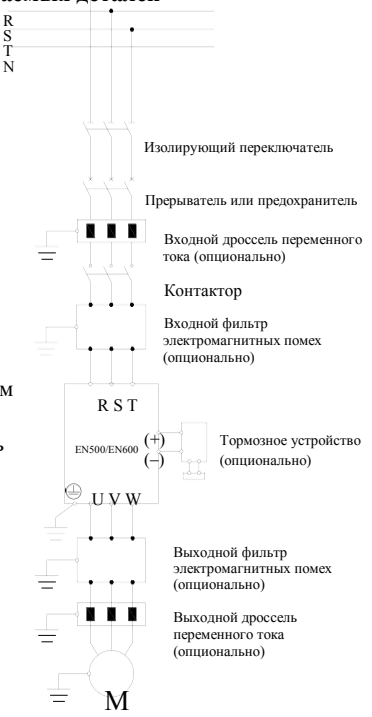

## **Рис.3-8 Соединение преобразователя и сопрягаемых деталей**

(6) Выходной фильтр электромагнитных помех

Возможен выбор опционального выходного фильтра электромагнитных помех для подавления радиочастотного шума и тока утечки кабеля вывода преобразователя. (7) Выходной дроссель переменного тока

Установка выходного дроссельа переменного тока позволяет избежать повреждения изоляции двигателя, утечек сверхтоков и зачастую защиты преобразователя при подключении между преобразовательом и двигателем кабеля длиной более 50м. (8) Кабель защитного заземления

Преобразователь и двигатель должны быть заземлены, соединительный кабель нужно выбрать как можно короче и толще, например многожильный медный кабель сечением 3.5мм², и с сопротивлением заземления менее 10Ом.

# **3.4.2 Монтаж выводов основного контура**

## (1) Клеммы входов/выходов основного контура показаны в виде таблиц 3-2, 3-3.

#### **Таблица 3-2 Описание клемм входа и выхода основного контура E64600**

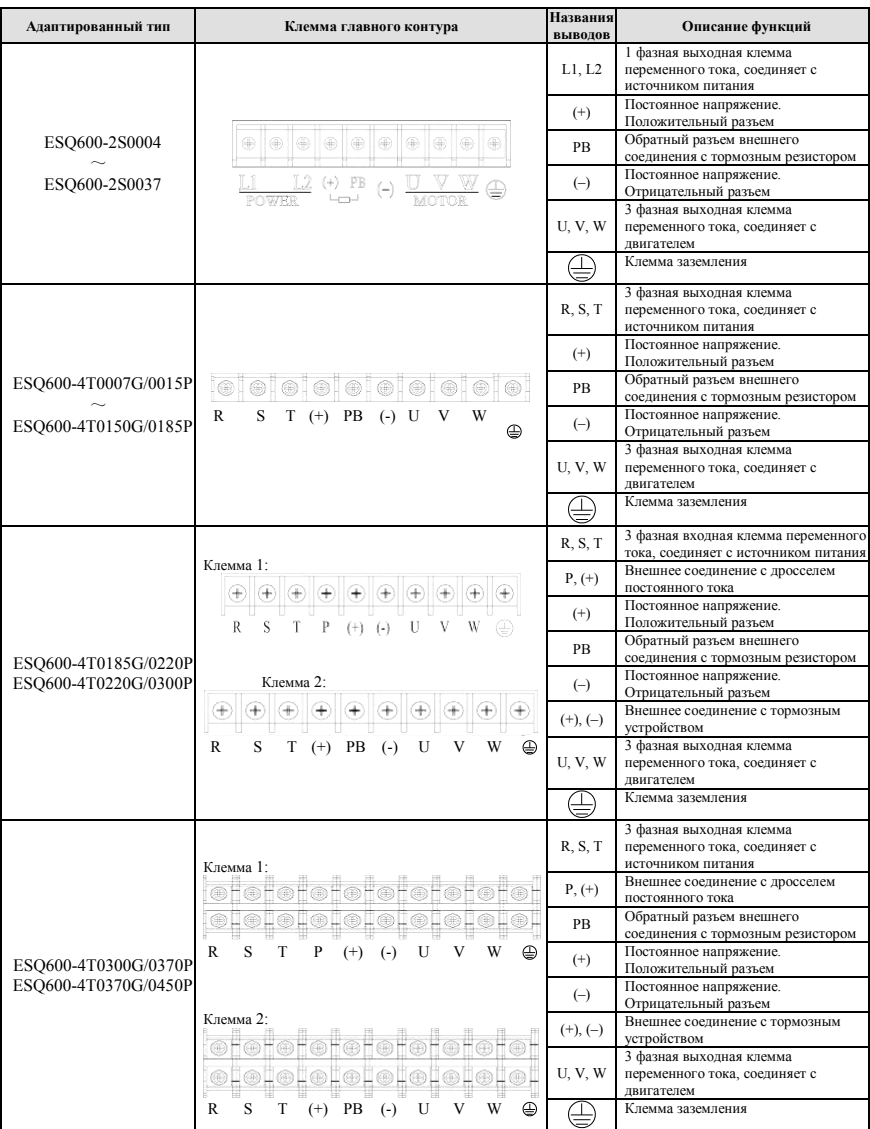

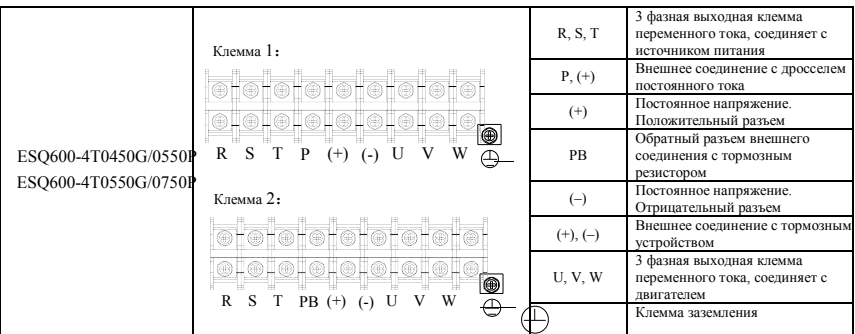

Примечание:

1. В ESQ600-4T0185G/0220P~ ESQ600-4T0550G/0750P есть два вида порядка разъемов в клемме главного контура, клемма "P" убирается "P" и добавляется клемма "PB".

2. В ESQ600-4T0185G/0220P~ ESQ600-4T0550G/0750P (клемма 1) по схеме соединения короткозамыкающей медной пластины и клеммы главного контура

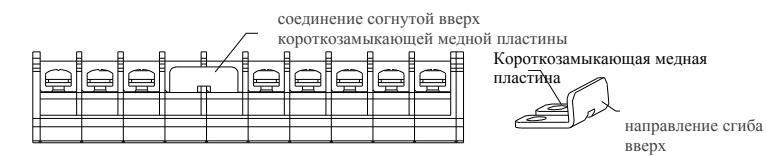

#### **Таблица 3-3 Описание клемм входа и выхода основного контура E64500**

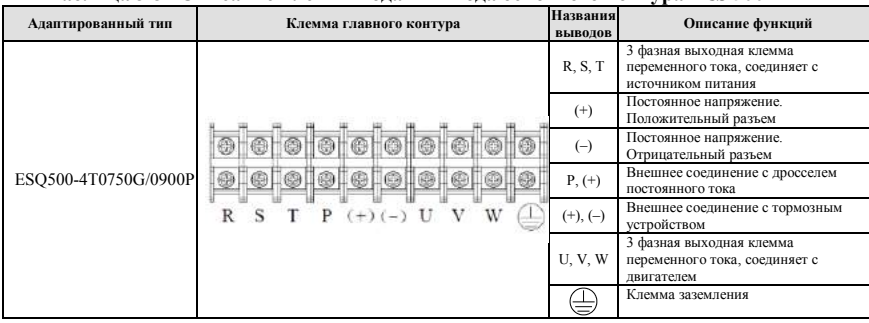

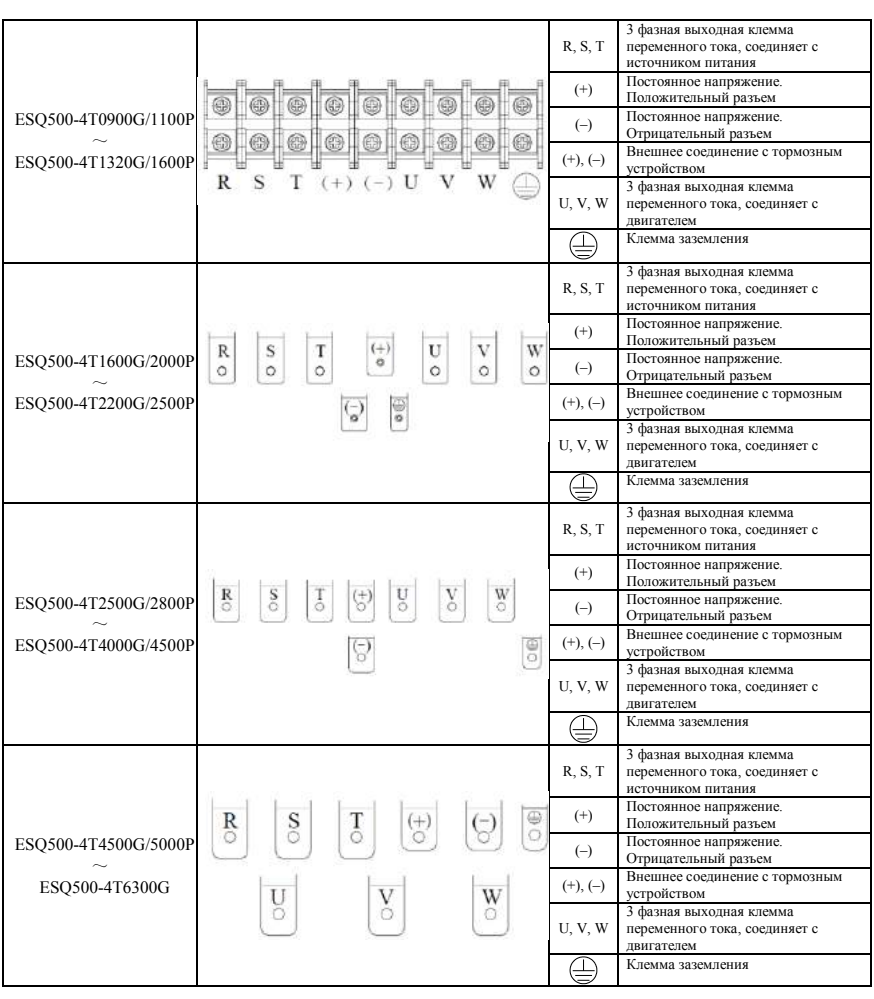

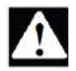

1.Электромонтаж главного контура должен производиться строго согласно описанию выше. Неправильный монтаж проводки может привести к повреждению устройства и телесным повреждениям.

2. Соединение короткозамыкающей медной пластины при мощностях 18.5кВт и выше (клемма 1) для ESQ600 должно быть в направлении сгиба вверх, соединение в обратном направлении может привести к повреждению устройства и телесным повреждениям.

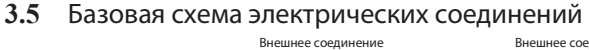

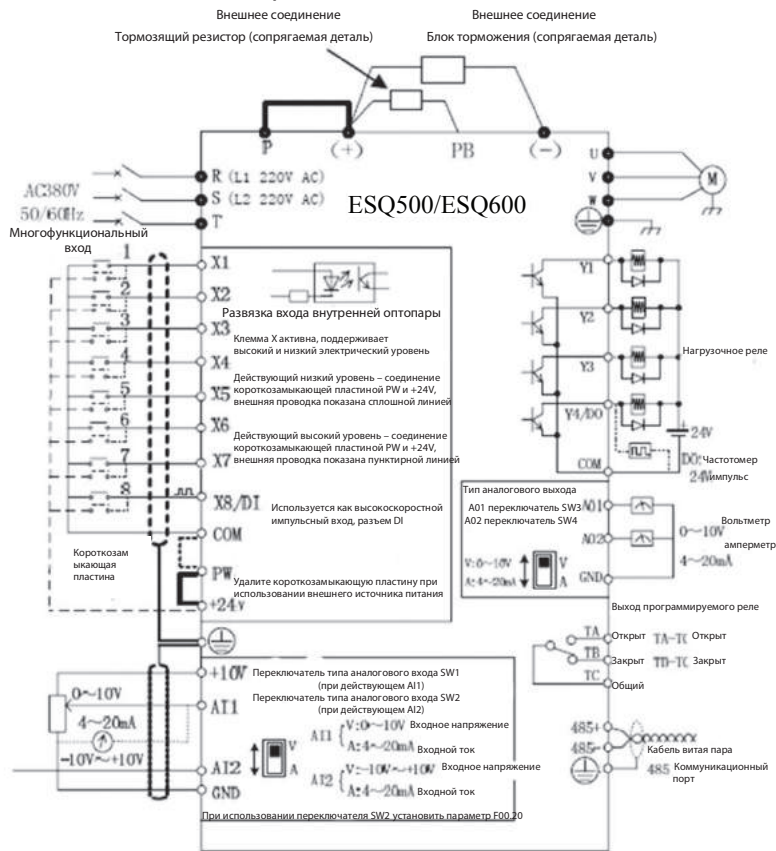

**Рис. 3 -9 Базовая схема электрических соединений**

Примечание: При соединении с внешним дросселем постоянного тока необходимо удалить короткозамыкающую медную пластину междуP и (+).

# **3.6 Размещение и монтаж управляющего контура**

**3.6.1 Относительное размещение и функционирование панели**

**управления и ползункового переключателя** :

Размещение панели управления и ползункового переключателя показано на Рис. 3-10.

Клеммы CN1 и CN7 используются производителем, CN2 - внешний

показан в таблице 3-4. Описание настроек и функция ползункового интерфейс, CN5 – для клавиатуры, CN3, CN4 и CN6 – для пользователей, переключателя проверьте согласно таблице. Внимательно прочтите следующие описания перед использованием преобразователя.

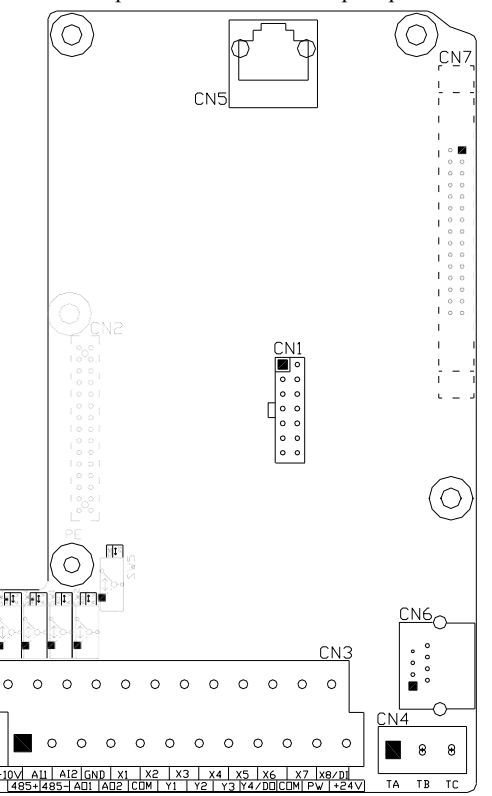

**Рис.3-10 Эскизное представление платы центрального процессора Таблица 3-4 Описание функций клеммы, предусмотренных для** 

**пользователя**

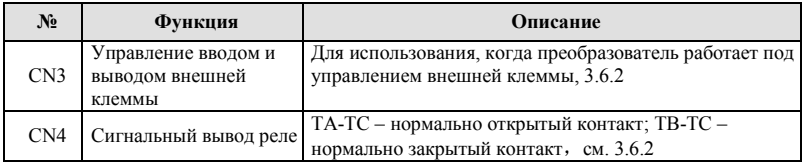

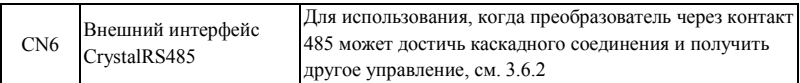

#### **Таблица 3-5 Описание функций ползункового переключателя для пользователей**

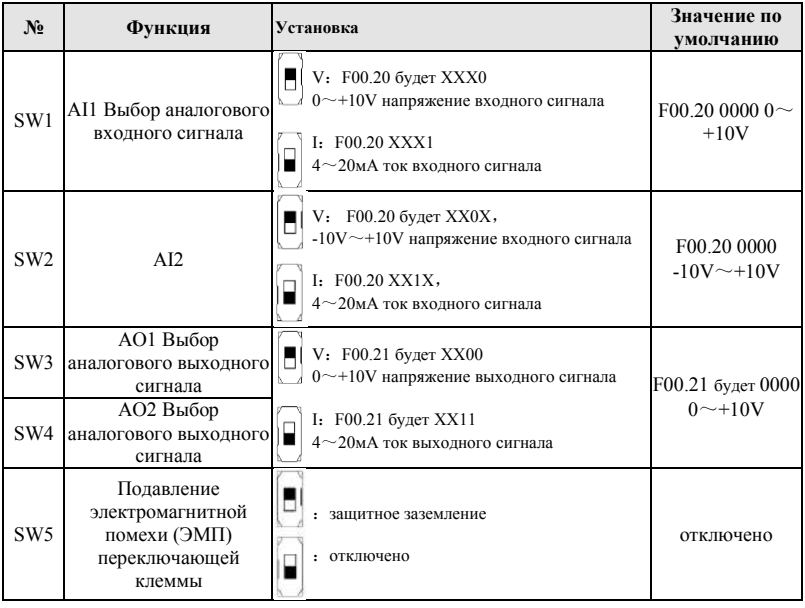

**(1) На рисунках ползункового переключателя черные квадраты показывают положение переключателя.**

**(2) Только при наличии сильных помех на рабочей площадке допускается перемещение поворотного переключателя ЭМП в положение защитного заземления, вывод следует заземлить.**

### **3.6.2 Описания клемм платы управления**

**Note**

1. Размещение клемм CN3 и CN4 следующее

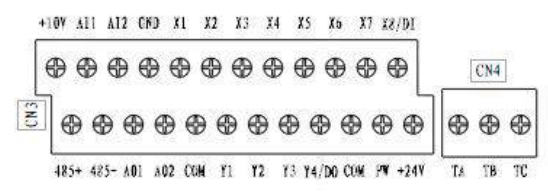

## 2. Описание клемм CN3 и CN4 приведено в таблице 3-6

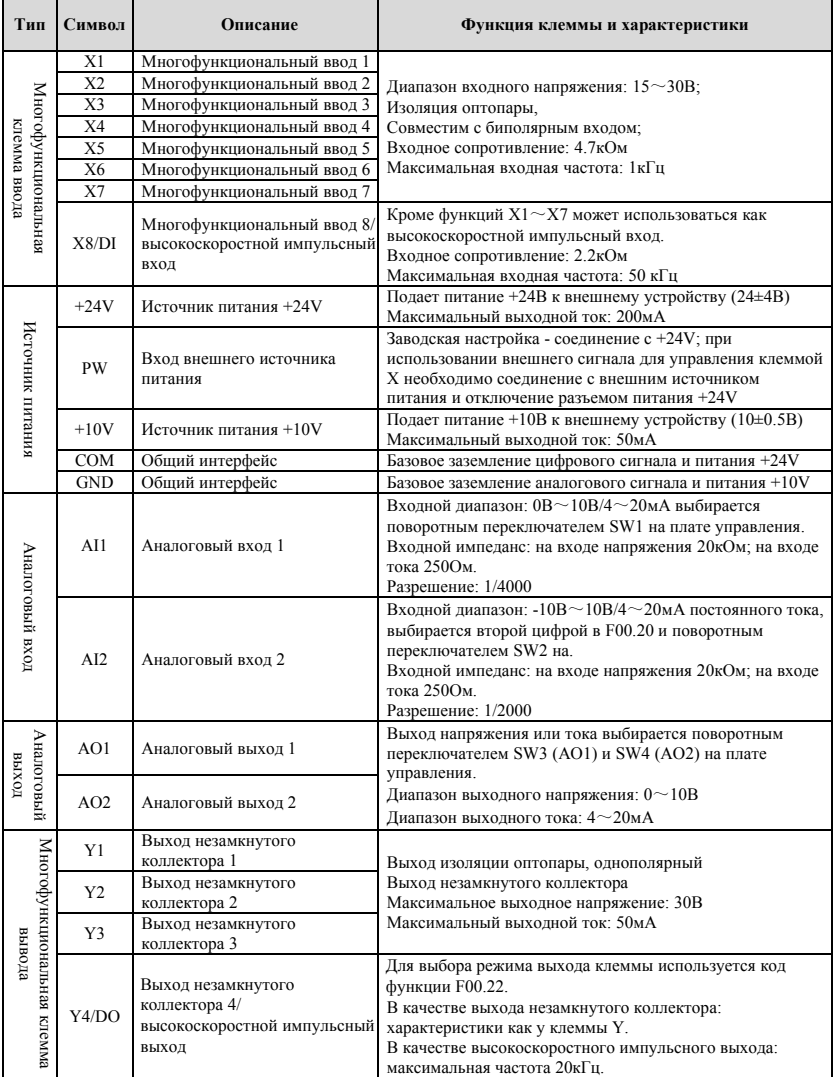

# 3 Installation and wiring **Таблица 3-6 Перечень функций клемм платы управления**

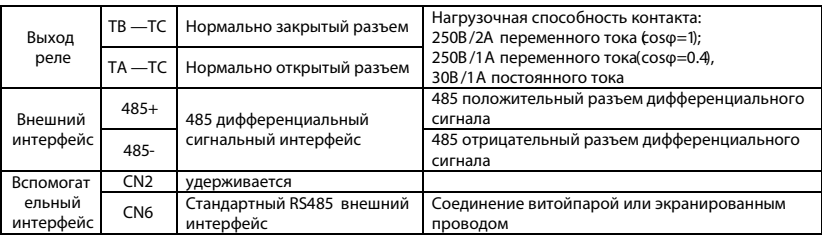

3. Размещение вывода CN6 на микросхеме RS485 следующее

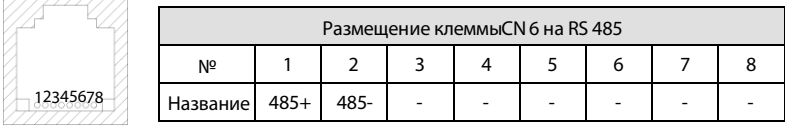

#### **3.6.3 Монтаж разъемов аналогового входа/выхода**

Несимметричный ввод AI1 принимает сигнал в виде аналогового тока или напряжения, переключается с помощью SW1, монтируется, как показано ниже:

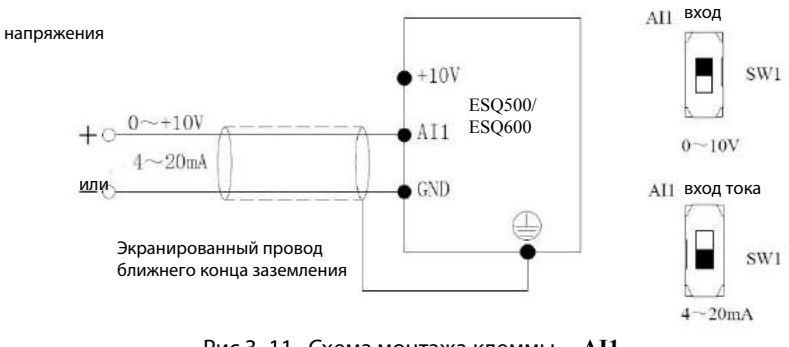

**Рис.3 -11 Схема монтажа клеммы AI1**

(2) Несимметричный ввод Al2 принимает сигнал в виде аналогового тока или напряжения, переключается с помощью SW2 и в соответствии с каждой установкой второй цифры F00.20, монтируется, как показано ниже:

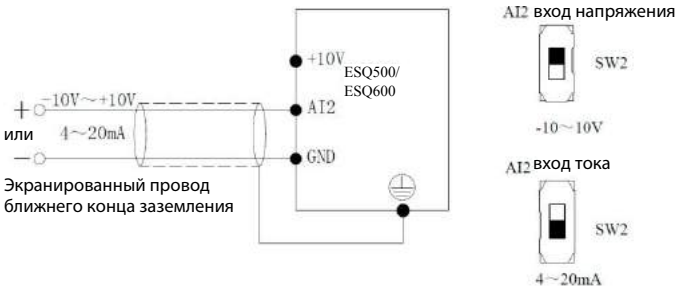

**Рис. 3-12 Схема монтажа клеммы AI2**

(3) Клеммы AO1,AO2 могут подсоединяться к внешнему аналоговому измерителю, который может показывать некоторые физические величины, можно выбрать между входом сигнала аналогового напряжения или тока, переключается с помощью SW3 и SW4, монтируется, как показано ниже:

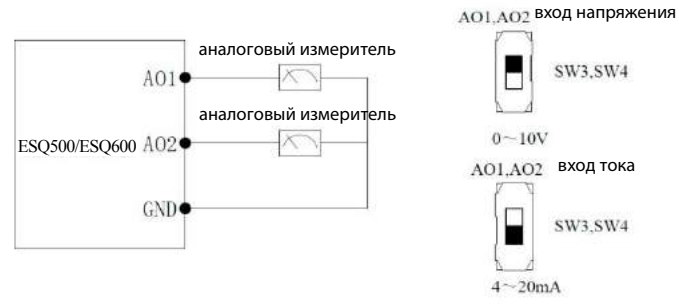

**Рис.3-13 Схема монтажа клемм AO1,AO2**

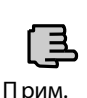

**(1) В режиме аналогового ввода между AI1 и GND или AI2 и GND может быть установлен фильтрующий конденсатор или синфазный дроссель . (2) Сигналы аналогового ввода и вывода подвержены помехам со стороны окружающей среды , для соединения необходимо использовать экранированный кабель и защитное заземление как можно меньшей длины .**

**3.6.4 Монтаж разъемов цифрового входа**

1. Для использования в преобразователь встроенного источника питания

+24V и режима подключения внешнего контроллера типа NPN-исток.

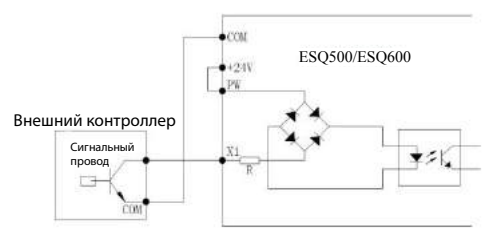

**Рис.3-14 Режим подключения со встроенным источником питания на 24В** 2. Для использования в преобразователь встроенного источника питания +24V и режима подключения внешнего контроллера типа PNP-сток.

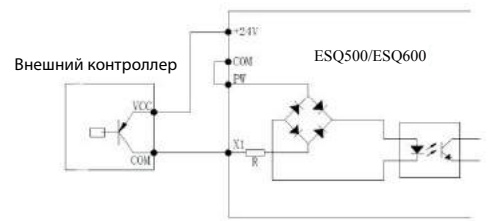

**Рис. 3-15 Режим подключения со стоком на 24В** 

2. Для использования внешнего источника питания  $5{\sim}30\mathrm{B}$ постоянного токаи режима подключениявнешнего контроллератипа NPN-исток (уберите короткозамыкающую пластину между клеммами PW и +24V).

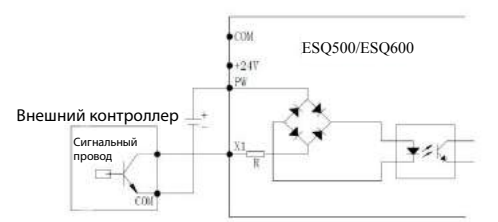

**Рис.3-16 Режим подключения с внешним источником питания**
4. Для использования внешнего источника питания  $15\!\sim\!30B$  постоянного тока и режима подключения внешнего контроллера типа PNP-сток (уберите короткозамыкающую пластину между клеммами PW и +24V)

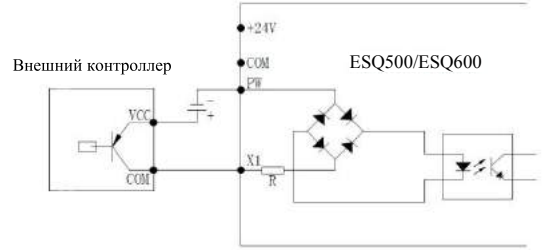

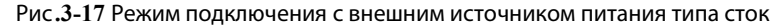

#### **3.6.5 Монтаж разъема передачи данных**

Преобразователь ESQ 500/ESQ 600 оснащен последовательным асинхронным интерфейсом связи RS485 для пользователя. Следующие способы подключения проводки позволяют получить одинарную основную и вспомогательную системы управления или одинарную основную и множественные вспомогательные системы управления. Использование программного обеспечения удаленного устройства (компьютера или ПЛК) позволяет в реальном времени контролировать работу преобразователя, что дает возможность реализовывать такие сложные задачи, как удалённый контроль, автоматизация и т.п. Также возможно использовать один ведущий и другой ведомый преобразователь для формирования каскада или синхронного управления сетью преобразовательов.

1. Подключение интерфейса RS485 преобразователя к интерфейсу RS485 другого устройства выглядит следующим образом:

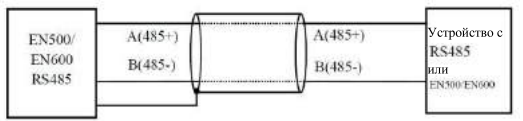

**Рис .3 -18 Монтаж разъема передачи данных**

2. Подключение интерфейса RS485 преобразователя к ведущему компьютеру (устройству с интерфейсом RS232):

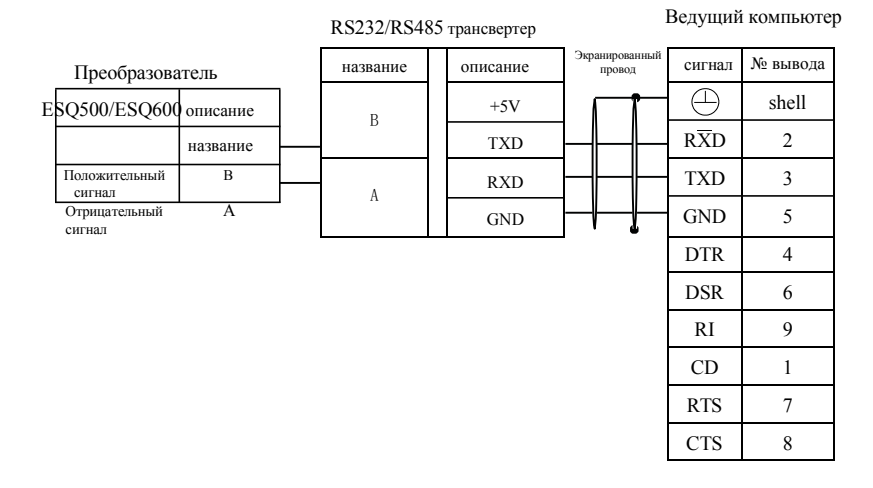

**Рис.3-19 Монтаж подключения RS485** 

# **4 Обоснование ЭМС (Электромагнитной совместимости)**

Для устранения или снижения воздействия преобразователя на окружающую среду ввиду того, что принцип работы преобразователя предполагает возникновение электромагнитного шума, в данной главе представлены установочные меры по снижению такого воздействия в плане подавления помех, внешней проводки, заземления системы, тока утечки и использования сетевого фильтра. При монтаже преобразователя согласно данной главе, у преобразователя будет хорошая электромагнитная совместимость в обычной промышленной среде.

#### **4.1 Подавление шумовых помех**

Помехи, создаваемые при работе преобразователя, могут оказывать влияние на находящиеся рядом электронные устройства и эффект зависит от электромагнитной среды в месте установки преобразователя и способности снижения помех устройством.

#### **4.1.1 Типы шумовых помех**

Согласно принципу работы преобразователя, существуют 3 основных типа источников шумовых помех:

1 помехи проводящей цепи;

- 2 помехи пространственного излучения;
- 3 помехи электромагнитной индукции.

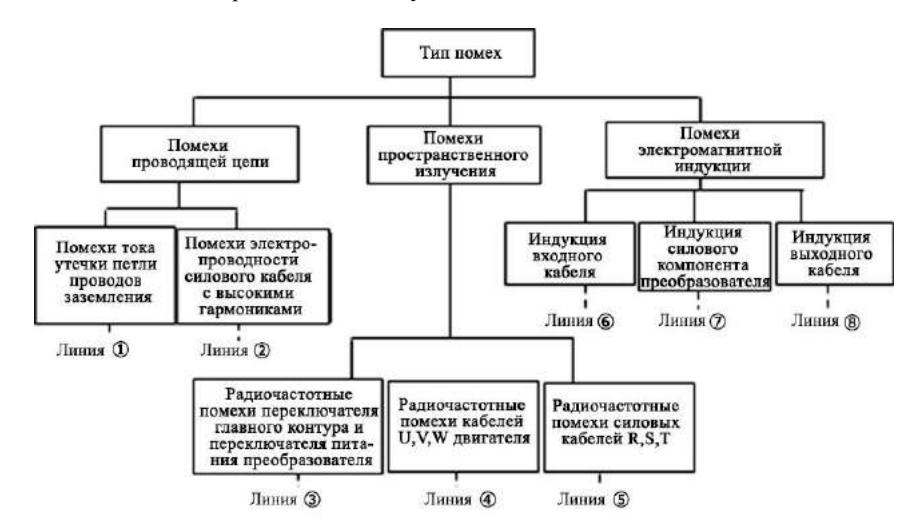

**Рис.4-1 Типы шумовых помех**

# 4.1.2 Основные меры для подавления помех

# Таблица 4-1 Меры для подавления помех

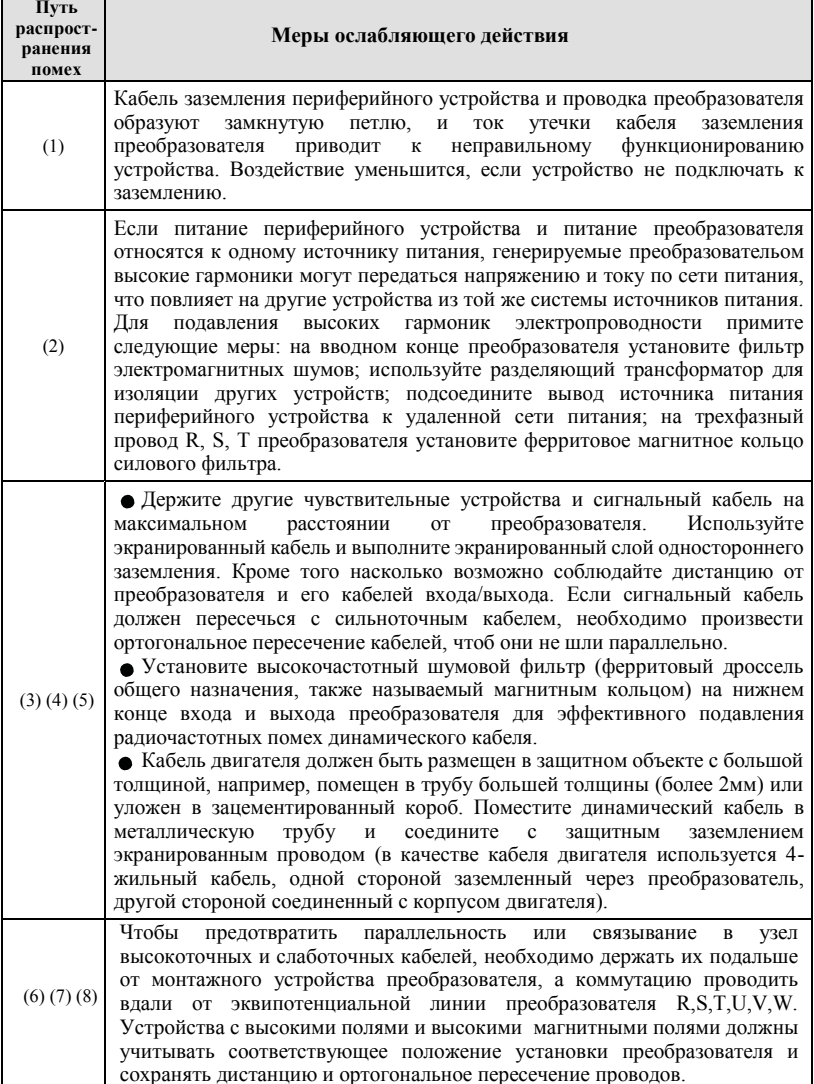

#### **4.2 Внешняя электропроводка и заземление**

1. Необходимо сохранять достаточную дистанцию между проводом соединения клеммы двигателя преобразователя (провод выходов клемм U,V,W) и проводом соединения клеммы преобразователя с источником питания (провод входов R,S,T клеммы) насколько это возможно.

2. 3 кабеля двигателя клемм U,V,W должны быть размещены в металлической трубе или металлическом коробе, если это возможно.

3. Обычно, в качестве сигнального кабеля нужно использовать

экранированный кабель, если слой экрана соединить с клеммой преобразователя  $\bigoplus$ , получится одностороннее заземление, замкнутое со стороны преобразователя.

4. Заземляющий кабель клеммы  $\Theta$  преобразователя необходимо подсоединять непосредственно к полу, его нельзя соединять с заземлением через другое устройство, а размещение заземления должно быть как можно ближе к преобразовательу.

5. Силовой кабель (R,S,T,U,V,W) нельзя размещать параллельно с сигнальным кабелем управления, связывание их вместе запрещено. Необходимо сохранять дистанцию более 20~60 см (согласно величине тока в силовом кабеле). Если пересечение необходимо, оно должно быть ортогональным, как показано на рис.4-2.

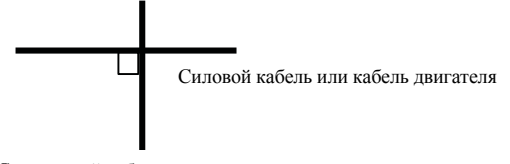

Сигнальный кабель управления

# **Рис.4-2 требования системы проводки**

6. Провод заземления должен соединяться с заземлением отдельно от сигнального кабеля управления и кабеля датчика заземления для слабых токов. 7. Запрещено подключать входные клеммы преобразователя (R,S,T) к другим устройствам.

# **4.3 Токи утечки и меры противодействия**

Ток утечки протекает через клеммы входа и выхода преобразователя из-за емкости проводов и двигателя, а его величина определяется собственной емкостью и несущей частотой. Существует два вида токов утечки: ток утечки к земле и между проводами. Методы снижения следующие:

1. сократить длину кабеля между преобразовательом и двигателем.

2. установить ферритовое магнитное кольцо или выходной дроссель на выходной клемме преобразователя.

**!**

**Если дроссель устанавливается при номинальном падении напряжения более 5% и длинных проводах клемм U, V, W**, **напряжение на двигателе очевидно уменьшится. Если двигатель работает под полной нагрузкой, возможно, его возгорание, и следует использовать его на пониженной мощности или при повышенном входном и выходном напряжении.**

3. на низкой несущей частоте шум двигателя соответственно возрастет.

#### **4.4 Требования к установке электромагнитного двухпозиционного электронного устройства**

Необходимо обратить внимание, что необходима установка заградительного фильтра, если электромагнитное двухпозиционное электронное устройство типа реле, электромагнитный контактор и электромагнитный сердечник легко и широко генерируют шум, будучи установленными вблизи преобразователя или в том же шкафу управления, как показано на рис. 4-3.

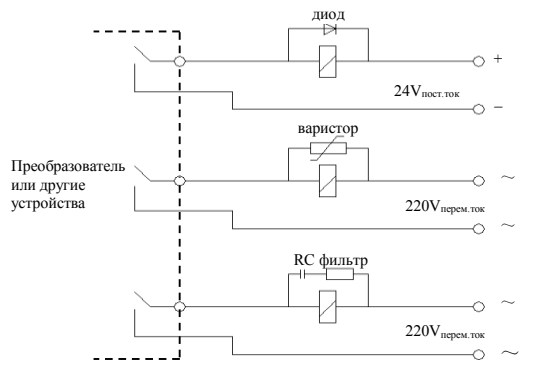

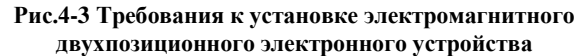

#### **4.5 Инструкции по монтажу фильтра подавления помех**

1. Для применения фильтра строго в соответствии с номинальным значением, заземление его металлического корпуса должно быть надежно соединено с заземлением металлического шкафа, требуется непрерывная среда с хорошей проводимостью. В противном случае может произойти поражение электрическим током, а также значительное воздействие ЭМП.

2. Разъем заземления фильтра и клемма  $\oplus$  преобразователя должны быть подключены к одному и тому же общему заземлению, в противном случае воздействие ЭМП будет значительным.

3. Фильтр устанавливается как можно ближе к входному разъему питания преобразователя.

# **5 Описание запуска и функционирования преобразователя**

# **5.1 Запуск преобразователя**

#### **5.1.1 Служебные каналы запуска**

Существует три типа каналов запуска для контроля исполняемых преобразовательом операций, таких как пуск, стоп, скачкообразный ход и т.п.

#### **0**:**Клавиатура**

Управление кнопками (RUN) (FOR) на клавиатуре (заводская настройка)

#### **1**:**Пульт управления**

Для осуществления двухпроводного контроля используйте на пульте кнопки FWD, REV, COM, для осуществления трехлинейного контроля используйте клеммы  $X1 \sim X5$  и FWD или REV.

#### **2**:**Порт последовательного ввода - вывода**

Контролируйте ход и остановку преобразователя с помощью удаленного устройства или иного аппарата, способного взаимодействовать с

преобразовательом.

Выберите порядок каналов, задав функцию F01.15; выбор также может быть осуществлен с помощью многофункциональной клеммы управления (F08.18~F08.25 выберите функцию 49,50,51,52,53).

Также, переключения каналов можно добиться с помощью многофункциональной клавиши  $(\circledast)$ 

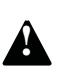

**Во избежание повреждения устройства и травм проведите отладку ! переключения заранее, до переключения канала управления, проверив на соответствие системным требованиям.**

#### **5.1.2 Канал частотного обеспечения**

ESQ500/ESQ600 включает основное обеспечение частоты и дополнительное:

#### **Основные способы задания частоты**:

- 0: установка аналоговым потенциометром на клавиатуре;
- 1: аналоговый ввод AI1;
- 2: аналоговый ввод AI2;

3: клеммы подстройки UP/DOWN (ВВЕРХ/ВНИЗ);

4: порт последовательного ввода-вывода (Modbus или внешняя шина обеспечивают запоминание основной частоты);

5: аналоговый ввод EAI1 (эффективное увеличение);

6: аналоговый ввод EAI2 (эффективное увеличение);

7: высокоскоростное импульсное обеспечение (необходимо выбрать соответствующую функцию на разъеме X8);

8: установка через широтно-импульсный вход (необходимо выбрать соответствующую функцию на разъеме X8);

9: установка через вход датчика (разъемы X1,X2 соединены с ортогональным выходом датчика)

#### $10~14$ : зарезервированы

преобразователя

#### **Дополнительные способы задания частоты**:

0: установка аналоговым потенциометром на клавиатуре;

1: аналоговый ввод AI1;

2: аналоговый ввод AI2;

3: клеммы подстройки UP/DOWN (ВВЕРХ/ВНИЗ);

4: порт последовательного ввода-вывода (Modbus или внешняя шина обеспечивают запоминание основной частоты);

5: аналоговый ввод EAI1 (эффективное увеличение);

6: аналоговый ввод EAI2 (эффективное увеличение);

7: высокоскоростное импульсное обеспечение (необходимо выбрать соответствующую функцию на разъеме X8);

8: установка через широтно-импульсный вход (необходимо выбрать соответствующую функцию на разъеме X8);

9: установка через вход датчика (разъемы X1,X2 соединены с

ортогональным выходом датчика)

 $10~20$ : зарезервированы

#### **5.1.3 Рабочее состояние**

Рабочее состояние ESQ500/ESQ600 включает состояние ожидания, рабочий режим и состояние установки параметров.

#### **Состояние ожидания:**

Если после включения питания на преобразователье команды пуска не поступило или после команды остановки во время работы, преобразователь входит в состояние ожидания.

# **Рабочий режим:**

Преобразователь входит в рабочий режим после получения команды пуска. **Состояние установки параметров:**

После получения команды идентификации параметров преобразователь входит в состояние установки параметров, после возвращается в режим выключения.

# **5.1.4 Рабочий режим**

У преобразователя ESQ500/ESQ600 имеется 6 рабочих режимов, следующих по очереди согласно их приоритету, скачкообразный ход →ход при замкнутой цепи →ход с ПЛК →ход с многоступенчатой скоростью→ ход с маятниковой частотой →обычный ход. См. рис.5-1.

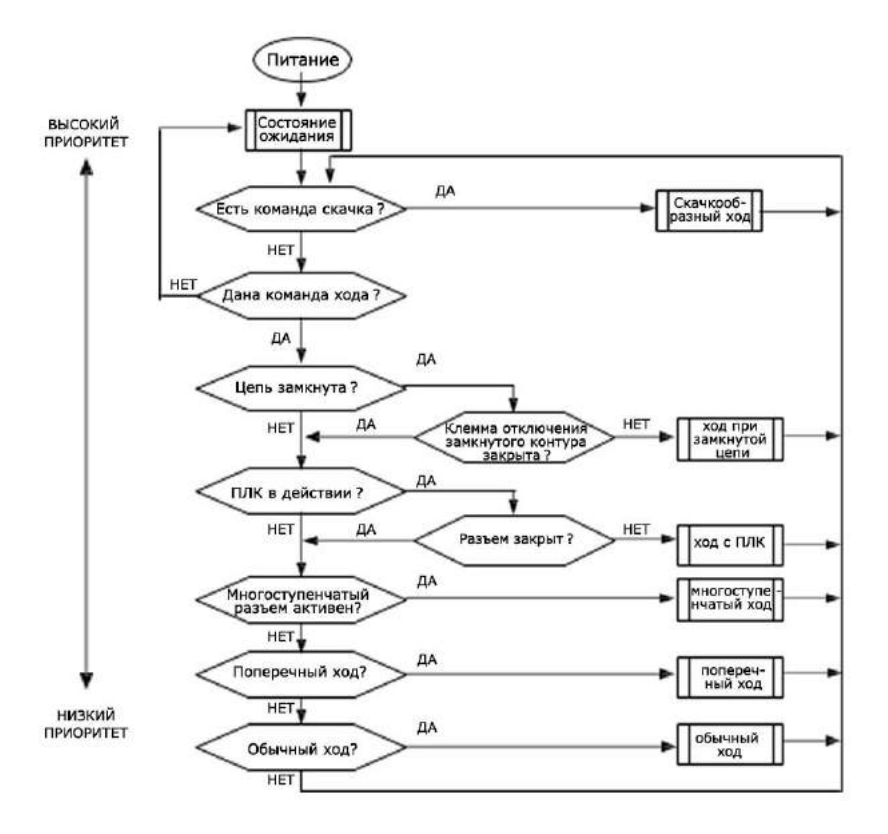

**Рис .5-1 Рабочий режим**

#### **0**:**Скачкообразный ход**

При получении команды скачкообразного хода (например, нажатии кнопки на клавиатуре) в режиме ожидания, преобразователь переходит на скачкообразную частоту (см. коды функций F01.25~F01.29).

#### **1**:**Ход при замкнутой цепи**

Преобразователь перейдет в режим работы замкнутой цепи, когда будет установлен соответствующий параметр управления (F11.00=1 или F12.00≥1). А именно, проведет ПИД-регулирование указанного значения и значения отклика (относительный интегрально-дифференциальный расчет, см. группу кодов функций F11) и ПИД-регулятора сравняется с выходной частотой преобразователя. Режим работы при замкнутой цепи может быть отключен и многофункциональная клемма переключит преобразователь в более низкий режим работы (функция 31).

# **2**:**Ход с ПЛК**

преобразователя

Преобразователь перейдет в режим работы с ПЛК и будет работать согласно настройкам по умолчанию (см. описание параметров группы функций F10) при включении функции ПЛК (последний разряд F10.00 ≠ 0). Отключить режим работы с ПЛК и переключиться на более низкий уровень можно при помощи многофункциональной клеммы (функция 36).

#### **3**:**Ход с многоступенчатой скоростью**

Для работы с многоступенчатой скоростью при комбинации значений многофункциональной клеммы, отличных от нуля (функции 5,6,7,8,), выберите многоступенчатую частоту 1~15 (F10.31~F10.45).

## **4**:**Ход с маятниковой частотой**

Преобразователь перейдет в режим хода с маятниковой частотой, если установить параметр функции маятниковой частоты (F13.00=1). Установите соответствующий ходу с маятниковой частотой специальный параметр согласно маятниковой частоте текстильного челнока для осуществления хода с маятниковой частотой.

# **5**:**Обычный ход**

Обычный режим работы преобразователя при разомкнутой цепи.

В приведённых выше 6 режимах (кроме скачкообразного хода) преобразователь может работать в соответствии различными способами настройки частоты.

# **5.2 Функционирование и использование пульта управления**

#### **5.2.1 Схема пульта управления**

Пульт управления – основное устройство ввода команд и отображения параметров. Внешний вид пульта управления приведен на рис.5-2.

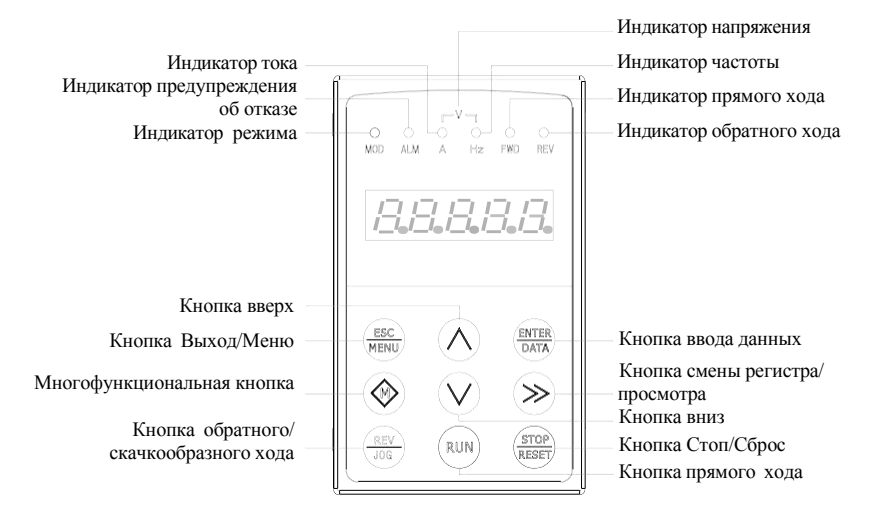

**Рис. 5-2 Схема пульта управления**

#### **5.2.2 Описание функций пульта управления**

На панели управления расположено 9 клавиш; описание функций каждой клавиши показано в табл. 5-1.

| Кнопка           | Название                                     | Описание функций                                                                                                    |
|------------------|----------------------------------------------|----------------------------------------------------------------------------------------------------|
| $rac{HSC}{MENU}$ | Кнопка<br>Выход/Меню                         | Вход или выход в меню                                                                                                    |
|                  | Кнопка смены<br>регистра/<br>просмотра       | В режиме редактирования выбирает цифру, которую надо<br>изменить при установке данных; в другом режиме<br>переключает статус дисплея в просмотр параметров |
| ENTER<br>DATA    | Кнопка ввола<br>данных                       | Вход или выход в режим программирования                                                                                                    |
| 霊                | Кнопка обратного/<br>скачкообразного<br>хода | В режиме включенной клавиатуры устанавливает обратный или<br>скачкообразный ход согласно 1 разряду параметра F00.15                                        |
| <b>RUN</b>       | Кнопка прямого<br>хода                       | В режиме включенной клавиатуры осуществляет вход в режим<br>прямого хода                                                                                   |

**Таблица 5-1 Перечень функций пульта управления**

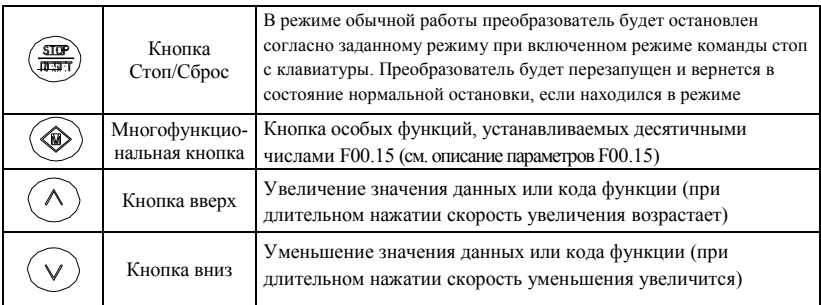

## 5.2.3 LED и световые индикаторы

На панели управления есть 4 индикаторных лампочки, это (слева направо): MOD (режим), ALM (сбой), FWD (прямой ход), REV (обратный ход). Их относительные значения приведены в Таблице 5-2.

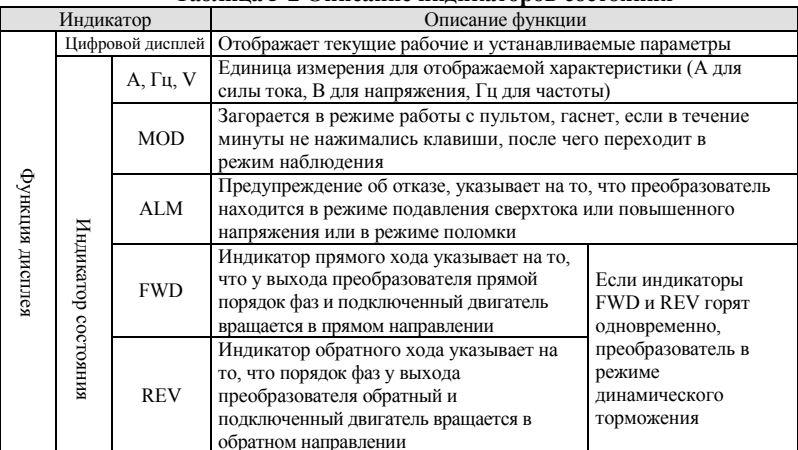

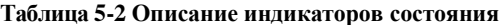

#### 5.2.4 Режим отображения панели управления

Дисплей панели управления ESQ500/ESQ600 имеет 5 режимов: режим ожидания ввода параметров, режим редактирования параметров функций, режим предупреждения об отказе, режим отображения параметров работы, режим аварийного состояния. После включения загорятся все светодиодные лампочки индикаторов. Затем он перейдёт в режим выбора частоты, как показано на рис.5-3 а

#### **(1) Режим ожидания ввода параметров**

Когда преобразователь находится в режиме ожидания, на дисплее отображается контрольный параметр для режима ожидания: обычно параметр F00.13 определяет какой из параметров контроля режима следует отображать.

Как показано на Рис.5-3 b, индикаторы отображают единицы измерения.

При нажатии кнопки  $\oslash$  на дисплее последовательно отображаются контрольные параметры для режима ожидания: подробнее см. группу параметров функций контроля состояния C-00 до C-05, задаваемых F00.07~F00.12.

#### **(2) Режим отображения параметров работы**

Преобразователь переходит в рабочий режим при получении соответствующей команды, и обычно контрольные параметры, отображаемые на дисплее, для этого режима задаются F00.13. Как показано на Рис.5-3 c, индикаторы отображают единицы измерения параметров.

При нажатии кнопки  $\gg$  на дисплее последовательно отображаются контрольные параметры для рабочего режима: подробнее см. группу параметров функций контроля состояния C-00 до C-05, задаваемых  $F00.01 \sim$ F00.06.

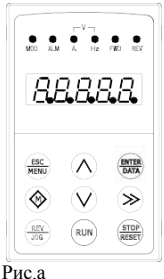

электрификация, показывает 8.8.8.8.8.

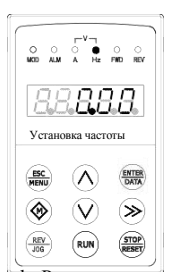

Рис.b Режим ожидания, показывает параметр режима ожидания

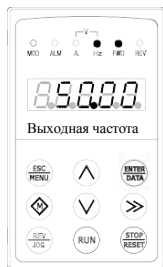

Рис.c Рабочий режим, показывает параметр рабочего режима

#### **Рис.5-3 Экраны подключения, ожидания, рабочего режима**

#### **(3) Режим предупреждения об отказе**

При получении сигнала об отказе преобразователь переходит в режим предупреждения об отказе, и на дисплее отображается мигающий код отказа (как показано на Рис.5-4).

При нажатии кнопки  $\otimes$  после выключения можно просмотреть параметры, связанные с отказом;

44 При нажатии кнопки **Происходит вход** в программный режим со значениями функций группы F26, позволяющие получить информацию об отказе.

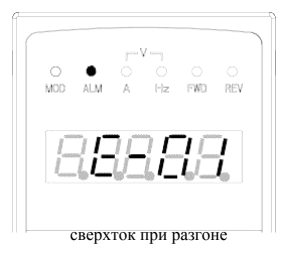

**Рис.5-4**

Перезагрузку можно произвести нажатием кнопки ::: при помощи пульта управления или команды на клавиатуре после выявления неисправностей. Код сбоя будет отображаться, пока неисправность не будет устранена.

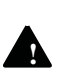

преобразователя

**Во избежание опасности поломки преобразователя при некоторых серьезных отказах, как короткое замыкание на землю, защита модулей преобразователя, сверхток, повышенное напряжение и т.п. не следует производить принудительную перезагрузку и повторно включать преобразователь, не убедившись, что причина сбоя устранена.** 

#### **(4) Режим редактирования параметров функций**

В режиме ожидания, работы или предупреждения об отказе нажмите кнопку  $\overline{\mathbb{S}}$ для входа в режим редактирования параметров функций (если задан пароль пользователя, то для входа в режим редактирования необходимо ввести пароль, см. описание F27.00 и Рис .5-10). После входа в данный режим на экране отобразится трехступенчатое меню, показанное на Рис .5-5. Нажатием кнопки **MORICAL MORICAL SETTA** в один из разделов меню. При отображении параметров функций нажмите ,  $\mathbb{H},$ чтобы сохранить заданные параметры, или нажмите , чтобы вернуться на ступень выше без сохранения изменённого параметра.

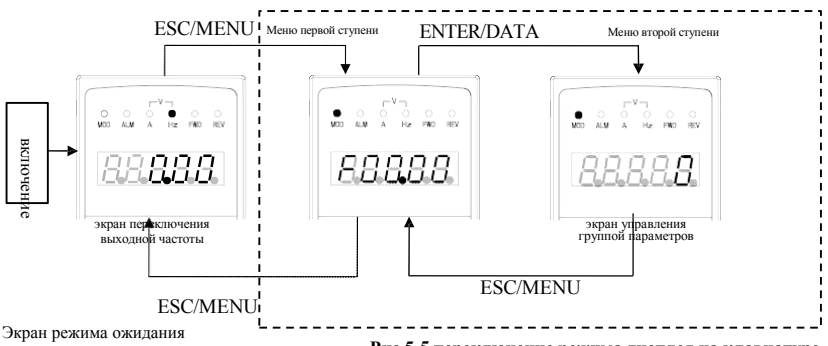

или экран рабочего режима или экран предупреждения об отказе **Рис.5-5 переключение режима дисплея на клавиатуре**

**(5) Режим аварийного состояния**

В рабочем режиме и режиме ожидания: Означает вход в режим предупреждения об отказе после получения сигнала об отказе, и на дисплее отображается мигающий код отказа (Рис.5-6). Преобразователь остается в рабочем режиме. Экран аварийного состояния отображается, пока неисправность не будет устранена. Основной/дополните-

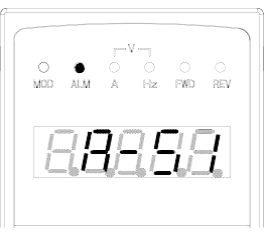

льный канал частоты **Рис.5-6**

#### **5.2.5 Параметры пользовательского управления**

Для того, чтобы облегчить управление параметрами пользователя модели

ESQ500/ESQ600 включают меню параметров для управления дисплеем. Эти

параметры не нуждаются в отображении, и поэтому могут быть скрыты. 1. Экран методов ввода параметров.

Задавая F00.00 = 0,1,2,3 устанавливается соответствующий параметр режима: Базовый режим меню: Средний режим меню: Продвинутый режим меню и пользовательский режим меню.

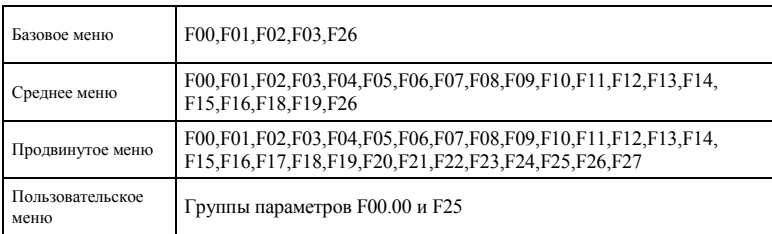

# **5.2.6 Методы работы с пультом управления**

При помощи клавиатуры можно производить различные операции с преобразовательом, например:

#### **(1) Переключение отображаемых на дисплее параметров**:

При нажатии кнопки $\otimes$  на дисплее отображаются параметры группы C (контроль текущего состояния); если параметр не переключается в течение 1 секунды, в дальнейшем он отображается автоматически. Нажмите кнопку **<b>FORD**, чтобы вернуться в интерфейс наблюдения.

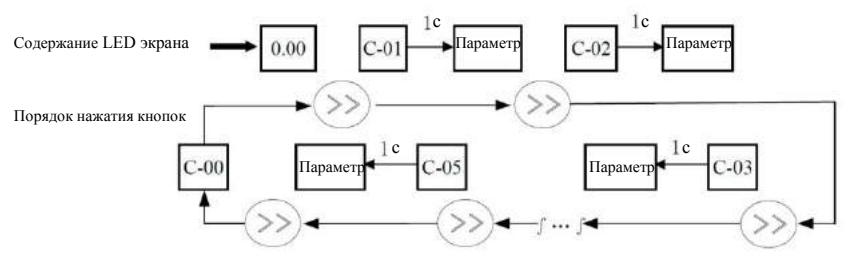

**Рис.5-7 Пример отображения на экране режима ожидания ввода параметров**

#### **(2) Настройка параметров функций**

Процесс настройки показан на примере изменения значения функции F01.01 с 5.00 Гц на 6.00 Гц. Жирным шрифтом на Рис.5-8 выделены мигающие цифры.

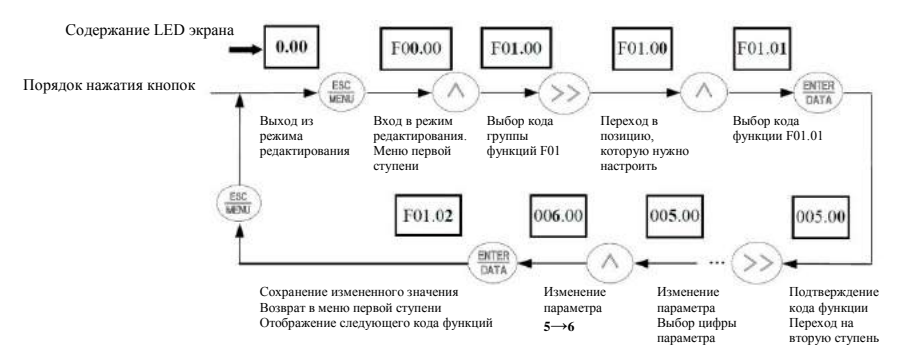

#### **Рис.5-8 Пример установки и изменения параметров функций**

Описание: В меню второй ступени: если у параметра нет мигающей цифры, данный код функции не может быть изменен, возможны такие причины:

- 1> Данный параметр не должен изменяться (например, значение параметра, отображающего текущую ситуацию, параметр записи о ходе работы и т.п.);
- 2> Данный параметр не может быть изменён в процессе работы, необходимо сначала остановить преобразователь;
- 3> Параметр защищён. При значении кода функции F00.14=1 или 2 параметры не могут быть изменены во избежание ошибок при работе. Для изменения параметра необходимо задать значение F00.14 равное 0.

#### **(3) Настройка заданной частоты в процессе работы**

В качестве примера приведено изменение заданной частоты с 50.00 Гц до 40.00 Гц при F01.06=1, F01.03=0 в процессе работы.

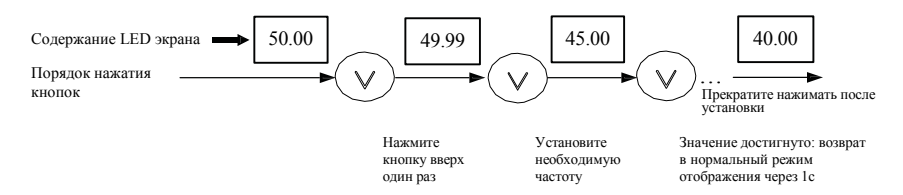

#### **Рис.5-9 Пример установки и настройки частоты**

#### **(4) Скачкообразный ход**

Пример : канал управления – клавиатура: частота скачкообразного хода 5 Гц, режим ожидания.

#### **(2) Настройка параметров функций**

Процесс настройки показан на примере изменения значения функции F01.01 с 5.00 Гц на 6.00 Гц. Жирным шрифтом на Рис.5-8 выделены мигающие цифры.

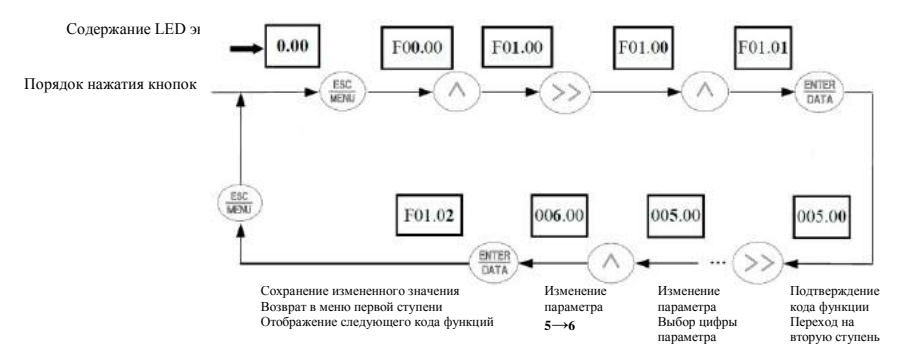

#### **Рис.5-8 Пример установки и изменения параметров функций**

Описание: В меню второй ступени: если у параметра нет мигающей цифры, данный код функции не может быть изменен, возможны такие причины: 1> Данный параметр не должен изменяться (например, значение параметра,

- отображающего текущую ситуацию, параметр записи о ходе работы и т.п.);
- 2> Данный параметр не может быть изменён в процессе работы, необходимо сначала остановить преобразователь;
- 3> Параметр защищён. При значении кода функции F00.14=1 или 2 параметры не могут быть изменены во избежание ошибок при работе. Для изменения параметра необходимо задать значение F00.14 равное 0.

#### **(3) Настройка заданной частоты в процессе работы**

В качестве примера приведено изменение заданной частоты с 50.00 Гц до 40.00 Гц при F01.06=1, F01.03=0 в процессе работы.

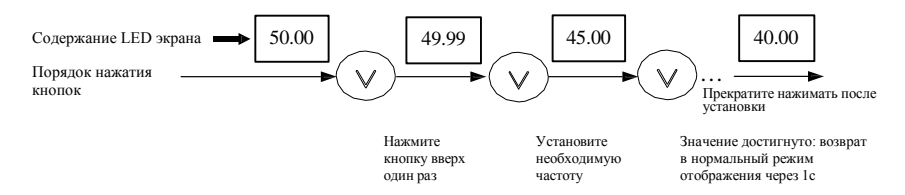

#### **Рис.5-9 Пример установки и настройки частоты**

#### **(4) Скачкообразный ход**

Пример : канал управления – клавиатура: частота скачкообразного хода 5 Гц, режим ожидания.

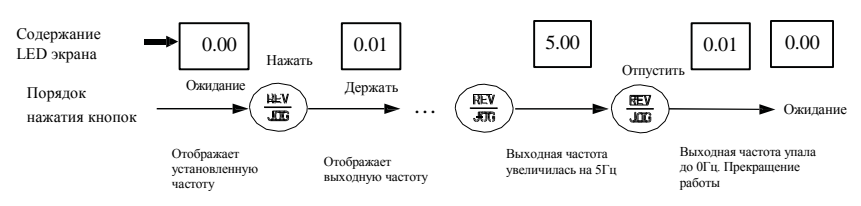

# **Рис.5-10 Пример работы при скачкообразном ходе**

#### **(5) Редактирование параметров при заданном пароле**

Пример :"Пароль пользователя" F27 установлен в"12345". Жирным выделена на рис.5-11 мигающая цифра.

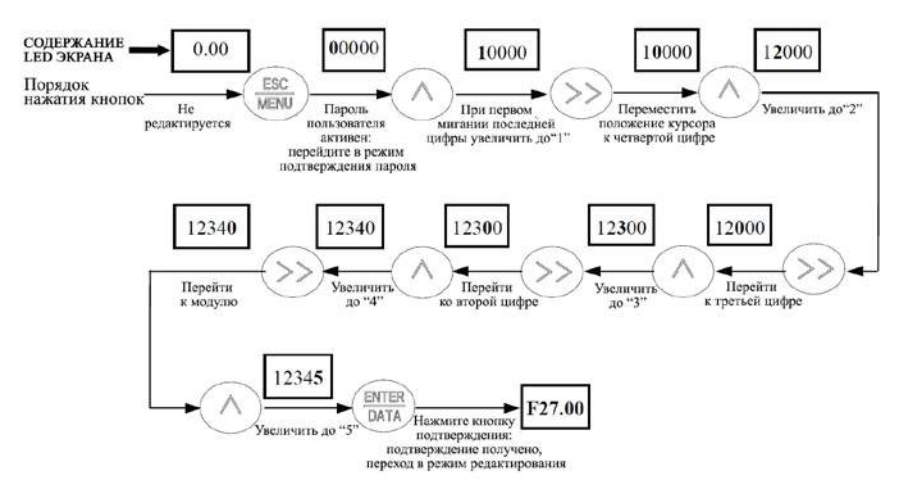

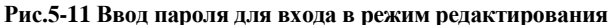

#### **(6) Просмотр параметров отказа в режиме отказа**:

При нажатии кнопки  $\langle \rangle$  в режиме отказа пользовать может быстро перейти к параметрам группы функций F26. Нажатие кнопки  $\langle \rangle$ ) может быстро переключать значения параметров F26.04 ~ F26.10 и легко увидеть записи об отказах.

# **(7) Операция блокировки клавиатуры**

В режиме мониторинга, Нажав на  $\left(\frac{BMLH}{DATA}\right)$  в течение 2с, на пульте отобразится 'LOCH1', теперь кнопки на клавиатуре заблокированы. Более детально режим блокировки задается сотыми значениями F00.14.

#### **(8) Операция разблокировки клавиатуры**

1) В режиме блокировки, нажмите кнопку  $\langle \textcircled{4} \rangle$  в течение 2с для разблокировки.

2) При заблокированной клавиатуре, если кнопки  $\left(\text{R}\right)$  нет нажмите на

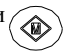

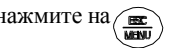

в течение 2с для разблокирования клавиатуры.

#### **5.3 Подключение преобразователя к сети питания**

#### **5.3.1 Проверка перед включением**

Производите подключение согласно требованиям, приведённым в разделе «Монтаж и коммутация» данного руководства по эксплуатации.

## **5.3.2 Первое подключение к сети**

После проверки проводки и источника питания, замкните переключатель переменного тока и подайте питание на преобразователь. На LED дисплее отобразится "8.8.8.8.8" и при нормально замкнутом пускателе на экране появится значение заданной частоты, что означает, что подключение к источнику питания прошло успешно. Порядок процесса первого подключения к сети показан на Рис.5-12:

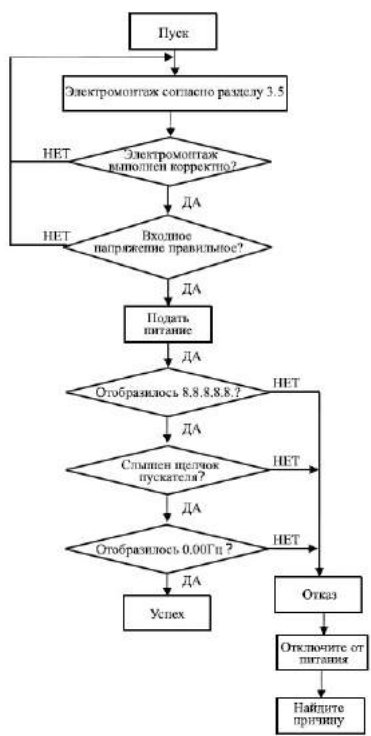

**Рис.5-12 Порядок первого подключения**

# **6 Таблица параметров функций**

# **6.1 Описание символов**

× ---- параметр не может быть изменен в процессе работы

○ ---- параметр может быть изменен в процессе работы

\* ---- неизменяемый параметр, только для чтения

# **6.2 Таблица параметров функций**

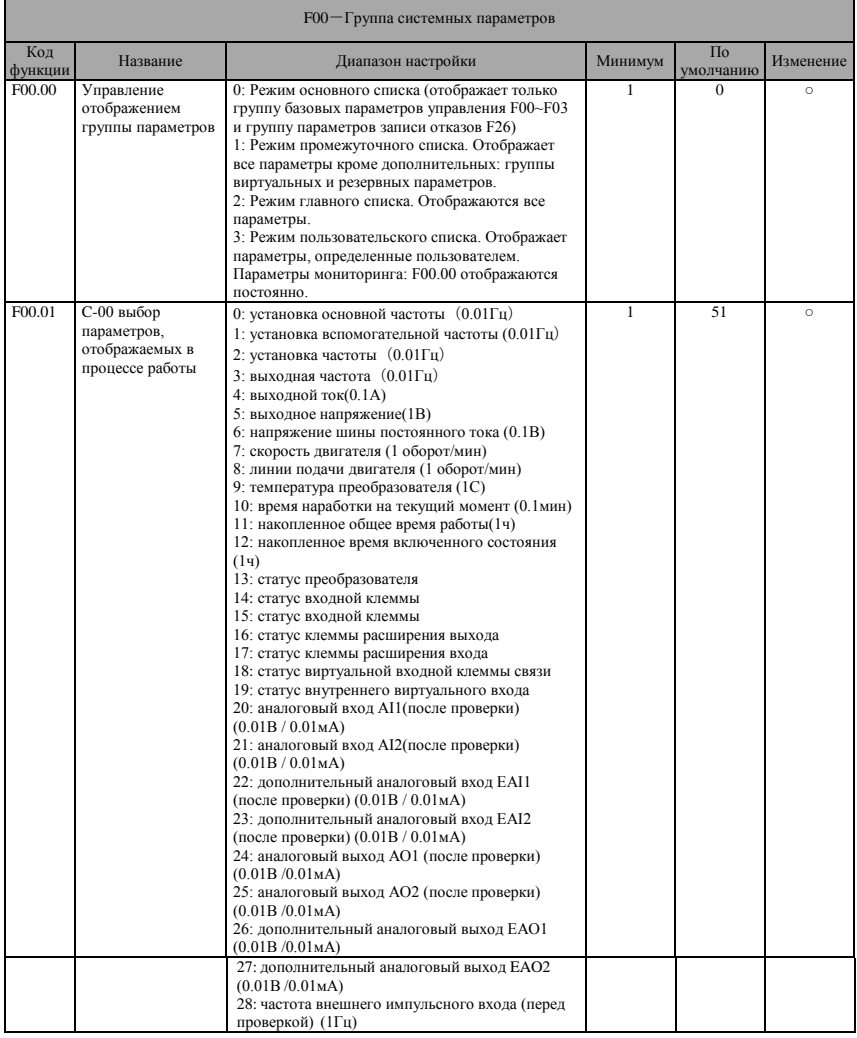

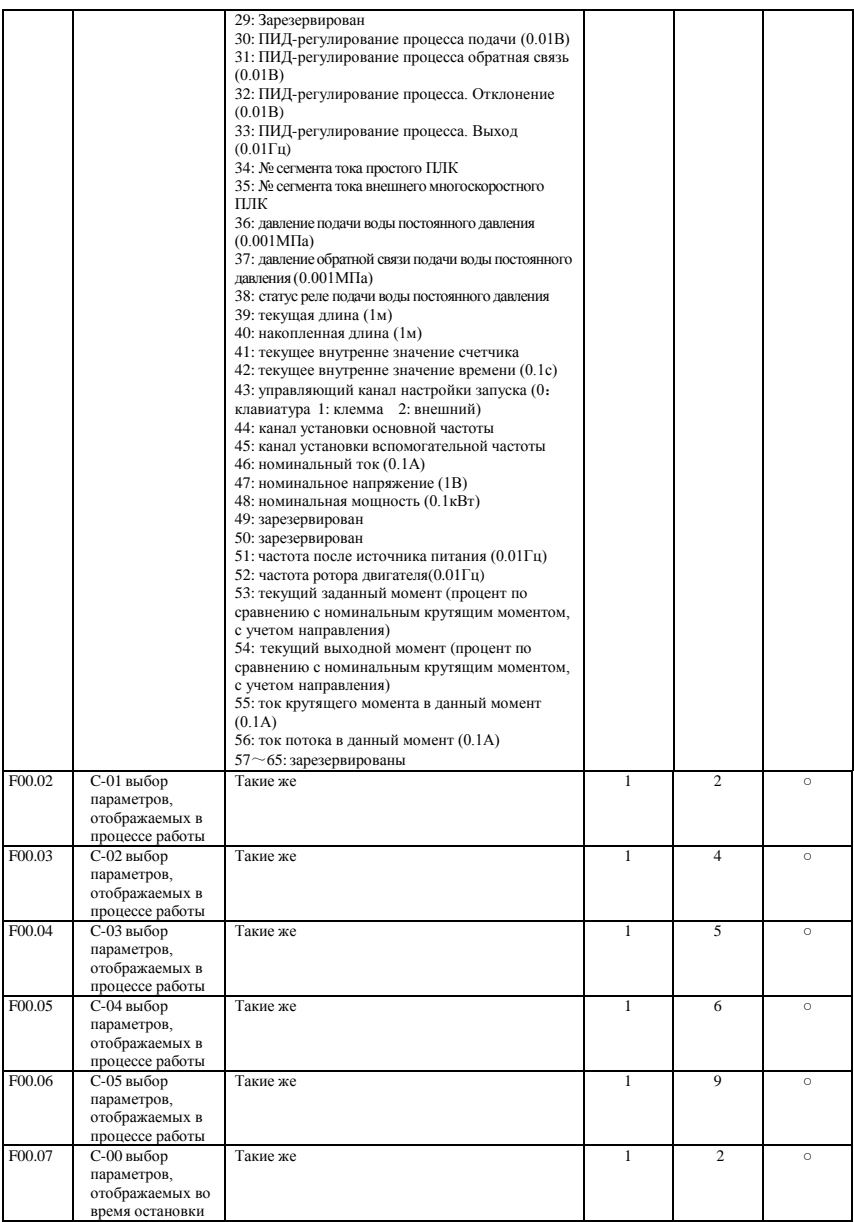

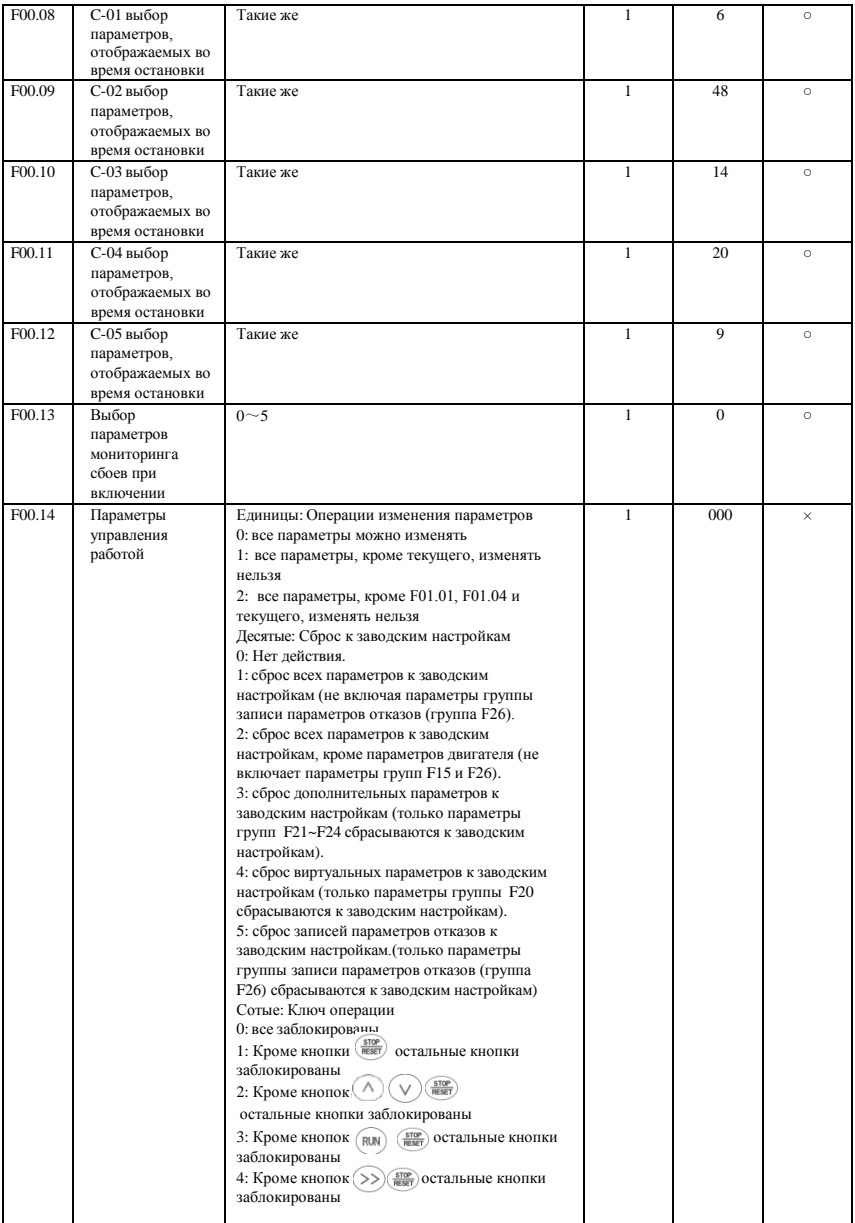

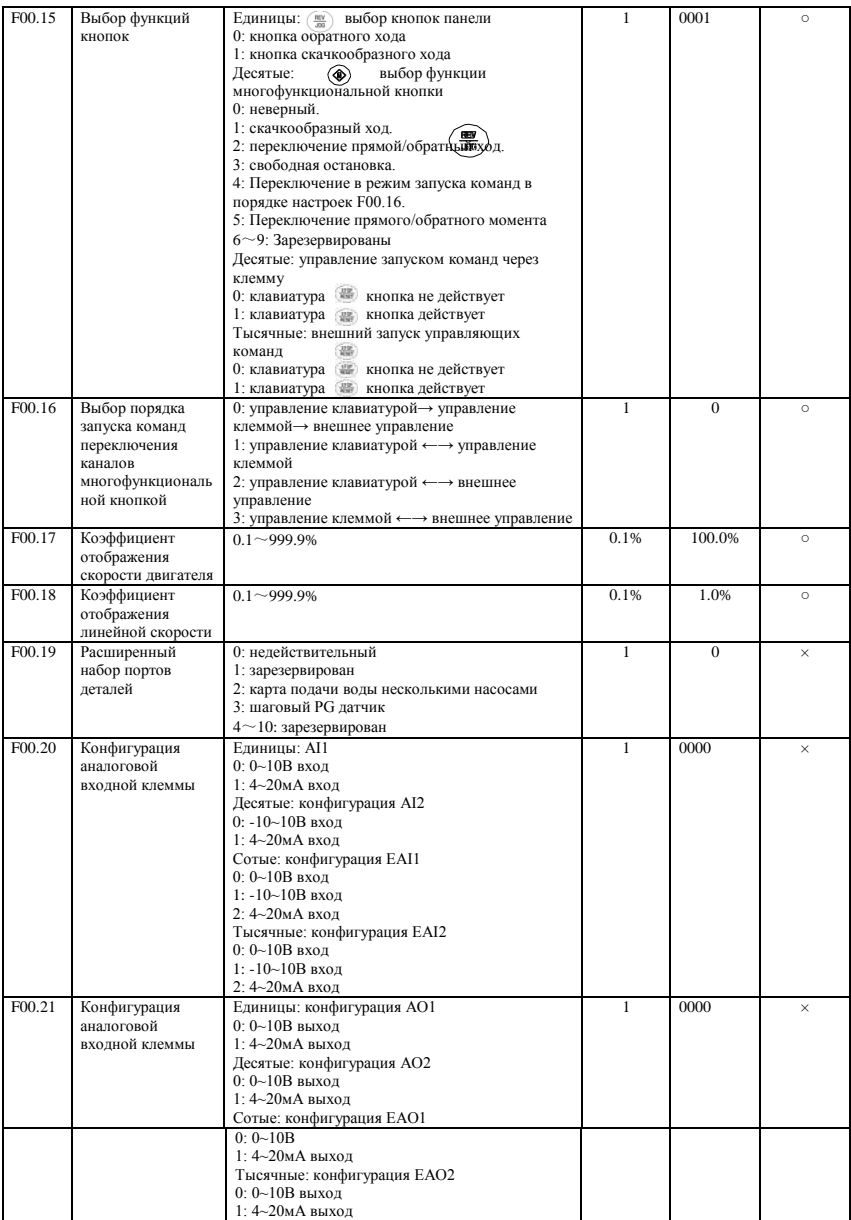

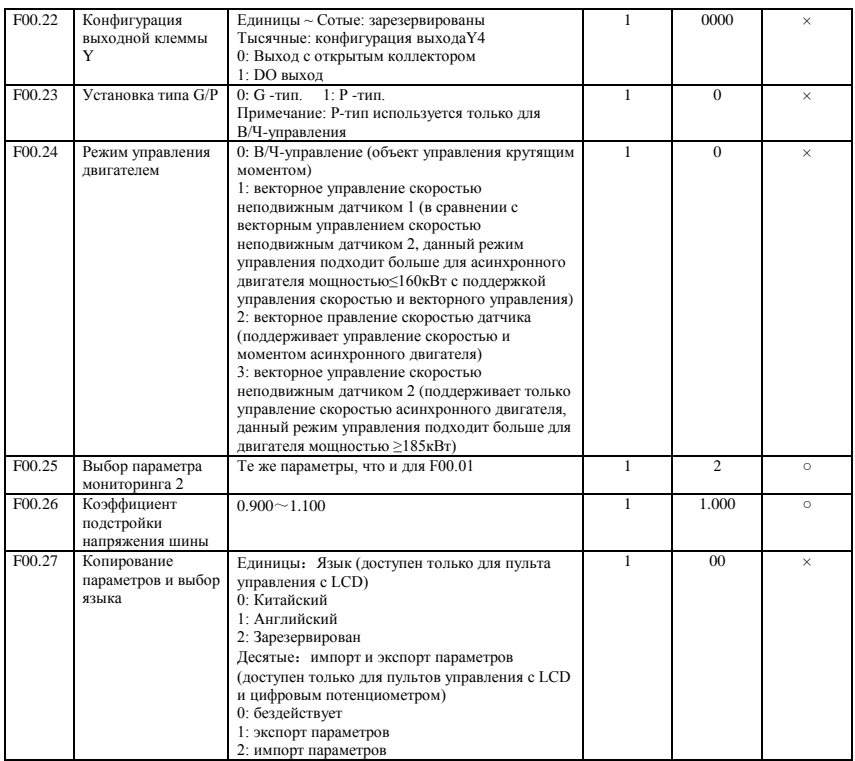

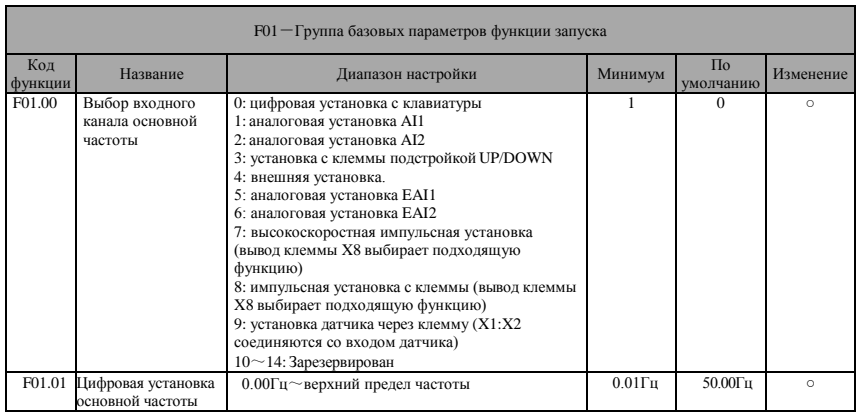

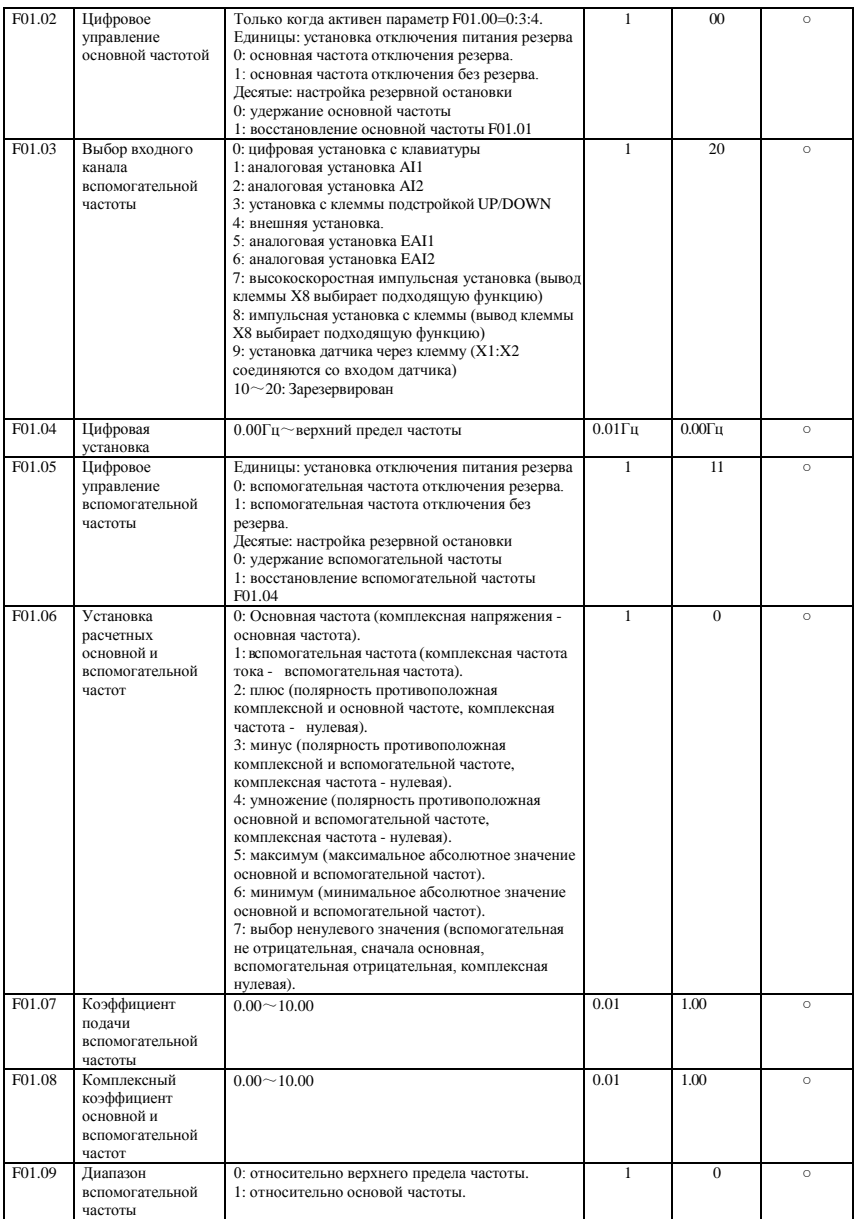

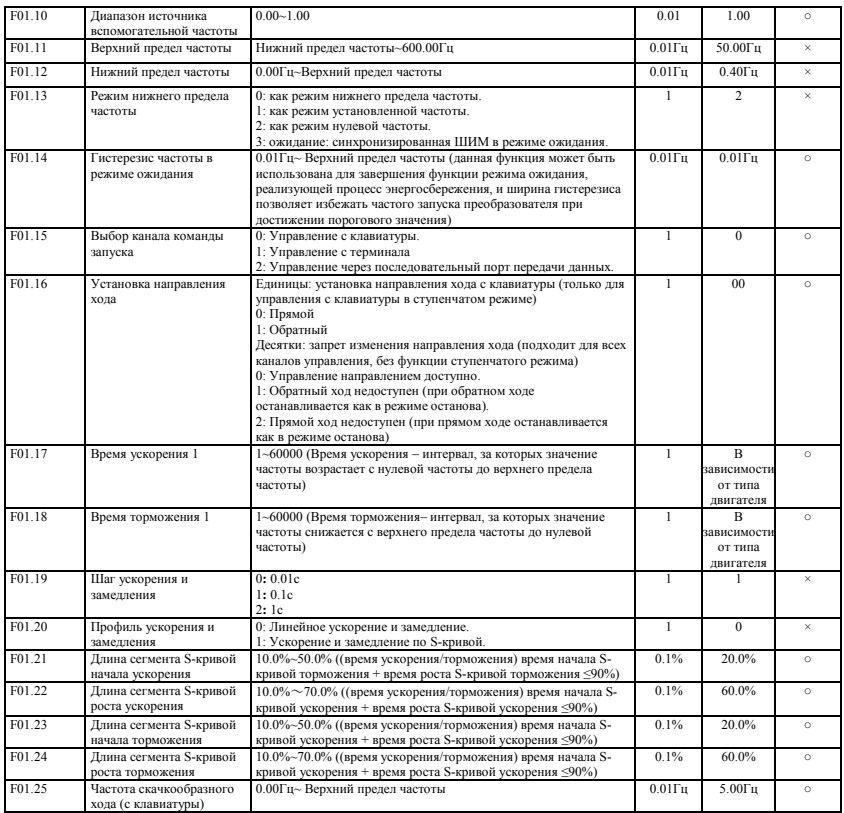

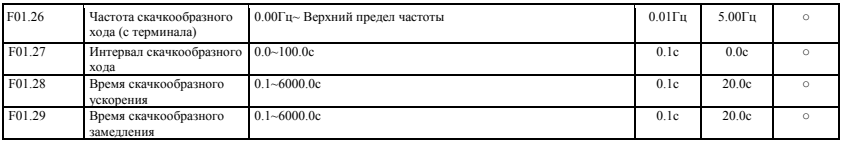

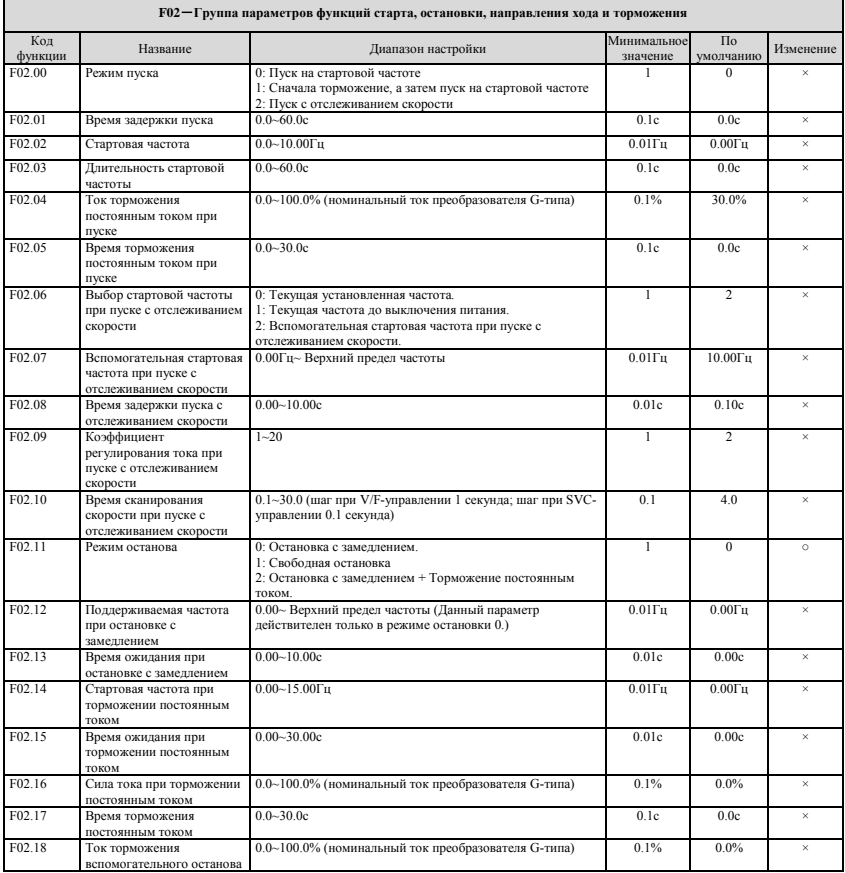

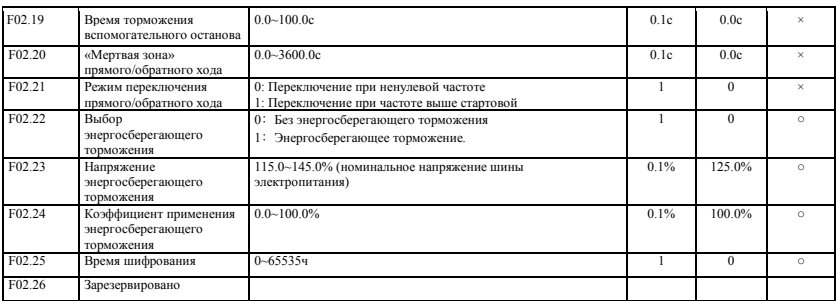

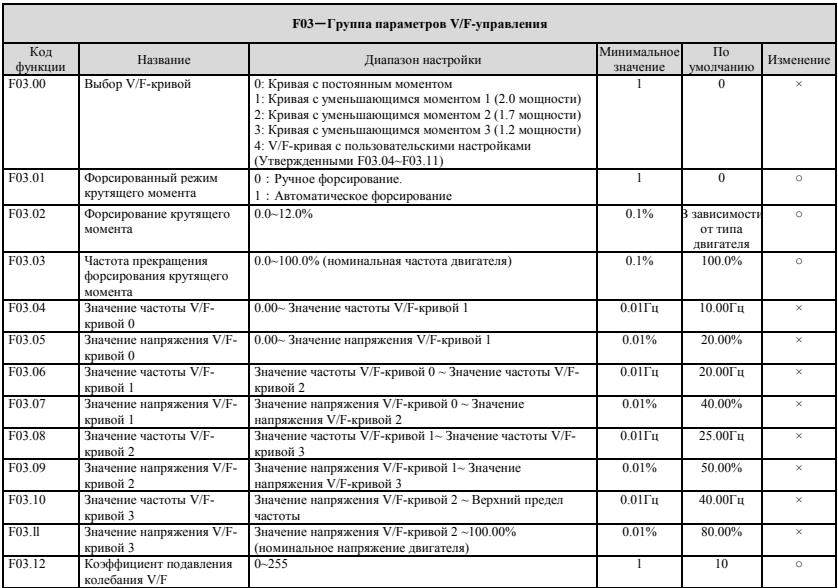

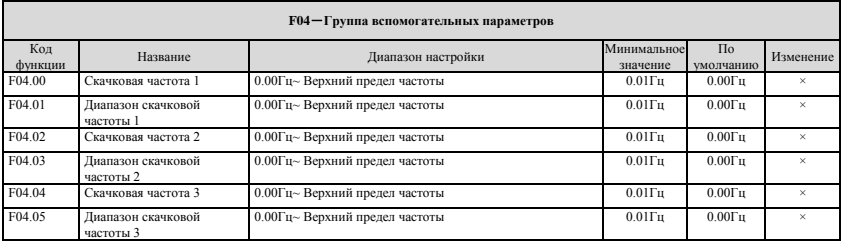

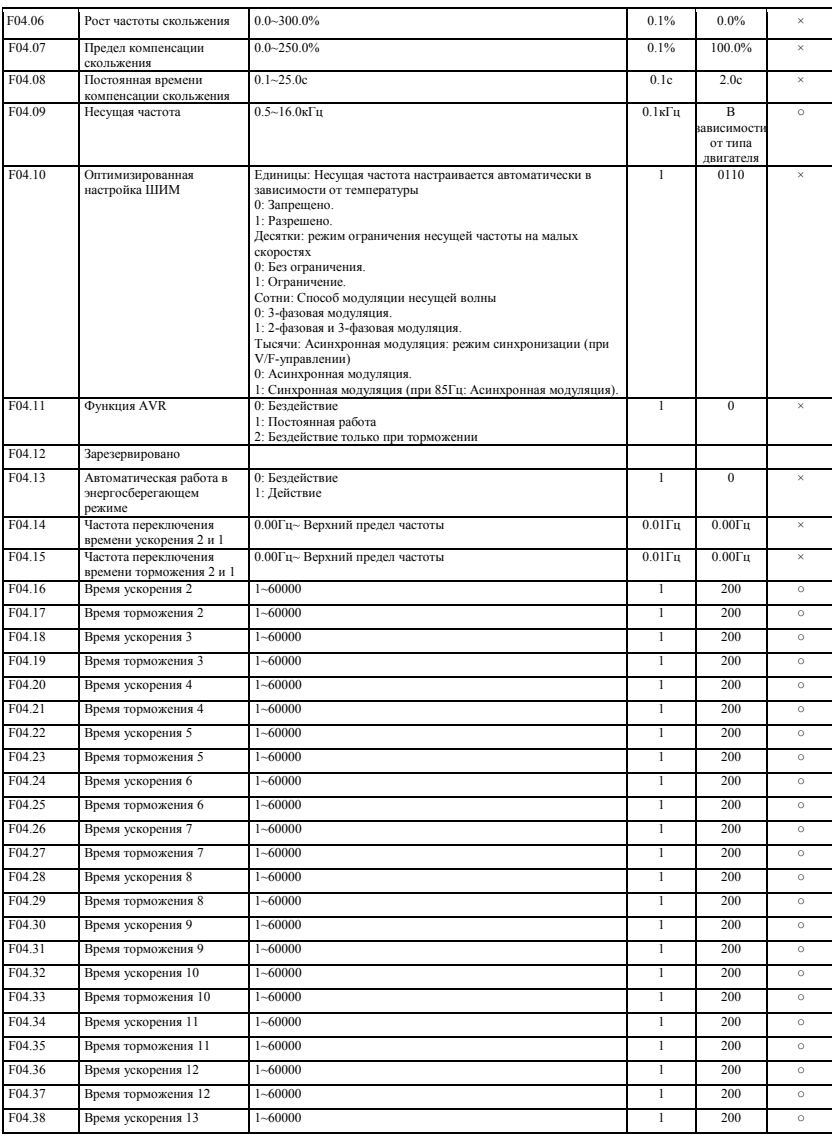

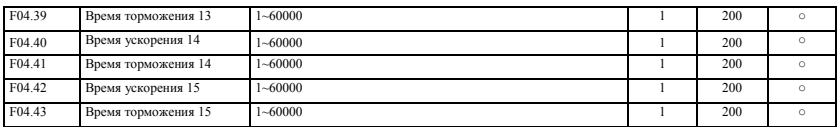

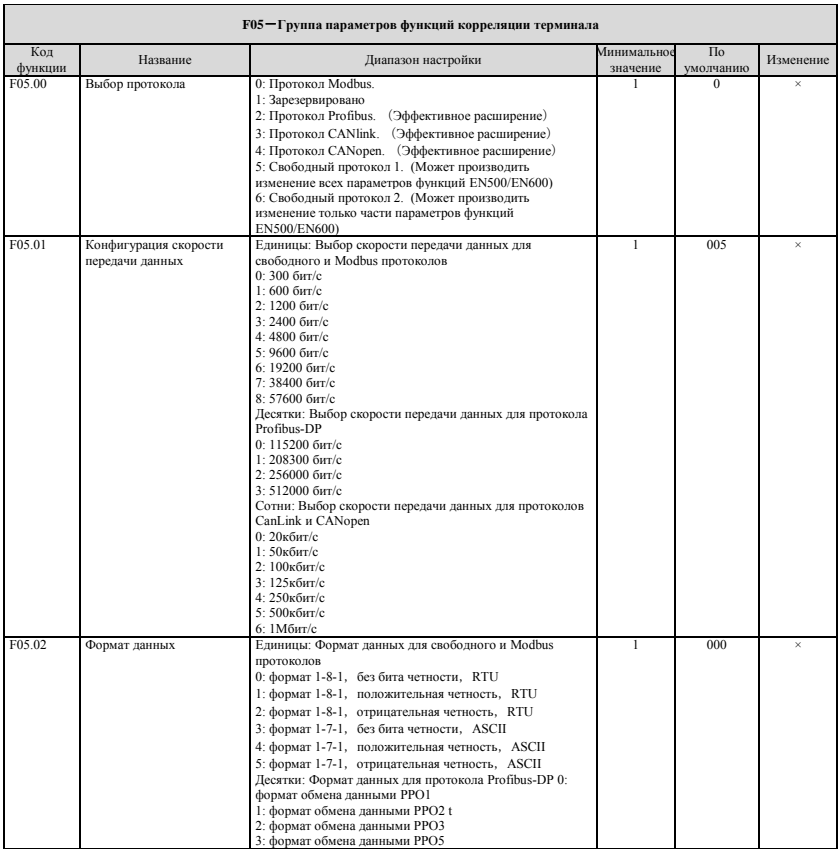

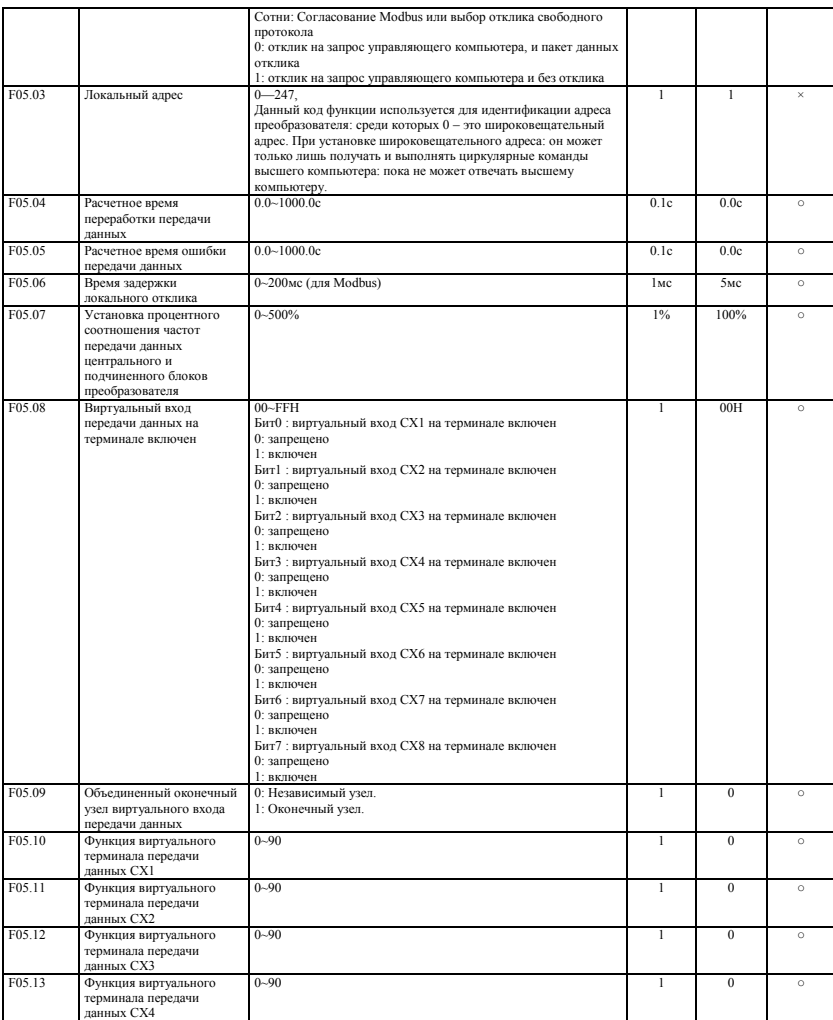

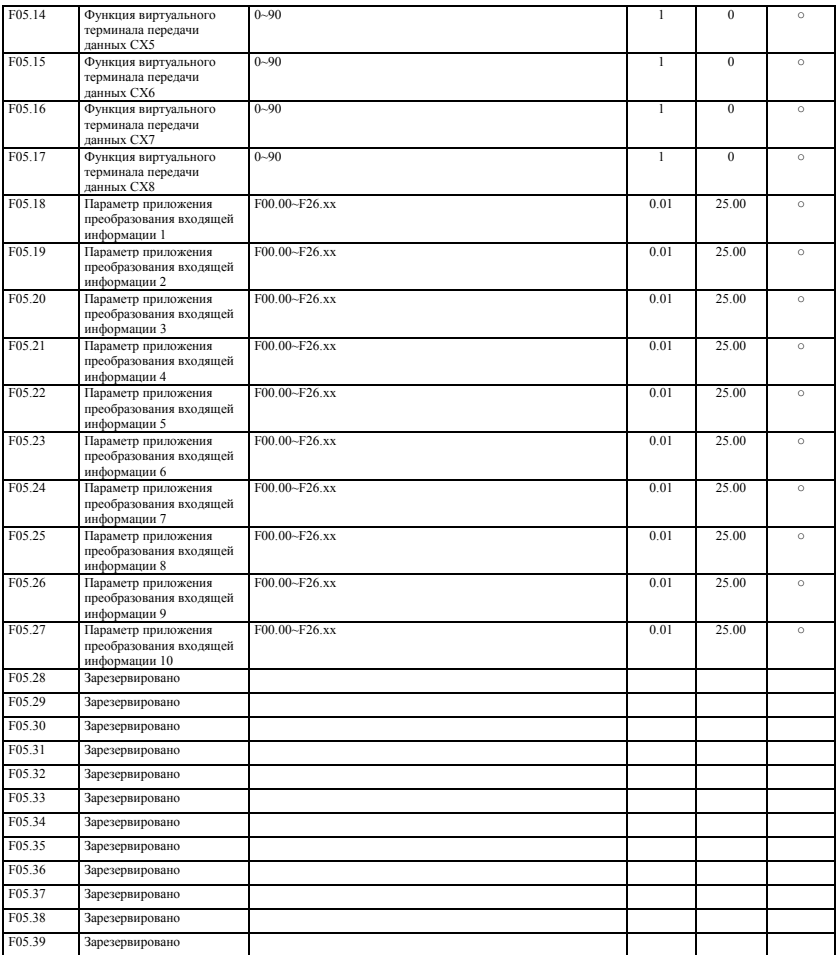

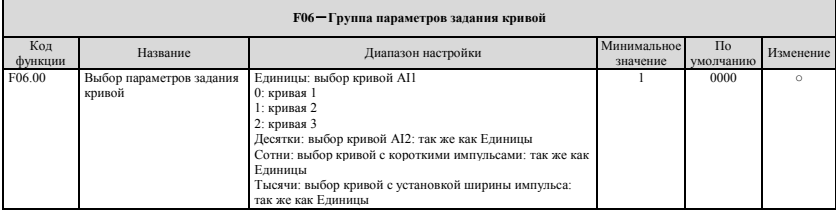

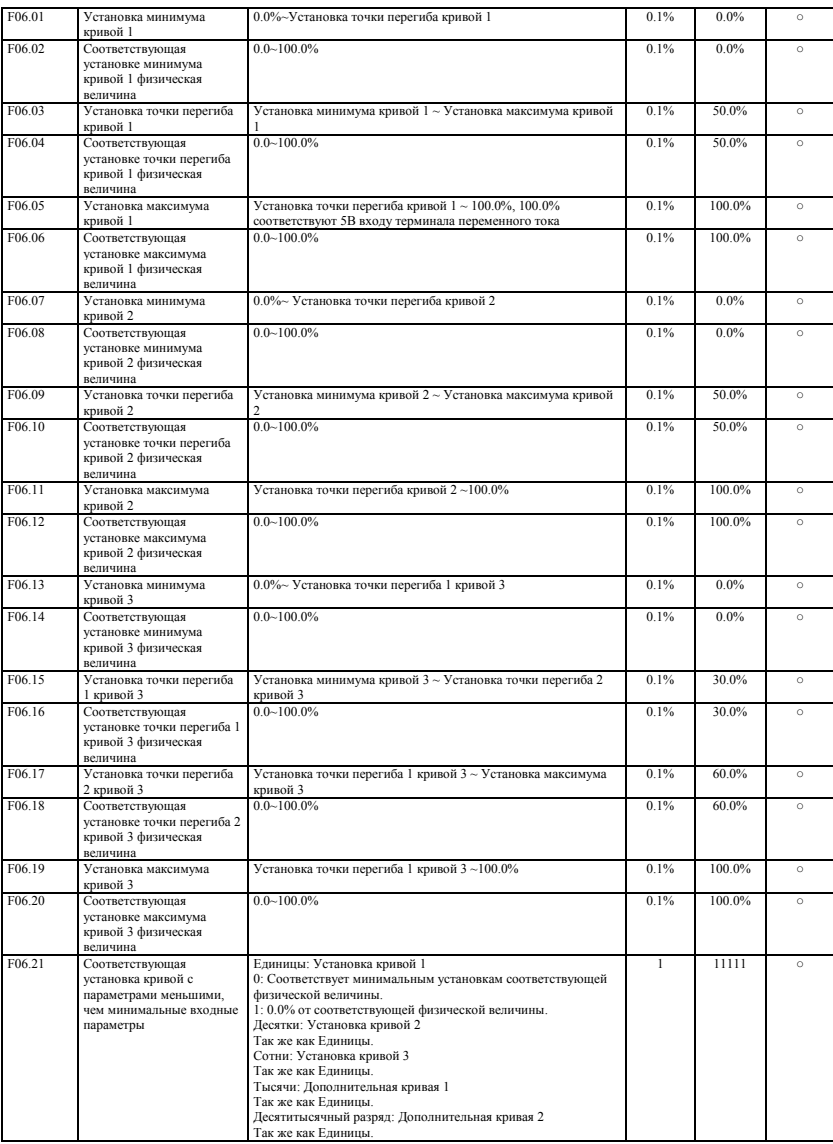

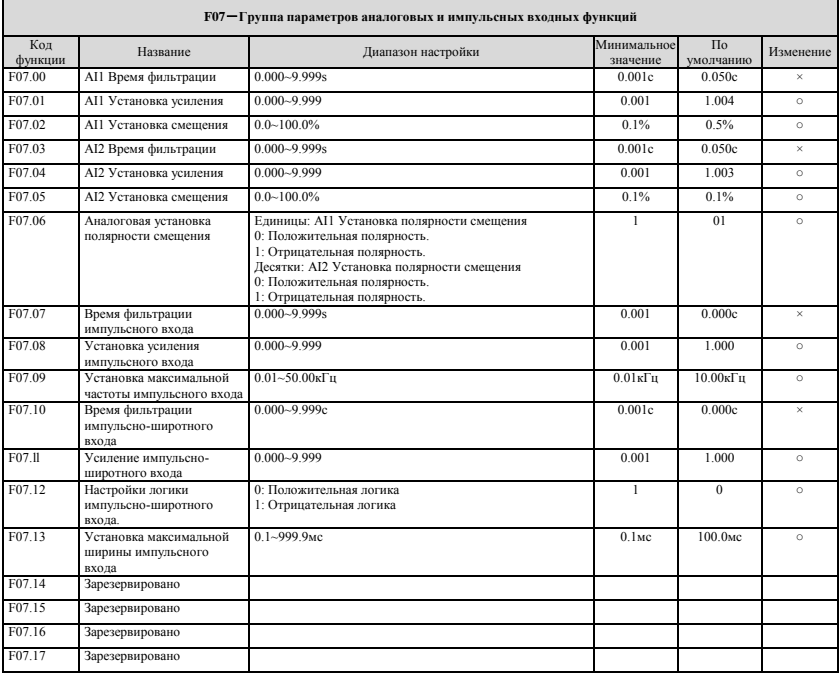

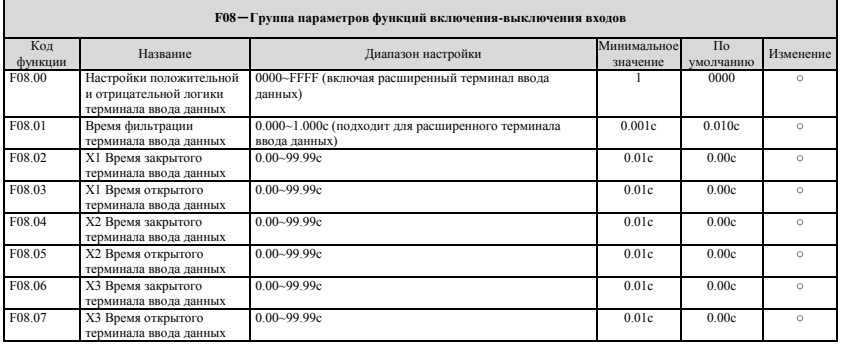

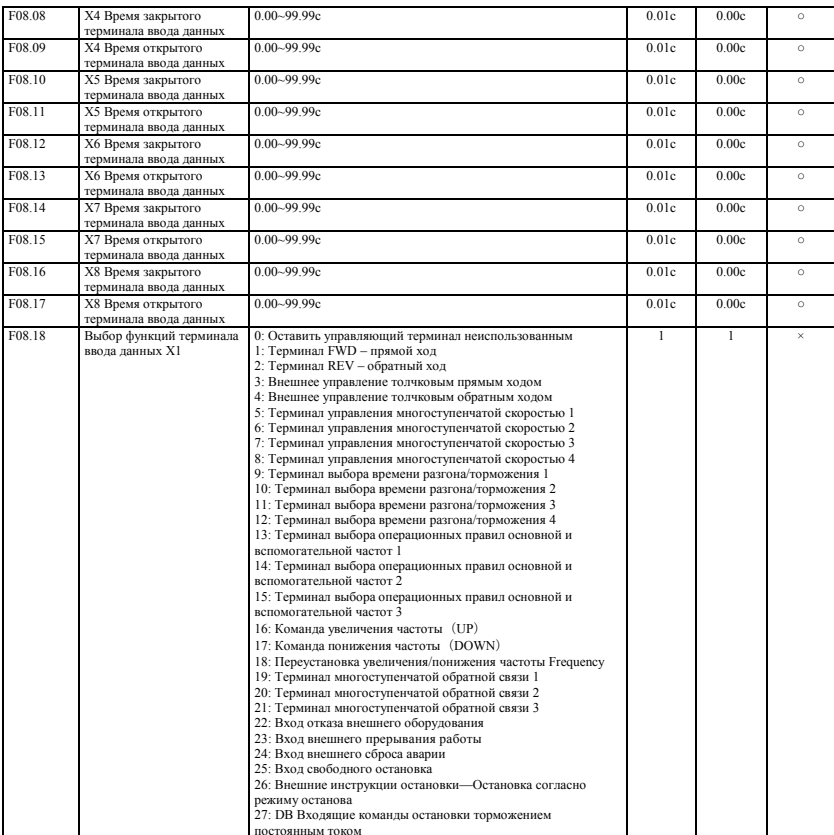

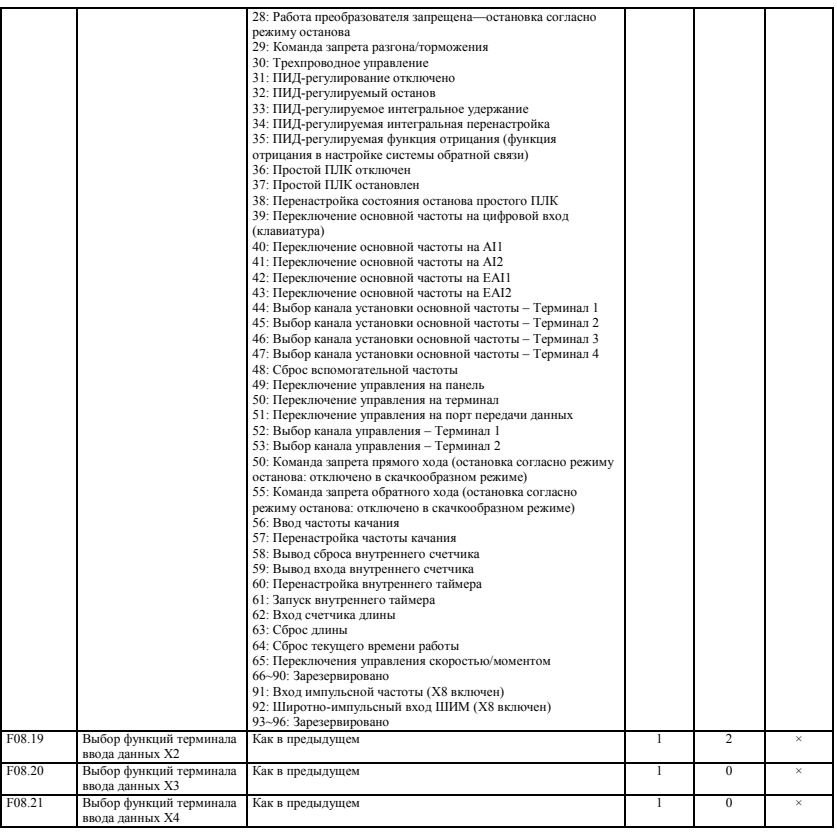
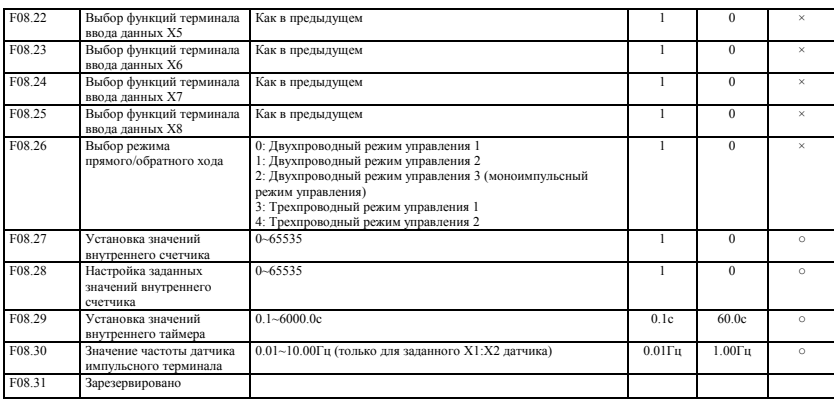

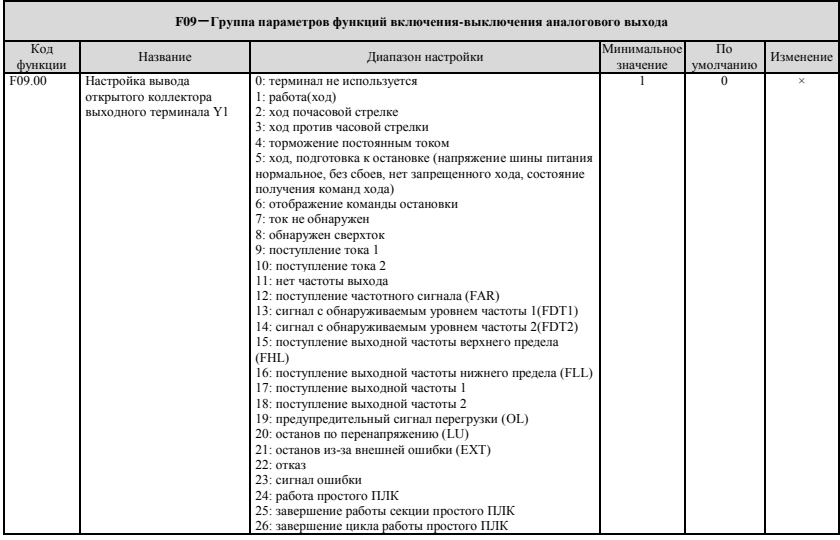

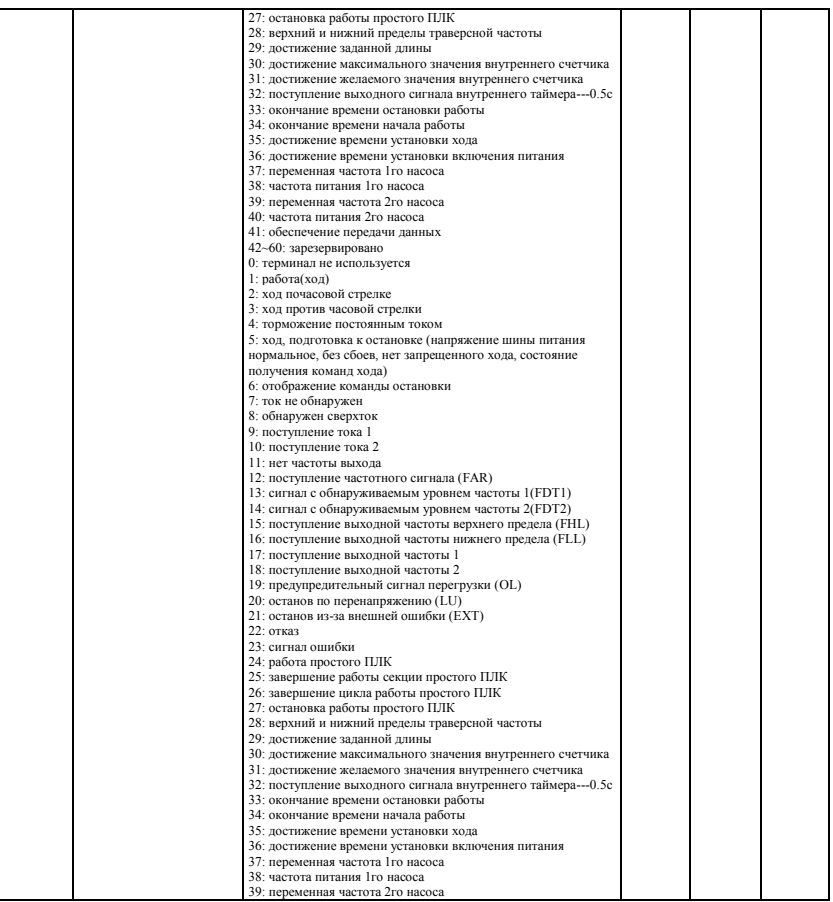

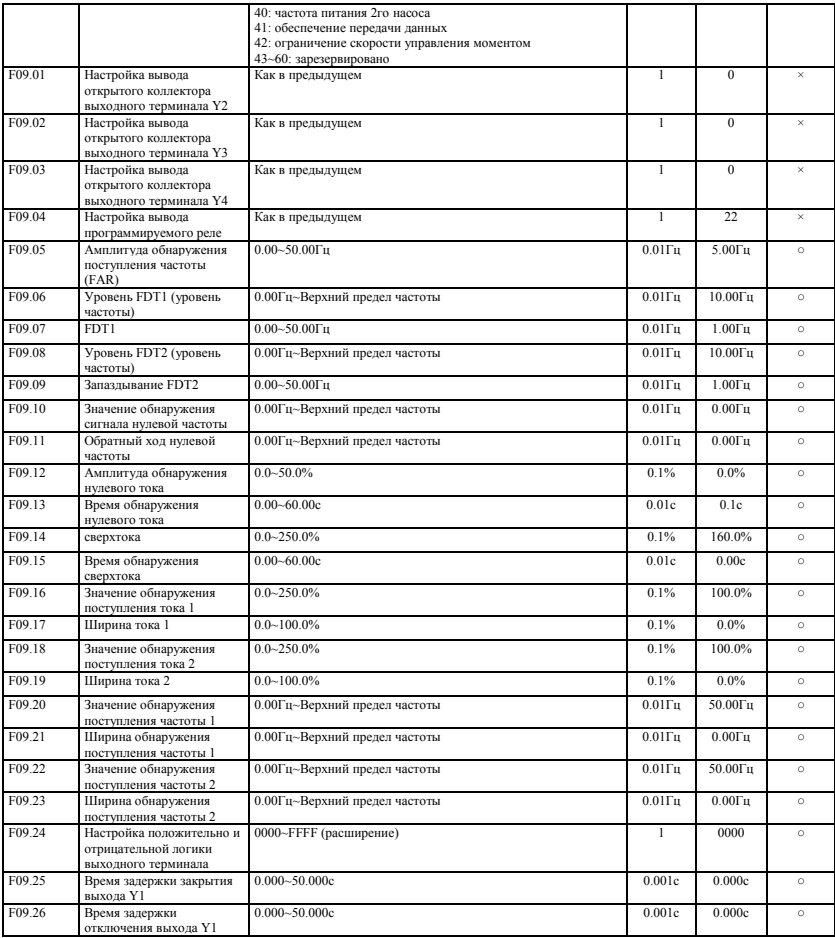

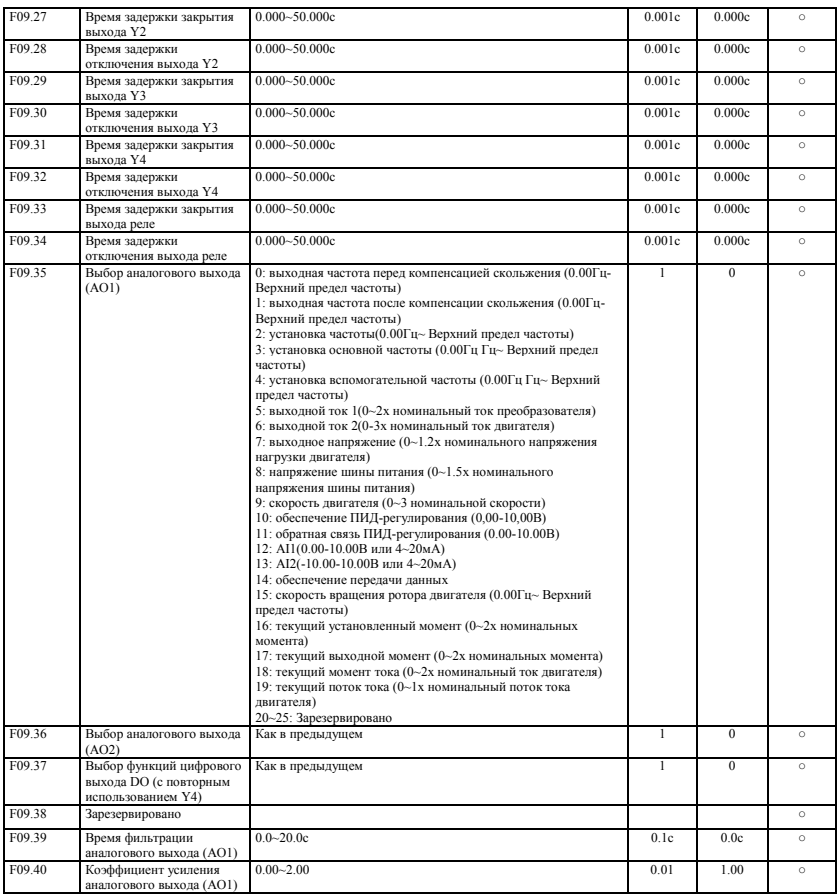

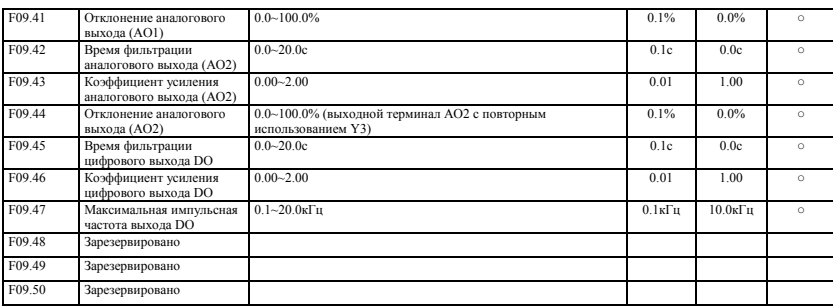

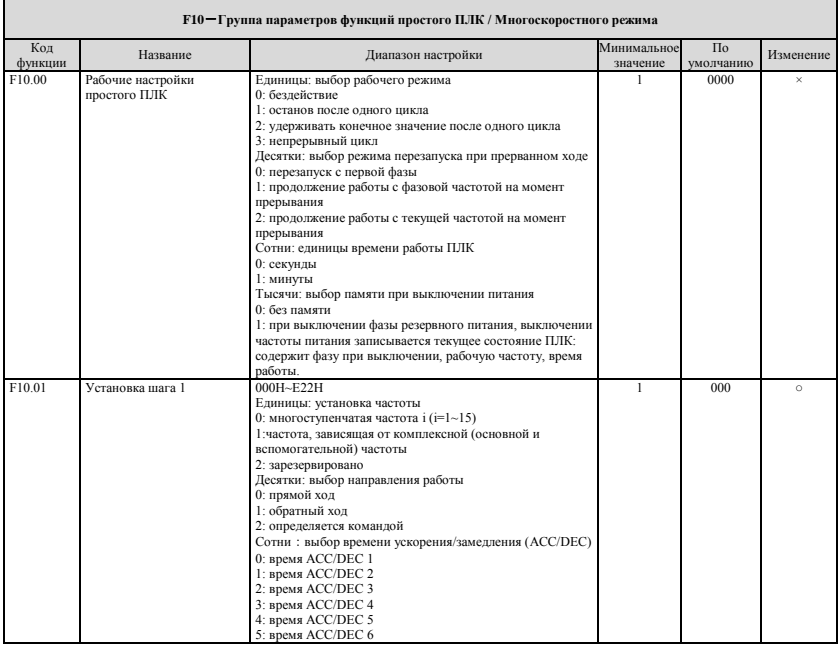

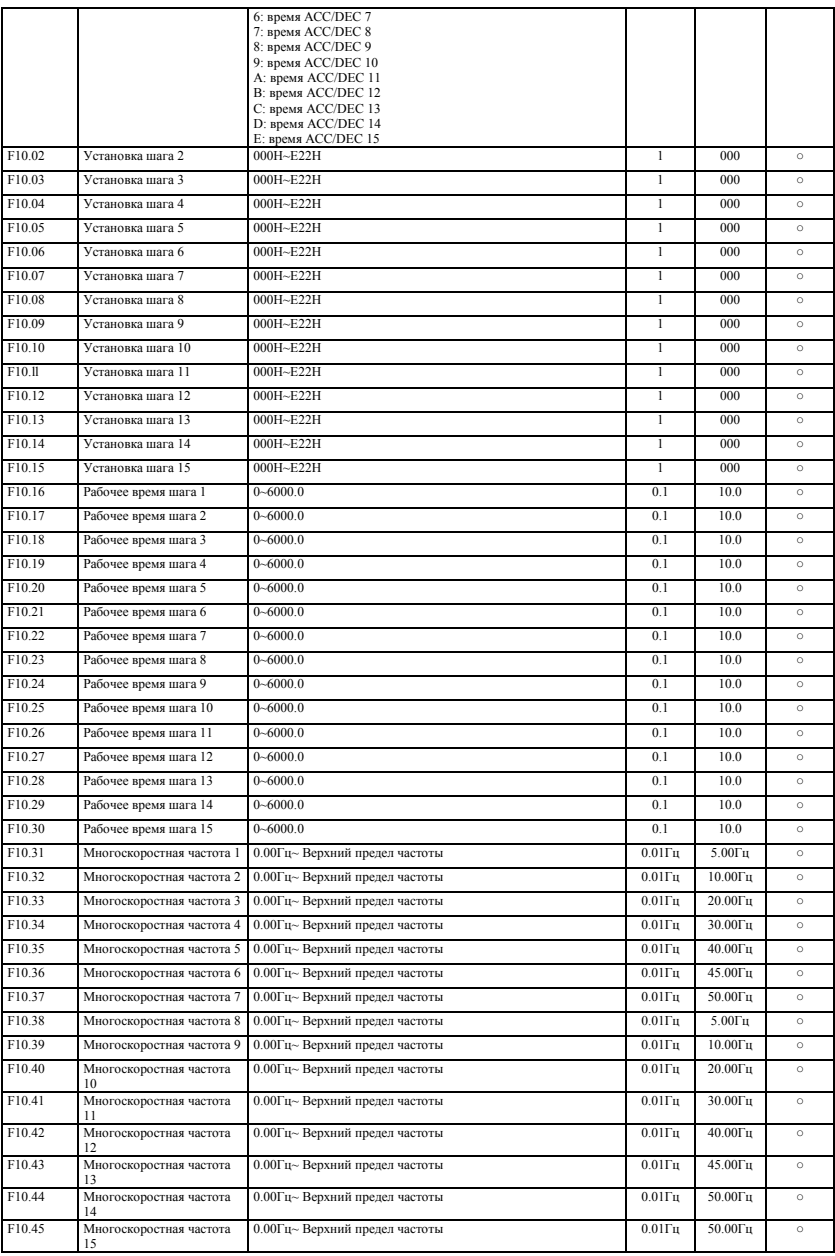

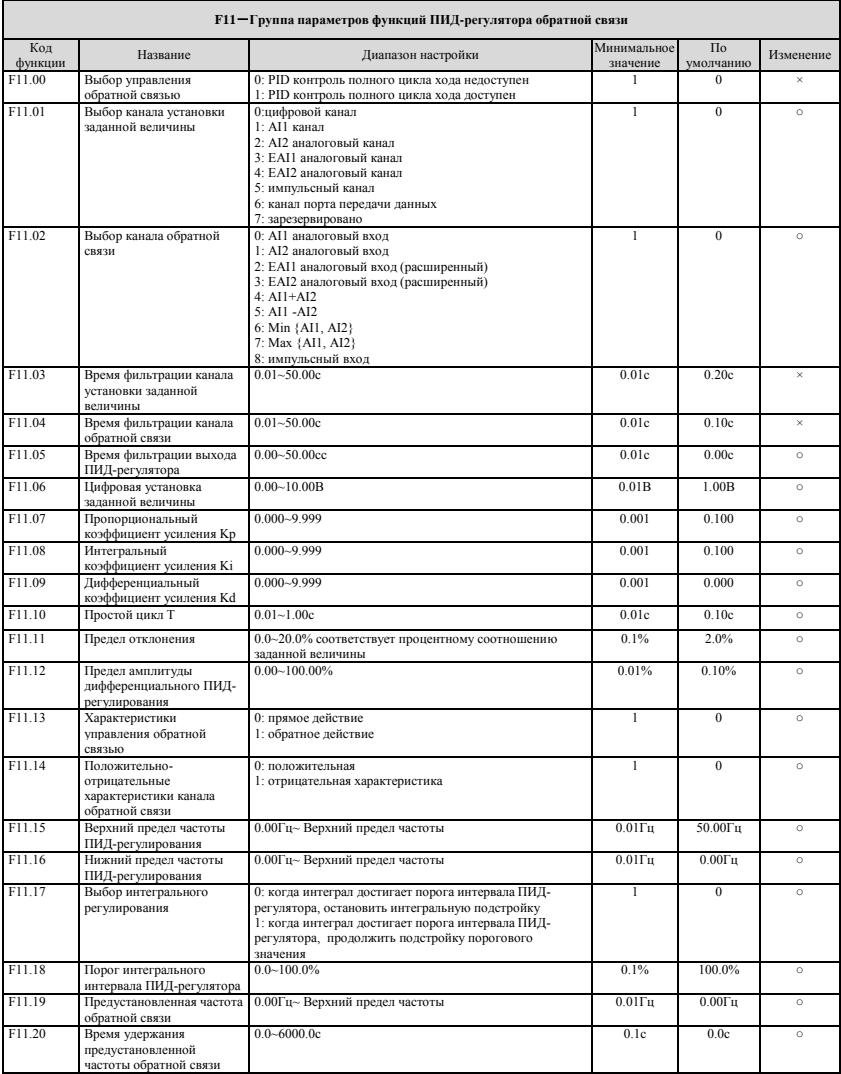

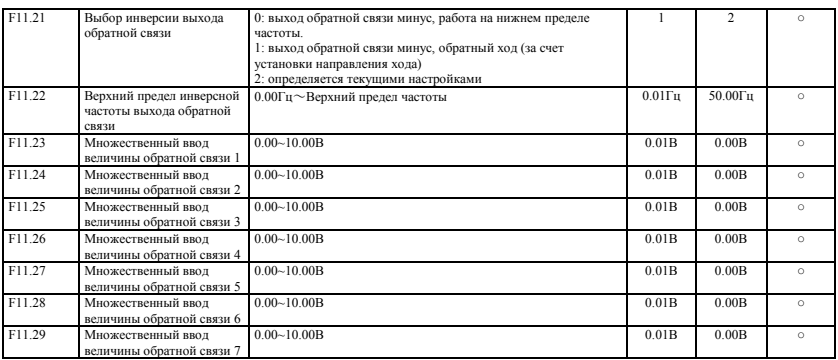

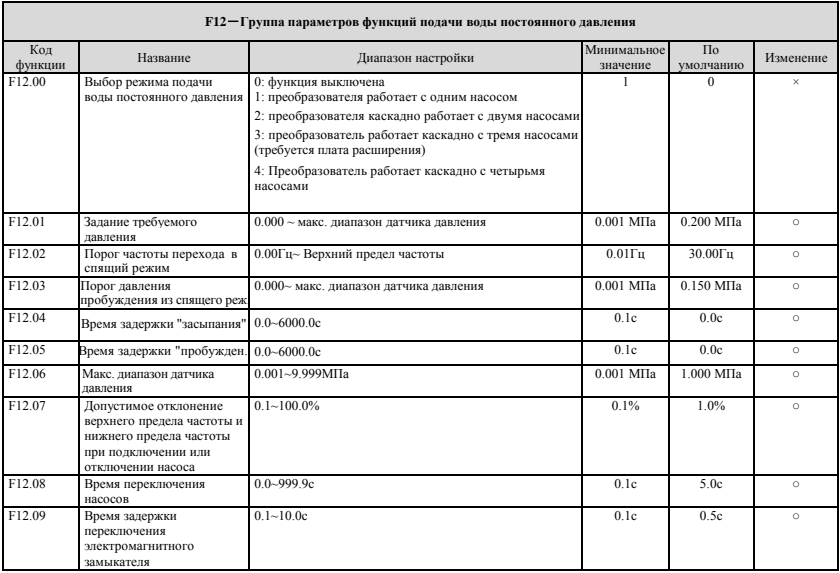

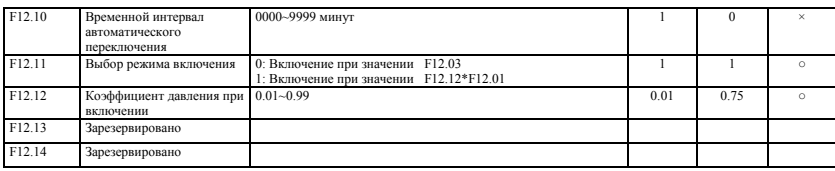

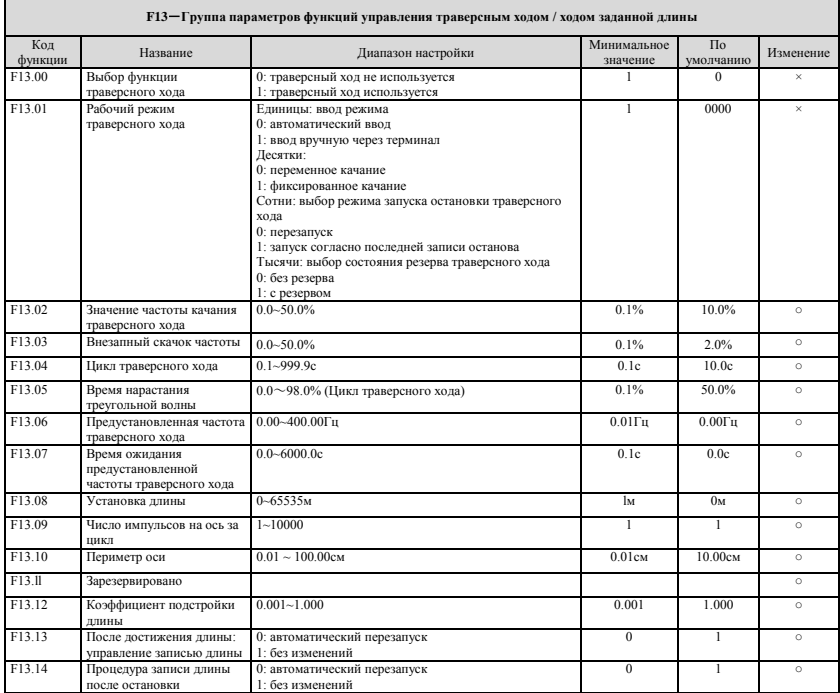

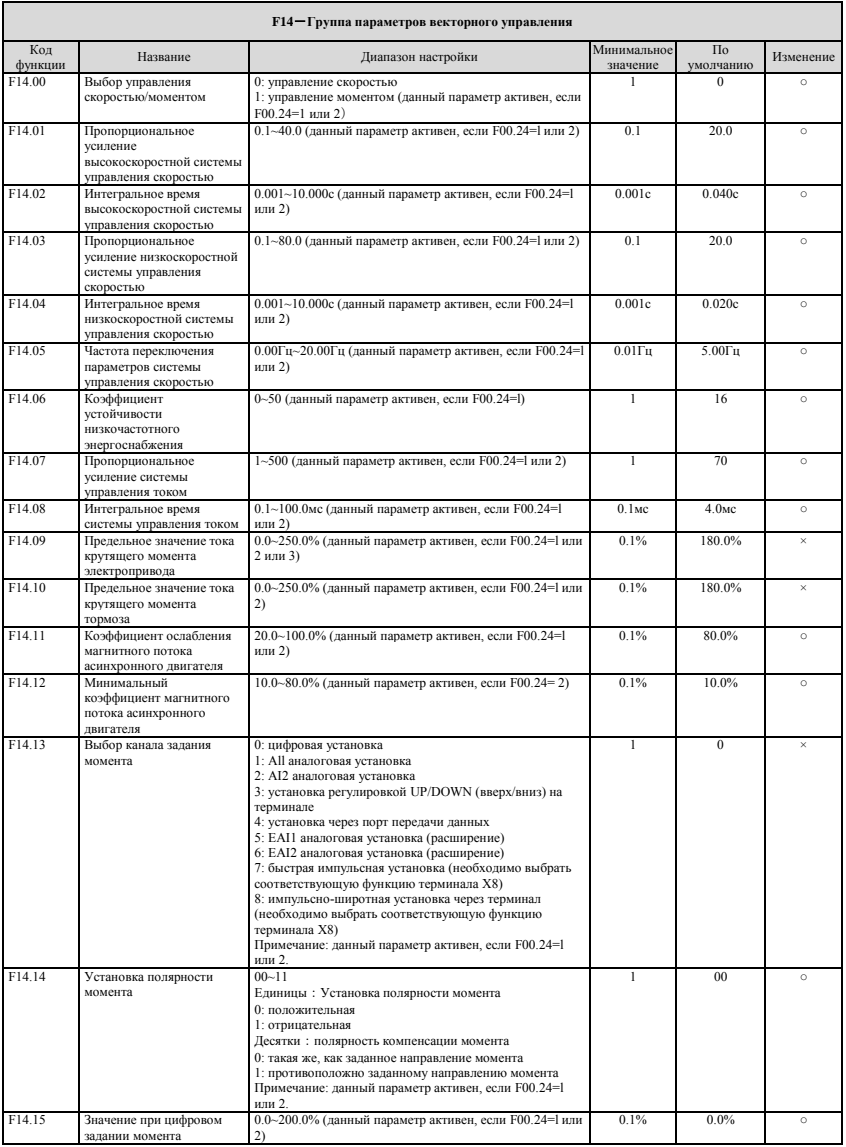

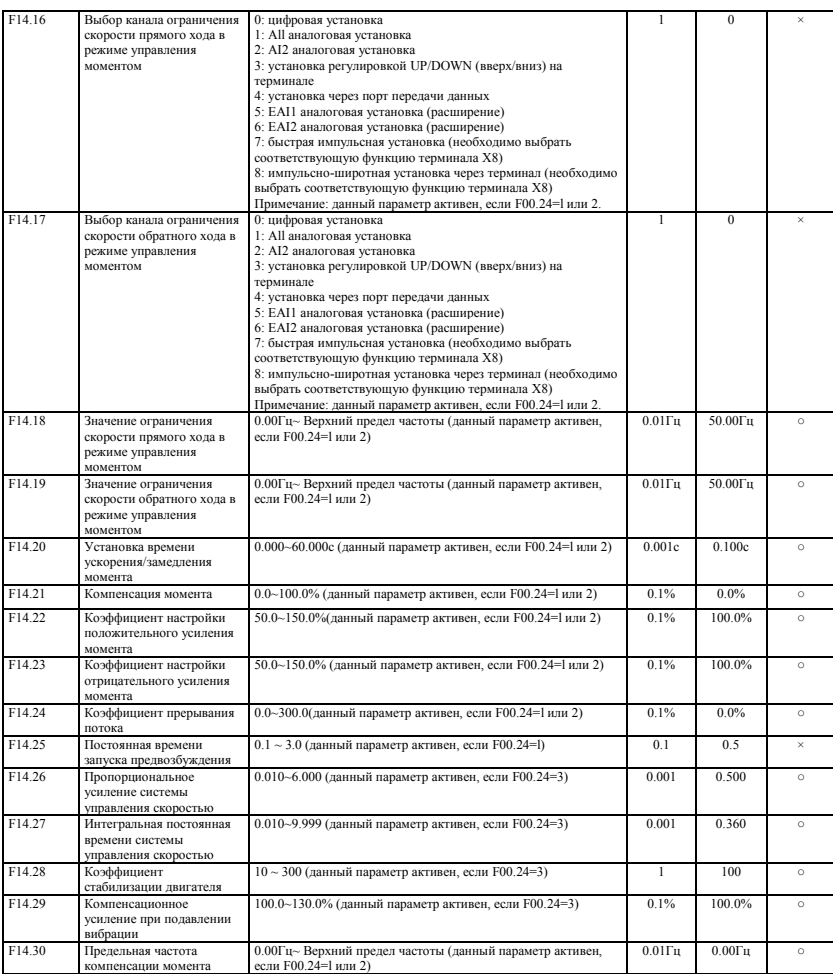

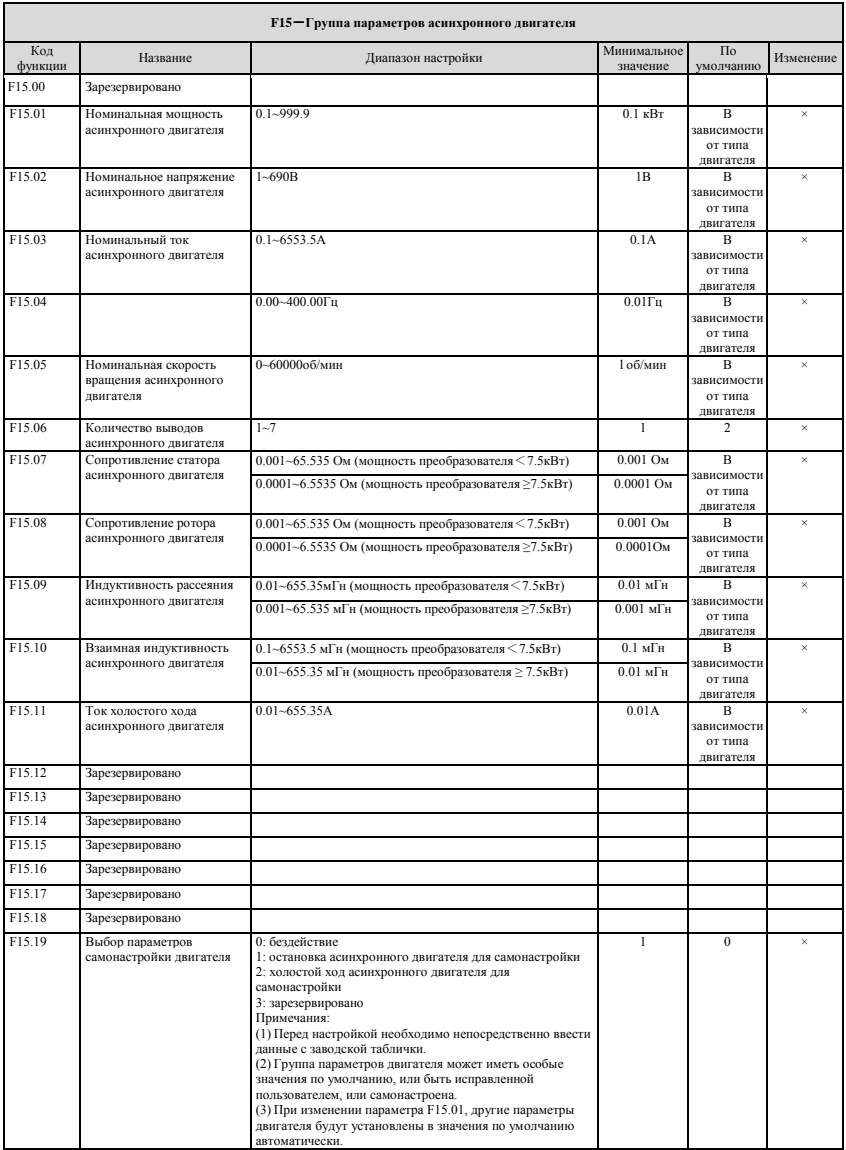

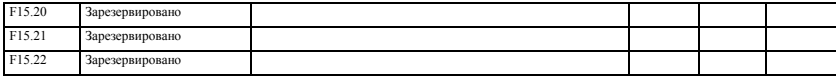

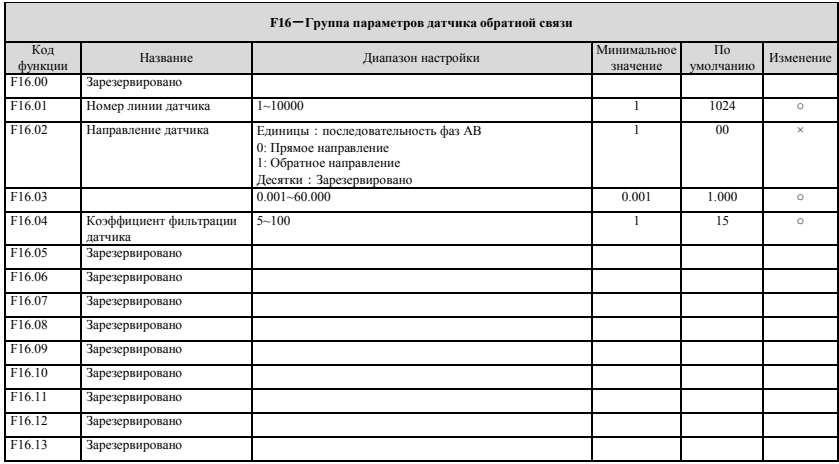

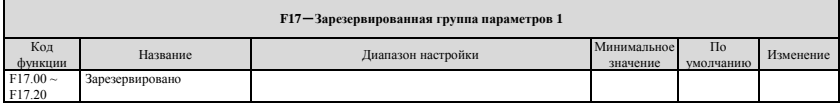

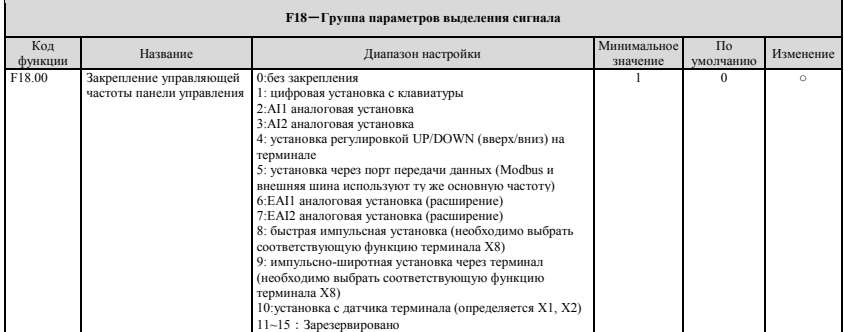

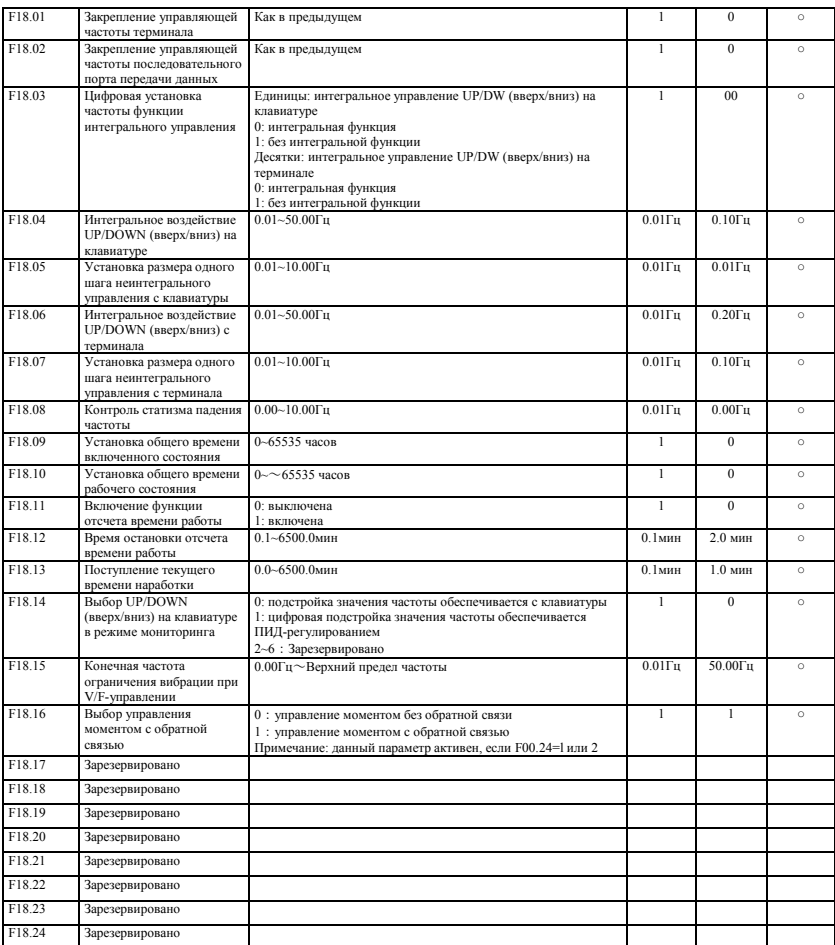

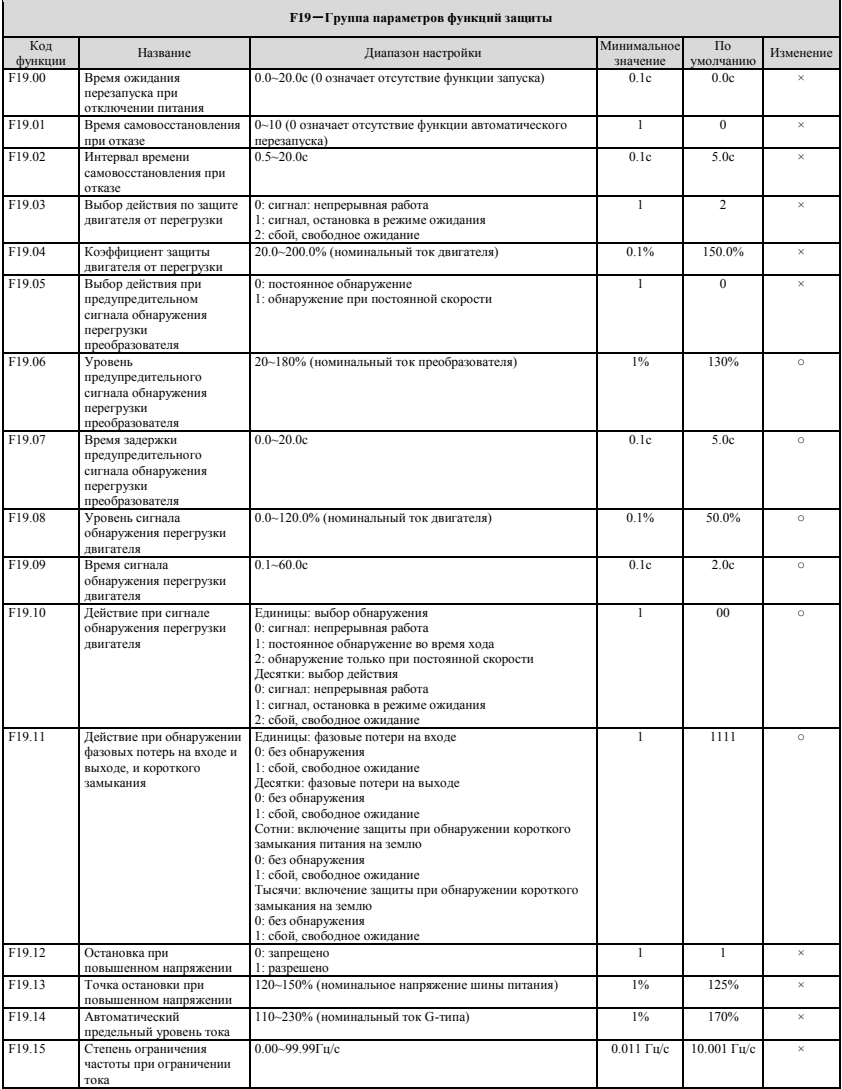

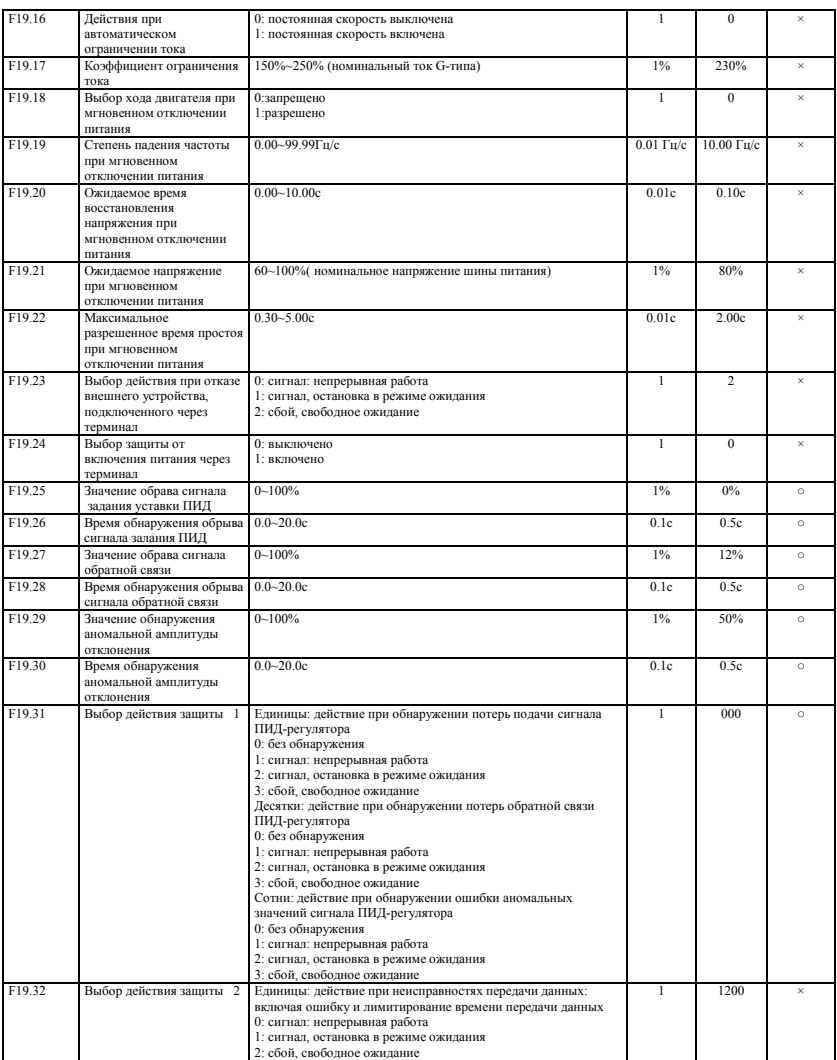

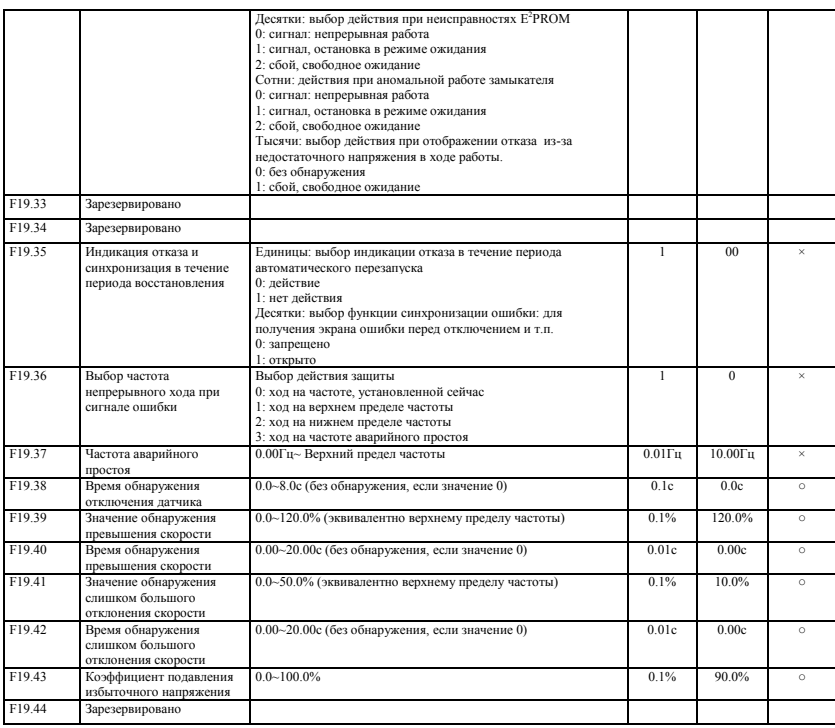

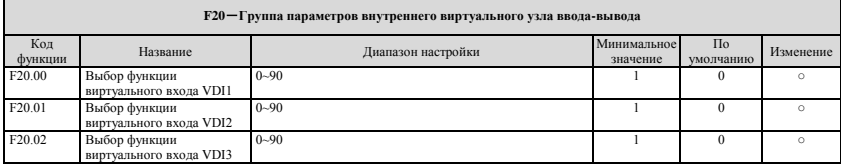

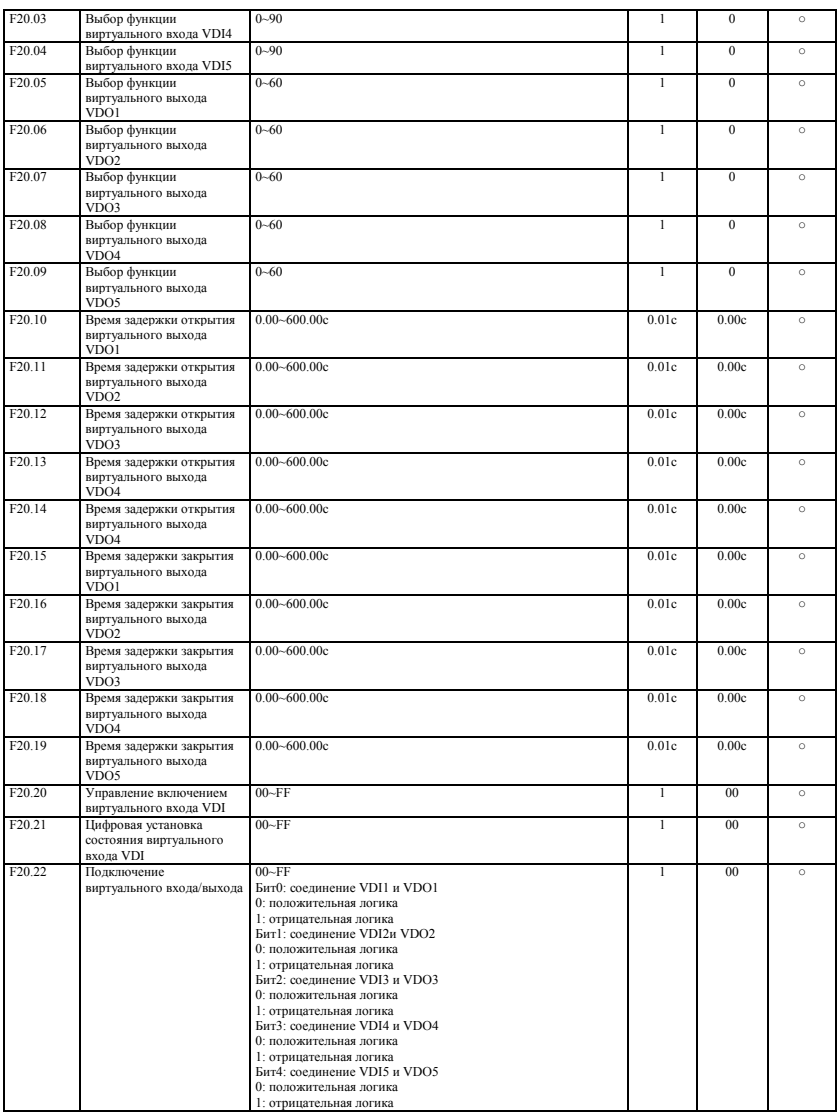

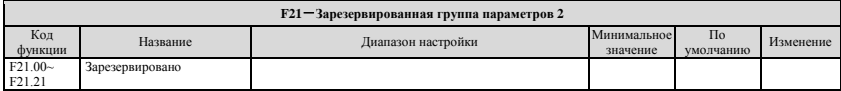

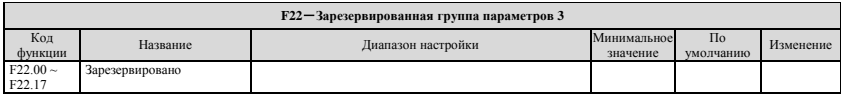

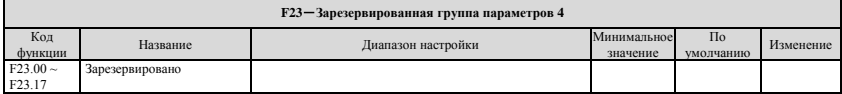

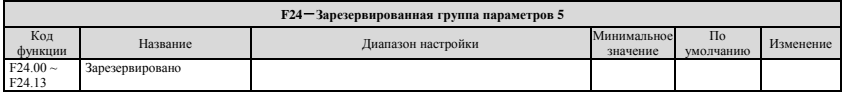

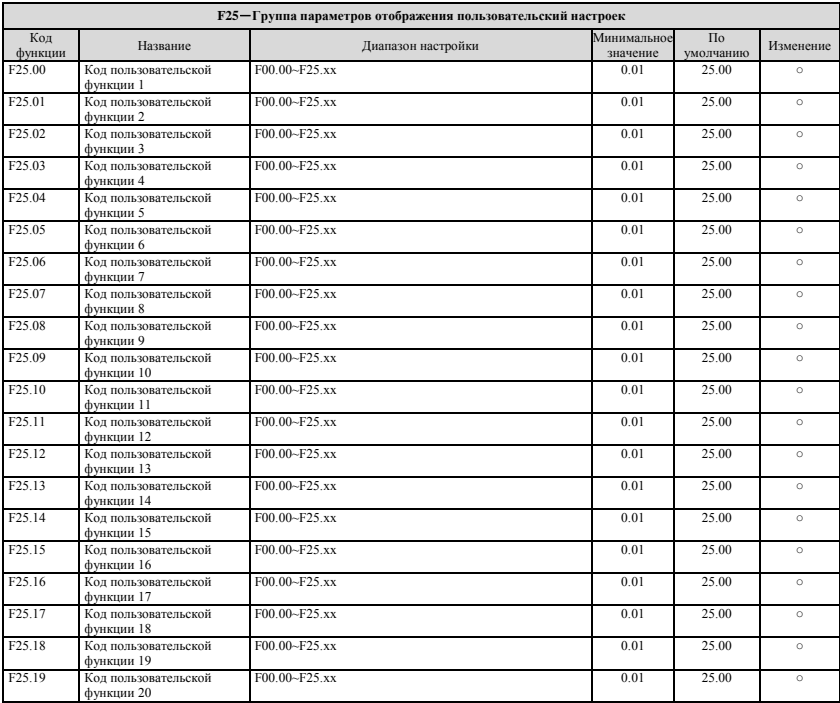

## 6 Таблица параметров функций

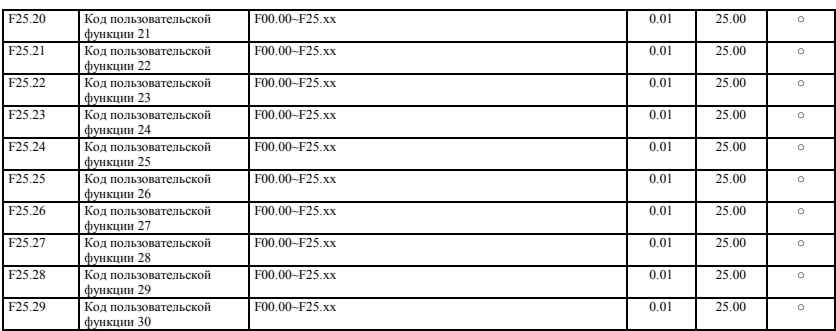

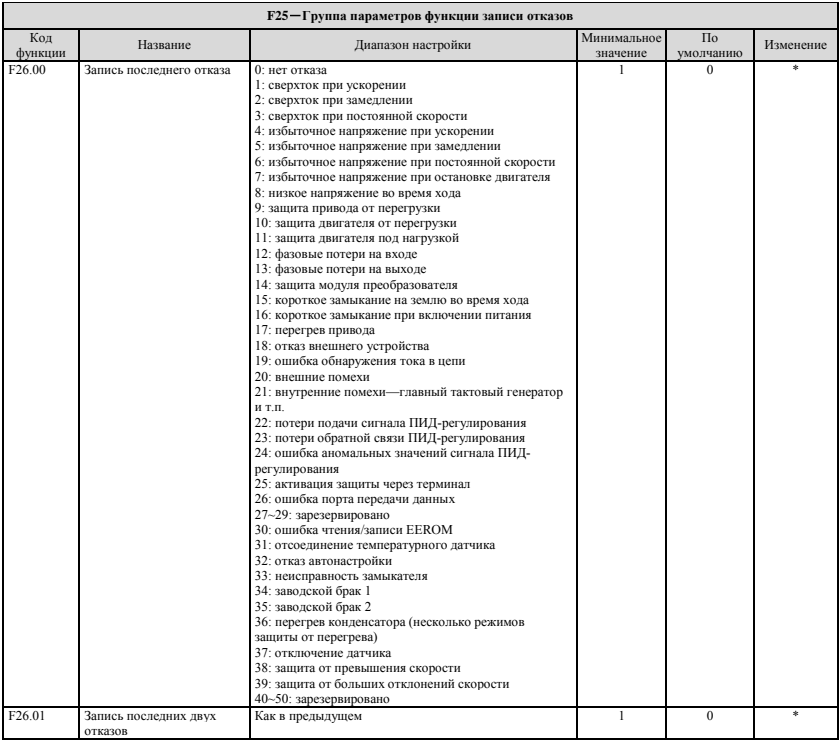

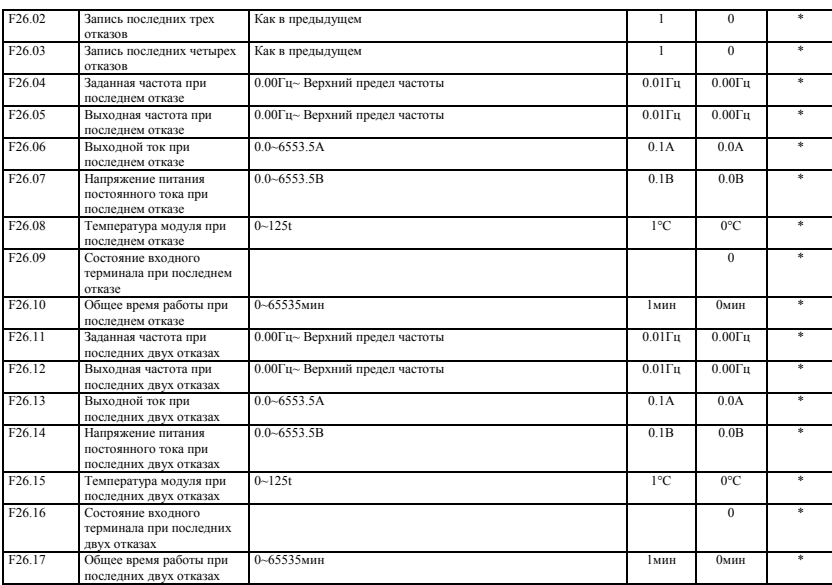

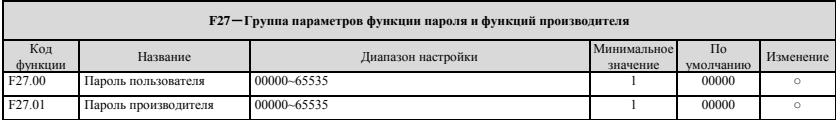

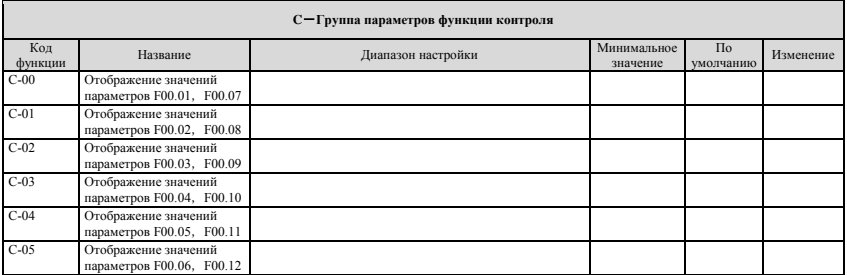

(1) соответствующее состояние стандартных входных терминалов как приведено ниже:

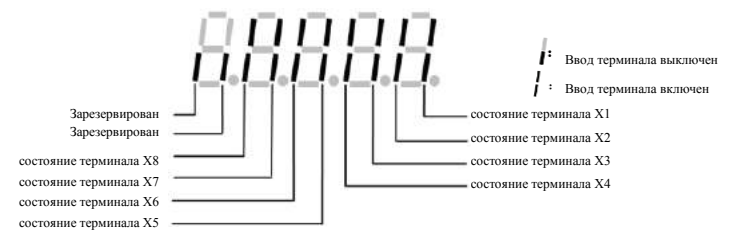

(2) соответствующее состояние стандартных выходных терминалов как приведено ниже:

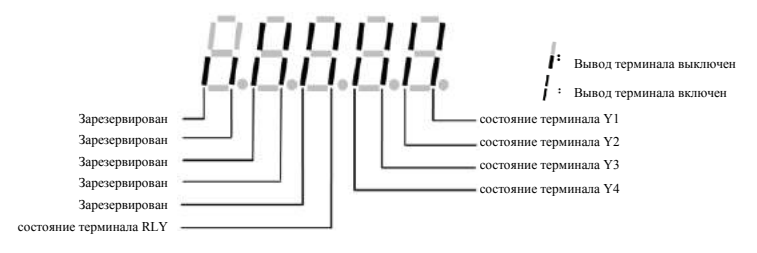

(3) соответствующее состояние терминалов виртуального входа как приведено ниже:

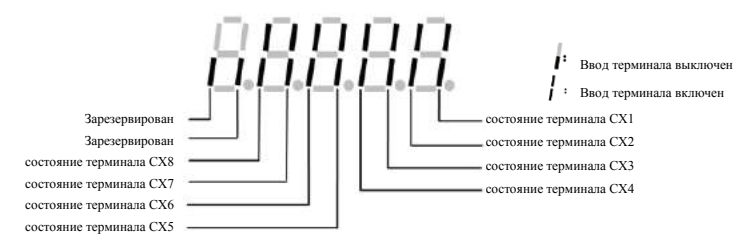

- (4) Состояние привода:
	- BIT0:1=установка напряжения шины питания
	- BIT1:1=команда обычного хода задействована
	- BIT2:1= команда скачкообразного хода задействована
	- BIT3:1= период хода привода
	- BIT4:1=обратить направление текущего хода
	- BIT5:1= обратить направление текущей команды
	- BIT6:1=период замедления тормоза
	- BIT7:1= период ускорения двигателя
	- BIT8:1= период замедления двигателя
	- BIT9:1= предупреждающий сигнал привода
	- BIT10:1= ошибка привода
	- BIT11:1= период ограничения тока
	- BIT12:1= период самовосстановления при отказе
	- BIT13:1= период самонастройки
	- BIT14:1= статус свободного ожидания
	- BIT15:1= пуск отслеживания скорости

# **7. Подробные характеристики функций**

Описание параметров функций по кодам приведено следующим образом:

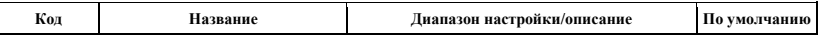

## **7.1. Группа системных параметров: F00**

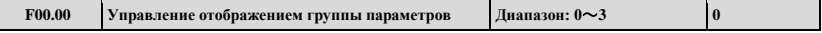

**0: Режим основного списка.** Отображает только группу базовых параметров управления F00, F01, F02, F03 и группу параметров записи отказов F26.

**1: Режим промежуточного списка.** Отображает все параметры кроме дополнительных: группы виртуальных и резервных параметров.

**2: Режим главного списка.** Все параметры могут отображаться.

**3: Режим пользовательского списка.** Отображаются параметры, определенные пользователем: и параметры контроля: F00.00 отображается постоянно.

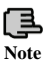

**F00.00 отображается постоянно. В режиме промежуточного списка: несоответствующая группа параметров может быть охвачена в рамках других режимов управления.**

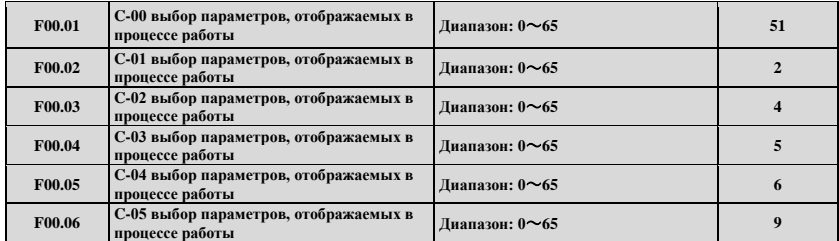

Приведенные выше параметры отображаются при работе преобразователя согласно параметрам групп C-00~C-05, переключая эти параметры нажатием .

Нажатие (ВШЕ) осуществляет ввод и затем возвращает в контроль параметров С-00.

Например: нажимая  $\gg$  происходит переключение параметров с C-00 в C-01; при длительном нажатие той же кнопки происходит переключение параметров с C-01 в C-02; далее нажатие возвращает в контроль параметров C-00.

**0: Установка основной частоты**(**0.01Гц**)

**1: Установка вспомогательной частоты (0.01Гц**)

**2: Установка частоты**(**0.01Гц**)

**3: Выходная частота**(**0.01Гц**)

**4: Выходной ток(0.1A)** (отображает 0.01A при мощности ниже 11квт)

**5: Выходное напряжение(1В)**

**6: Напряжение шины постоянного тока (0.1В)**

**7: Скорость двигателя (1 оборот/мин)**

**8: Скорость линии подачи двигателя (1 оборот/мин)**

**9: Температура преобразователя (1С)**

**10: Время наработки на текущий момент (0.1мин)**

**11: Накопленное общее время работы(1ч)**

**12: Накопленное время включенного состояния (1ч)**

**13: Состояние преобразователя** (отображает рабочее состояние преобразователя, показывает его в десятичном

представлении, после переводит его в бинарный вид, определение – в описании параметра)

**14: Состояние входного терминала**

**15: Состояние выходного терминала**

**16: Состояние терминала расширения выхода**

**17: Состояние терминала расширения входа**

**18: Состояние виртуального входного терминала связи**

**19: Состояние внутреннего виртуального входа**

**20: Аналоговый вход AI1(перед проверкой) (0.01В / 0.01мa)**

**21: Аналоговый вход AI2(перед проверкой) (0.01В / 0.01мa)**

**22: Дополнительный аналоговый вход EAI1 (перед проверкой) (0.01В / 0.01мa)**

**23: Дополнительный аналоговый вход EAI2 (перед проверкой) (0.01В / 0.01мa)**

**24: Аналоговый выход AO1 (после коррекции) (0.01В /0.01мa)**

**25: Аналоговый выход AO2 (после коррекции) (0.01В /0.01мa)**

**26: Дополнительный аналоговый выход EAO1 (0.01В /0.01мa)**

**27: Дополнительный аналоговый выход EAO2 (0.01В /0.01мa)** 

**28: Частота внешнего импульсного входа (1Гц)**

**29: Зарезервирован**

**30: ПИД-регулирование процесса. Подача сигнала (0.01В)** 

**31: ПИД-регулирование процесса. Обратная связь (0.01В)**

**32: ПИД-регулирование процесса. Отклонение (0.01В)**

**33: ПИД-регулирование процесса. Выход (0.01Гц)** 

**34: № сегмента тока простого ПЛК**

**35: № сегмента тока внешнего многоскоростного ПЛК** 

- **36: Давление подачи воды постоянного давления (0.001мпа)**
- **37: Давление обратной связи подачи воды постоянного давления (0.001мпа)**
- **38: Состояние реле подачи воды постоянного давления**
- **39: Текущая длина (1м)**
- **40: Накопленная длина (1м)**
- **41: Текущее внутреннее значение счетчика**
- **42: Текущее внутреннее значение времени (0.1с)**
- **43: Управляющий канал настройки запуска (0**:**клавиатура 1: терминал 2: внешний)**
- **44: Канал установки основной частоты**
- **45: Канал установки вспомогательной частоты**
- **46: Номинальный ток (0.1A)**
- **47: Номинальное напряжение (1В)**
- **48: Номинальная мощность (0.1квт)**
- **49, 50: Зарезервированы**
- **51: Частота после замедления (0.01Гц)**
- **52: Частота ротора двигателя(0.01Hz) (частота получается при открытом контуре, реальные измерения –**

**для закрытого контура)**

- **53: Текущий заданный момент (по сравнению с номинальным крутящим моментом, имеет направление)**
- **54: Текущий выходной момент (по сравнению с номинальным крутящим моментом, имеет направление)**
- **55: Ток крутящего момента в данный момент (0.1А)**
- **56: Ток потока в данный момент (0.1A)**
- **57~65: Зарезервированы**

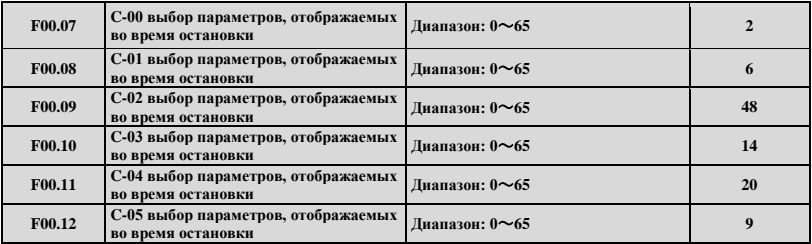

Приведенные выше параметры отображаются при остановке преобразователя согласно параметрам групп C-00~C-05,

переключая эти параметры  $\gg$  Haжмите  $\approx$  и затем вернитесь в контроль параметров C-00.

Например: нажимая  $\geq$ происходит переключение параметров с C-00 на C-01; при длительном нажатие той же кнопки

происходит переключение параметров с C-01 на C-02; нажатие возвращает в контроль параметров C-00. Содержание контроля зависит от различных параметров контроля: см. параметр F00.01.

**Note**

## **Группа параметров контроля C-00~C-05 имеет режимы хода и остановки. Например, C-00 отображает различные физические величины в режиме хода и в двух режимах остановки.**

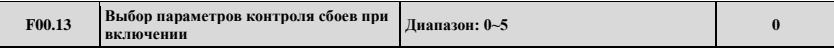

Когда параметр включается впервые: группа параметров контроля C отображается в режиме хода привода или в состоянии остановки, например, F00.13=1, включение или остановка для контроля, отображает параметр, установленный в C-01; когда F00.02=3, F00.08=6, питание включено, преобразователь останавливается, отображается напряжение шины

питания; преобразователь запускается, отображается выходная частота и панель управления. Нажатие отображает C-00 для установки значений двигателя.

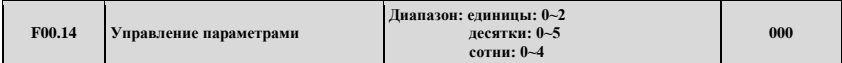

Единицы: Для определения того, какие параметры можно изменять.

**0: Можно изменять все параметры** 

**1: Кроме текущего, другие параметры изменять не разрешается**

**2: Кроме F01.01, F01.04 и текущего, другие параметры изменять не разрешается**

Десятки: Для определения, какие параметры будут сброшены к заводским настройкам

**0: Нет действия.**

**1: сброс всех параметров к заводским настройкам** (не включает параметры группы записи отказов (группа F26).

**2: сброс всех параметров к заводским настройкам, кроме параметров двигателя** (не включает параметры групп F15 и F26).

**3: сброс дополнительных параметров к заводским настройкам** (только параметры групп F21~F24 сбрасываются к заводским настройкам).

**4: сброс виртуальных параметров к заводским настройкам** (только параметры группы F20 сбрасываются к заводским настройкам).

**5: сброс записей отказов к заводским настройкам** (только параметры группы записи отказов (группа F26) сбрасываются к заводским настройкам)

Сотни: Конкретные заблокированные кнопки на клавиатуре при включенной функции блокировки.

**0: Все заблокированы.**

**1: Кроме кнопки : остальные заблокированы.** 2: Кроме кнопок **(2) У и вышей**: остальные заблокированы. **3: Кроме кнопок RUN,**  $\frac{3.000}{1000}$ **.** остальные заблокированы. **4: Кроме кнопок , : остальные заблокированы. 1. В состоянии заводских настроек единица кода параметров данной функции - 0, является заданной по умолчанию и позволяет изменять все коды параметров других функций: когда пользователь завершит: и захочет изменить установку кодов функций: сначала кодовый параметр данной функции надо установить в 0. По завершении всех изменений и при необходимости защитить параметр: код данной функции устанавливается в необходимое IP значение. 2. Десятки устанавливаются в 0 автоматически после удаления записи или при работе в режиме заводских настроек. 3. По завершении установки третьего параметра F00.14: нажатие кнопки в течение 2 секунд заблокирует клавиатуру и соответствующие кнопки на клавиатуре: при необходимости разблокировать клавиатуру: нажмите кнопку в течение 2 секунд. Note**

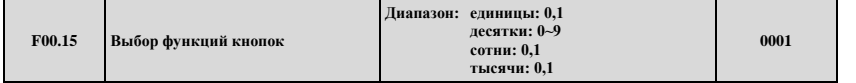

Единицы: выбор кнопок панели

**0: Кнопка обратного хода**

**1: Кнопка скачкообразного хода**

Десятки: выбор функции многофункциональной кнопки

#### **0: Отключена.**

**1: Скачкообразный ход.** Многофункциональная кнопка как кнопка скачкообразного хода: направление хода

определяется единичным битом в F01.16. После установки функции (, функция скачкообразного хода на клавиатуре отключается.

**2: Переключение прямой/обратный ход.** Нажмите кнопку для изменения направления хода во время работы: затем снова нажмите ту же кнопку для изменения другого направления. Данный ключ функции не используется как ключ запуска, только как сигнал переключения.

**3: Свободная остановка.** Устанавливает функцию свободной остановки и режим останова[. F02.11 –](http://f02.11/) та же функция, как и 1 – скачкообразный ход.

**4: Переключение в режим запуска команд согласно настройкам F00.16.**

**5: Переключение прямого/обратного момента.** После включения данной функции, можно ожидать переключение направления по модели момента.

# **6~9: Зарезервированы** Сотни: управление запуском команд через терминал **0: на клавиатуре кнопка не действует. 1: на клавиатуре кнопка действует.** Тысячи: внешний запуск управляющих команд через последовательный порт **0: на клавиатуре кнопка (WEEE)** не действует. **1: на клавиатуре кнопка действует. F00.16 Выбор порядка команд переключения каналов многофункциональной кнопкой Диапазон: 0**~**<sup>3</sup> <sup>0</sup>**

**0: Управление клавиатурой→ управление терминалом → внешнее управление** 

**1: Управление клавиатурой ←→ управление терминалом**

**2: Управление клавиатурой ←→ внешнее управление**

**3: Управление терминалом ←→ внешнее управление** 

Данные команды согласованы с многофункциональной кнопкой для запуска команд функции переключения каналов: с особым переключателем для формирования команды порядка переключения каналов.

**Note**

**1. Команда приоритета каналов переключения на терминал (код функций терминала 49,50,51) →команда выбора канала запуска с терминала (код функций терминала 52,53) →переключения многофункциональной кнопкой→F01.15, при переключении на управление через терминал, убедитесь, что команды терминала не включены. Выбор переключения через терминал и выбор канала запуска через терминал относится к группе параметров F08, касающейся детального описания функций терминала. 2. Советуем переключать каналы в режиме остановки.**

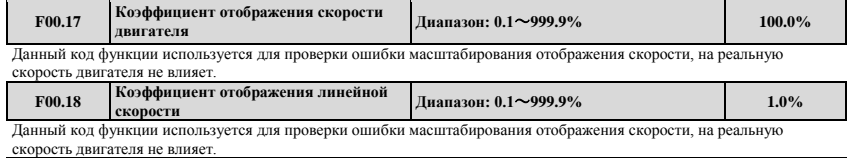

**F00.19 Расширенный набор портов деталей Диапазон: 0**~**10 0**

**0: Карта расширения не подключена**

#### **1: Зарезервировано**

#### **2: Карта подачи воды несколькими насосами**

**3: Шаговый PG датчик**

#### **4**~**10: Зарезервировано**

Данная функция предназначена для параметров карт расширения, после установки карты расширения, F00.19 выберет соответствующий номер карты расширения, после чего карту расширения можно нормально использовать. Например, когда к порту расширения добавляют карту расширения, F00.19 должна быть установлена в 3.

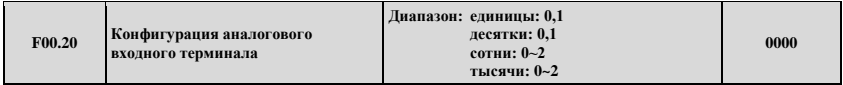

Данный параметр позволяет конфигурировать аналоговый вход AI1, AI2, EAI1, EAI2 в качестве входа тока или входа напряжения.

Единицы: конфигурация AI1

**0: вход 0~10В 1: вход 4~20мA**  Десятки: конфигурация AI2 **0: вход -10~10В 1: вход 4~20мA**  Сотни: конфигурация EAI1 **0: вход 0~10В 1: вход -10~10В 2: вход 4~20мA**  Тысячи: конфигурация EAI2 **0: вход 0~10В 1: вход -10~10В 2: вход 4~20мA** 

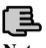

## **Переключение поворотным переключателем (SWl, SW2) в левом углу ЦП в Note соответствующее положение: при конфигурации AI1, AI2.**

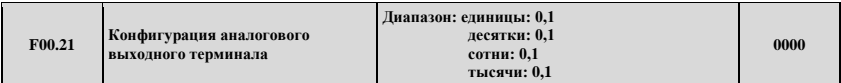

Данный параметр конфигурирует выводы аналогового сигнала AO1, AO2, EAO1, EAO2 как тип выхода тока или выхода напряжения.

Единицы: конфигурация AO1

**0: выход 0~10В** 

### **1: выход 4~20мA**

Десятки: конфигурация AO2

## **0: выход 0~10В**

**1: выход 4~20мA** 

Сотни: конфигурация EAO1

## **0: выход 0~10В**

## **1: выход 4~20мA**

Тысячи: конфигурация EAO2

## **0: выход 0~10В**

**1: выход 4~20мA** 

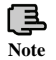

## **Переключение поворотным переключателем (SWl, SW2) в левом углу ЦП в соответствующее положение: при конфигурации AI1, AI2.**

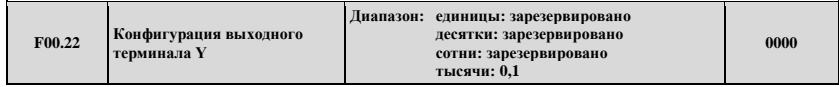

Единицы ~ сотни: зарезервировано

Тысячи: конфигурация выхода Y4

## **0: Выход с открытым коллектором**

#### **1: Цифровой выход**

 $\mathsf{l}$ 

Разряд тысяч определяет тип выходного терминала Y4, где 0 обозначает выход с открытым коллектором, а 1 обозначает высокоскоростной импульсный цифровой выход.

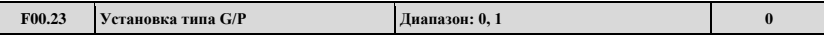

**0: G-тип.** Приспособлен к типу нагрузки с постоянным моментом.

**1: P-тип.** Приспособлен к нагрузке типа вентилятора и насоса. ESQ500/ESQ600 интегрирует конструкцию G/P-типа в полном диапазоне. Группа параметров F15, связанных с двигателем, автоматически изменится согласно G- или P-типу.

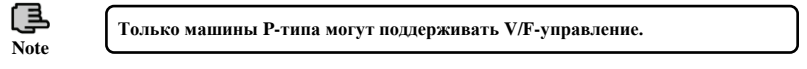

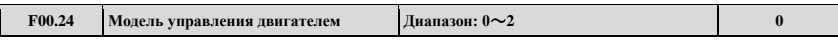

## **0: V/F-управление**

Если нам необходимо запустить приложение вентилятора или водяного насоса, или преобразователь должен управлять еще одним двигателем переменного тока, выберите режим V/F-управления, при управлении деталями синхронных машин также выбираем V/F-управление.

**1: Векторное управление скоростью неподвижным датчиком 1** (В сравнении с векторным управлением скоростью неподвижным датчиком 2, данный режим управления подходит больше для асинхронного двигателя мощностью менее 160кВт с поддержкой управления скоростью и моментом)

Режим векторного управления скоростью неподвижным датчиком, в основном используется для управления скоростью, управление моментом является приложением, требующим высокой производительности управления. Для получения более высокой производительности управления, необходимо установить группу параметров двигателя F15 согласно сведениям на заводской табличке двигателя, производя самообучение параметра двигателя. Один частотно-регулируемый привод (ЧРП) может управлять одним двигателем в режиме векторного управления, а мощность ЧРП должна соответствовать двигателю, обычно мощность ЧРП разрешается на один или более класс меньше, чем у двигателя.

**2: Векторное управление с датчиком скорости** (поддерживает управление скоростью и моментом). При выборе режима векторного управления с обратной связью, двигатель переменного тока должен быть установлен с датчиком, а преобразователь должен быть установлен с датчиком такого же типа. Он может использоваться как приложение высокоточного управления скоростью и моментом. Один преобразователь может управлять только одним двигателем переменного тока, таким, как машина по производству бумаги, краны, подъемники.

При использовании управления с обратной связью, включая установке параметров двигателя (группа F15), мы должны также установить группу параметров датчика (F16), и параметры порта расширения (F00.19).

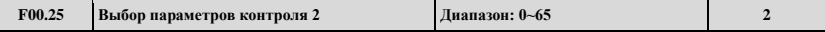

При использовании пульта управления EN-LED2, в режиме контроля мы можем использовать параметр F00.25 для изменения содержимого контроля на цифровом дисплее пульта управления (LED2). При выборе пользователем пульта управления EN-LCD1 или EN-LCD2, в режиме контроля мы можем использовать параметр F00.25 для изменения содержимого контроля на нижнем дисплее LED. Что касается содержимого контроля параметра F00.25, см. описание F<sub>00</sub> $\dot{0}1$ 

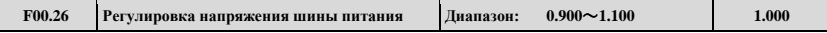

Данный параметр можно использовать для регулировки напряжения шины питания; чтобы напряжение шины питания соответствовало конкретным цифрам.

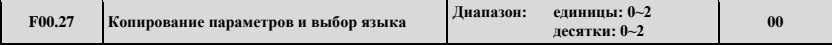

Единицы: выбор языка (доступен только для пульта управления с LCD дисплеем)

#### **0: Китайский**

#### **1: Английский**

#### **2: Зарезервирован**

Десятки: импорт и экспорт параметров (доступен только для пультов управления с LCD дисплеем и цифровым потенциометром)

### **0: Бездействует**

#### **1: Экспорт параметров**

**2: Импорт параметров**

## **7.2. Группа базовых параметров функции запуска: F01**

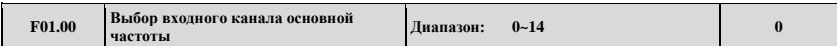

Всего 15 типов каналов для выбора входного канала подачи частоты, среди них 11-14 – резервные каналы, не имеющие соответствующей функции на данный момент.

**0: Цифровая установка с клавиатуры.** Когда исходное значение при установке основной частоты – параметр F01.01: изменяйте параметр F01.01 для изменения установленной основной частоты с помощью пульта управления: либо

кнопками  $\left(\bigwedge\right)\left(\bigvee\right)$ лля изменения значения F01.01

**1: Аналоговая установка AI1.** Установка основной частоты подтверждается аналоговым напряжением/током AI1, диапазон входа: 0-10В (проволочная перемычка AI1 установлена в V) или 4~20мA (проволочная перемычка AI1 установлена в A).

**2: Аналоговая установка AI2.** Установка основной частоты подтверждается аналоговым напряжением/током AI2, диапазон входа: -10-10В (проволочная перемычка AI2 установлена в V) или 4~20мA (проволочная перемычка AI2 установлена в A).

**3: Установка с терминала подстройкой UP/DOWN.** Когда исходное значение при установке основной частоты – параметр F01.01, следует подстроить установленную основную частоту с помощью функции терминала UP/DOWN. Функция терминала устанавливается со значением 16 (последовательное увеличение частоты (UP)) или 17 (управление последовательным уменьшением частоты (DOWN)).

**4: Установка с внешнего порта передачи данных.** Основная частота подается выбором режима внешнего порта передачи данных.

5: Аналоговая установка EAI1. Когда расширенный аналоговый вход EAI1 включен, основная частота подтверждается аналоговым напряжением/током EAI1, диапазон входа: -10~10В (проволочная перемычка EAIl установлена в V) или 4~ 20мA (проволочная перемычка EAIl установлена в A). Для использования этой функции установки необходим выбор соответствующей платы расширения.

**6: Аналоговая установка EAI2.** Когда расширенный аналоговый вход EAI2 включен, основная частота подтверждается аналоговым напряжением/током EAI2, диапазон входа: -10~10В (проволочная перемычка EAI2 установлена в V) или 4~ 20мA (проволочная перемычка EAI2 установлена в A). Для использования этой функции установки необходима соответствующая плата расширения.

**7: Высокоскоростная импульсная установка.** Установка основной частоты частотным сигналом импульсного терминала (только вход X8), характеристики входного импульса: диапазон напряжения 15-30В; диапазон частоты 0.00- 50.00кГц.

**8: Импульсная установка с терминала.** Установка основной частоты широтно-импульсным сигналом импульсного терминала (только вход X8), характеристики входного импульса: диапазон напряжения 15-30В; диапазон ширины импульса 0.1-999.9мс.

**9: Установка с датчика через терминал.** Установка основной частоты импульсом датчика с терминала (только комбинация входов X1 и X2) и скорость установки частоты задается параметром F08.30.

#### **10**~**14: Зарезервированы**

```
Note
```
**При аналоговой подаче возможно управление положительной и отрицательной полярностью до команды управления направлением: если основная частота подается AI2, EAI1, EAI2: и для установки подается -10~10В, направление хода полностью подтверждается полярностью подачи аналогового сигнала, при активном ПИД-регулировании хода, направление хода полностью подтверждается полярностью сигнала ошибки ПИДрегулятора и параметром F11.21.**

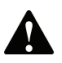

**За исключением подачи от датчика через терминал (F01.00=9), в качестве канала подачи подачи основной и вспомогательной частот не может быть установлен на один и тот же источник частоты: если они одинаковые: на панели будет светиться (ALM) и отображаться на дисплее A-51.**

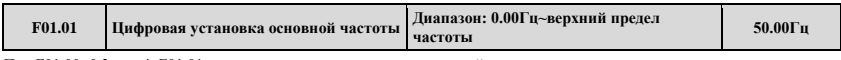

При F01.00=0,3 или 4, F01.01 является исходным значением основной частоты.

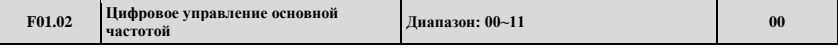

Единицы: установка резерва отключения питания

**0: Резерв основной частоты отключения питания.** Если канал подачи основной частоты активен, выключение питания запущено, текущее значение основной частоты действующей частоты записано в параметре F01.01.

**1: Основная частота отключения без резерва.**

Десятки: настройка резерва остановки

**0: Удержание основной частоты.** Если канал подачи основной частоты активен, текущее значение действующей частоты записывается только после останова.

**1: Восстановление основной частоты F01.01.** Заданное значение основной частоты, записанное в программном обеспечении, - это восстановленное после останова значение параметра F01.01.

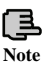

**Функция может быть активна только при значениях параметра F01.00=0, 3, 4, при падении питания или при сохранении при останове обе функции активны, сначала останавливается машина, а затем обслуживается.**

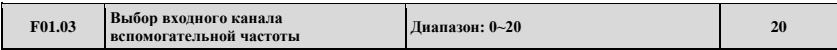

Канал подачи ЧРП вспомогательной частоты выбирается из 21 входного канала, из них 11~20 – зарезервированные каналы, которые на данный момент не имеют соответствующей функции:

**0: Цифровая установка с клавиатуры.** Когда исходное значение при установке вспомогательной частоты – параметр F01.04: изменяйте параметр F01.04 для изменения установленной вспомогательной частоты: либо кнопками

для изменения значения F01.04

**1: Аналоговая установка AI1.** Установка вспомогательной частоты подтверждается аналоговым напряжением/током AI1, диапазон входа: 0-10В (проволочная перемычка AI1 установлена в V) или 4~20мA (проволочная перемычка AI1 установлена в A).

**2: Аналоговая установка AI2.** Установка вспомогательной частоты подтверждается аналоговым напряжением/током AI2, диапазон входа: -10-10В (проволочная перемычка AI2 установлена в V) или 4~20мA (проволочная перемычка AI2 установлена в A).

**3: Установка с терминала подстройкой UP/ DOWN.** Когда исходное значение при установке вспомогательной частоты – параметр F01.04, следует подстроить установленную вспомогательную основную частоту с помощью функции терминала UP/DOWN.

**4: Установка с внешнего порта передачи данных.** Исходное значение вспомогательной частоты – параметр F01.04, вспомогательная частота будет определяться параметром F05.00 настроек внешнего порта передачи данных.

**5: Аналоговая установка EAI1.** Когда расширенный аналоговый вход EAI1 включен, вспомогательная частота подтверждается аналоговым напряжением/током EAI1, диапазон входа: -10~10В (проволочная перемычка EAIl установлена в V) или 4~ 20мA (проволочная перемычка EAIl установлена в A).

**6: Аналоговая установка EAI2.** Когда расширенный аналоговый вход EAI2 включен, вспомогательная частота подтверждается аналоговым напряжением/током EAI2, диапазон входа: -10~10В (проволочная перемычка EAI2 установлена в V) или 4~ 20мA (проволочная перемычка EAI2 установлена в A).

**7: Высокоскоростная импульсная установка.** Установка вспомогательной частоты частотным сигналом импульсного терминала (только вход X8), характеристики входного импульса: диапазон напряжения 5-30В; диапазон частоты 0.00-50.00кГц.

**8: Широтно-импульсная установка с терминала.** Установка вспомогательной частоты широтно-импульсным сигналом импульсного терминала (только вход X8), характеристики входного импульса: диапазон напряжения 15-30В; диапазон ширины импульса 0.1-999.9мс.

**9: Установка с датчика через терминал.** Установка вспомогательной частоты импульсом датчика с терминала (только входы X1 или X2), точность подстройки частоты фиксированная - 0.01Гц.

**10**~**20: Зарезервированы**

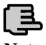

**Note**

**При аналоговой подаче возможно управление положительной и отрицательной полярностью до команды управления направлением: если вспомогательная частота подается AI2, EAI1, EAI2: и для установки подается -10~10В, направление хода полностью подтверждается полярностью подачи аналогового сигнала, направление хода полностью подтверждается полярностью сигнала аналогового сигнала.**

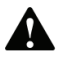

**За исключением подачи от датчика через терминал (F01.03=9), в качестве канала подачи основной и вспомогательной частот не может быть установлен на один и тот же источник частоты: если они одинаковые: на панели будет светиться (ALM) и отображаться на дисплее A-51**

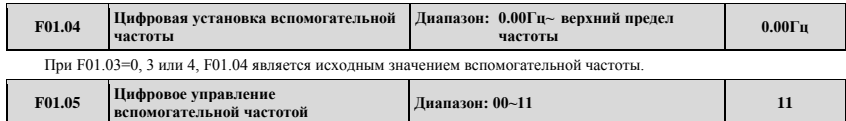

Единицы: установка резерва отключения питания

**0: Резерв вспомогательной частоты отключения питания.** Если канал подачи вспомогательной частоты активен, выключение питания запущено, текущее значение вспомогательной частоты резервируется в параметре F01.04.

**1: Вспомогательная частота отключения без резерва.**

Десятки: настройка резерва остановки

**0: Удержание вспомогательной частоты.** Если канал подачи вспомогательной частоты активен, текущее значение действующей частоты записывается только после останова.

**1: Параметр восстановления вспомогательной частоты F01.04.** Заданное значение вспомогательной частоты, записанное в программном обеспечении, - это восстановленное после останова значение параметра F01.04.

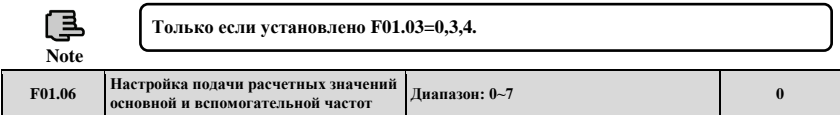

Данный параметр устанавливает канал подачи частоты: достижение подачи частоты через комплекс источника основной и источника вспомогательной частоты.

**0: Основная частота.** Комплексной частотой тока является основная частота.

**1: Вспомогательная частота.** Комплексной частотой тока является вспомогательная частота.

**2: Сложение** (полярность комплексной и основной частоты противоположная, комплексная частота равна 0).

**3: Вычитание** (полярность комплексной и вспомогательной частоты противоположная, комплексная частота равна

**4: Произведение** (полярность комплексной и вспомогательной частоты противоположная, комплексная частота равна 0).

0).
**5: Максимум** (максимальное абсолютное значение основной и вспомогательной частот).

**6: Минимум** (минимальное абсолютное значение основной и вспомогательной частот).

**7: Выбор ненулевого значения** (вспомогательная не является отрицательной, основная частота является приоритетной, вспомогательная является отрицательной, комплексная частота равна 0)

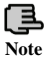

**1. Исходная полярность основной и вспомогательной частот не изменяется после операций с основной и вспомогательной частотами. 2. Если каналы основной и вспомогательной частот имеют комплексные значения, и оба установлены с резервированием при отключении питания: параметры F01.01 и F01.04 при выключении питания резервируют поотдельности основную и вспомогательную части комплексной частоты.**

**F01.07 Коэффициент подачи вспомогательной частоты Диапазон: 0.00~10.00 1.00**

Параметр F01.07 позволяет подстраивать коэффициент усиления подачи вспомогательной частоты.

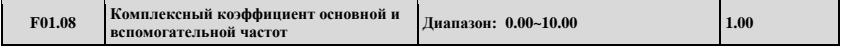

Данный параметр позволяет гибко устанавливать частоту и рассчитывает усиление комплексной установленной частоты по основной и вспомогательной частоте.

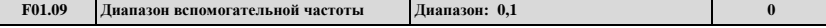

**0: Относительно верхнего предела частоты.** Диапазон установки вспомогательной частоты: 0.00Гц~верхний предел частоты×F01.10.

**1: Относительно основной частоты.** Диапазон установки вспомогательной частоты: 0.00Гц~основная частота×F01.10.

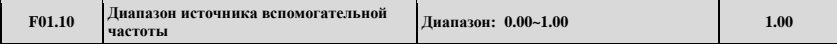

Данный параметр работает совместно с F01.09 и определяет спектр диапазона подаваемой вспомогательной частоты. Верхнее предельное значение подачи вспомогательной частоты ограничено частотой, установленной параметром F01.09 путем расчета усиления в F01.10.

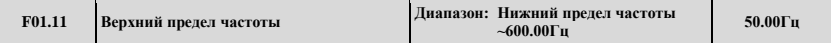

В данном параметре максимальное устанавливаемое значение частоты для всех режимов работы должно изменяться аккуратно согласно сведениям на заводской табличке.

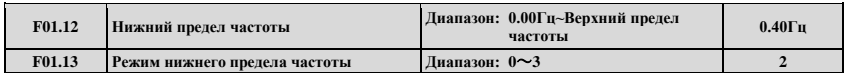

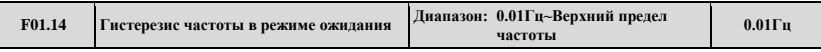

**0: Как режим нижнего предела частоты. 1: Как режим установленной частоты.**

- **2: Как режим нулевой частоты.**
- **3: Ожидание: синхронизированная ШИМ в режиме ожидания.**

Если текущая установленная частота меньше, чем нижний предел частоты, выбирается режим нижнего предела частоты 0, тогда привод работает на нижнем пределе частоты; если выбирается режим нижнего предела частоты 1, то привод продолжает работать согласно заданной частоты; если выбирается режим нижнего предела частоты 2, то привод дает на выходе низкую частоту и продолжает работать на нулевой частоте; если выбирается режим нижнего предела частоты 3, выход немедленно синхронизируется и отображаемая частота медленно снижается до нуля, при подаче значения выше нижнего предела частоты, привод перезапускается для ускорения хода с 0Гц до предоставления значения, после которого устанавливается цикл F01.14.

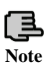

**Если F01.13=3: данный параметр моет завершить функцию ожидания для получения энергосберегающего режима и во избежание частого запуска двигателя на пороговом значении из-за ширины коэффициента передачи.**

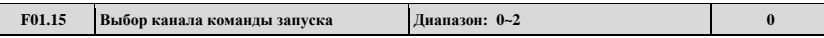

**0: Управление с клавиатуры.** Команды запуска и остановки подаются с клавиатуры

**1: Управление с терминала.** Терминал X1 дает команду прямого хода (FWD), X2 дает команду обратного хода (REV) при установке функциональных кодов для X1~X8. Другие терминалы также могут быть терминалами прямого/обратного хода.

**2: Управление через последовательный порт передачи данных.** Команды запуска и остановки подаются с последовательного порта передачи данных.

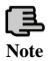

**1. Изменить канал подачи команды запуска привода можно переключением многофункциональной кнопки, командой через канал терминала в режиме ожидания и в рабочем режиме, внимательно изменяйте канал подачи команд после подтверждения на месте разрешения на изменение канала команд запуска. После изменения канала подачи команд: возможна или нет** 

**установка кнопкой клавиатуры - задается параметром F00.15.**

**2. После изменения канала команд запуска, канал частоты может определяться параметрами F18.00, F18.01, F18.02 или параметрами F01.00, F01.03, F01.06 и многофункциональным терминалом.**

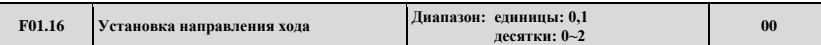

Единицы: установка направления хода с клавиатуры (только для управления с клавиатуры в ступенчатом режиме) **0: Прямой**

# **1: Обратный**

Десятки: запрет изменения направления хода (подходит для всех каналов управления, без функции ступенчатого режима)

**0: Управление направлением доступно.**

#### **1: Обратный ход недоступен (при обратном ходе останавливается как в режиме останова).**

#### **2: Прямой ход недоступен (при прямом ходе останавливается как в режиме останова)**

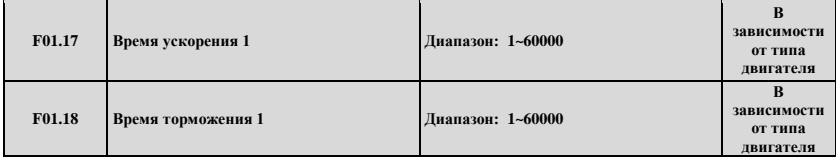

Время ускорения – интервал, за который частота разгоняется с 0 значения до верхнего предела частоты, время торможения - интервал, за который частота падает с верхнего предела частоты до нулевой частоты. Единицы определяются с помощью F01.19. Например: F01.17=100, F01.19=1, время ускорения 1 равно 10.0 секундам.

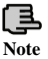

**1. В приводах серии EN500/EN600 определены 15 режимов времени ускорения и торможения, здесь определен только режим времени ускорения и торможения 1, режимы времени ускорения и торможения 2~15 определены в параметрах F04.16~F04.43.**

**2. Выбор единицы измерения режимов времени ускорения и торможения 1~15 осуществляется параметром F1.19, единицей по умолчанию является 0.1с.**

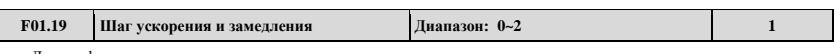

Данная функция определяет порядок времени ускорения и замедления.

**0:0.01с**

**1:0.1с**

**2:1с**

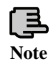

**1. Данная функция актуальна для всех режимов времени ускорения и торможения кроме ступенчатого хода. 2. Рекомендуется в качестве единицы времени выбирать 0.1с.**

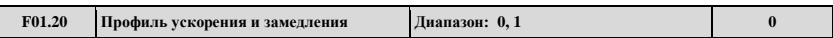

**0: Линейное ускорение и замедление.** Частота на выходе растет и уменьшается по наклонной линии, как показано на рис.7-1.

**1: Ускорение и замедление по S-кривой.** Частота на выходе растет и уменьшается по S-кривой: см. рис.7-2.

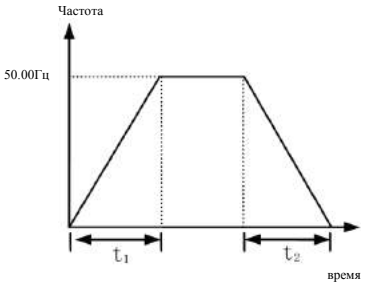

**Рис. 7-1 Линейное ускорение и замедление**

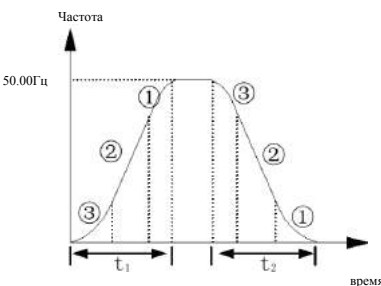

**Рис. 7-2 Ускорение и замедление по S-кривой**

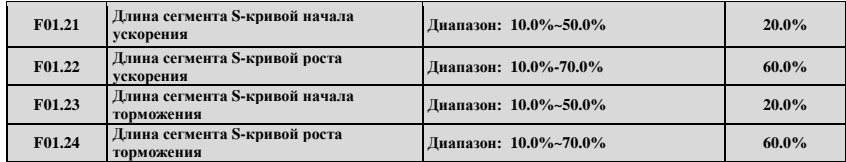

[F01.21~F01.24](http://f01.21~f01.24/) выбирают режим S-кривой ускорения и замедления (F01.20**=**l), активны только при ускорении и замедлении, а F01.21+F01.22<90%, F01.23+F01.24<90%.

Сегмент начала S-кривой показан на рис. 7-2<sup>0</sup>, уклон кривой выходной частоты медленно растет с нуля.

Сегмент роста S-кривой показан на рис.7-2, уклон кривой выходной частоты постоянный.

Сегмент завершения S-кривой показан на рис.7-2, уклон кривой выходной частоты медленно снижается до нуля.

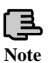

### **Профиль S-кривой ускорения и замедления подходит для запуска и остановки Note подъемника, конвейерной ленты, транспортных и трансферных нагрузок и т.п.**

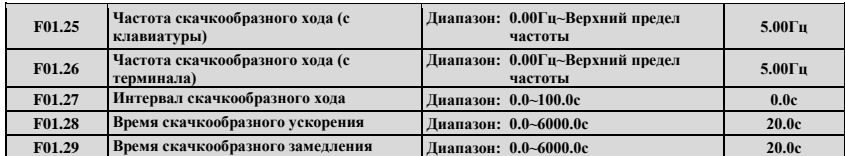

F01.25, F1.26 определяют частоту скачкообразного хода при установке с клавиатуры и с терминала, при скачкообразном ходе: ускорение при нулевой частоте, без воздействия в режиме запуска, определяемом параметром F02.00. При отмене команды скачкообразного хода, происходит остановка как установлено в режиме ожидания, если во время торможения на вход поступает другая команда, происходит ускорение или замедление относительно текущей частоты.

При продолжении скачкообразного хода F01.27 определяет промежуток времени активности команды. При неактивной команде скачкообразного хода, время перезапуска команды скачкообразного хода меньше, чем интервал скачкообразного хода, а команда скачкообразного хода игнорируется.

F1.28, F1.29 определяют время ускорения и замедления скачкообразного хода, зафиксированная единица – 1с.

# **7.3. Группа параметров функций старта, остановки, направления хода и торможения: F02**

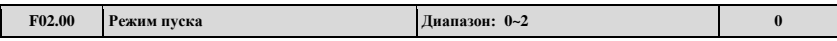

**0: Пуск на стартовой частоте.** После получения команды запуска с установкой времени задержки F02.01, преобразователь запускается после установки стартовой частоты F02.02 и длительности стартовой частоты F02.03.

**1: Сначала торможение, а затем пуск на стартовой частоте.** Сначала торможение постоянным током с заданными величиной тока и временем (F02.04, F02.05), а затем запуск после установки стартовой частоты и продолжительности стартовой частоты F02.03.

**2: Пуск с отслеживанием скорости.** Данный режим может поддерживаться в режиме реального времени всей системой управления двигателя.

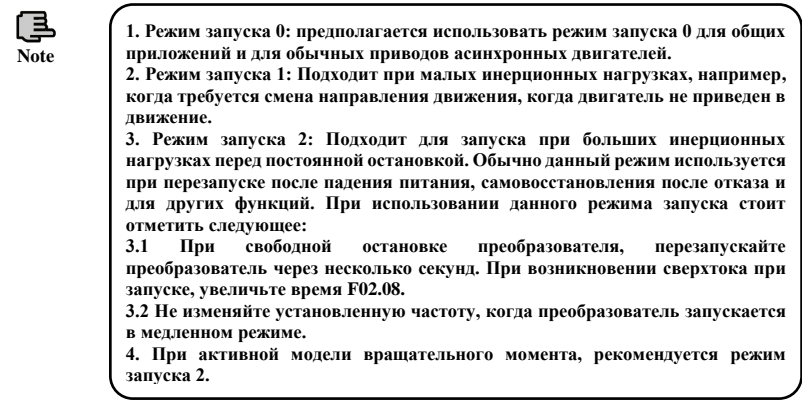

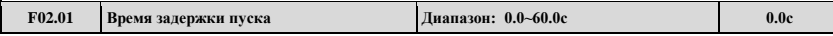

Время задержки пуска является временем ожидания пока запустится преобразователь после получения команды запуска.

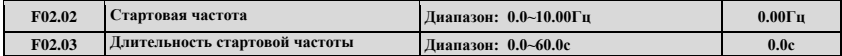

Стартовая частота является начальной частотой при запуске преобразователя, как показано на рис. 7-3 fs; время удержания стартовой частоты является временем непрерывной работы, в течение которого преобразователь работает со стартовой частотой, как показано на Рис. 7-3 t<sub>1</sub>.

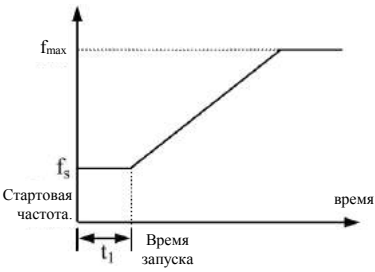

**Рис. 7-3 Стартовая частота и время запуска**

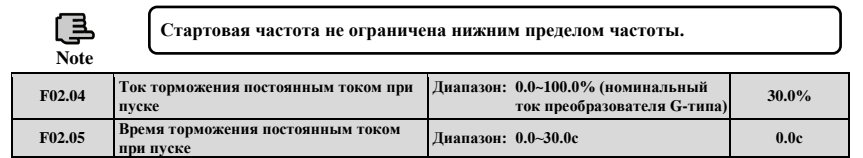

При значениях F02.00=1, F02.04, F02.05 и режиме остановки является остановкой торможением, см. Рис. 7-4.

Задание величины стартового тока торможения постоянным током производится с учетом процентного соотношения номинального выходного тока преобразователя. Если время торможения постоянным током составляет 0.0 секунд, то торможение постоянным током отсутствует.

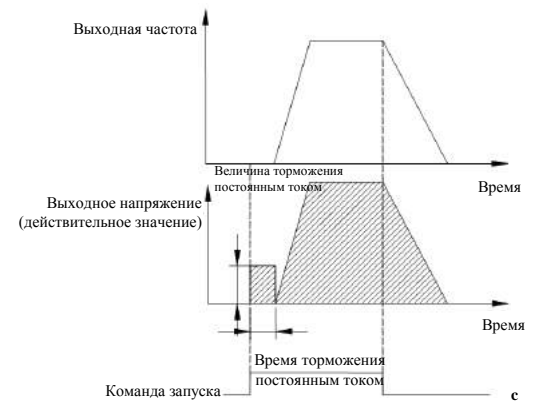

**Рис. 7-4 Описание режима запуска 1** 

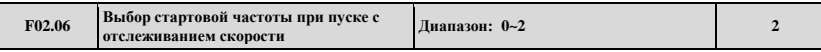

**0: Текущая установленная частота.**

**1: Текущая частота до выключения питания.**

**2: Вспомогательная стартовая частота при пуске с отслеживанием скорости.**

При выборе частоты, близкой к текущей рабочей частоте двигателя, происходит отслеживание текущей скорости вращения двигателя. Например, если текущая рабочая частота близка к текущей установленной частоте, то выбирайте 0 и начинайте поиск с текущей установленной частоты.

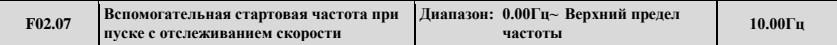

Данный параметр определяет, при параметре F02.06 установленном в 2, стартовую частоту поиска в начале вращения.

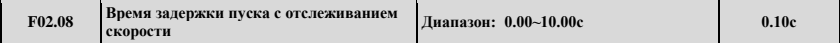

При параметре F02.00 установленном в 2, преобразователь проверяет правомочность текущей команды, и скорость вращения отслеживается после определения времени параметром F2.08.

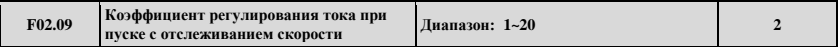

Данный параметр определяет ток в процессе отслеживания скорости, чем больше значение, тем быстрее поиск.

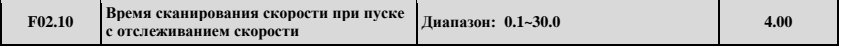

Данный параметр может быть изменен для улучшения времени поиска.

При SVC-управлении, минимальная единица времени отслеживания скорости – 0.1с;

При V/F-управлении, минимальная единица времени отслеживания скорости – 1с;

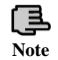

**1. Регулятор частоты вращения может запускать только параметры F02.06~F02.09 при активном запуске. 2. Параметр F02.10 может использоваться как в модели V/F-управления, так и при SVC-управлении.**

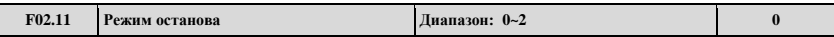

**0: Остановка с замедлением.** После получения команды к остановке, преобразователь постепенно снижает выходную частоту согласно установленному времени замедления, преобразователь останавливается, когда частота равна 0.

**1: Свободная остановка.** После получения команды к остановке, преобразователь останавливает выход немедленно, а нагрузка свободно останавливается по механической инерции.

**2: Остановка с замедлением + Торможение постоянным током.** После получения команды к остановке, преобразователь постепенно снижает выходную частоту согласно установленному времени замедления. По достижении стартовой частоты торможения F02.14, после определения времени ожидания торможения постоянным током F02.15, преобразователь запускает торможение постоянным током, как показано на Рис. 7-5.

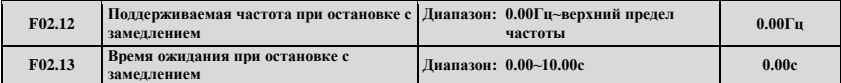

Параметры F02.12 и F02.13 определяют функцию удержания при остановке преобразователя с замедлением. Когда при замедлении частота достигает установленного значения F02.12, преобразователь прекращает замедление, сохраняет установленное время F02.13, и входит в режим замедления. Данный параметр активен только для режима останова 0.

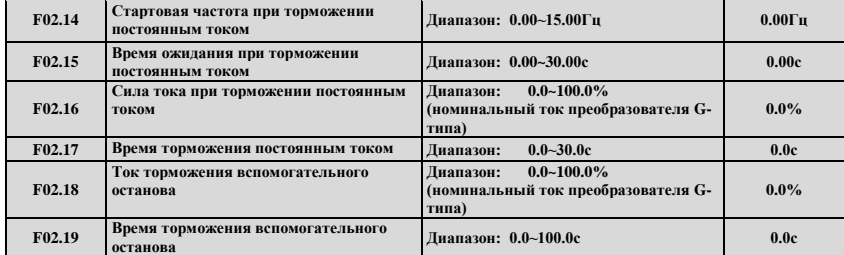

Параметры F02.14 ~ F02.19 определяют ток и длительность вхождения двигателя в режим торможения постоянным током. Если параметры F02.17, F02.19 или параметр F02.14 равны 0.0с, процесс торможения постоянным током отсутствует.

Вспомогательное торможение постоянным током означает, что при завершении остановки преобразователя торможением постоянным током, запускается вторая стадия торможения постоянным током. В некоторых обстоятельствах требуется быстрое торможение, а в режиме торможения постоянным током время остановки является длительным, но предотвращает двигатель от перегрева.

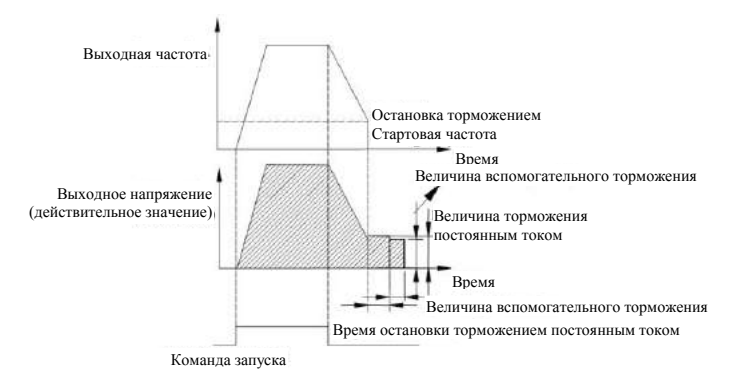

**Рис. 7-5 Остановка с замедлением + Торможение постоянным током**

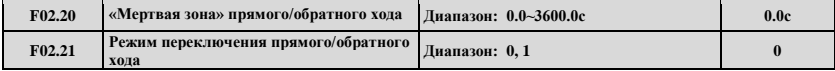

### **0: Переключение при ненулевой частоте**

### **1: Переключение при частоте выше стартовой**

Время «мертвой зоны» прямого/обратного хода относится к процессу, при котором преобразователь переключается с прямого хода на обратный и с обратного хода на прямой. После достижения выходной частотой определенного значения частоты в режиме переключения, происходит вхождение в переходный процесс, как показано на Рис. 7-6 t<sub>1</sub>, в пределах переходного процесса t1, частота на выходе равна 0Гц.

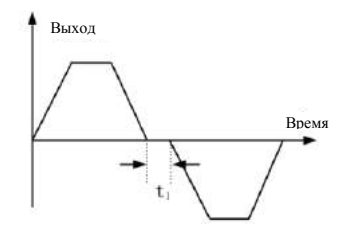

**Рис. 7-6 Время «мертвой зоны» прямого/обратного хода**

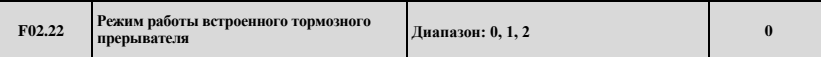

- **0: Прерыватель не работает (выключен).**
- **1: Прерыватель включен (не работает во время остановки).**
- **2: Прерыватель включен и работает во всех режимах.**

**Note**

**1. Устанавливайте параметр функции правильно, согласно реальным условиям применения. В противном случае, функции управления могут работать некорректно. Перед запуском данной функции, убедитесь, что преобразователь имеет встроенный модуль торможения или тормозной резистор.**

**2. В преобразователях до 15кВт, прерыватель встроен. В преобразователях более 15кВт прерыватель встроен если на конце наименования имеется "BU" В иных случаях преобразователь приобретается отдельно.**

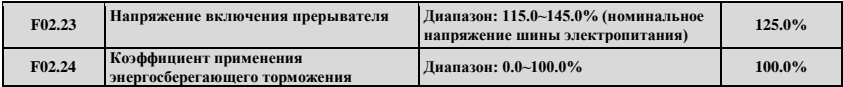

Функция энергосберегающего торможения активна только для встроенных модулей торможения. F02.23 определяет пороговое значение напряжения шины питания энергосберегающего торможения, параметр F02.24 регулирует длительность применения модуля торможения. Чем выше коэффициент применения торможения, тем больше продолжительность торможения, и тем более очевидный эффект торможения, но при очевидных флуктуациях напряжения шины питания при торможении, пользователю необходимо выбрать подходящий параметр, основанный на мощности модуля торможения и тормозящего резистора.

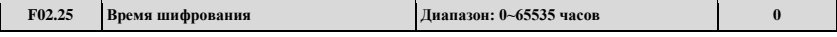

Если F02.25>1, время шифрования доступно. Если текущее время наработки превышает время, определенное F02.25, преобразователь остановится и запустится вновь после дешифрования.

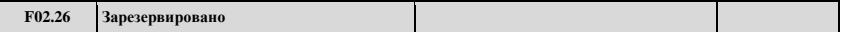

# **7.4. Группа параметров V/F-управления: F03**

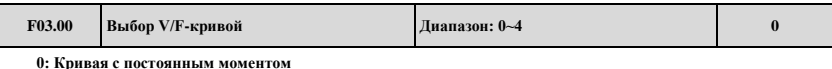

**1: Кривая с уменьшающимся моментом 1**

**2: Кривая с уменьшающимся моментом 2** 

**3: Кривая с уменьшающимся моментом 3** 

**4: Настройка V/F-кривой** (частота и напряжение V/F-кривой не могут быть равны 0 или максимальному значению).

Код данной функции определяет гибкость режима настройки V/F-кривой ESQ600 по отношению к различным характеристикам нагрузки. Согласно определению F03.00 можно выбрать из 4 фиксированных типов кривых и одной пользовательской кривой.

При F3.00=0, V/F-кривая имеет функцию кривой с постоянным моментом, как показано на рис. 7-7a, кривая 0.

При F03.00=1, V/F-кривая имеет характеристики понижения момента при мощности порядка 2.0, как показано на рис. 7- 7a кривая 3.

При F03.00=2, V/F-кривая имеет характеристики понижения момента при мощности порядка 1.7, как показано на рис. 7- 7a кривая 2.

При F03.00=3, V/F-кривая имеет характеристики понижения момента при мощности порядка 1.2, как показано на рис. 7- 7a кривая 1.

Пользователь может выбрать рабочий режим V/F-кривой 1, 2, 3 согласно характеристикам нагрузки для достижения лучшего энергосберегающего эффекта, когда преобразователь управляет нагрузкой с убывающим моментом, например, вентиляционная установка или водяной насос и т.п. Если F03.00=4, пользователь может установить V/F-кривую по настройкам параметров F03.04 ~ F03.11.

Как показано на рис. 7-7b, V/F-кривая может свободно определяться установкой параметров (V1, F1), (V2, F2), (V3, F3), (V4, F4), соответствующих особой среде нагрузки.

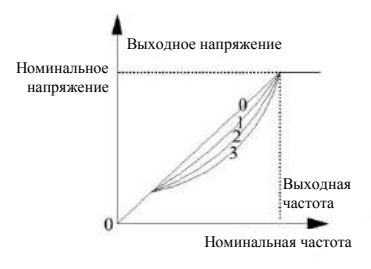

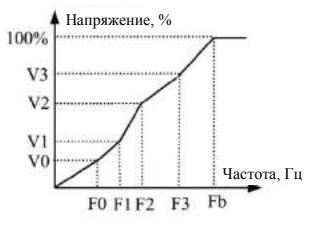

V0~V3: 1й-4й процент напряжения многосекционной V/F-кривой F0~F3: 1я-4я точки частоты многосекционной V/F-кривой Fb: Номинальная частота

**Рис. 7-7 a V/F-кривая b V/F-кривая с пользовательскими настройками** 

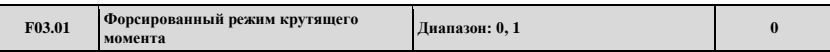

**0: Ручное форсирование.** Напряжение форсирования крутящего момента полностью задается параметром F03.02, особенность которого состоит в том, что добавочное напряжение фиксированное, а магнитное насыщение двигателя возникает часто при небольших нагрузках.

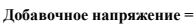

**×номинальное напряжение двигателя**

**1: Автоматическое форсирование.** Напряжение форсирования крутящего момента изменяется при изменении тока статора двигателя, и чем выше ток статора, тем больше добавочное напряжение магнитного насыщения.

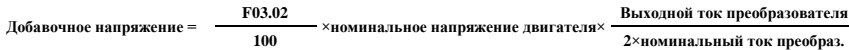

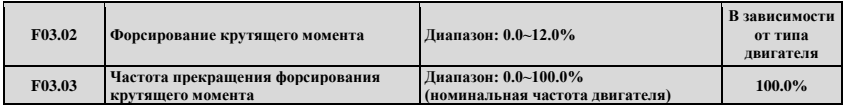

Улучшая характеристики преобразователя на низком крутящем моменте, выходное напряжение может компенсироваться

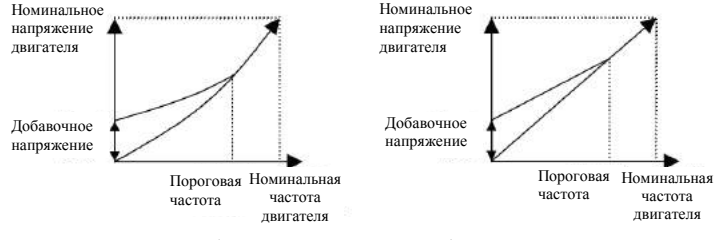

а Кривая понижения момента при форсировании момента

**F03.02**

**100**

форсировании момента **b** Кривая постоянного момента при

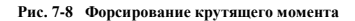

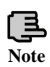

**1. Установка параметра F03.02 для роста момента может привести к необходимости в защите двигателя от перегрева и сверхтока.**

**2. При управлении синхронной машиной, пользователю рекомендуется производить ручное форсирование момента и настройку V/F-кривой согласно параметрам двигателя и особенностей эксплуатации синхронного двигателя.**

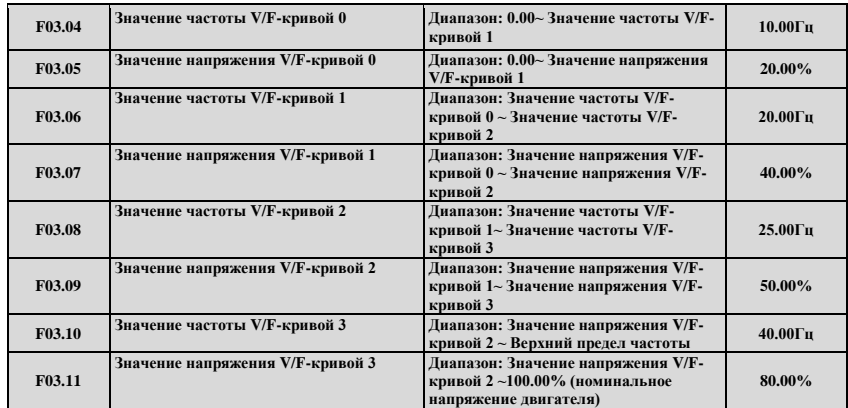

F03.04 ~ F03.11 определяют многоступенчатую V/F-кривую. Отметим, что связь 4 точек напряжения и точек частоты должна быть удовлетворена: V0<V1<V2<V3, F0<F1<F2<F3, дополнительные сведения см. на Рис. 7-8b.

Если напряжение при низких частотах установлено слишком высоким, оно может вызвать перегрев двигателя или даже возгорание, преобразователю необходима защита от сверхтока.

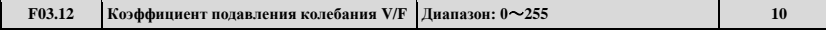

При V/F-управлении, данный параметр должен быть внимательно установлен для предотвращения вибрации двигателя. Когда преобразователь работает на низкой частоте без нагрузки, чем больше мощность двигателя, тем больше будет его вибрация. Данный параметр при увеличении подавляет вибрацию двигателя. Если несущая частота ниже, то для снижения вибрации данный параметр может быть уменьшен.

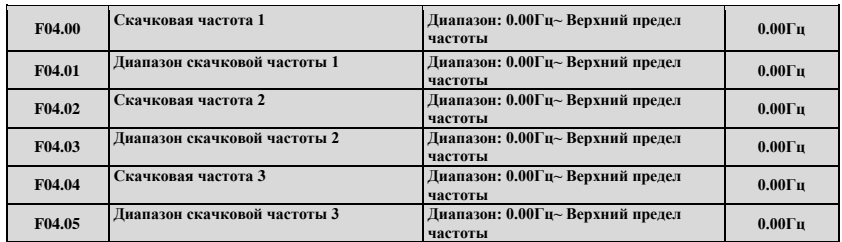

### **7.5. Группа вспомогательных параметров: F04**

Параметры F04.00 ~ F04.05 устанавливаются для удержания выходной частоты преобразователя вдали от резонансной частоты механической нагрузки. Установленная частота преобразователя может скачкообразно изменяться вокруг некоторого значения частоты в зависимости от режима, как показано на Рис. 7-9, по большому счету, должны быть определены 3 диапазона скачков частоты.

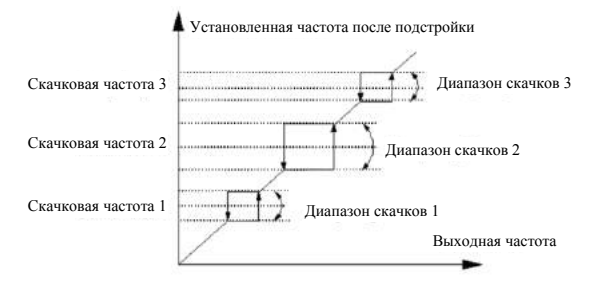

**Рис. 7-9 Скачковые частоты и их диапазоны**

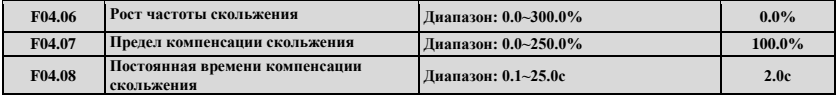

Данная функция позволяет подстраивать выходную частоту согласно изменениям нагрузки для динамической компенсации частоты скольжения асинхронного двигателя таким образом, чтобы управляемая скорость двигателя имела постоянное значение. При работе с функцией автоматического форсирования момента, можно получить лучшие характеристики момента на низкой скорости. Как показано на Рис.7-10. Диапазон компенсации скольжения = Пределу компенсации скольжения (F04.06) × Номинальное скольжение. Номинальное скольжение = F15.03 ×60 / Np - F15.04.

Np – полярность двигателя.

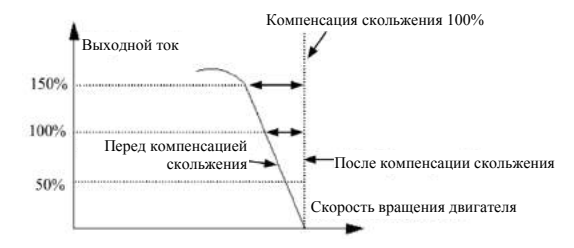

**Рис. 7-10 Компенсация частоты скольжения**

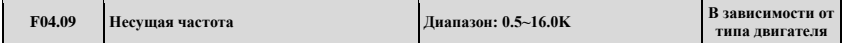

В основном несущая частота влияет на шум двигателя и тепловые потери при его работе. Связь между несущей частотой, шумом двигателя и током утечки следующая:

Когда несущая частота возрастает (↑), шум двигателя снижается (↓), ток утечки двигателя растет (↑), и помехи возрастают (↑);

Когда несущая частота падает (↓), шум двигателя возрастает (↑), ток утечки двигателя снижается (↓), и помехи уменьшаются (↓).

При высокой температуре окружающей среды и большой нагрузке двигателя, необходимо уменьшить несущую частоту для снижения тепловых потерь преобразователя.

### **Таблица 7-1 Связь между моделью и несущей частотой**

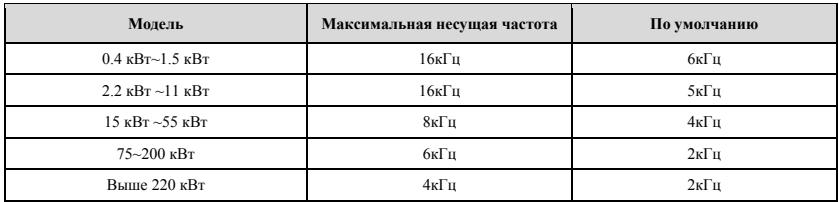

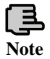

**1. Для получения лучших характеристик управления рекомендуется, чтобы соотношение максимальной текущей частоты и несущей частоты преобразователя было не меньше 36.**

**2. Если несущая частота мала, в текущем отображаемом значении возникает ошибка.**

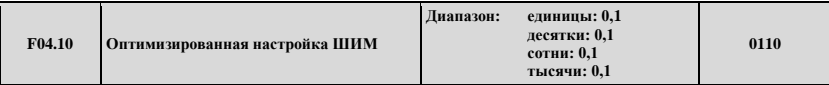

Елиницы: Несущая частота настраивается автоматически в зависимости от температуры

0: Запрещено.

#### 1: Разрешено.

Несушая частота изменяется в зависимости от температуры, это обозначает, что если при проверке преобразователем обнаруживается относительно высокая температура радиатора, то несущая частота автоматически снижается, таким образом, уменьшая рост температуры. Если температура на радиаторе относительно низкая, несущая частота постепенно восстанавливается до установленного значения. Данная функция позволяет снизить отказы преобразователя из-за перегрева.

Лесятки: режим ограничения несущей частоты на малых скоростях

### 0: Без ограничения.

1: Ограничение. Ограничивает несущую частоту на низких скоростях, улучшает характеристики стабильности скорости вращения на низких скоростях.

Сотни: Способ модуляции несущей волны

0: 3-фазовая модуляция.

1: 2-фазовая и 3-фазовая модуляция.

Тысячи: Асинхронная модуляция, режим синхронизации (при V/F-управлении)

#### 0: Асинхронная модуляция.

1: Синхронная модуляция (при 85Гц: Асинхронная модуляция).

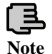

1. Когда разряд единиц установлен в 1. после достижения точки сигнализации о перегреве, несущая волна уменьшится до 1.5кГц, когда температура снизится до 5°С ниже точки сигнализации о перегреве, несущая частота автоматически увеличится до значения заданной несущей частоты.

2. Синхронная молуляция. Это означает, что при изменении несущей частоты при изменениях выходной частоты гарантируется, что отношение (степень несущей) между ними двумя не изменится, обычно используется, когда выходная частота высокая, что способствует качеству выходного напряжения. Когда частота на выходе низкая (85Гц и ниже, обычно необходимости в синхронной модуляции нет, так что в этот момент отношение несущей частоты и выходной частоты относительно высокое, а преимущества асинхронной модуляции более очевидны. При работе на частотах выше 85Гц, правомочна синхронная модуляция, частоты ниже этой зафиксированы для режима асинхронной молуляции.

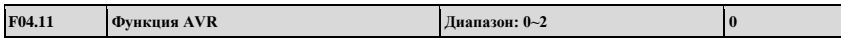

AVR расшифровывается как функция автоматической регулировки напряжения, показано, что преобразователь может давать на выходе постоянное напряжение с помощью функции AVR, если на вход преобразователя подается напряжение с флуктуациями.

**0: Бездействие**

**Note**

- **1: Постоянная работа**
- **2: Бездействие только при торможении**

**1. Когда входное напряжение выше номинального значения, в нормальных условиях, будет установлено F04.11=1. Если F02.11=0, это означает, что преобразователь останавливается с замедлением, а время замедления двигателя кратковременным рабочим током будет больше. Но двигатель снижает скорость постепенно с малым током и большим временем замедления, если выбрать постоянное действие функции AVR. 2. При возникновении в системе двигателя вибрации из-за функции AVR, установите F04.11= 0, что сделает функцию AVR неактивной.**

**3. Данная функция активна в режиме V/F-управления.**

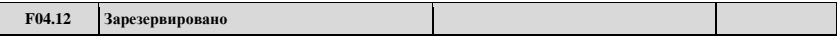

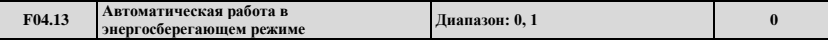

# **0: Бездействие**

#### **1: Действие**

Для получения лучшего энергосберегающего эффекта, проверка тока нагрузки обеспечивает цели автоматического энергосбережения.

Когда двигатель работает с низкой нагрузкой или без нагрузки энергосберегающий режим может быть реализован проверкой тока нагрузки, и верной подстройкой входного напряжения. Автоматический энергосберегающий режим в основном используется в приложениях типа стабильной нагрузки и переменной скорости.

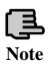

**1. Данная функция обычно используется с нагрузкой типа вентиляционной установки или водяного насоса.**

**2. Данная функция активна только в режиме V/F-управления.**

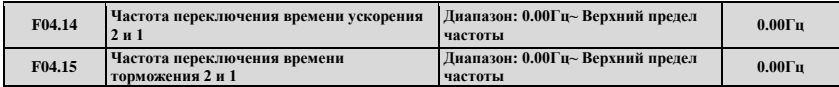

Данная функция используется в процессе функционирования преобразователя, и необходимо подстраивать время ускорения и торможения под различные приложения.

Во время ускорения, если рабочая частота меньше F04.14, мы выбираем время ускорения 2, если рабочая частота больше F04.14, мы выбираем время ускорения 1, во время торможения, если рабочая частота больше F04.15, мы выбираем время торможения 1, если рабочая частота меньше F14.05, мы выбираем время торможения 2.

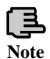

**При использовании для выбора времени торможения терминала, функции Note F04.14, F04.15 становятся неактивны.**

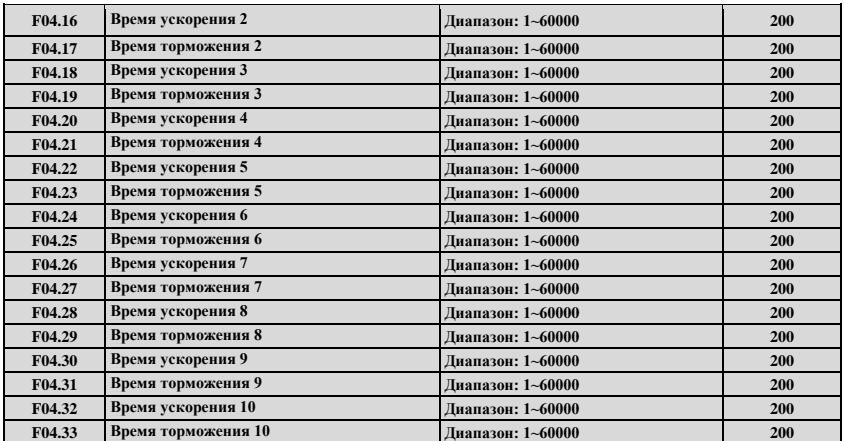

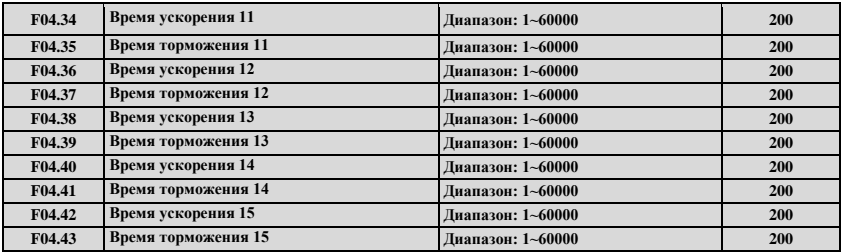

ESQ500/ESQ600 определяет 15 режимов времени ускорения/торможения, во время работы преобразователя можно выбрать время ускорения/торможения 1~15 с помощью различных комбинаций на панели управления. См. определения функции терминала по выбору времени ускорения/торможения в F08.18 ~ F08.25. Используя также функцию простого ПЛК можно реализовать каждый шаг выбора с помощью ПЛК различного времени ускорения/торможения для удовлетворения особых требований. Временная единица времени ускорения/торможения 2 ~ в 15 раз выше времени ускорения/торможения 1, все они определяются параметром временной единицы времени ускорения/торможения F01.19.

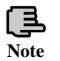

**Время ускорения/торможения 1 определено в F01.17 и F01.18.**

# **7.6. Группа параметров функций корреляции терминала: F05**

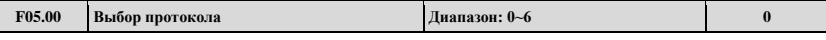

**0: Протокол Modbus.**

Г

**1: Зарезервировано**

**2: Протокол Profibus (при необходимости нужно приобрести внешнюю плату расширения)**

**3: Протокол CANlink (при необходимости нужно приобрести внешнюю плату расширения)**

**4: Протокол CANopen (при необходимости нужно приобрести внешнюю плату расширения)**

**5: Свободный протокол 1. (Может производить изменение всех параметров функций EN500/EN600)** 

**6: Свободный протокол 2. (Может производить изменение только части параметров функций EN500/EN600)**

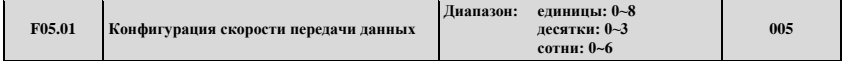

Параметр F05.01 предназначен для выбора скорости передачи данных при использовании различных модулей передачи данных.

Единицы: Выбор скорости передачи данных для свободного и Modbus протоколов

- **0: 300 бит/с**
- **1: 600 бит/с**
- **2: 1200 бит/с**
- **3: 2400 бит/с**
- **4: 4800 бит/с**
- **5: 9600 бит/с**
- **6: 19200 бит/с**
- **7: 38400 бит/с**
- **8: 57600 бит/с**

Десятки: Выбор скорости передачи данных для протокола Profibus-DP

- **0: 115200 бит/с**
- **1: 208300 бит/с**
- **2: 256000 бит/с**
- **3: 512000 бит/с**

Сотни: Выбор скорости передачи данных для протоколов CanLink и CANopen

- **0: 20кбит/с**
- **1: 50кбит/с**
- **2: 100кбит/с**
- **3: 125кбит/с**
- **4: 250кбит/с**
- **5: 500кбит/с**
- **6: 1Mбит/с**

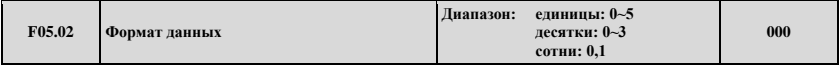

Единицы: Формат данных для свободного и Modbus протоколов

**0: формат 1-8-1, без бита четности, RTU.** 1 стартовый бит, 8 битов данных, 1 стоп бит, режим обмена данными RTU без бита четности

**1: формат 1-8-1, положительная четность, RTU.** 1 стартовый бит, 8 битов данных, 1 стоп бит, режим обмена данными RTU с положительной четностью

**2: формат 1-8-1, отрицательная четность, RTU.** 1 стартовый бит, 8 битов данных, 1 стоп бит, режим обмена данными RTU с отрицательной четностью

**3: формат 1-7-1, без бита четности, ASCII.** 1 стартовый бит, 7 битов данных, 1 стоп бит, режим обмена данными ASCII без бита четности

**4: формат 1-7-1, положительная четность, ASCII.** 1 стартовый бит, 7 битов данных, 1 стоп бит, режим обмена данными ASCII с положительной четностью

**5: формат 1-7-1, отрицательная четность, ASCII.** 1 стартовый бит, 7 битов данных, 1 стоп бит, режим обмена данными ASCII с отрицательной четностью

Десятки: Формат данных для протокола Profibus-DP

**0: формат обмена данными PPO1** 

**1: формат обмена данными PPO2** 

**2: формат обмена данными PPO3** 

**3: формат обмена данными PPO5**

Сотни: Согласование Modbus или выбор отклика свободного протокола. При условии согласования Modbus протокола и установке разряда сотен F05.02 в 1, когда ведомый посылает базовому процессору запрос на функционирование, модификацию частоты и других внутренних параметров, ведомый, не дожидаясь отклика, может поднять скорость отклика ведомого процессора. Но когда базовый процессор прочтет параметры преобразователя, состояние или изменения любого параметра преобразователя, разряд сотен F05.02 не будет влиять на отклик ведомого.

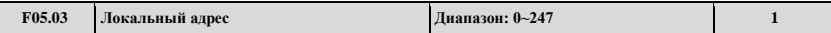

При передаче данных через последовательный порт, данный код функции используется для идентификации адреса преобразователя.

При передаче данных с помощью свободного протокола, устанавливается 00 и преобразователь является ведущей станцией, возможна передача данных ведущий-ведомый.

При передаче данных с помощью протокола Modbus, 00 является широковещательным адресом. При установке широковещательного адреса, он может только лишь получать и выполнять циркулярные команды высшего компьютера, в то время как отвечать высшему компьютеру не может.

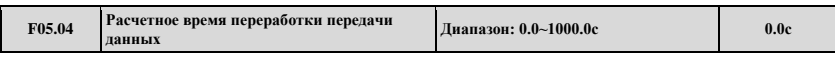

Когда передача данных через последовательный порт обрывается и время его непрерывной работы превышает установленное значение данного кода функции, преобразователь оценивает это как сбой передачи данных. Преобразователь может не обнаружить сигнал передачи данных последовательного порта, что означает, что данная функция неактивна и значение устанавливается в 0.

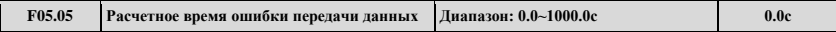

Когла передача данных через последовательный порт обрывается, и время сбоя превышает установленное значение данного кода функции, преобразователь оценивает это как сбой передачи данных. Преобразователь может не обнаружить сигнал передачи данных последовательного порта, что означает, что данная функция неактивна и значение устанавливается в 0.

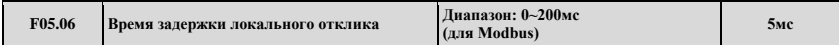

Время задержки локального отклика представляет собой время, в пределах которого последовательный порт преобразователя получает и выполняет команды от высшего устройства и затем посылает отклик высшему устройству.

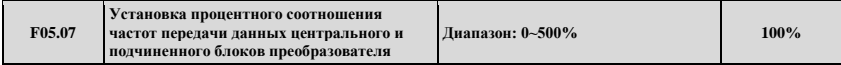

После установки данного параметра соотношения, где частота сигнала от основного преобразователя является источником частоты передачи данных входного сигнала для подчиненного преобразователя, один преобразователь может управлять несколькими устройствами с различной пропорциональной частотой.

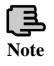

Данный параметр правомочен только, если преобразователь является станцией с иерархической системой, и частота данного канала задается через последовательный порт.

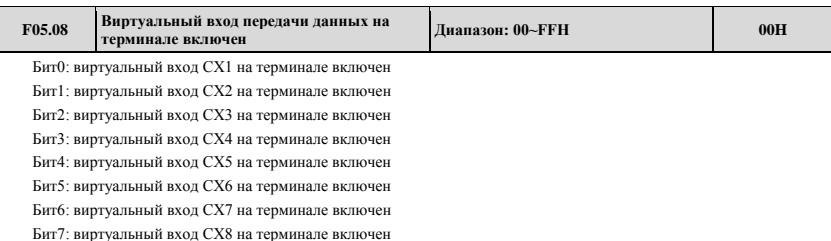

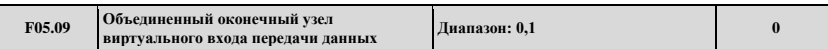

**0: Независимый узел.** Функции виртуального терминала передачи данных устанавливаются только в F05.10 ~ F05.17.

**1: Оконечный узел.** Функции виртуального терминала передачи данных устанавливаются только в F08.18 ~ F08.25, независимо от активности X1 ~ X8, или активности CX1 ~ CX8, установку данной функции выполняют все, а X1 ~ X8 соответствует CX1 ~ CX8.

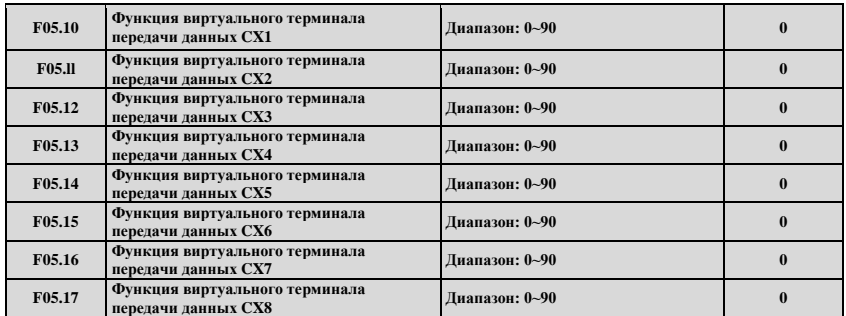

Функции виртуального терминала передачи данных CX1 ~ CX8 и функции терминала X1 ~ X8 различны.

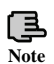

**Функция виртуального терминала передачи данных выполняется установкой адреса Modbus и 1D09 Note**

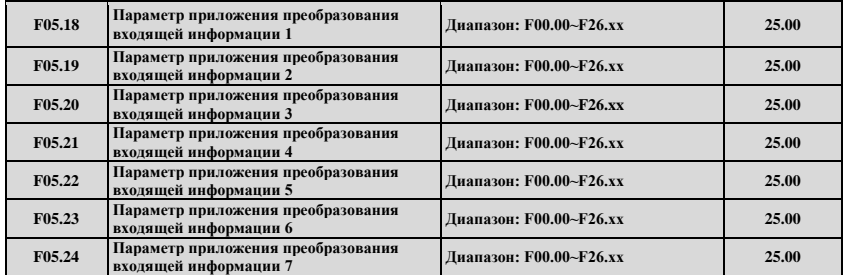

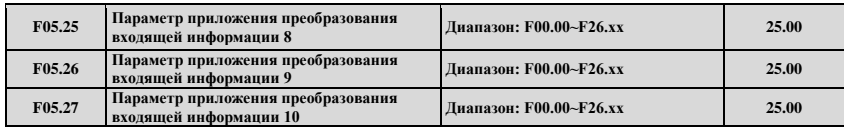

Преобразование адресов параметров входа.

Данный параметр используется для входящего параметра, ожидающего преобразования. Целая часть соответствует номеру группы параметра, а десятичная часть соответствует коду в пределах класса (номер параметра в пределах группы параметров). Например: Установка F05.18=00.00 показывает преобразование F05.18=00.00 входящего параметра 1.

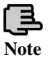

**1. xx представляет код функций.**

**2. F25.xx представляет отсутствие распределения адресов.**

**3. Таким образом, некоторые непостоянные параметры могут одновременно и читать данные, и используя приложение отображения входящей информации повысить продуктивность передачи данных. Например, если при чтении F00.00, F01.10, F02.02 и F03.04, вы можете преобразовать вышеупомянутые параметры в F05.18, F05.19, F05.20, F05.21 и F05.22. При режиме передачи данных RTU, только 1 непрерывное чтение команд 5 групп параметров (01 03 05 12 00 05 24 D1) может прочесть 5 групп значений параметров, таким образом улучшая эффективность передачи данных.**

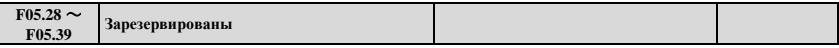

# **7.7. Группа параметров задания кривой: F06**

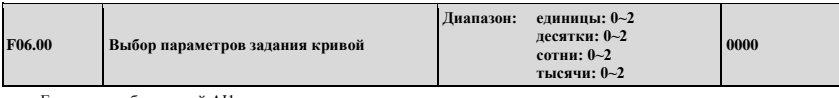

Единицы: выбор кривой AI1

**0: кривая 1**

**1: кривая 2**

**2: кривая 3**

Десятки: выбор кривой AI2

**Так же как разряд единиц**

Сотни: выбор кривой с короткими импульсами

### **Так же как разряд единиц**

Тысячи: выбор кривой с установкой ширины импульса

### **Так же как разряд единиц**

Разряды десятков, сотен и тысяч в коде данной функции используются для выбора установки кривой непрерывного сигнала с аналогового входа AI1, AI2, импульсного входа и широтноимпульсного входа. Кривая 1 и 2 являются 3 точечными кривыми, кривая 3 – 4-точечная. Пользователь может выбрать различные кривые для настройки, основываясь на требованиях к характеристической функции входного сигнала, чтоб осуществить специальный входной сигнал.

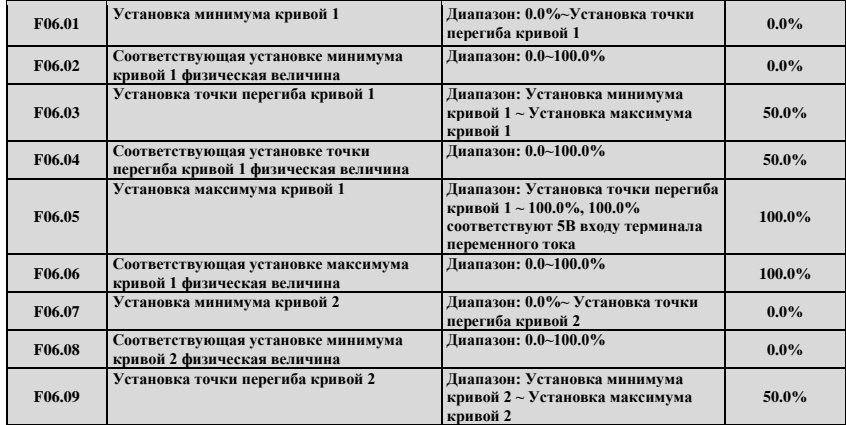

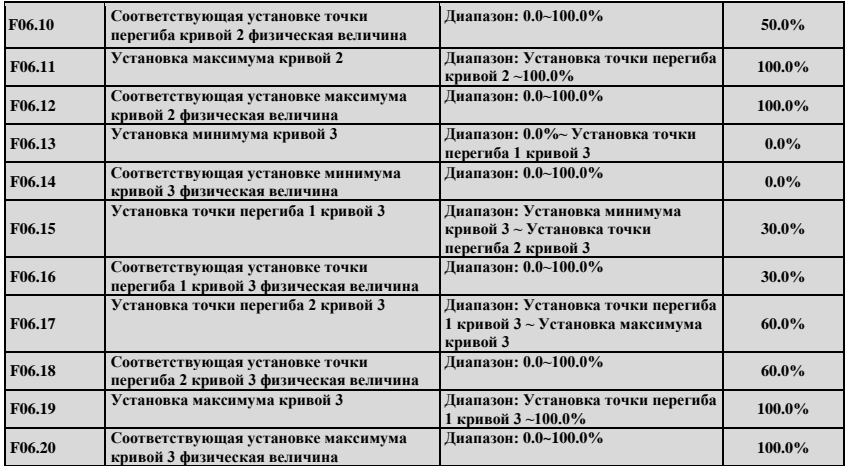

Возьмем в качестве примера кривую 1:

Параметр F06.01 ~ F06.06 используется для задания связи напряжения входящей непрерывной аналоговой величины и его заданного репрезентативного значения. Когда напряжение непрерывного входящего больше установленного "Максимального входного напряжения" (F06.05), напряжение непрерывного сигнала рассчитывается на основе "Максимального входного напряжения"; аналогично, Когда напряжение непрерывного входящего меньше установленного "Минимального входного напряжения" (F06.01), настройки на основе "Соответствующей установки кривой с параметрами меньшими, чем минимальные входные параметры "(F06.21), рассчитывается по минимальному входному сигналу или по 0.0%.

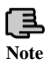

1. Для описания функций и использования кривой 2, см. инструкции к кривой  $\mathbf{1}$ 

2. Функции кривой 3 подобны кривой 1 и кривой 2, но кривые 1 и 2 являются трехточечными прямыми линиями, в то время как кривая 3 является четырехточечной кривой, которая может осуществить более гибкие соответствующие связи.

3. Положительная/отрицательная полярность выходного сигнала кривых 1, 2, 3 определяется характеристиками входного аналогового сигнала. Кривая не меняет положительную/отрицательную полярность сигнала на выходеу. 4. При установке частоты, установка 100.0% соответствующей физической

величины является верхним пределом частоты F01.11

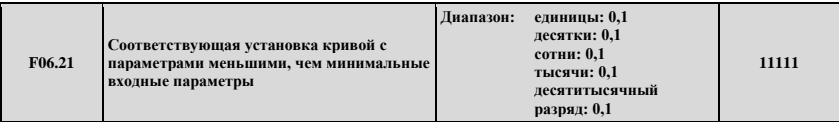

Елиницы: Установка кривой 1

0: Соответствует минимальным установкам соответствующей физической величины.

1: 0.0% от соответствующей физической величины.

Десятки: Установка кривой 2

Так же как разряд единиц

Сотни: Установка кривой 3

Так же как разряд единиц

Тысячи: Дополнительная кривая 1

Так же как разряд единиц

Десятитысячный разряд: Дополнительная кривая 2

Так же как разряд единиц

Данный параметр используется для установки, когда соответствующее значение напряжения кривой непрерывного аналогового сигнала меньше минимального установленного значения, чтобы определить соответствующее значение непрерывной физической величины.

Например, у F06.21 единицы=0, когда входная аналоговая величина ниже, чем F06.01, выход данной кривой F06.02 соответствует значению этой непрерывной физической величины. Если у F06.21 единицы=1, когда входная аналоговая величина ниже, чем F06.01, выход данной кривой 0.

Для примера возьмем вход 0 ~ 10В АП для установки частоты: AII выбирает кривую 1, устанавливает частоту и связь AII показана на Рис. 7-11.

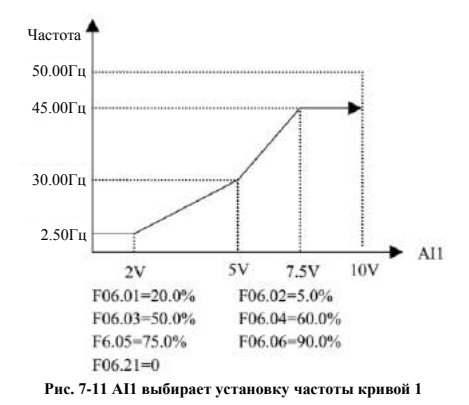

### **7.8. Группа параметров аналоговых и импульсных входных функций: F07**

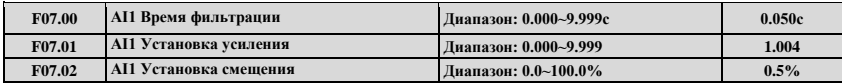

Время фильтрации входа AI1 используется для установки времени фильтрации программного обеспечения AI1. Когда поле величины легко прерывается, время фильтрации увеличивают, чтобы сделать проверку физической величины на стабильность, но когда время фильтрации больше, время отклика проверки физической величины медленнее. Устанавливать параметр согласно реальной ситуации.

Установка усиления AI1 отображается процентным отношением Максимального входного сигнала (10В или 20мA), которое используется для установки и дальнейшей передачи аналогового сигнала с входа AI1. Для примера возьмем вход напряжения с положительным усилением, связь подстройки заданного усиления и подстройки смещения до и после подстройки следующая:

Аналоговый вход AI1 (после изменений) = входное усиление (F07.01) × Аналоговый вход AI1 (перед изменением) + заданное смещение (F07.02) ×10В

Для примера возьмем вход тока с положительным усилением, связь подстройки смещения и подстройки заданного усиления следующая:

Аналоговый вход AI1 (после изменений) = входное усиление (F07.01) × Аналоговый вход AI1 (перед изменением) + заданное смещение (F07.02) × 20мA

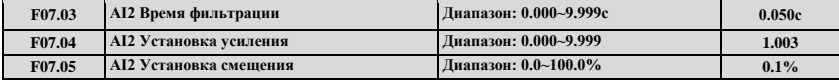

Параметр F07.03 ~ F7.05 используется для установки времени фильтрации, усиления и смещения входа непрерывного аналогового сигнала AI2, Сведения о применении метода находятся в описании входа непрерывного аналогового сигнала AI1. Для примера возьмем вход напряжения с положительным усилением, связь подстройки заданного усиления и подстройки смещения следующая:

Аналоговый вход AI2 (после изменений) = входное усиление (F07.04) × Аналоговый вход AI2 (перед изменением) + заданное смещение (F07.05) × 10В

Для примера возьмем вход тока с положительным усилением, связь подстройки смещения и подстройки заданного усиления следующая:

Аналоговый вход AI2 (после изменений) = входное усиление (F07.04) × Аналоговый вход AI2 (перед изменением) + заданное смещение (F07.05) × 20мA

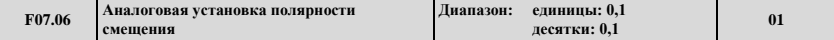

Единицы: AI1 Установка полярности смещения

**0: Положительная полярность.**

**1: Отрицательная полярность.**

Десятки: AI2 Установка полярности смещения

#### **0: Положительная полярность.**

#### **1: Отрицательная полярность.**

Параметр F07.06 используется для задания аналоговой непрерывной величины AI1 и AI2, когда рассчитывается полярность смещения. Для примера возьмем вход напряжения, когда единичный разряд F07.06 установлен в 0:

Аналоговый вход AI1 (после изменений) = входное усиление (F07.01) × Аналоговый вход AI1 (перед изменением) + заданное смещение (F07.02) ×10В

Когда единичный разряд F7.06 установлен в 1:

Аналоговый вход AI1 (после изменений) = входное усиление (F07.01) × Аналоговый вход AI1 (перед изменением) заданное смещение (F07.02) ×10В

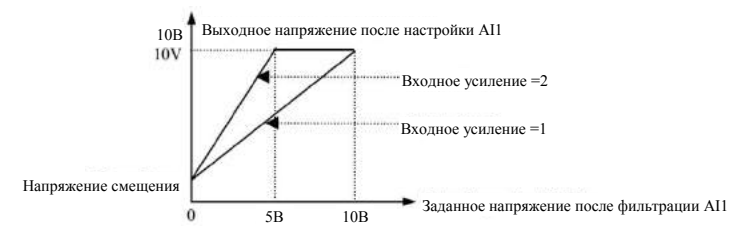

**Рис. 7-12 Настройка AI1** 

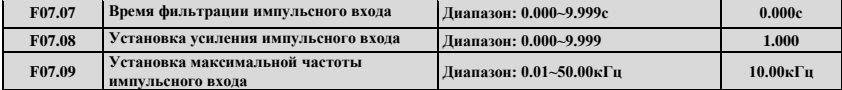

Параметры F07.07, F07.08 определяют время фильтрации и усиление, когда в качестве канала установки частоты задан импульсный терминал. При установке времени фильтрации, необходимо отметить, что чем дольше время фильтрации, тем медленнее скорость изменения выходной частоты. Так что тщательно устанавливайте время фильтрации согласно реальной ситуации. Широтно-импульсное усиление предназначено для импульсной величины тока входного импульсного терминала.

Параметр F7.09 определяет диапазон входной частоты, когда в качестве канала установки частоты задан широтноимпульсный терминал. Когда реальная входная частота больше установленной максимальной частоты, оперируйте ею как максимальной частотой.

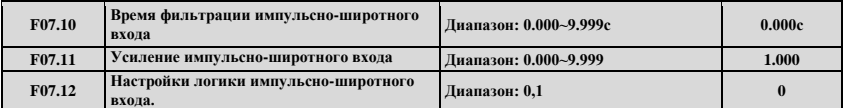

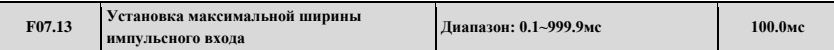

Параметры F07.10, F07.11 определяют время фильтрации и усиление, когда в качестве канала установки частоты задан широтно-импульсный терминал. При установке времени фильтрации, необходимо отметить, что максимальная ширина импульса, заданная в F07.13, меньше, и время фильтрации не нужно устанавливать слишком длительным, иначе скорость изменения выходной частоты будет очень медленной. Широтно-импульсное усиление предназначено для ширины импульса рабочего цикла входного импульсного терминала тока

#### 0: Положительная логика.

#### 1: Отрицательная логика.

Параметр F07.12 определяет действительный уровень цифровой величины входного импульса входного канала X8 когда в качестве канала установки частоты задан широтно-импульсный терминал. Приложения сочетаются с двойной полярностью рабочего состояния входного терминала Х.

Параметр F07.13 определяет диапазон ширины действительного импульса, когда в качестве канала установки частоты залан широтно-импульсный терминал.

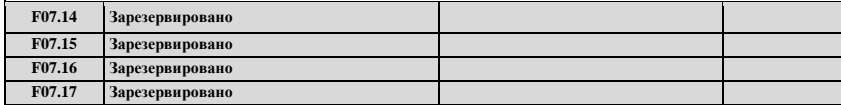

#### 7.9 Группа параметров функции двухпозиционного входа: F08

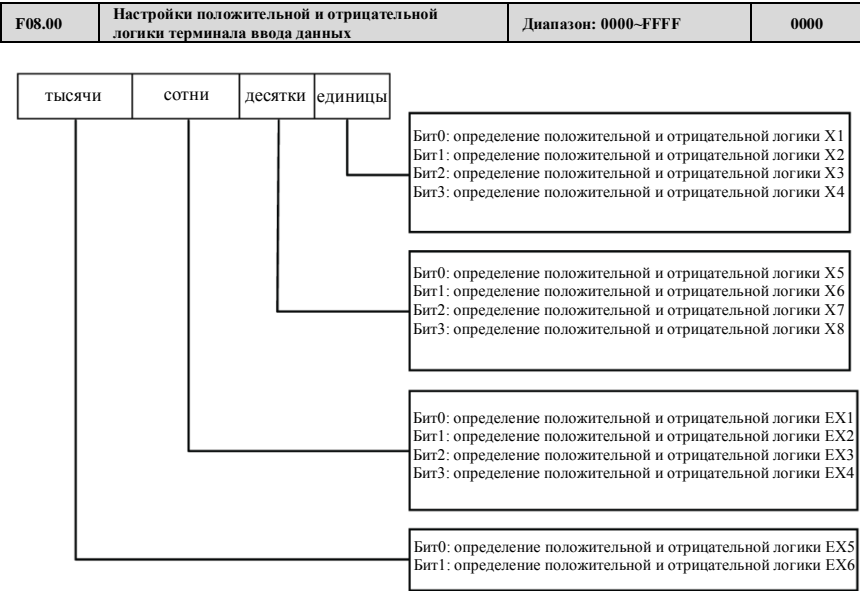

Задание данного параметра окончательно конвертируется в бинарный формат, связь между бинарным и шестнадцатеричным форматом приведена в табл. 7-2.

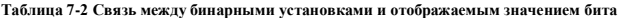

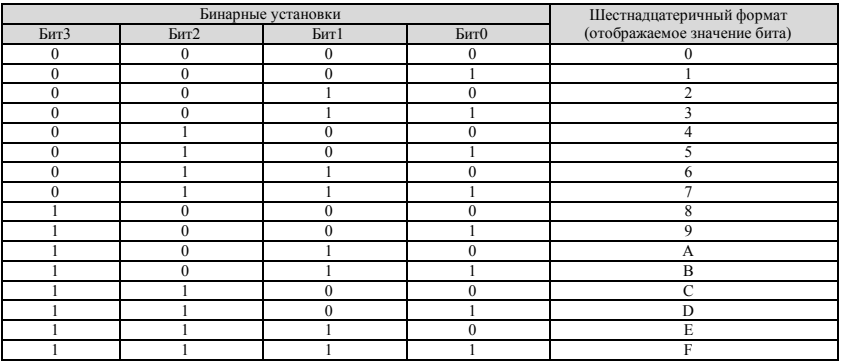

Бит относится к единицам, десятками, сотням и тысячам, отображаемым на панели управления.

Параметр F08.00 определяет действительное логическое состояние входных терминалов Xi:

.<br>Положительная логика: терминал Xi и соответствующий последовательный порт передачи данных замкнутый и действительный, незамкнутый и недействительный;

Отрицательная логика: терминал Хі и соответствующий последовательный порт передачи данных замкнутый и

недействительный, незамкнутый и действительный;

При выборе значения Бита 0, отображается положительная логика; 1 отображает отрицательную логику. Правильная установка ланного параметра может осуществить верный логический вхол без изменения проволки терминала.

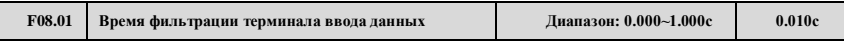

Параметр F08.01 устанавливает время фильтрации при проверке входного терминала. При изменении состояния входного терминала, изменение состояния входного терминала является действительным только, если заланное время фильтрации не изменялось. В противном случае, он останется в последнем заданном состоянии, таким образом, эффективно снижаются неполадки в работе вызванные помехами. Группа С контроля состояния предназначена для утверждения освобожденного параметра. Когда требуемый терминал функционирует в высокоскоростном режиме, при потере сигнала необходимо уменьшение значение данного параметра.

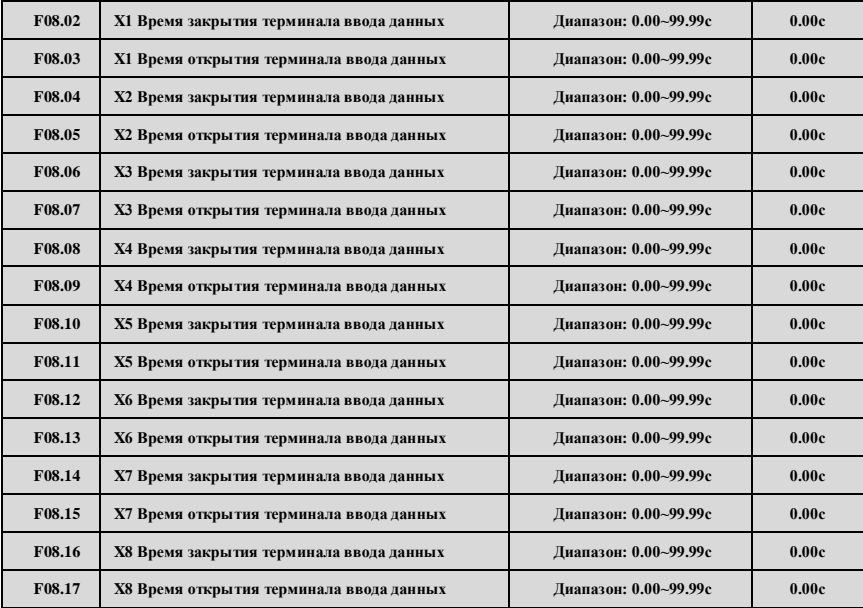

Параметры F08.02 ~ F08.17 определяют соответствующее время задержки входного терминала Xi при переходе из замкнутого состояния в незамкнутое и из незамкнутого в замкнутое таким образом, чтобы удовлетворять множественным требованиям пользователя. Данный параметр не влияет на контрольное значение состояния входного терминала. Вы можете изменить параметр для управления фильтрацией при наличии сильных помех.

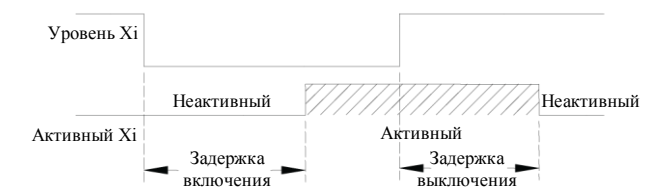

**Рис. 7-13 Задержка открытия и закрытия**

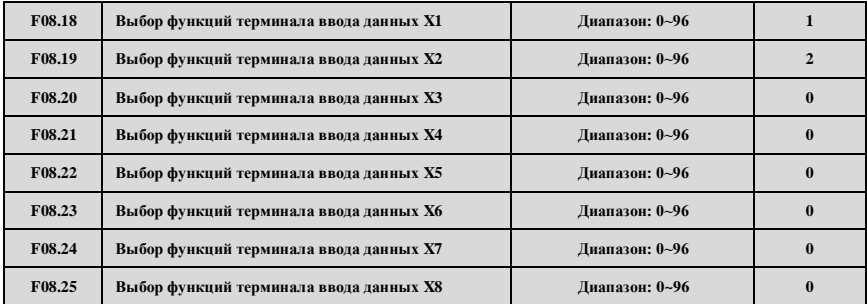

Многофункциональный входной терминал X1~X8 предоставляет пользователям до 95 возможностей выбора, основанных на реальных приложениях. Дополнительные сведения приведены в параметрах функции в таблице 7-3.

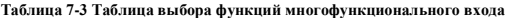

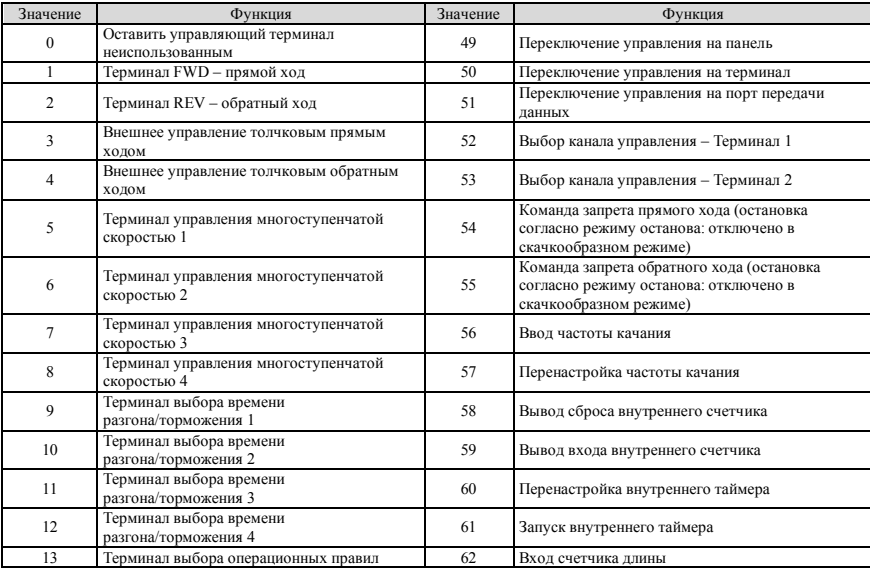

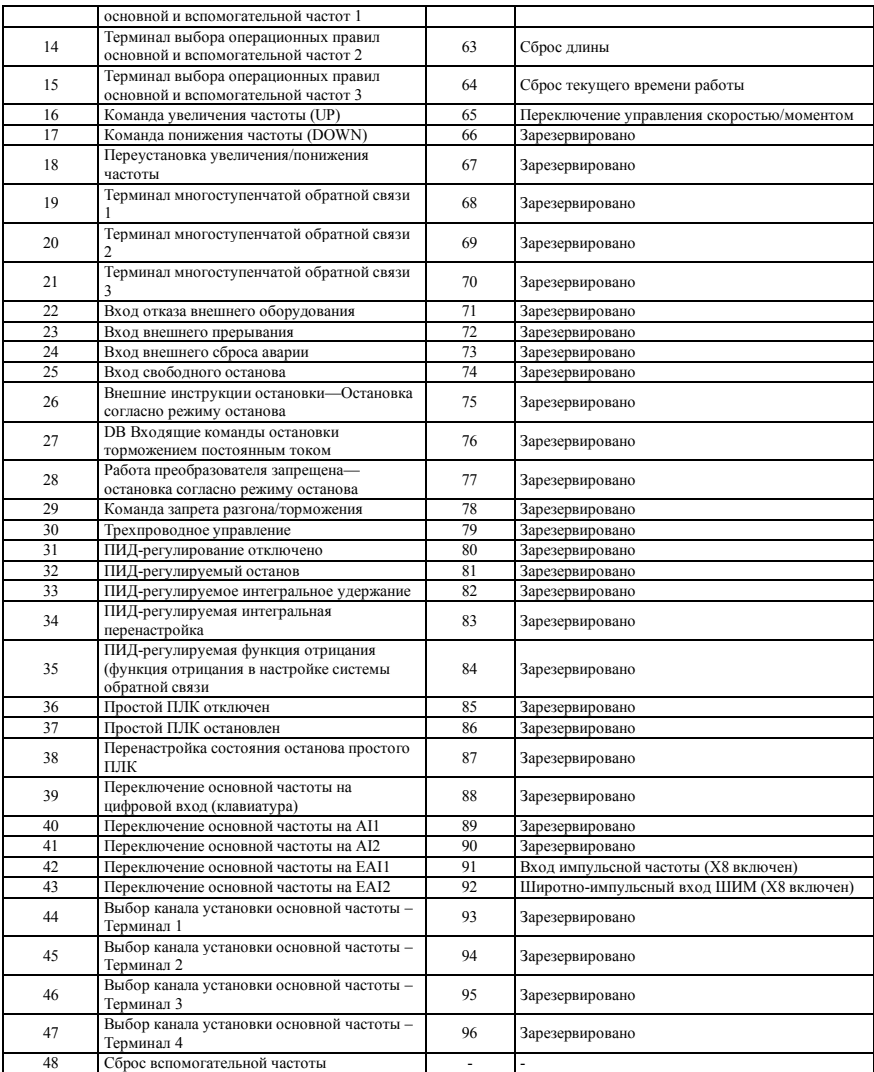

Представление функций в Таблице 7-3 приведено ниже:

**1, 2: Терминал внешнего управления.** Когда текущим каналом подачи команд является терминал внешнего управления, управление направлением хода преобразователя производится внешним терминалом.

**3, 4: Терминал внешнего управления толчковым ходом.** При установке в качестве текущего канала подачи любых команд заданного канала управления, управление направлением скачкообразного хода преобразователя производится внешним терминалом.

**5~8: Терминал управления многоступенчатой скоростью.** При задании комбинации включения/отключения данных функций терминалов, можно установить до 15 многоступенчатых рабочих частот. Увеличение и уменьшение
времени каждого шага соответствует времени каждого шага.

 $K_4$  К<sub>3</sub> К<sub>2</sub> К<sub>2</sub> К<sub>2</sub> К<sub>1</sub> Заданная частота ВЫКЛ. ВЫКЛ. ВЫКЛ. ВЫКЛ. Другие рабочие частоты ВЫКЛ. ВЫКЛ. ВЫКЛ. ВКЛ. Многоступенчатая частота 1 ВЫКЛ. ВЫКЛ. ВКЛ. ВЫКЛ. Многоступенчатая частота 2<br>ВЫКЛ. ВЫКЛ. ВКЛ. ВКЛ. Многоступенчатая частота 3 .<br>ВЫКЛ. ВЫКЛ. ВЫКЛ. Многоступенчатая частота 3<br>ВКЛ. ВЫКЛ. ВЫКЛ. Многоступенчатая частота 4 ВЫКЛ. ВЫКЛ. ВЫКЛ. ВЫКЛ. Многоступенчатая частота 4 частота 1 г.<br>ВЫКЛ. ВКЛ. ВЫКЛ. ВЫКЛ. Многоступенчатая частота 5 ВЫКЛ. ВКЛ. ВЫКЛ. ВКЛ. Многоступенчатая частота 5 ВЫКЛ. ВКЛ. ВКЛ. ВЫКЛ. Многоступенчатая частота 6<br>ВЫКЛ. ВКЛ. ВКЛ. ВКЛ. Многоступенчатая частота 7 . — ВКЛ. — ВКЛ. — ВКЛ. — ВКЛ. — ВКЛ. — Многоступенчатая частота 7<br>ВКЛ. — ВЫКЛ. — ВЫКЛ. — ВЫКЛ. — Многоступенчатая частота 8 ВКЛ. ВЫКЛ. ВЫКЛ. ВЫКЛ. Многоступенчатая частота 8<br>ВКЛ. ВЫКЛ. ВЫКЛ. ВКЛ. Многоступенчатая частота 9 ВКЛ. Многоступенчатая частота 9<br>ВЫКЛ. Многоступенчатая частота 1 ВКЛ. ВЫКЛ. ВКЛ. ВЫКЛ. Многоступенчатая частота 10 ВКЛ. ВЫКЛ. ВКЛ. ВКЛ. Многоступенчатая частота 11<br>ВКЛ. ВКЛ. ВЫКЛ. ВЫКЛ. Многоступенчатая частота 12 ВКЛ. ВКЛ. ВЫКЛ. ВЫКЛ. Многоступенчатая частота 12 ВКЛ. ВКЛ. ВЫКЛ. ВКЛ. Многоступенчатая частота 13 ВКЛ. ВКЛ. ВКЛ. ВЫКЛ. Многоступенчатая частота 14 ВКЛ. ВКЛ. ВКЛ. ВКЛ. Многоступенчатая частота 15

|  |  | Таблица 7-4 Таблица выбора многоступенчатых рабочих значений |  |
|--|--|--------------------------------------------------------------|--|
|  |  |                                                              |  |

При использовании для запуска многоступенчатой скорости и простого ПЛК, используйте приведенные выше частоты многоступенчатой скорости (F10.31 ~ F10.45). Возьмем в качестве примера текущую многоступенчатую скорость: Определяет управляющий терминал X1, X2, X3, X4:

При F08.18=5, F08.19=6, F08.20=7, F08.21= 8, X1, X2, X3, X4 используются для определения текущей многоступенчатой скорости, как показано на Рис. 7-14.

На рис. 7-14 в качестве примера берется канал текущих команд - терминал для управления направлением хода, X5 задан как терминал прямого хода, X6 - терминал обратного хода.

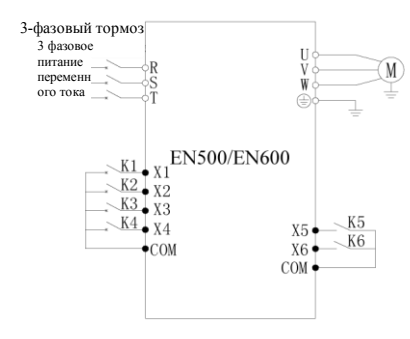

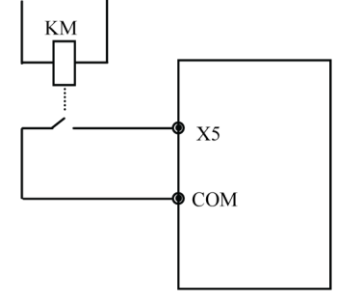

### **Рис. 7-14 Схема электрических соединений при режиме многоступенчатой скорости**

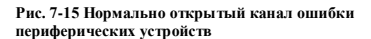

**9~12: Терминал выбора времени ускорения/замедления.** При включении/выключении терминала выбора времени ускорения/замедления, может быть выбрано время ускорения/замедления 1 ~ 15. Дополнительные сведения приведены в Таблице 7-5:

| Терминал выбора<br>времени ускорения<br>/замедления 4 | Терминал<br>выбора времени<br>ускорения<br>/замедления 3 | Терминал<br>выбора времени<br>ускорения<br>/замедления 2 | Терминал<br>выбора времени<br>ускорения<br>/замедления 1 | Выбор времени ускорения/замедления |
|-------------------------------------------------------|----------------------------------------------------------|----------------------------------------------------------|----------------------------------------------------------|------------------------------------|
| ВКЛ.                                                  | ВКЛ.                                                     | ВКЛ.                                                     | ВКЛ.                                                     | Время ускорения/замедления 1       |
| ВКЛ.                                                  | ВКЛ.                                                     | ВКЛ.                                                     | ВКЛ.                                                     | Время ускорения/замедления 2       |
| ВКЛ.                                                  | ВКЛ.                                                     | ВКЛ.                                                     | ВКЛ.                                                     | Время ускорения/замедления 3       |
| ВКЛ.                                                  | ВКЛ.                                                     | ВКЛ.                                                     | ВКЛ.                                                     | Время ускорения/замедления 4       |
| ВКЛ.                                                  | ВКЛ.                                                     | ВКЛ.                                                     | ВКЛ.                                                     | Время ускорения/замедления 5       |
| ВКЛ.                                                  | ВКЛ.                                                     | ВКЛ.                                                     | ВКЛ.                                                     | Время ускорения/замедления 6       |
| ВКЛ.                                                  | ВКЛ.                                                     | ВКЛ.                                                     | ВКЛ.                                                     | Время ускорения/замедления 7       |
| ВКЛ.                                                  | ВКЛ.                                                     | ВКЛ.                                                     | ВКЛ.                                                     | Время ускорения/замедления 8       |
| ВКЛ.                                                  | ВКЛ.                                                     | ВКЛ.                                                     | ВКЛ.                                                     | Время ускорения/замедления 9       |
| ВКЛ.                                                  | ВКЛ.                                                     | ВКЛ.                                                     | ВКЛ.                                                     | Время ускорения/замедления 10      |
| ВКЛ.                                                  | ВКЛ.                                                     | ВКЛ.                                                     | ВКЛ.                                                     | Время ускорения/замедления 11      |
| ВКЛ.                                                  | ВКЛ.                                                     | ВКЛ.                                                     | ВКЛ.                                                     | Время ускорения/замедления 12      |
| ВКЛ.                                                  | ВКЛ.                                                     | ВКЛ.                                                     | ВКЛ.                                                     | Время ускорения/замедления 13      |
| ВКЛ.                                                  | ВКЛ.                                                     | ВКЛ.                                                     | ВКЛ.                                                     | Время ускорения/замедления 14      |
| ВКЛ.                                                  | ВКЛ.                                                     | ВКЛ.                                                     | ВКЛ.                                                     | Время ускорения/замедления 15      |

**Таблица 7-5 Терминал выбора времени ускорения/замедления** 

**13 ~ 15: Терминал выбора операционных правил основной и вспомогательной частот.** При включении/выключении терминала выбора канала задания частоты 13, 14, и 15, могут быть осуществлены 7 типов операционных правил основной и вспомогательной частот, определенных параметром F01.06. переключение между терминалами операционных правил основной и вспомогательной частот производится перед установкой параметра F01.06. Дополнительные сведения приведены в Таблице 7-6:

**Таблица 7-6 Таблица выбора терминала операционных правил основной и вспомогательной частот**

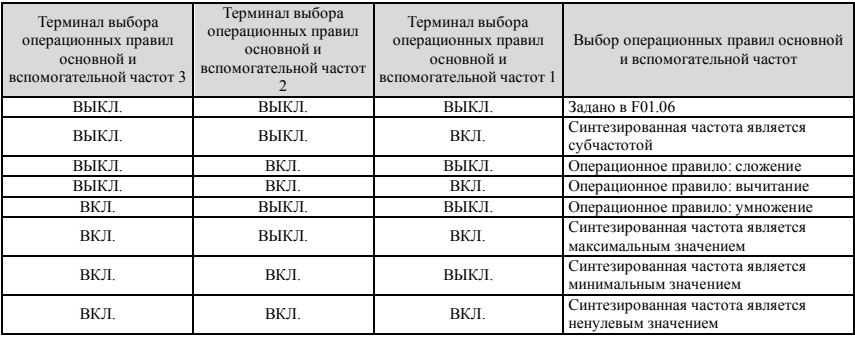

**16, 17: Команда увеличения частоты UP/ Команда понижения частоты DOWN.** Осуществление увеличения и понижения частоты через управляющий терминал, вместо клавиатуры дистанционного пульта управления. При нормальном функционировании действительна установка параметров F01.00 или F01.03 в 3. Степень увеличения/понижения задана в F18.06 и F18.07.

## **18: Переустановка частоты увеличения/понижения частоты.**

Когда задание частоты установлено с терминала UP/DOWN, данный терминал может удалить заданное с терминала UP/DOWN значение частоты.

**19 ~ 21: Терминал многоступенчатой обратной связи.** При включении/выключении терминала установок многоступенчатой обратной связи, могут осуществляться выбор приведенных в Таблице 7-7 установок многоступенчатой обратной связи.

| Терминал установок<br>многоступенчатой<br>обратной связи 3 | Терминал установок<br>многоступенчатой<br>обратной связи 2 | Терминал установок<br>многоступенчатой<br>обратной связи 1 | Выбор установок многоступенчатой<br>обратной связи |
|------------------------------------------------------------|------------------------------------------------------------|------------------------------------------------------------|----------------------------------------------------|
| ВЫКЛ                                                       | ВЫКЛ                                                       | ВЫКЛ                                                       | Установки обратной связи, заданные в<br>F11.01     |
| выкл                                                       | выкл                                                       | ВКЛ                                                        | Установки многоступенчатой обратной<br>связи 1     |
| ВЫКЛ.                                                      | ВКЛ.                                                       | ВЫКЛ.                                                      | Установки многоступенчатой обратной<br>связи 2     |
| ВЫКЛ                                                       | ВКЛ                                                        | ВКЛ                                                        | Установки многоступенчатой обратной<br>связи 3     |
| ВКЛ                                                        | ВЫКЛ                                                       | ВЫКЛ                                                       | Установки многоступенчатой обратной<br>связи 4     |
| ВКЛ                                                        | ВЫКЛ                                                       | ВКЛ                                                        | Установки многоступенчатой обратной<br>связи 5     |
| ВКЛ                                                        | ВКЛ                                                        | ВЫКЛ                                                       | Установки многоступенчатой обратной<br>связи 6     |
| ВКЛ.                                                       | ВКЛ                                                        | ВКЛ.                                                       | Установки многоступенчатой обратной<br>связи 7     |

**Таблица 7-7 Таблица выбора установок многоступенчатой обратной связи** 

**22: Вход отказа внешнего оборудования.** С помощью данного терминала может осуществляться вход сигнала ошибки периферийного оборудования, что удобно для преобразователя, чтобы осуществлять мониторинг неисправностей периферийного оборудования, как показано на Рис. 7-15.

**23: Вход внешнего прерывания.** Во время функционирования преобразователя, после получения сигнала внешнего прерывания, блокируется выход, и преобразователь работает на нулевой частоте. И как только сигнал прерывания снимается, а текущая команда преобразователя все еще активна, преобразователем запускается автоматическое отслеживание скорости вращения, и преобразователь перезапускается.

**24: Вход внешнего сброса аварии.** При получении сигнала о неисправности , перезапустить преобразователь<br>осить ошибку) можно через данный вход. Эта функции соответствует кнопке(  $\frac{\text{SDCP}}{\text{Sigma}}$ ) на пульте управления.

( сбросить ошибку) можно через данный вход. Эта функции соответствует кнопке

**25: Вход свободного останова.** Назначение данной функции и настройки свободного останова заданы в F02.11 и идентичны, но здесь функция использует осуществление управления через терминал, что удобно при дистанционном управлении.

**26: Внешние инструкции остановки.** Данная команда эффективна для всех каналов текущих команд, если терминал данной функции активен, преобразователь прекращает работу согласно режиму, заданному в F2.11.

**27: Входящие команды остановки торможением постоянным током.** Применение к двигателю торможения постоянным током в процессе остановки управляющим терминалом позволяет осуществить аварийный останов и точное позиционирование двигателя. В процессе остановки с замедлением терминал данной функции закрыт, и если частота ниже частоты запуска торможения F02.14, торможение будет производиться согласно току торможения, определенному в F02.16. остановка не будет происходить пока терминал не откроется.

**28: Работа преобразователя запрещена.** Когда работающий преобразователь свободно останавливается при активном терминале, запуск в режиме ожидания запрещен. В основном это применяется в случае необходимости безопасной связи.

**29: Команда запрета разгона/торможения.** Когда эта функция действует, удерживайте двигатель от любого внешнего сигнала (за исключением команды останова), поддерживая текущую скорость вращения.

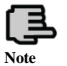

### **Данная функция не действует при нормальном процессе остановки замедлением**

**30: Трехпроводное управление.** См. представление функций F08.26 рабочего режима (режима трехпроводного управления).

**31: ПИД-регулирование отключено.** Осуществляет гибкое переключение низкоуровневого рабочего режима в состоянии работы с обратной связью.

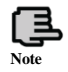

**1. Переключение между режимами работы с обратной связью и низкоуровневого режима может быть возможно только, когда преобразователь работает в режиме с обратной связью (F11.00=1 или F12.00=1). 2. При переключении на низкоуровневый режим, режим управления** 

**запуском-остановом, направлением и временем ускорения/замедления подчиняться текущим установкам рабочего режима.**

**32: ПИД-регулируемый останов.** Не действует при остановке ПИД-регулятора, когда преобразователь сохраняет текущую выходную частоту, ПИД-регулирование источника частоты более не проводится.

**33: ПИД-регулируемое интегральное удержание.** Сохраняется интегральное воздействие ПИД-регулятора, но не регулирует согласно выходной величине.

**34: ПИД-регулируемая интегральная перенастройка.** Если терминал активен, функция интегрального ПИДрегулирования удерживается, но пропорциональное ПИД-управление, и дифференциальная функция управления все еще действуют.

**35: ПИД-регулируемая функция отрицания.** Если терминал активен, направление ПИД-регулирования и направление, заданное в F11.13 противоположны.

**36: Простой ПЛК отключен.** Осуществляет гибкое переключение в низкоуровневом режиме при рабочем состоянии ПЛК.

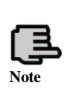

**1. Переключение между режимами работы с ПЛК и низкоуровневого режима может быть возможно только, когда преобразователь работает в режиме с ПЛК (разряд единиц параметра F10.00 не равен 0).**

**2. При переключении на низкоуровневый рабочий режим, режим управления запуском-остановом, направлением и временем ускорения/замедления подчиняться текущим установкам рабочего режима.**

**37: Простой ПЛК остановлен.** Предназначено для управления остановкой работающего ПЛК, когда терминал активен, преобразователь работает на нулевой частоте, а ПЛК работает несинхронизированно; после применения отключения, запускается автоматическое отслеживание скорости вращения и ПЛК продолжает работу.

**38: Перенастройка состояния останова простого ПЛК.** В состоянии остановки текущего режима ПЛК у ПЛК очистится шаг хода, время выполнения работы, рабочая частота и др. параметры, записанные при остановке работы ПЛК, если данный терминал активен, см. описание функций группы F10.

**39: Переключение основной частоты на цифровой вход (клавиатура).** Канал подачи основной частоты переключается на цифровую подачу с клавиатуры, если данный терминал действителен (задание частоты с клавиатуры производится кнопками вверх и вниз).

**40: Переключение основной частоты на AI1.** Канал подачи основной частоты переключается на канал подачи непрерывной величины AI1, если данный терминал действителен.

**41: Переключение основной частоты на AI2.** Канал подачи основной частоты переключается на канал подачи непрерывной величины AI2, если данный терминал действителен.

**42: Переключение основной частоты на EAI1.** Если канал расширения подачи непрерывной величины действителен, то канал подачи основной частоты переключается на канал подачи непрерывной величины EAI1, если действителен данный терминал.

**43: Переключение основной частоты на EAI2.** Если канал расширения подачи непрерывной величины действителен, то канал подачи основной частоты переключается на канал подачи непрерывной величины EAI2, если действителен данный терминал.

**44 ~ 47: Терминал выбора канала установки основной частоты.** При включении/выключении терминала выбора 1 ~ 4, терминал осуществляет свободный выбор канала задания основной частоты. Приоритет терминала выбора канала задания основной частоты (функции терминала 44 ~ 47) выше, чем переключение основной частоты на (функции терминала 41, 42, 43). Описание приведено в таблице 7-8.

| Терминал<br>выбора канала 4 | Терминал<br>выбора канала al | Терминал<br>выбора канала 2 | Терминал<br>выбора канала 1 | Терминал выбора канала установки основной<br>частоты |
|-----------------------------|------------------------------|-----------------------------|-----------------------------|------------------------------------------------------|
| ВЫКЛ                        | ВЫКЛ                         | ВЫКЛ                        | ВКЛ.                        | Цифровая установка с клавиатуры                      |
| ВЫКЛ.                       | ВЫКЛ.                        | ВКЛ.                        | ВЫКЛ.                       | Аналоговая установка AI1                             |
| ВЫКЛ                        | ВЫКЛ                         | ВКЛ                         | ВКЛ.                        | Аналоговая установка АІ2                             |
| ВЫКЛ.                       | ВКЛ.                         | ВЫКЛ.                       | ВЫКЛ.                       | Установка с терминала UP/DOWN                        |

**Таблица 7-8 Терминал выбора канала установки основной частоты** 

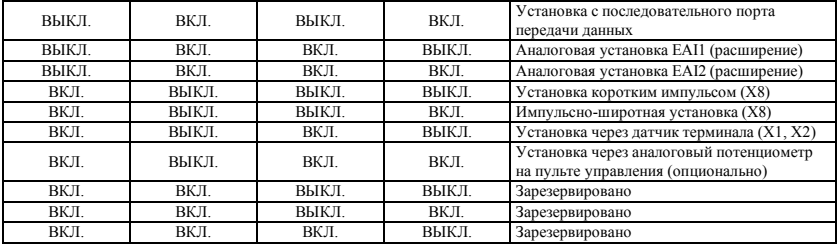

**48: Сброс вспомогательной частоты.** Действительно только для цифровой установки вспомогательной частоты, когда действительна функция данного терминала, сбрасывается значение заданной вспомогательной частоты, заданная частота полностью определяется каналом установки основной частоты.

**49: Переключение управления на панель.** Если текущий источник команд управления сбрасывается терминалом или через последовательный порт, данный терминал может осуществлять переключение между текущим источником команд и заданием команд с клавиатуры.

**50: Переключение управления на терминал.** Если текущий источник команд управления сбрасывается терминалом или через последовательный порт, данный терминал может осуществлять переключение между текущим источником команд и заданием команд с терминала.

**51: Переключение управления на порт передачи данных.** Если текущий источник команд управления сбрасывается терминалом или через последовательный порт, данный терминал может осуществлять переключение между текущим источником команд и заданием команд через последовательный порт передачи данных.

**52, 53: Терминал выбора канала управления.** Описание приведено в таблице 7-9.

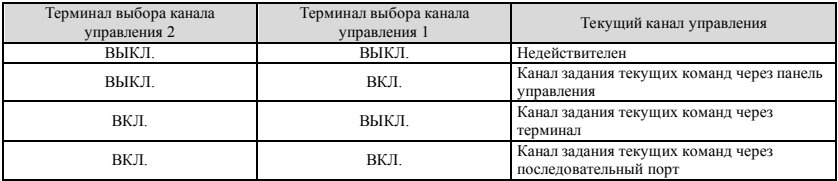

### **Таблица 7-9 Логический режим текущего канала управления**

**54: Команда запрета прямого хода.** При включении данного терминала во время прямого хода, преобразователь останавливается согласно режиму останова. Сначала включается этот терминал, а затем прямой ход входит в состояние хода с нулевой частотой. Это не влияет на скачкообразный ход.

**55: Команда запрета обратного хода.** Данная функция и "Команда запрета прямого хода" противоположны.

**56: Ввод частоты качания.** Если запуске режима качающейся частоты производится через ручной ввод, данный терминал действителен, и функция частоты качания активна. См. инструкции к параметрам группы функций F13. Когда частота качания устанавливается через ручной ввод, а данный терминал недействителен, производится запуск с предустановленной частотой качания.

**57: Перенастройка частоты качания.** При выборе функции частоты качания неважно установлен ручной или автоматический режим ввода, закрытие данного терминала сотрет информацию о частоте качания в преобразователе. При открытии данного терминала производится сброс частоты качания. Для дополнительной информации смотрите групповую функцию F13.

**58: Вывод сброса внутреннего счетчика.** Сброс встроенного счетчика преобразователя, и дальнейшая работа по входному пусковому сигналу счетчика. Дополнительные сведения в описании параметров F08.27, F08.28.

**59: Вывод входа внутреннего счетчика.** Входной порт счета импульсов внутреннего счетчика, максимальная частота импульсов: 50.0кГц.

**60: Вывод перенастройки внутреннего таймера.** Сброс встроенного таймера преобразователя, и дальнейшая работа по входному пусковому сигналу таймера.

**61: Вывод запуска внутреннего таймера.** См. функции параметра F08.29.

**62: Вход счетчика длины.** Входной терминал счетчика длины, см. функцию фиксированной длины группы параметров F13.

**63: Сброс длины.** Если данный терминал действителен, внутреннее значение длины сбрасывается, см. функцию фиксированной длины группы параметров F13.

**64: Сброс текущего времени работы.** Если данный терминал действителен, текущий отсчет времени работы преобразователя сбрасывается, см. отсчет времени работы, определенный в группе F18.

#### **65 ~ 90: Зарезервировано**

**91: Частотно-импульсный вход (X8 включен).** Действительно только для терминала многофункционального

входа X8, функция данного терминала принимает импульсный сигнал в качестве установки частоты, связь между частотой импульса входного сигнала и задаваемой частотой показана в группах параметров F06 и F07.

**92: Широтно-импульсный вход ШИМ (X8 включен).** Действительно только для терминала многофункционального входа X8, функция данного терминала принимает импульсно-широтный сигнал, проверяет ширину импульса как задаваемую частоту, связь между шириной входного ШИМ импульса и задаваемой частотой показана в группах параметров F06 и F07.

## **93~96: Зарезервировано**

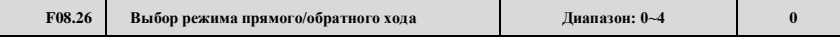

Данный параметр определяет пять различных режимов, контролируемых в процессе работы преобразователя внешним терминалом.

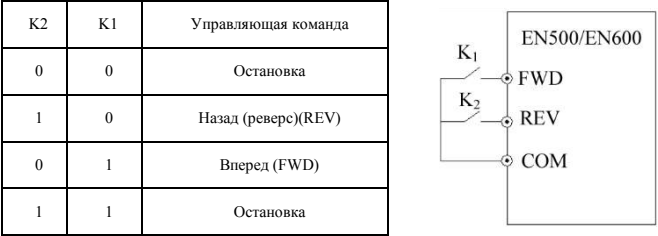

#### **0: Двухпроводной режим управления 1**

### **Рис. 7-16 Двухпроводный режим управления 1**

### **1: Двухпроводный режим управления 2**

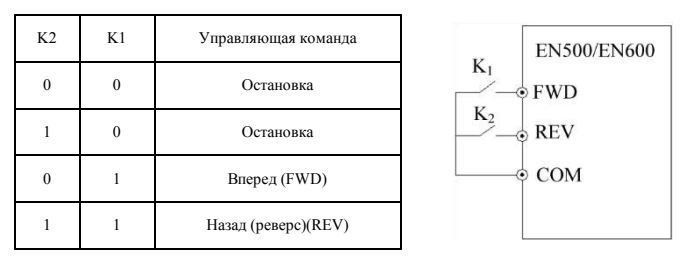

**Рис. 7-17 Двухпроводный режим управления 2**

#### **2: Двухпроводный режим управления 3 (моноимпульсный режим управления)**

Моноимпульсное управление является управлением триггерного типа. При однократном замыкании SB1 включается прямой ход. При замыкании SB1 еще раз, происходит остановка. При однократном замыкании SB2 включается обратный ход. При замыкании SB2 еще раз, происходит остановка. Если до этого был включен режим прямого хода – преобразователь останавливается при однократном замыкании SB2. При замыкании SB1 еще раз, происходит остановка. Если до этого был включен режим обратного хода – преобразователь останавливается при однократном замыкании SB1.

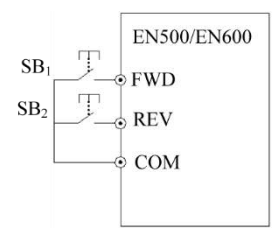

**Рис. 7-18 Двухпроводный режим управления 3**

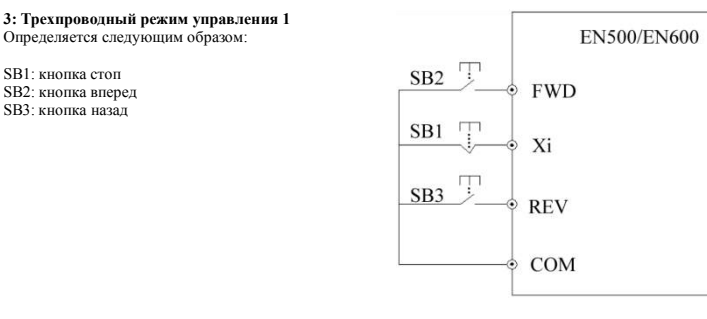

### **Рис. 7-19 Трехпроводный режим управления 1**

 $Xi$  – это многофункциональный входной терминал  $X_1 \sim X_8$ , в данный момент соответствующая функция терминала определяется как функция "Трехпроводного режима управления" №30.

### **4: Трехпроводный режим управления 2**

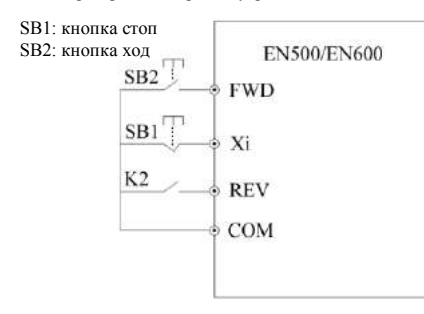

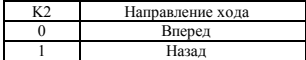

#### **Рис. 7-20 Трехпроводный режим управления 2**

 $Xi$  – это многофункциональный входной терминал  $X_1 \sim X_8$ , в данный момент соответствующая функция терминала определяется как функция "Трехпроводного режима управления" №30.

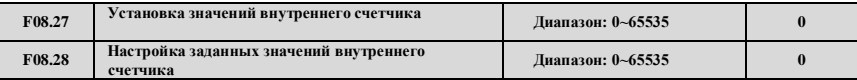

Параметры F08.27 и F08.28 предназначены, чтоб дополнительно определить функции 30 и 31 в 7-10. Когда выходной импульс с Xi (Терминал функции входного сигнала триггерного счетчика) достигает значения,

определенного в F08.27, Y1 (Y1 задан как конечное значение внутреннего счетчика) выдает один индицирующий сигнал, как показано на Рис. 7-21, когда на вход Xi поступает восьмой импульс, Y1 выдает один индицирующий сигнал. В этот момент F8.27=8.

Когда выходной импульс с Xi (Терминал функции входного сигнала триггерного счетчика) достигает значения, определенного в F08.28, Y2 (Y2 задан как специальное значение внутреннего счетчика) выдает один индицирующий сигнал, пока не появится установленное значение счетчика.

Как показано на Рис. 7-21, на вход Xi поступает пятый импульс, Y2 начинает выдавать один индицирующий сигнал. Пока установленное значение счетчика 8 не появится, F08.28=5. Если специальное значение счетчика больше заданного значения счетчика, специальное значение счетчика недействительно.

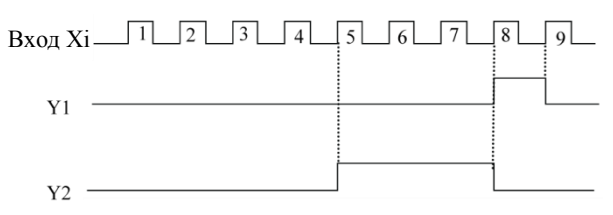

**Рис. 7-21 Установка заданных и специальных значений внутреннего счетчика** 

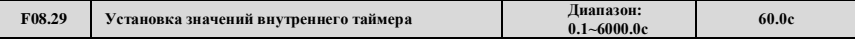

Данный параметр устанавливает время системы отсчета времени внутреннего таймера преобразователя, таймер включается внешним пусковым терминалом (номер функции терминала Xi - 61), таймер начинает отсчет времени после получения внешнего пускового сигнала. По достижении времени системы отсчета времени, терминал Yi выдает действительный импульсный сигнал шириной 0.5с. Если терминал очистки значений внутреннего таймера преобразователя действителен (функция терминала Xi установлена в 60), внутренний таймер перезапускается.

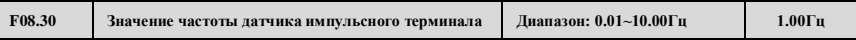

Данный параметр определяет основную частоту регулирования скорости во время задания частоты датчиком импульсного терминала (F01.00=9). Импульс с датчика терминала основной частоты позволяет только лишь выбрать канал из комбинации X1 и X2; импульс с датчика терминала вспомогательной частоты позволяет только лишь выбрать канал из комбинации X3 и X4, а уровень частоты датчика вспомогательной частоты является фиксированным.

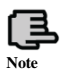

**Если F01.00 и F01.03 установлены в 9, X1~X4 могут использоваться только для задания частоты датчика. Другие функции терминала, определенные параметрами F08.18~F08.21 являются недействительными.**

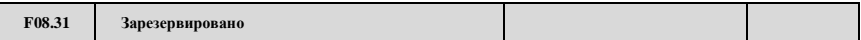

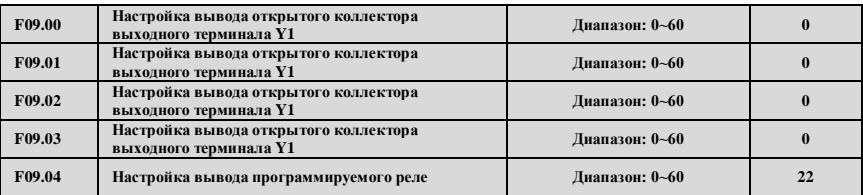

## **7.10 Группа параметров функции переключающего устройства: F09**

Функции параметров, приведенных выше, используются за счет выбора терминалов Y1 ~ Y4 и выхода реле. Таблица 7- 10 показывает функции 4 терминалов, приведенных выше. Одна функция может выбираться повторно. Выходы с открытым коллектором (Yi) и частотно-импульсный выход (DO) делят терминал Y4. Терминал Y4 как функция частотно-импульсного сигнала изменяется, когда в тысячном разряде F00.22 установлена 1.

**Таблица 7-10 Таблица функций настройки выводов выходных терминалов**

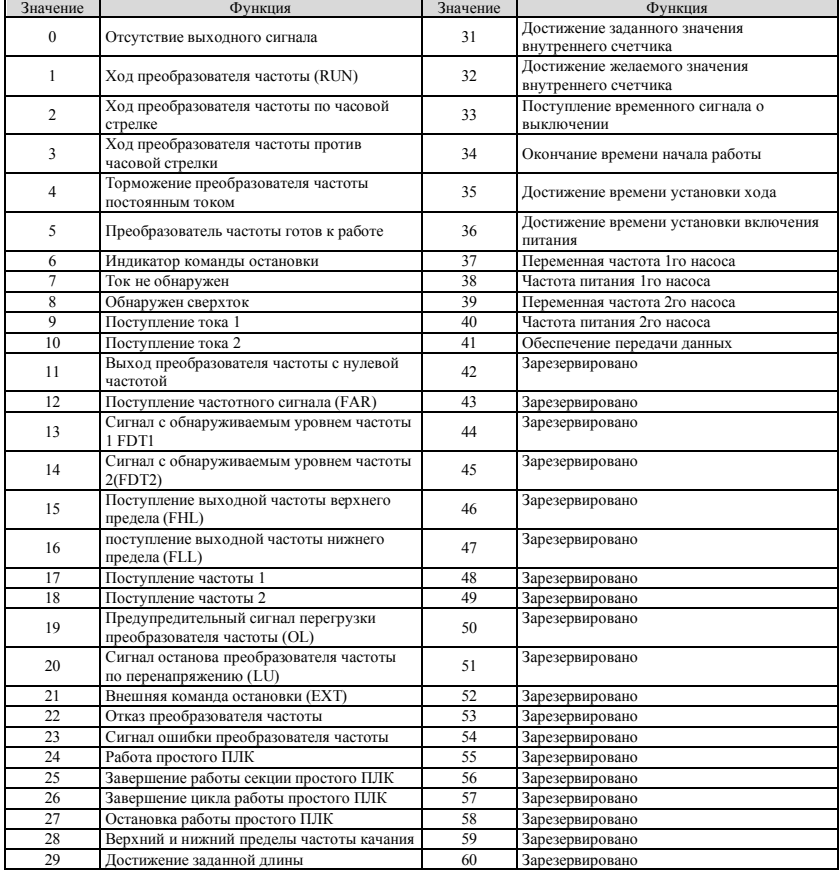

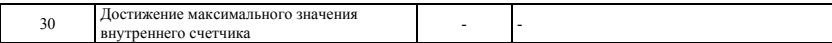

Инструкции к функциям выходного терминала, перечисленным в Таблице 7-10, следующие:

**0: Функция терминала бездействует.**

**1: Преобразователь частоты функционирует (RUN).** Привод в рабочем состоянии, на выходе индицирующий сигнал.

**2. Прямой ход преобразователя частоты.** Привод в состоянии прямого хода, на выходе индицирующий сигнал.

**3. Обратный ход преобразователя частоты.** Привод в состоянии обратного хода, на выходе индицирующий сигнал.

**4. Торможение преобразователя частоты постоянным током.** Привод в состоянии торможения постоянным током, на выходе индицирующий сигнал.

**5. Преобразователь частоты готов к работе.** Если данный сигнал действителен, это означает, что напряжение шины привода нормальное, привод работает и запрещающий терминал недействителен, может принимать команду запуска.

**6. Индикатор команды выключения.** Если команда выключения действительна, на выходе - индицирующий сигнал.

**7. Ток не обнаружен.** Если обнаружено, что на выходе состояние нулевого тока, выдает индицирующий сигнал. См. инструкции параметров F09.12 и F09.13 для дополнительных сведений.

**8. Обнаружен сверхток.** Когда ток на выходе отвечает условиям обнаружения сверхтока, выдает индицирующий сигнал. Для дополнительных сведений см. инструкции параметров F09.14 и F09.15.

**9. Поступление тока 1.** Когда ток на выходе достигает условий обнаружения тока 1, выдает индицирующий сигнал. Для дополнительных сведений см. инструкции параметров F09.16 и F09.17.

**10. Поступление тока 2.** Когда ток на выходе достигает условий обнаружения тока 2, выдает индицирующий сигнал. Для дополнительных сведений см. инструкции параметров F09.18 и F09.19.

**11. Выход преобразователя частоты с нулевой частотой.** Для дополнительных сведений см. инструкции параметров F09.10 и F09.11.

**12. Поступление частотного сигнала (FAR).** Для дополнительных сведений см. инструкции параметра F09.05.

**13. Сигнал с обнаруживаемым уровнем частоты 1 (FTD1).** Для дополнительных сведений см. инструкции параметров F09.06, F09.07.

**14. Сигнал с обнаруживаемым уровнем частоты 2 (FTD2).** Для дополнительных сведений см. инструкции параметров F09.08, F09.09.

**15. Поступление выходной частоты верхнего предела (FHL).** Когда рабочая частота достигает верхнего предела, выдает индицирующий сигнал.

**16. Поступление выходной частоты нижнего предела (FHL).** Когда рабочая частота достигает нижнего предела, выдает индицирующий сигнал.

**17. Поступление частоты 1.** Для дополнительных сведений см. инструкции параметров F09.20, F09.21.

**18. Поступление частоты 2.** Для дополнительных сведений см. инструкции параметров F09.22, F09.23.

**19. Предупредительный сигнал перегрузки преобразователя частоты.** Выходной ток частотного преобразователя достигает уровней обнаружения предупредительного сигнала перегрузки F19.06, а время больше времени задержки предупредительного сигнала перегрузки F19.07, выдает индицирующий сигнал.

**20. Сигнал останова преобразователя частоты из-за низкого напряжения (LU).** Если частотный преобразователь работает, а напряжение шины постоянного тока ниже предельного значения, выдает индицирующий сигнал.

**21. Отключение из-за внешней ошибки (EXT).** Когда частотный преобразователь получает аварийный сигнал об ошибке внешнего устройства (E-18), выдает индицирующий сигнал.

**22. Отказ преобразователя частоты.** Когда частотный преобразователь обнаруживает отказ, выдает индицирующий сигнал.

**23. Ошибка преобразователя частоты.** Когда частотный преобразователь обнаруживает ошибку, выдает индицирующий сигнал.

**24. Работа простого ПЛК.** Простой ПЛК включается, и входит в рабочее состояние, выдается индицирующий сигнал.

**25. Завершение стадии работы простого ПЛК.** Когда стадия работы простого ПЛК завершена, выдается индицирующий сигнал (единичный импульсный сигнал, шириной 500мс).

**26. Завершение цикла работы простого ПЛК.** После завершения цикла работы простого ПЛК, выдается индицирующий сигнал (единичный импульсный сигнал, шириной 500мс).

**27. Остановка работы простого ПЛК.** Когда простой ПЛК входит в режим остановки, выдается индицирующий сигнал.

**28. Верхний и нижний пределы частоты качания.** Если после выбора функции качания диапазон отклонения частоты рассчитанный по центральной частоте превышает верхний предел F01.11 или ниже нижнего предела F01.12, выдается индицирующий сигнал, как показано на Рис. 7-22.

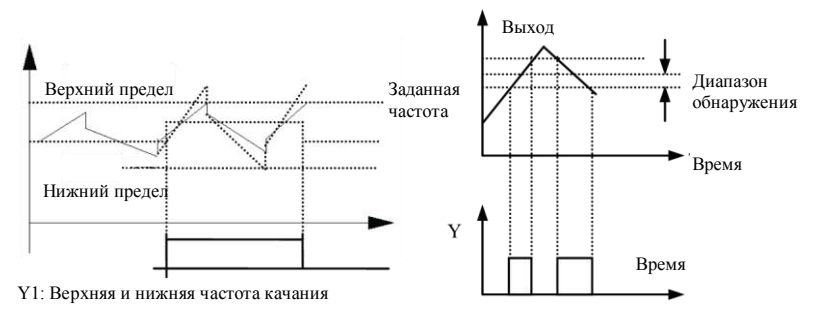

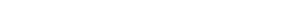

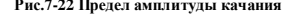

**Рис.7-22 Предел амплитуды качания Рис.7-23 Диаграмма поступления частотного выходного сигнала** 

**29. Достижение заданной длины.** Если обнаружено, что реальная длина превышает заданное значение F13.08, выдается индицирующий сигнал.

**30. Достижение максимального значения внутреннего счетчика.** Для дополнительных сведений см. инструкции параметра F08.27.

**31. Достижение заданного значения внутреннего счетчика.** Для дополнительных сведений см. инструкции параметра F08.28.

**32. Достижение желаемого значения внутреннего счетчика.** Для дополнительных сведений см. инструкции параметра F08.29.

**33. Поступление временного сигнала о выключении.** Если частотный преобразователь работает дольше, чем заданное время F18.12, выдается индицирующий сигнал.

**34. Окончание времени работы.** Если частотный преобразователь работает дольше, чем заданное время F18.13, выдается индицирующий сигнал.

**35. Достижение заданного времени наработки.** Общее время наработки частотного преобразователя достигает заданного общего времени наработки (F18.10).

**36. Достижение заданного времени включенного состояния.** Общее время включенного состояния частотного преобразователя достигает заданного общего времени включенного состояния (F18.09), выдается индицирующий сигнал.

**37: Переменная частота 1го насоса**

**38: Частота питания 1го насоса**

**39: Переменная частота 2го насоса**

**40: Частота питания 2го насоса**

При использовании Y1 ~ Y4 получаем подачу воды постоянного давления от двух насосов, функции Y1 ~ Y4 размещены в порядке от 37 по 40. В режиме подачи воды постоянного давления, для получения функций терминала все 4 параметра должны быть установлены в это значение.

**41: Обеспечение передачи данных.** На данный момент выход Yi управляется последовательным портом передачи данных, для дополнительных сведений см. протокол передачи данных.

#### **42~60: Зарезервированы**

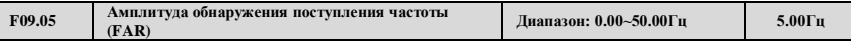

Данный параметр добавлен в определения Таблицы 7-10 в 12 функции. Как показано на Рис. 7-23, когда частота на выходе преобразователя находится в заданной положительной и отрицательной ширине диапазона обнаружения сигнала, выдается индицирующий сигнал.

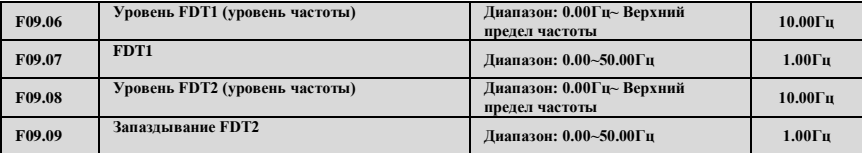

F09.06, F09.07 находятся в определениях функции Таблицы 7-10 в 13-й функции, а F09.08, F09.08 – в определениях функции Таблицы 7-10 в 14-й функции, возьмем в качестве примера 13-ю функцию: когда частота на выходе достигает определенного заданного значения (уровень выходной индикатор подает сигнал, пока выходная частота не упадет ниже определенного уровня частоты FDT1 (уровень FDT1 – запаздывание FDT1). Как показано на Рис. 7-24.

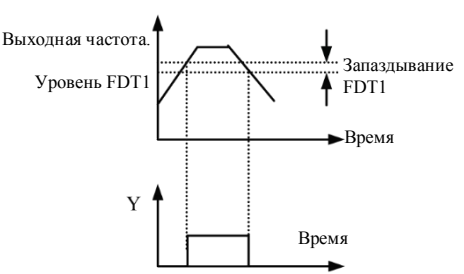

**Рис.7-24 Диаграмма обнаружения частотного уровня**

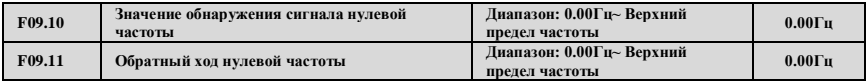

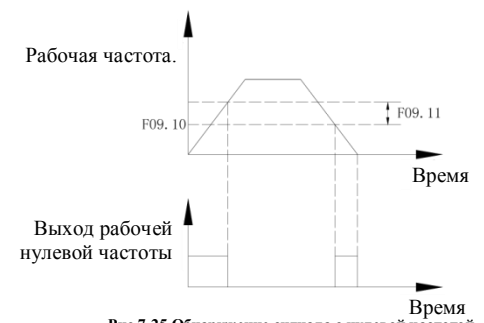

**Рис.7-25 Обнаружение сигнала с нулевой частотой**

Параметр F09.10, F09.11 определяет нулевую частоту функции выходного контроля. Когда выходная частота находится в диапазоне сигнала нулевой частоты и если выбрана функция выхода Yi, то выход Yi является индикаторным сигналом.

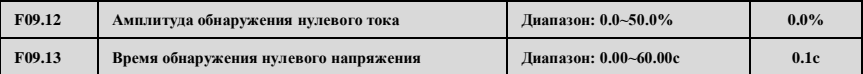

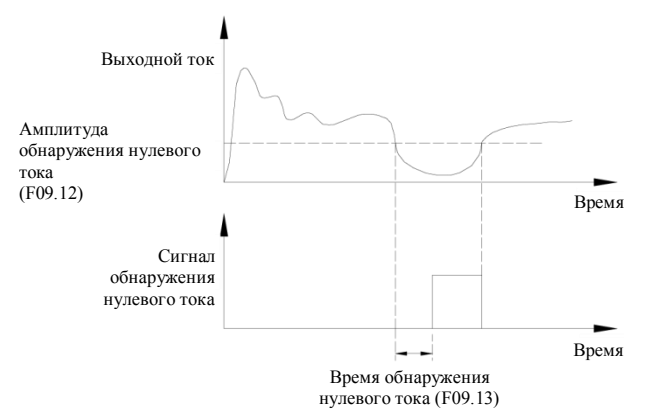

**Рис.7-26 Диаграмма обнаружения нулевого тока**

Когда выходной ток частотного преобразователя меньший или равен уровню обнаружения нулевого тока, и длится дольше, чем время обнаружения нулевого тока, тогда многофункциональный выход Yi частотного преобразователя выдает индицирующий сигнал. Рисунок 7-26 схематически показывает обнаружение нулевого тока.

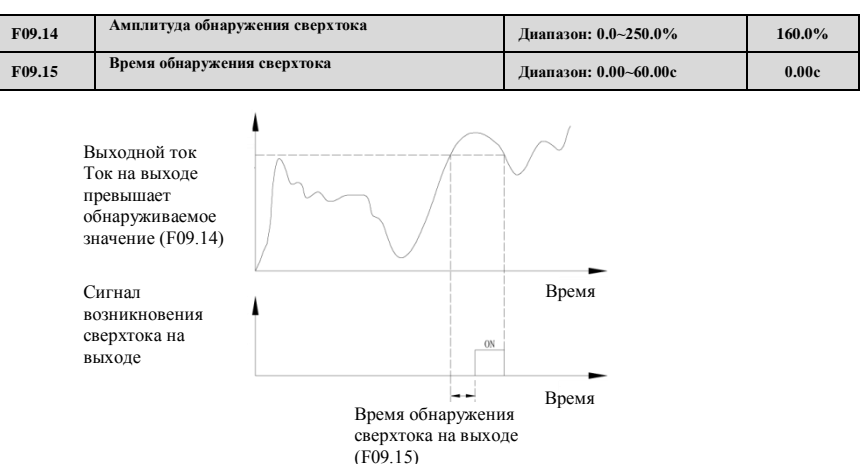

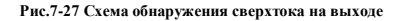

Когда ток на выходе преобразователя превышает значения обнаружения сверхтока, и длится дольше, чем время обнаружения сверхтока, многофункциональный выход частотного преобразователя Yi выдает индицирующий сигнал, на рис. 7-27 схематически показано обнаружение сверхтока на выходе.

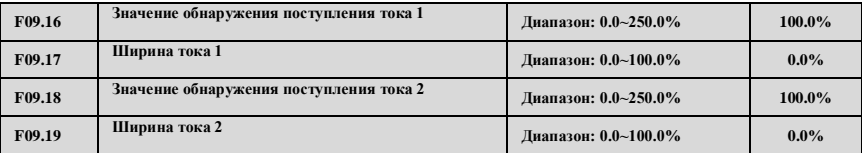

Когда выходной ток частотного преобразователя находится в заданной ширине между положительным и отрицательный обнаруживаемым поступающим током, то многофункциональный выход частотного преобразователя Yi выдает индицирующий сигнал.

ESQ500/ESQ600 поддерживает два параметра поступления тока и ширины обнаружения, схематическая диаграмма приведена на рис. 7-28.

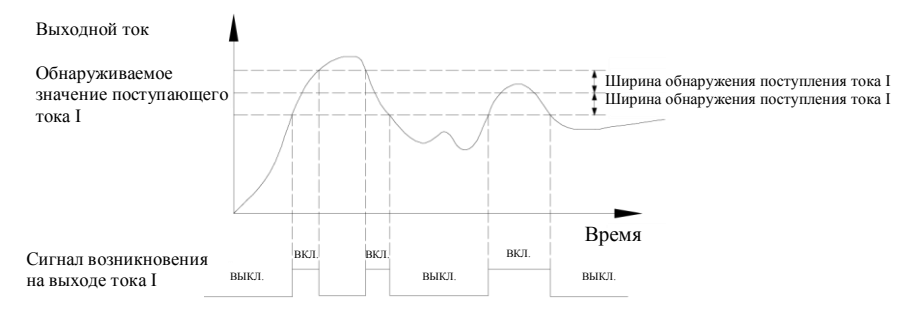

**Рис.7-28 Схема обнаружения поступающего тока**

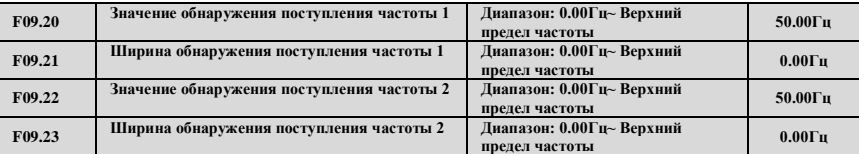

Когда частота на выходе частотного преобразователя достигает обнаруживаемого значения в заданной ширине диапазона между положительным и отрицательный обнаруживаемым значением, то многофункциональный выход частотного преобразователя Yi выдает индицирующий сигнал.

ESQ500/ESQ600 поддерживает два набора параметров поступления частоты, состоящие из набора частот и набора значений ширины обнаруживаемой частоты соответственно, схематическая диаграмма приведена на рис. 7-29.

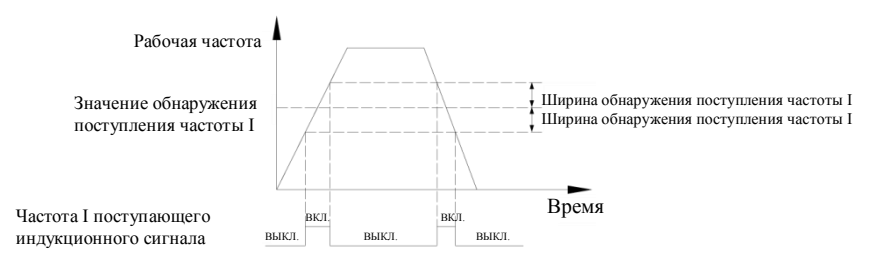

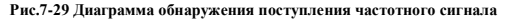

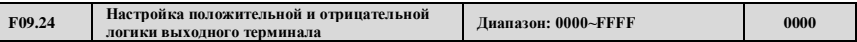

Данный параметр определяет логику выхода стандартного выходного терминала Yi, реле RLY и выходного терминала расширения EYi, реле ERIY1, ERLY2.

0: положительная логика, выходной терминал и терминал последовательного порта замкнуты в действительном состоянии, отключены в недействительном состоянии.

1: обратная логика, выходной терминал и терминал последовательного порта замкнуты в недействительном состоянии, отключены в действительном состоянии.

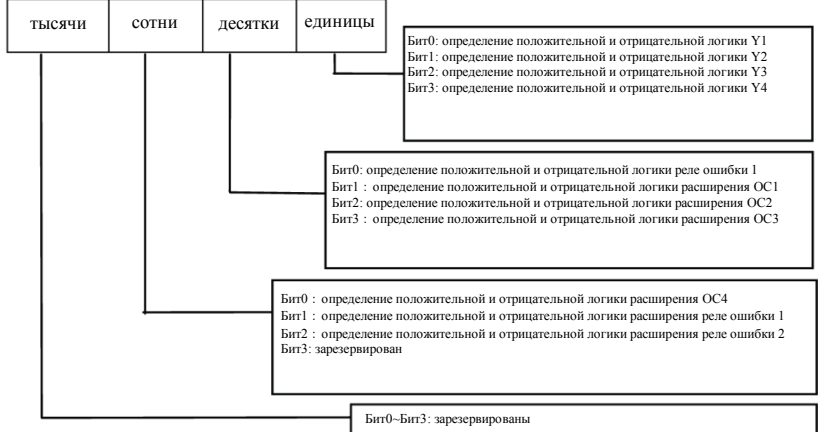

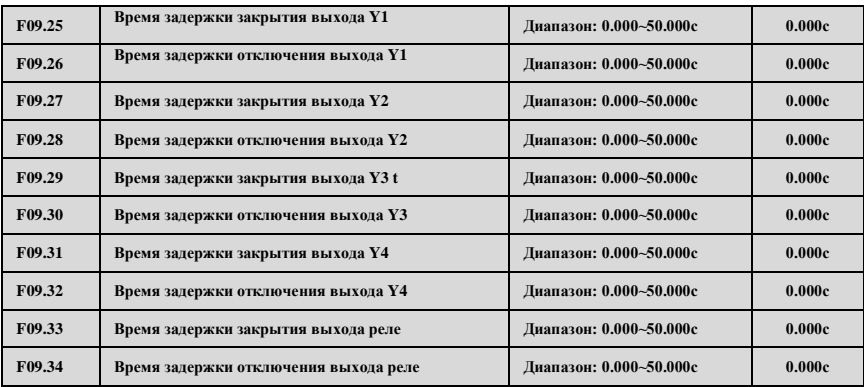

Параметры F09.25 ~ F09.34 определяют соответствующее время задержки подключения и отключения уровня частоты многофункциональных выходных терминалов. Рис. 7-30 схематически представляет работу многофункционального выходного терминала.

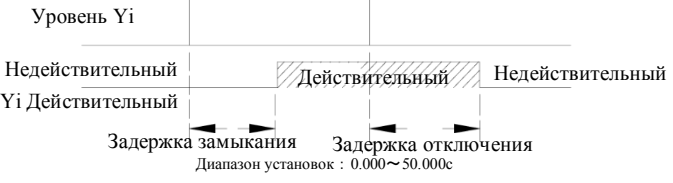

**Рис.7-30 Схема работы многофункционального выходного терминала** 

| F09.35 | Выбор аналогового выхода (АО1) | Диапазон: 0~25 |  |
|--------|--------------------------------|----------------|--|
|        |                                |                |  |

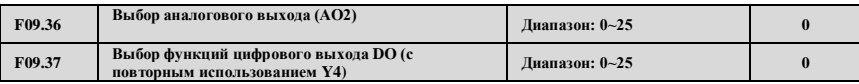

**0: выходная частота перед компенсацией скольжения (0.00Гц- Верхний предел частоты)**

**1: выходная частота после компенсации скольжения (0.00Гц- Верхний предел частоты)**

**2: установка частоты (0.00Гц~ Верхний предел частоты)**

**3: установка основной частоты (0.00Гц Гц~ Верхний предел частоты)**

**4: установка вспомогательной частоты (0.00Гц Гц~ Верхний предел частоты)**

**5: выходной ток 1(0~2x номинальный ток преобразователя)**

**6: выходной ток 2(0-3x номинальный ток двигателя)**

**7 выходное напряжение (0~1.2x номинального напряжения нагрузки двигателя)**

**8 напряжение шины питания (0~1.5x номинального напряжения шины питания)**

**9 скорость двигателя (0~3 номинальной скорости)**

**10 обеспечение ПИД-регулирования (0,00-10,00В)**

**11: обратная связь ПИД-регулирования (0.00-10.00В)**

**12: AI1(0.00-10.00В или 4~20мA)**

**13: AI2(-10.00-10.00В или 4~20мA)**

**14: обеспечение передачи данных**

**15: скорость вращения ротора двигателя (0.00Гц~ Верхний предел частоты)**

**16: текущий установленный момент (0~2х номинальных момента)**

**17: текущий выходной момент (0~2х номинальных момента)**

**18: текущий момент тока (0~2х номинальный ток двигателя)**

**19: текущий поток тока (0~1х номинальный поток тока двигателя)**

**20~25: Зарезервировано**

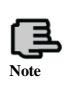

**1. Терминалы AO1 и AO2 являются опциональными выходными терминалами на 0~10В или 4~20мA, которые удовлетворяют различные нужды пользователя. 2. При подаче аналогового выходного сигнала F00.21, выходные терминалы AO1 и AO2 могут работать на 0~10В или 4~20мA для удовлетворения различных нужд пользователя. 3. Разряд единиц F00.22 установлен в 1, если DO дает на выходе импульсный сигнал.**

**4. Номинальный ток потока = текущее значение параметра F15.11.**

**Номинальный ток момента =корень квадратный из (номинальный ток двигателя × номинальный ток двигателя - номинальный ток потока × номинальный ток потока)**

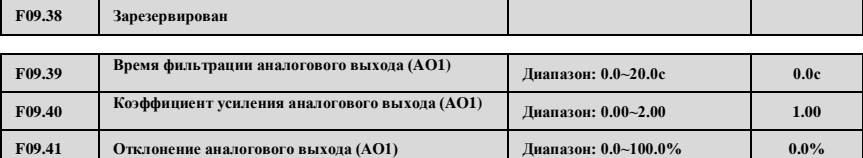

Параметр F09.39 определяет время фильтрации выхода A01, его верная настройка позволяет улучшить стабильность аналогового выхода. Но более высокие значения при установке могут повлиять на скорость изменений, которые не смогут влиять на мгновенные значения, соответствующие физической величины.

Если пользователи желают изменить заголовки таблицы диапазон отображения или исправление ошибки, это можно сделать настройкой выходного усиления или отклонения AO1.

Когда AO1 – выход напряжения, настройка производится следующим образом:

Аналоговый выход AO1 (после изменений) = усиление выхода (F09.40) × аналоговый выход AO1 (до изменений) + отклонение выхода (F09.41)×10В

Когда AO1 – выход тока, настройка производится следующим образом:

Аналоговый выход AO1 (после изменений) = усиление выхода (F09.40)×аналоговый выход AO1 (до изменений) + отклонение выхода (F09.41)× 20мA

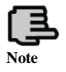

**Данный код функции в процессе изменений влияет на аналоговый выходной сигнал в процессе изменений.**

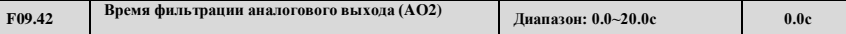

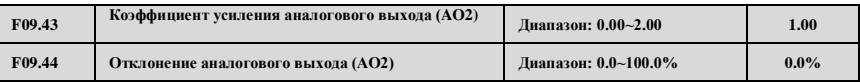

См. представление функций параметров F09.39~F09.41

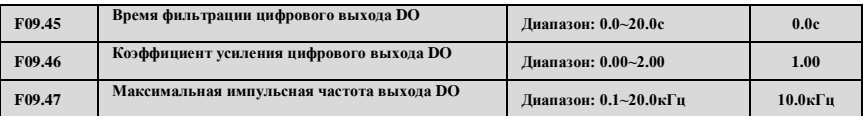

См. представление функций параметров F09.39~F09.41

Максимальная частота импульсного выхода терминала DO соответствует заданному максимальному значению F09.37. Например, F09.31=0, функция терминала DO: выходная частота до компенсации скольжения, что означает Максимальная частота импульсного выхода соответствует верхнему пределу частоты.

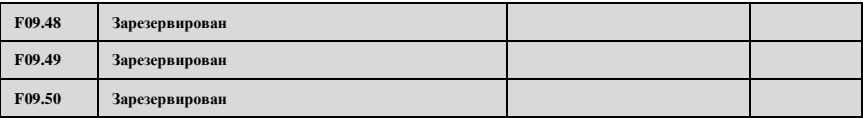

# **7.11 Группа параметров функций простого ПЛК / Многоскоростного режима: F10**

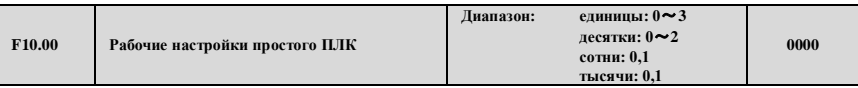

Режим работы простого ПЛК, режим перезапуска после прерывания, рабочее время модуля и время хранения в выключенном состоянии может быть задано различными битами параметра F10.00, следующим образом:

Единицы: выбор рабочего режима

0: **бездействие**

1: **останов после одного цикла** как показано на Рис.7-31, привод останавливается автоматически после одного цикла работы и не запустится пока не получит снова команду запуска (RUN).

2: **удерживать конечное значение после одного цикла** как показано на Рис.7-32, привод продолжает работу на конечном значении и направлении после завершения одного цикла работы, привод не остановится согласно заданному режиму останова, пока не будет подана команда остановки.

3: **непрерывный цикл** как показано на Рис.7-33, привод запустит следующий цикл работы автоматически после завершения одного цикла работы, пока не будет получена команда остановки (STOP), затем остановится согласно заданному режиму останова.

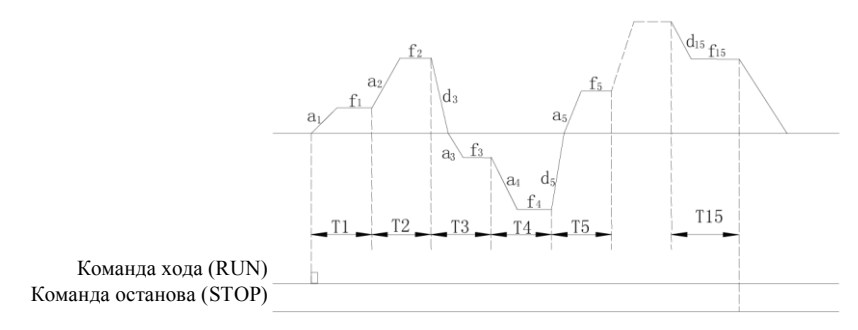

#### **Рис.7-31 Остановка работы после одного цикла работы ПЛК**

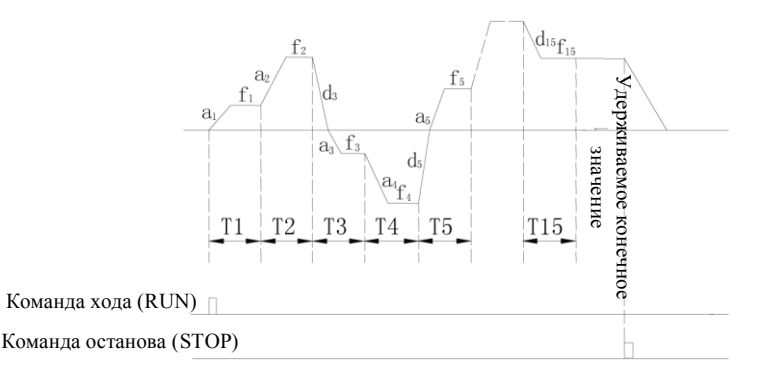

**Рис.7-32 ПЛК удерживает конечное значение после завершения одного цикла работы**

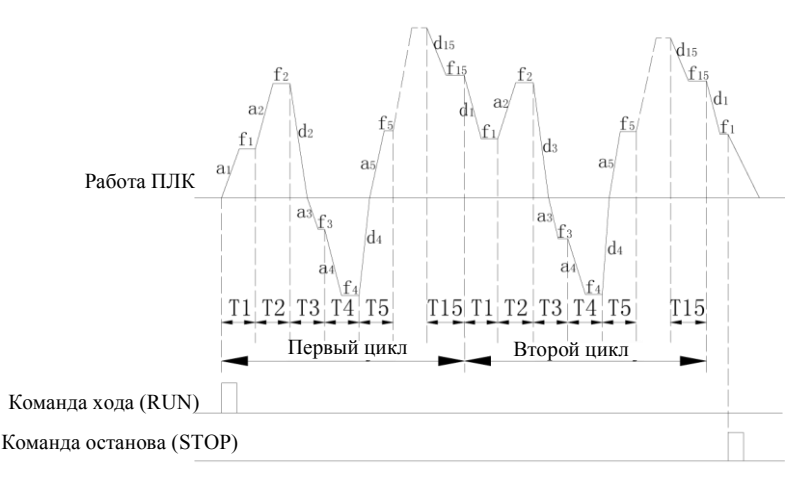

#### **Рис 7-33 Непрерывный режим работы ПЛК**

a1~a15: Время ускорения различных шагов

d1~d15: Время замедления различных шагов

f1~f15: Частота различных шагов

Эти 15 шагов могут быть заданы согласно Рис. 7-31, 7-32, 7-33.

Десятки: выбор режима перезапуска при прерванном ходе

**0: Перезапуск с первой фазы**

Если привод останавливается в процессе работы ПЛК из-за получения команды остановки или сигнала ошибки падения напряжения, он запустится с первой фазой после перезапуска.

#### **1: Перезапуск с фазы прерывания**

Привод останавливается в процессе работы ПЛК из-за получения команды остановки или сигнала ошибки, привод запишет время работы текущего шага и продолжит с шага, на котором привод был остановлен, после перезапуска на частоте, заданной в том шаге, с оставшегося времени, как показано на Рис.7-34. Если привод останавливается из-за выключения питания, он не записывает состояние и перезапускается с первого шага.

## **2: Продолжение работы с частотой на момент прерывания**

Если привод останавливается в процессе работы ПЛК из-за получения команды остановки или сигнала ошибки, привод запишет время работы и частоту текущего шага, и продолжит работу с оставшегося времени и записанной частоты, как показано на Рис. 7-35.

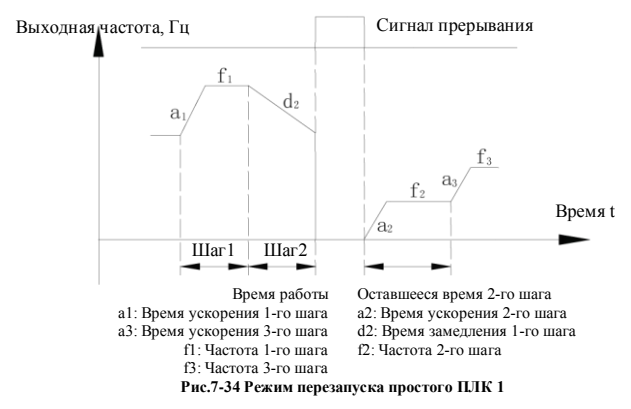

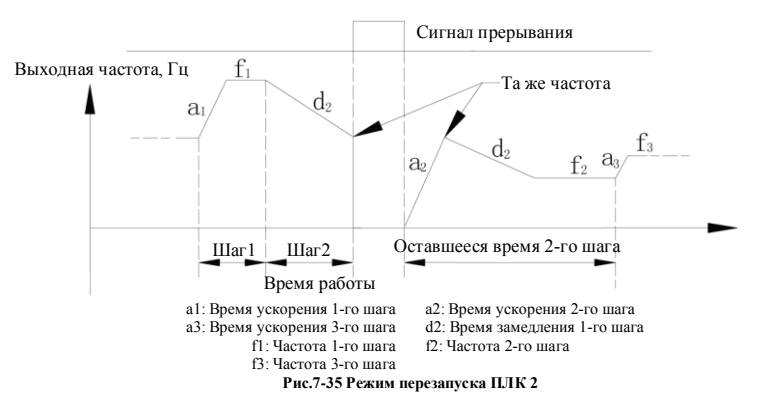

Сотни: единицы времени работы ПЛК

### **0: секунды**

#### **1: минуты**

Единицы эффективны только для времени разных шагов, в процессе работы ПЛК, единицы времени ускорения и времени замедления определяются параметром F01.19.

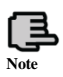

**1. Шаг неэффективен, если время данного шага работы ПЛК установлено в 0, таким образом работа идет со следующего шага. 2. Управление паузой процесса работы ПЛК неэффективно, используйте терминал, более подробная информация в группе параметров F8, связанной с функциями терминалов.**

Тысячи: выбор сохранения при выключении питания

**0: Без сохранения**. При выключении питания данные о текущем состоянии не записываются, при включении питания устройство перезапускается с первого шага.

**1: Сохранение.** Записывает текущее состояние, включая шаг, текущую частоту и текущее время при выключении, перезапускается с режима, заданного в разряде сотен после включения питания.

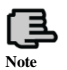

**В независимости от сохранения при выключении в состоянии останова или в рабочем состоянии, необходимо установить разряд тысяч в 1, затем задать десятки в 1 или 2, иначе функция сохранения при выключении питания работать не будет.**

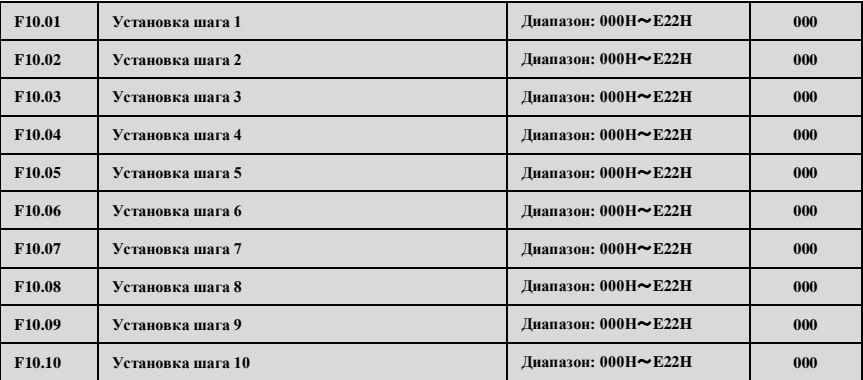

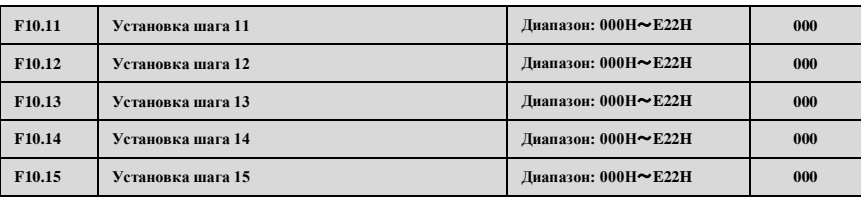

Параметры F10.01~F10.15 используются для настройки рабочей частоты, направления и времени ускорения/замедления для каждого шага работы ПЛК. Данные функции выбираются числами в разных разрядах параметров. Подробности ниже:

Единицы: установка частоты

**0: многоступенчатая частота <b>i** (i=1~15), определения многоступенчатой частоты в F10.31 ~ F10.45

**1: частота, зависящая от комплексной (основной и вспомогательной) частоты** 

**2: зарезервировано**

Десятки: выбор направления работы

- **0: прямой ход**
- **1: обратный ход**
- **2: определяется командой (FWD, REV)**

Сотни:выбор времени ускорения/замедления (ACC/DEC)

**0: время ACC/DEC 1 1: время ACC/DEC 2 2: время ACC/DEC 3 3: время ACC/DEC 4 4: время ACC/DEC 5 5: время ACC/DEC 6 6: время ACC/DEC 7 7: время ACC/DEC 8 8: время ACC/DEC 9 9: время ACC/DEC 10 A: время ACC/DEC 11 B: время ACC/DEC 12 C: время ACC/DEC 13 D: время ACC/DEC 14**

**E: время ACC/DEC 15**

Время ускорения 1~15 определено в F01.17,F01.18,F04.16~F04.43

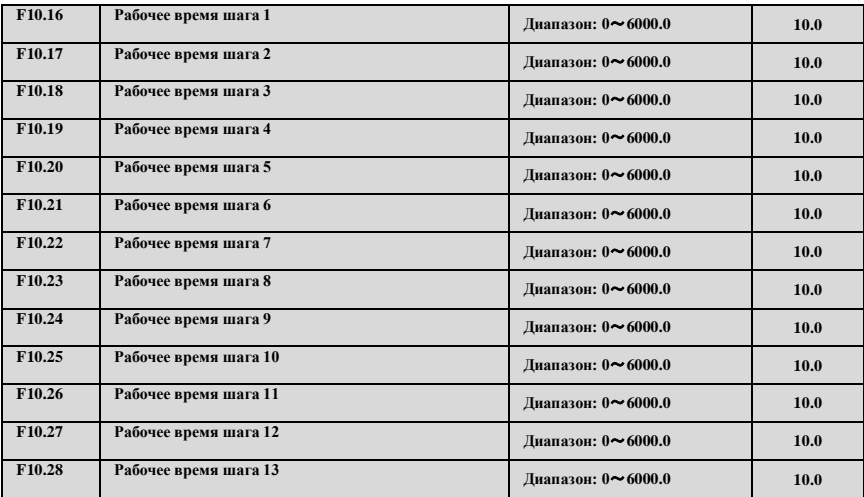

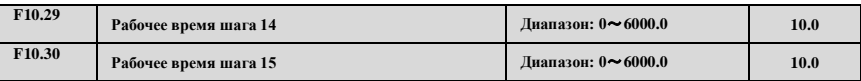

Параметры F10.16~F10.30 определяют время работы каждого шага ПЛК с Шага 1 по Шаг 15.

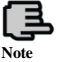

**Время каждого шага включает время ускорения и время замедления.**

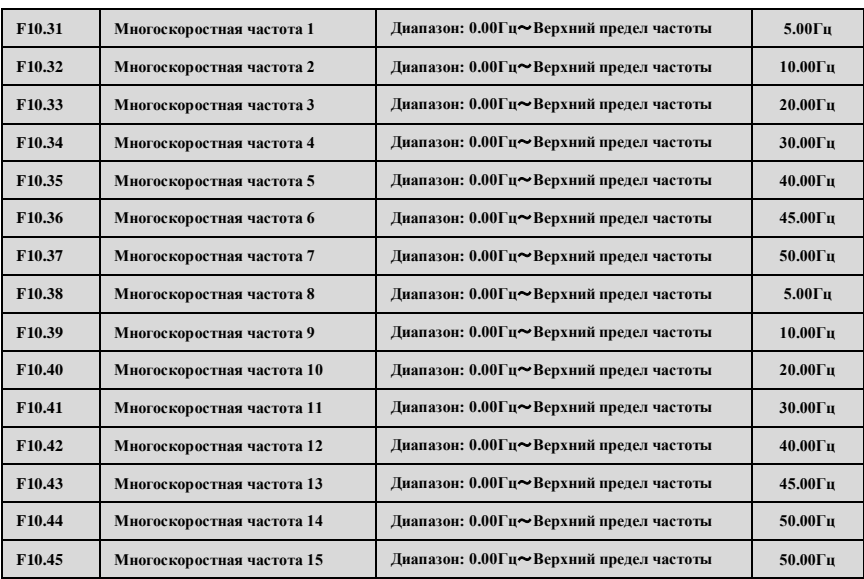

Частота, которая будет использоваться в многоскоростном режиме и в режиме работы простого ПЛК. Больше информации содержится в функциях работы многоскоростного терминала в группе параметров F08 и в функциях работы простого ПЛК в группе параметров F10.

## **7.12 Группа параметров функций ПИД -регулятора обратной связи: F11**

Аналоговая система управления с обратной связью:

Эталон давления поступает на вход через терминал AI1, а датчик давления воды посылает 4-20мA на терминал AI2<br>преобразователя как сигнал обратной связи, все они формируют аналоговую систему управления с обратной связью с помощью встроенного ПИД-регулятора, как показано на Рис. 7-36

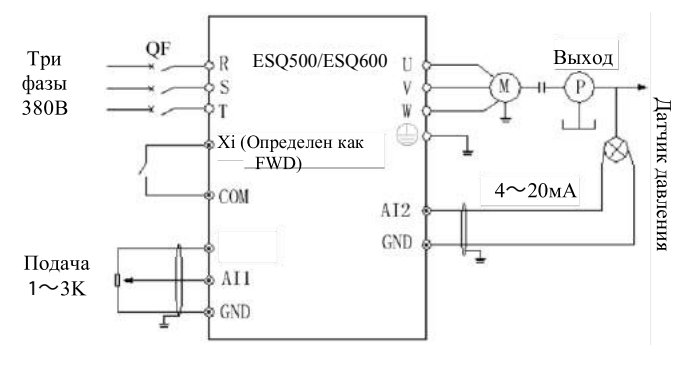

**Рис.7 -36 Схема системы управления со встроенным ПИД -регулятором**

**Note**

**Задавая значение F11.01 можно выбрать канал эталона давления.**

Принцип работы встроенной функции ПИД-регулирования ESQ 500/ESQ 600 ниже показан на Рис. 7-37:

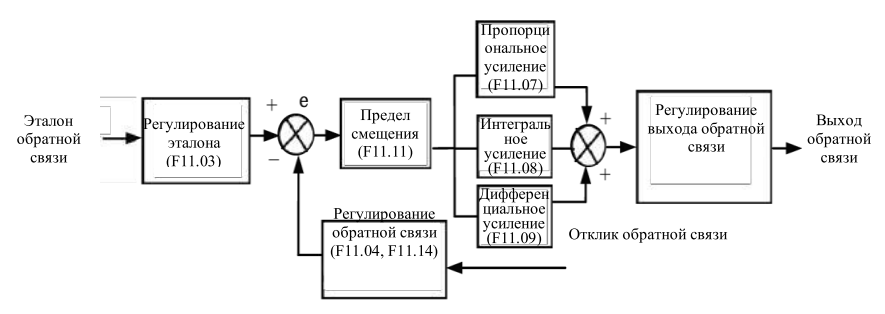

**Рис.7-37 Схема принципа работы блока ПИЛ -регулирования**

В схеме, приведенной выше, определение эталона обратной связи, предела ошибки отклика и параметров программного интегрирования схожи с описанием ПИД-регулятора в целом, связь между эталонным сигналом и ожидаемым откликом показана на Рис. 7-38. Эталон и отклик конвертированы и основаны на напряжении 10.00В.

На Рис.7-37, реальные значения эталона обратной связи и отклика регулируются параметрами групп F06 и F07, так что можно добиться высокой производительности.

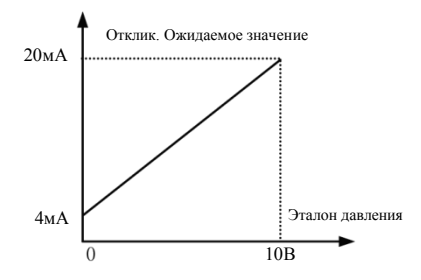

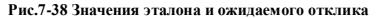

После подтверждения режиму управления системой, следуйте операциям, приведенным ниже, для установки параметров системы с обратной связью:

 $(1)$  Определите канал задания эталона и формирования отклика (F11.01, F11.02).

(2) Связь между эталоном обратной связи и откликом должна быть задана управлением системой обратной связи (Группа F6).

(3) Задать функцию предустановки частоты обратной связи (F11.19, F11.20).

(4) настроить пропорциональное усиление, интегральное, дифференциальное усиление, цикл замеров и предельную ошибку (F11.07~F11.11).

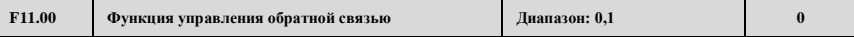

**0: Управление с ПИД-регулированием обратной связи включено** 

**1: Управление с ПИД-регулированием обратной связи выключено**

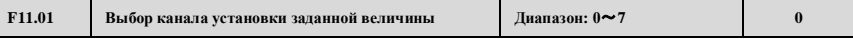

**0: цифровой канал** 

**1: AI1 канал 0-10В или 4-20мA**

**2: AI2 аналоговый канал** 

**3: EAI1 аналоговый канал (расширение)**

- **4: EAI2 аналоговый канал (расширение)**
- **5: импульсный канал**
- **6: канал порта передачи данных (см. раздел передача данных по протоколу Modbus)**
- **7: зарезервировано**

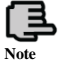

**Кроме приведенных выше каналов, возможно многоконтурная установка. Соединяя различные терминалы для выбора различных значений, имеющих более высокий приоритет.**

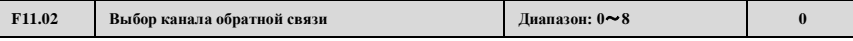

- **0: AI1 аналоговый вход**
- **1: AI2 аналоговый вход**
- **2: EAI1 аналоговый вход (расширенный)**
- **3: EAI2 аналоговый вход (расширенный)**
- **4: AI1+AI2**
- **5: AI1 -AI2**
- **6: Min {AI1, AI2}**
- **7: Max {AI1, AI2}**

**8: импульсный вход**

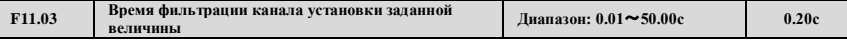

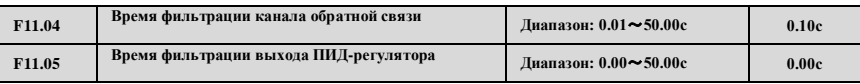

Внешний эталонный сигнал и сигнал отклика обычно содержат некоторый шум. Эти шумовые сигналы могут быть отфильтрованы установкой постоянной времени фильтрации в F11.03 и F11.04. Чем больше постоянная времени, тем лучше способность к защите, но с более медленным откликом. Чем меньше постоянная времени, тем быстрее отклик, но тем слабее защитная способность.

Время фильтрации выхода ПИД-регулятора – это время фильтрации выходной частоты или момента, чем больше время, тем медленнее выход отклика.

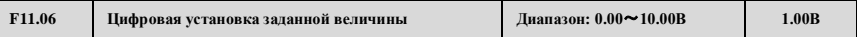

Данная функция может осуществлять цифровую установку эталона с помощью клавиатуры.

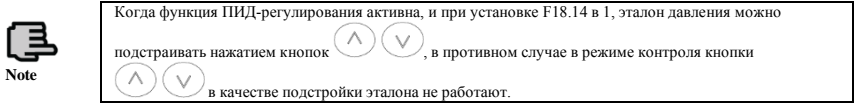

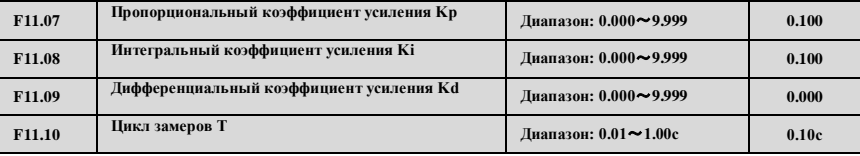

Чем больше пропорциональный коэффициент усиления Kp, тем быстрее отклик, но при этом выше шанс того, что могут возникнуть осцилляции сигнала.

Когда пропорциональный коэффициент усиления Kp используется для регулирования, смещение не может быть устранено полностью. Для устранения смещения, используйте интегральный коэффициент усиления Ki, формируя пропорционально-интегральную систему управления. Чем больше Ki, тем быстрее отклик, но при достаточно большом Ki выше шанс того, что могут возникнуть осцилляции сигнала.

Цикл замеров T касается цикла замеров значения отклика. ПИД-регулятор производит расчет один раз за каждый цикл. Чем больше цикл замеров, тем медленнее отклик.

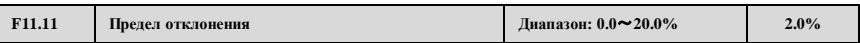

При определении максимального отклонения выходного сигнала от эталонного, как показано на Рис.7-39, ПИДрегулятор прекращает работу, когда значение отклика находится внутри данного диапазона. Правильная установка этого параметра улучшит регулирования точности и стабильности системы.

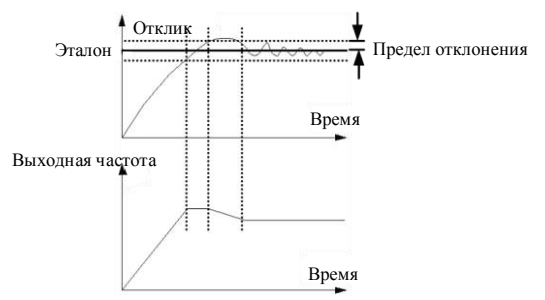

**Рис.7-39 Предел отклонения**

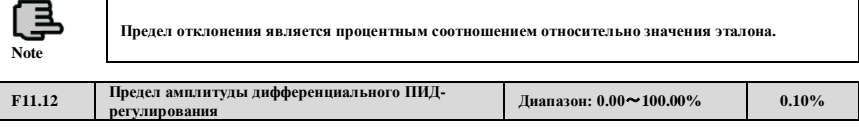

В ПИД-регуляторе результат дифференцирования настолько чувствителен, что легко могут возникнуть осцилляции системы, и таким образом предел результата дифференциального ПИД-регулирования ограничивается малым диапазоном, параметром F11.12, используемым для установки диапазона выходного сигнала дифференциального ПИДрегулирования.

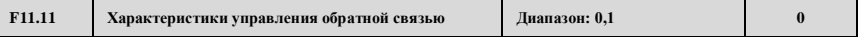

**0: Прямое действие.** При увеличении подаваемого значения выберите, требуется ли увеличение скорости двигателя.

**1: Обратное действие.** При увеличении подаваемого значения выберите, требуется ли уменьшение скорости двигателя.

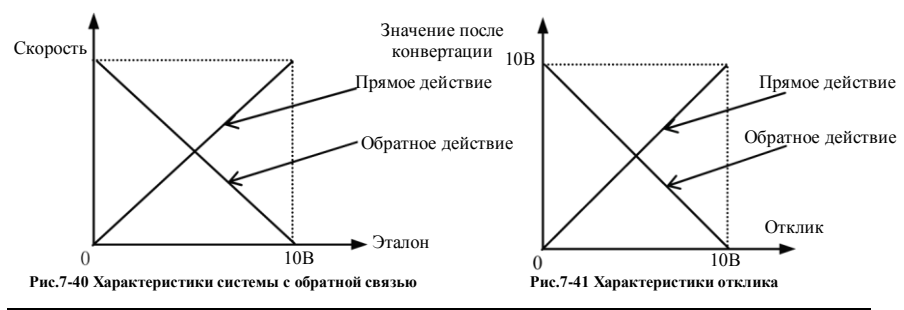

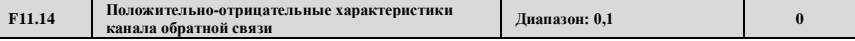

**0: Положительная характеристика.** Связь между эталоном и откликом прямая.

**1: Отрицательная характеристика.** Связь между эталоном и откликом обратная.

Данный параметр используется, чтобы изменить характеристики обратной связи сигнала отклика. При подаче сигнала на частотный преобразователь с канала обратной связи, давление обратной связи будет сравниваться с эталонным после регулирования системой с положительной и отрицательной характеристикой, как показано на Рис.7-41.

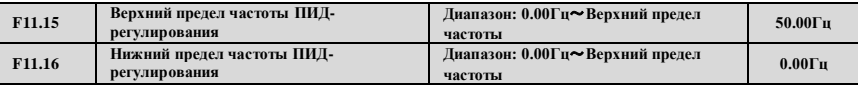

Пользователь может задавать значения параметров F11.15 и F11.16 для определения нижней и верхней границы выходной частоты ПИД-регулятора.

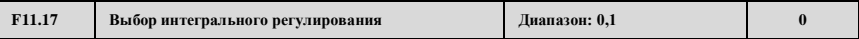

0: когда значение сравнения эталона и отклика достигает порога интервала интегрального разделения, интегральная подстройка останавливается

1: даже когда значение сравнения эталона и отклика достигнет порога интервала интегрального разделения, подстройка порогового значения продолжается

Подстройка данного параметра позволяет избежать интегрального насыщения и улучшить отклик системы.

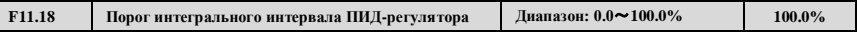

Функция интегрального ПИД-регулирования: интегральное регулирование отсутствует, а только пропорциональное

регулирование в процессе управления с обратной связью, если значения сравнения между эталоном и откликом больше, чем данный порог. Если сравнение меньше данного порога, интегральное регулирование будет активным, и можно будет подстроить скорость отклика системы подстройкой данного параметра.

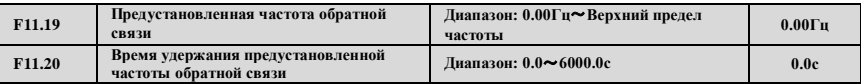

Данная функция может быстро привести систему подстройки с обратной связью в стабильное состояние.

.<br>Когда запускается функция обратной связи, частота на выходе постепенно увеличится до предустановленной частоты обратной связи (F11.19) в пределах времени ускорения, и продолжит работу в течение заданного в F11.20 времени, а затем запустит систему с обратной связью, как показано на Рис.7-42

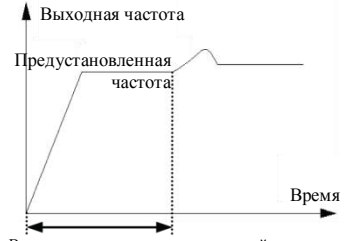

Время удержания предустановленной частоты.

**Рис.7-42 Работа системы с обратной связью с предустановленными параметрами**

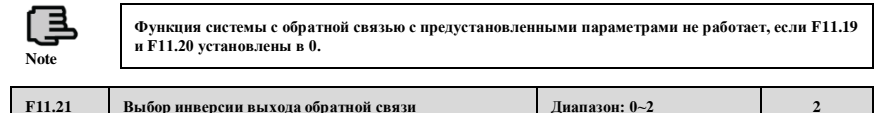

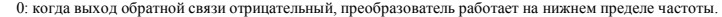

1: когда выход обратной связи отрицательный, преобразователь работает в режиме обратного хода (противоположно исходному направлению)

2: определяется текущими настройками. Направление хода двигателя определяется желаемым направлением.

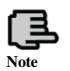

**Значение сравнения может отобраться в параметрах контроля ПИД-регулирования, является положительным, если значение эталона больше значения отклика, и отрицательным, если эталон меньше значения отклика.**

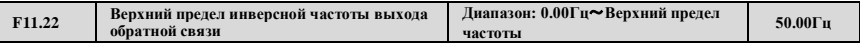

ПИД-регулирование является разновидностью биполярной подстройки. Задавая параметры F11.21 и F11.22, можно выбрать, будет ли преобразователь совершать обратный ход на некоторой частоте ли нет.

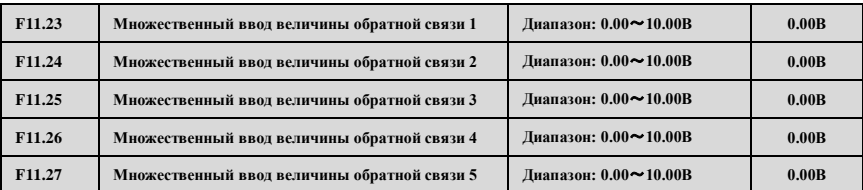

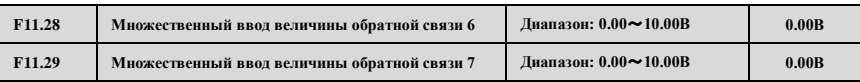

Среди каналов эталона обратной связи, кроме 7 каналов, определенных в F11.01, эталон обратной связи также может быть определен в параметрах F11.23~F11.29. Приоритет многоконтурного эталонного управления выше, чем у каналов задания эталона, определенных в F11.01.

Многоконтурный эталон 1~7 может быть выбран внешними терминалами. См. функции терминала 19~21 параметров F08.18~F08.25. Когда функция подачи воды постоянного давления активна, эталон постоянного давления воды определяется многоконтурным эталоном, выбранным внешними терминалами.

Формула расчета: эталон постоянного давления = F12.06 × многоконтурный эталон/10.00В. Использование данных функций можно осуществлять в разное время с разным постоянным давлением воды.

# **7.13 Группа параметров функций подачи воды постоянного давления: F12**

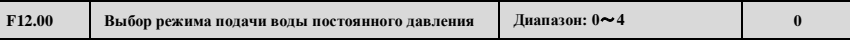

0: отключено

1: преобразователя в режиме один привод - два насоса

2: выбор платы расширения постоянного давления для установления режима один привод два насоса

3: выбор платы расширения постоянного давления для установления режима один привод три насоса

4: выбор платы расширения постоянного давления для установления режима один привод четыре насоса

Данная функция может использоваться для выбора различных типов режимов подачи вода постоянного давления, и вы можете выбрать плату расширения постоянного давления для осуществления режимов один-привод-три и одинпривод-четыре, а F00.19 должна быть установлена в 2.

> **1. Группа функций F11 автоматически активизируется, когда запускается функция подачи постоянного давления.**

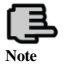

**2. Кроме связанных параметров в группах F11 и F12 для обратной связи, для работы преобразователя в режиме один-привод-два-насоса без платы расширения должны быть включены функции Yi в F9.**

**3. Выходной терминал Y4/DO должен быть установлен в Y4.**

**4. Когда один преобразователь управляет одним насосом с подачей воды постоянного давления, параметры F09.00~F09.03 (Y1~Y4) не могут быть установлены в 37~38.**

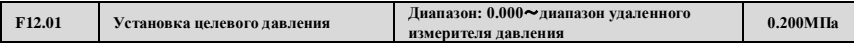

Данный параметр определяет целевое давление системы подачи воды постоянного давления. Каналы эталонного давления и отклика определяются параметрами F11.01 и F11.02.

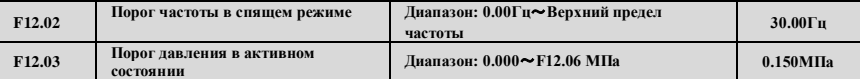

Функция порога частоты в спящем режиме: для сбережения энергии и защиты двигателя, когда отклик давления воды в пределах допустимого смещения (F11.11), а рабочая частота не превышает порог частоты в режиме бездействия (F12.02), после времени задержки выключения (F12.04), система войдет в режим ожидания и рабочая частота упадет до 0.00Гц

Функция возобновления работы: Когда система находится в спящем режиме, если отклик давления воды продолжает быть на уровне меньше, чем F12.03 (давления возобновления работы) по истечении времени задержки (F12.05), система восстановит работу из спящего режима.

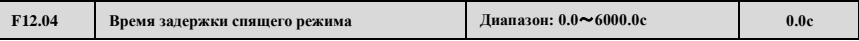

Данный параметр является временем задержки, после которого давление отклика удовлетворяет условиям спящего режима, а система входит в режим ожидания.

В пределах времени задержки спящего режима, если давление обратной связи не отвечает условиям спящего режима, система не войдет в спящий режим. Функция спящего режима отключается при F12.04=0.

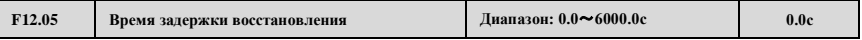

Когда система подачи постоянного давления находится в спящем режиме, если давление обратной связи системы меньше, чем F12.11, которое определяется порогом давления восстановления, система восстановится и выйдет из спящего режима по истечении времени задержки восстановления.

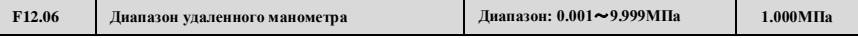

Данный параметр определяет диапазон удаленного манометра. Задание данного параметра может соответствовать максимальному давлению обратной связи с аналоговым сигналом отклика 10В или 20мA

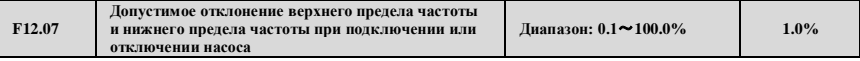

Когда частота на выходе достигает диапазона отклонения верхнего предела частоты и отклик меньше данного значения, можно производить добавление насоса. Когда частота на выходе достигает диапазона отклонения нижнего предела частоты и отклик больше данного значения, можно производить уменьшение количества насосов.

Когда F12.07=0.0%, частота на выходе достигает диапазона отклонения нижнего предела частоты и давление удовлетворяет требованиям, то уменьшение количества насосов возможно.

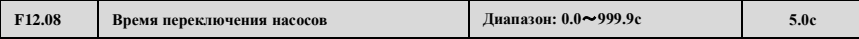

Когда частота на выходе достигает верхнего предела частоты (F11.15), но давление все еще не отвечает требованиям, система добавит насос по истечении указанного времени.

Когда частота на выходе падает до нижнего предела частоты (F11.16), но давление все еще не отвечает требованиям, система удалит насос по истечении указанного времени.

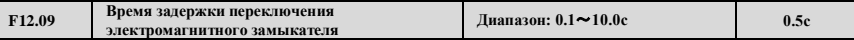

Данный параметр определяет задержку действия замыкателя с магнитным управлением при переключении от источника питания к или от различных управляющих частот.

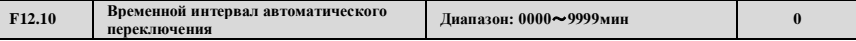

Устанавливая данный параметр вы можете избежать корродирования двигателя, если он длительное время не работает. Преобразователь автоматически переключит режим работы функционирующего и стоящего насоса в пределах интервала переключения.

Функция автоматического переключения отключается, когда параметр устанавливается в 0000. Система однократно переключится при каждом перезапуске системы, если данный параметр установлен в 0001.

Если значения данного параметра больше 0002, система автоматически переключится согласно интервалу переключения.

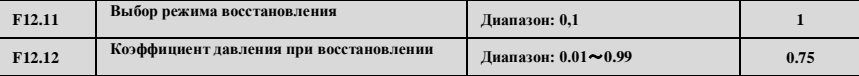

При F12.11=0 давление восстановления постоянной подачи воды будет равно значению F12.03.

При F12.11=1 давление восстановления является расчетным значением F12.12\*F12.01

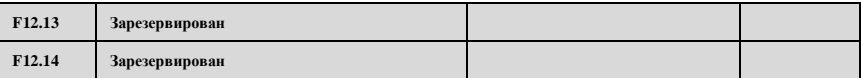

# **7.14 Группа параметров функций управления траверсным ходом / ходом заданной длины: F13**

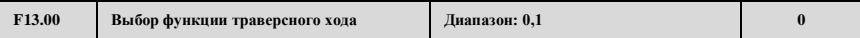

- **0: Отключена**
- **1: Включена**

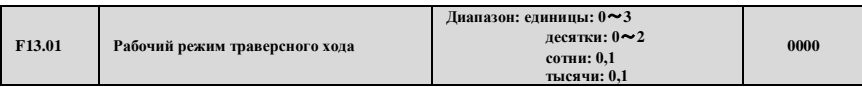

Единицы: режим запуска

**0:автоматический запуск.** Привод работает на предустановленной частоте траверсного хода определенное время, после чего входит в режим траверсного хода автоматически.

**1:запуск вручную через терминал.** При выборе функции 56 многофункционального терминала (Xi= X1 $\sim$ X8), при включенном терминале, привод входит в режим траверсного хода. Привод выйдет из режима траверсного хода и будет работать на предустановленной траверсной частоте при его отключении.

Десятки: Выбор траверсной амплитуды режима периодического качания (ПК)

**0: Переменное качание.** Амплитуда ПК изменяется вместе с центральной частотой, и степень изменения связана с определением параметра F13.02.

**1: Фиксированное качание.** Рабочая амплитуда траверсного хода ПК определяется верхним пределом частоты и F13.02.

Примечание: центральная траверсная частота задается основной частотой.

Сотни: выбор режима перезапуска

**0:перезапуск с исходного состояния**

**1:перезапуск согласно сохраненному состоянию перед остановкой**

Тысячи: сохранение состояния траверсного хода при выключении питания

Данная функция эффективна, если режим запуска задан как перезапуск из сохраненного в памяти состояния и выбрано сохранение рабочего состояния при выключении питания

**0:без сохранения**

**1:с сохранением**

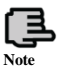

**В режиме переменной амплитуды канал центральной частоты подтверждается F01.06. Во время работы на траверсной частоте при подстройке центральной частоты время ускорения и замедления управляется только циклом траверсной частоты F13.04.**

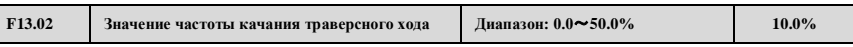

Переменная амплитуда: AW= центральная частота ×F13.02 Фиксированная амплитуда: AW=верхний предел частоты ×F13.02

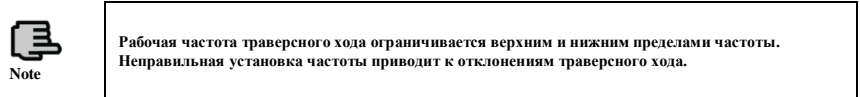

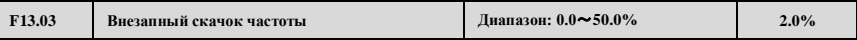

Как показано на Рис.7-43, при F13.03=0 частота дрожаний отсутствует.

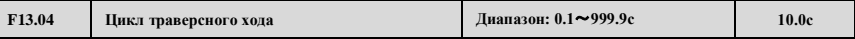

F13.04 определяет полный цикл траверсного хода, включая процесс подъема и спуска.

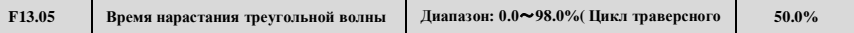

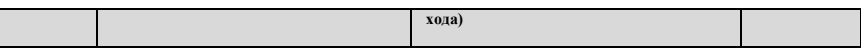

Определение времени траверсного подъема =F13.04×F13.05 (с), время траверсного спуска = F13.04×(1-F13.05)(с). См. Рис.7-43

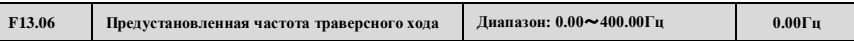

F13.06 определяет рабочую частоту привода перед входом в траверсный режим.

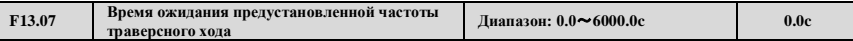

F13.07 определяет рабочее время на предустановленной частоте перед входом в режим траверсного хода при включенном режиме автозапуска.

При включенном ручном запуске, F13.07 отключена. См. Рис.7-43 ниже.

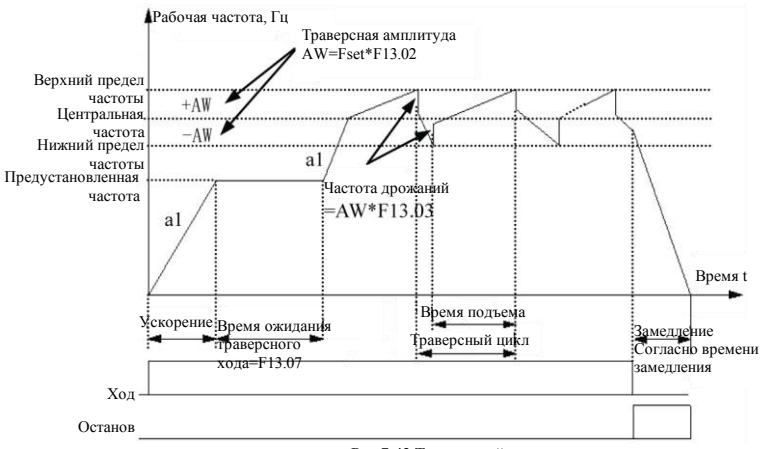

**Рис.7-43 Траверсный ход**

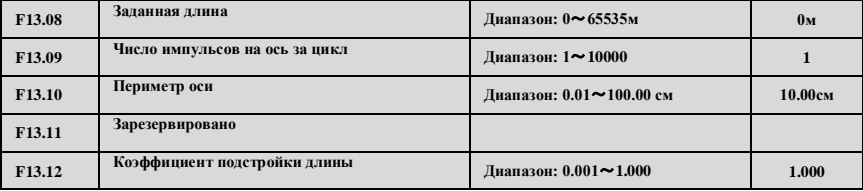

Заданная длина, рабочая длина и число импульсов за цикл используются для управления ходом с фиксированной длиной.

Рабочая длина рассчитывается по количеству импульсов, полученных терминалом Xi (i=1 $\sim$ 8).

Выделяется соответствующий терминал Xi для функции 62 (вход счетчика длины).

Рабочая длина = (число импульсов ×F13.10×F13.12) / F13.09.

Когда рабочая длина (F00.02 = 39) превышает заданную длину (F13.08), привод может выдать сигнал "Длина достигнута" через Yi или реле.

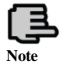

**При F00.02=39 рабочая длина может контролироваться C-01 в рабочем состоянии, функция подсчета длины доступна как при V/F-режиме управления, так и при векторном управлении.**

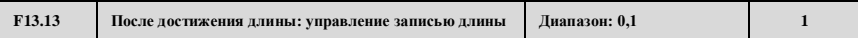

## **0: перезапуск**

При достижении заданной длины, счетчик автоматически перезапускается.

Перезапуск счета по поступающему следующему импульсу.

### **1: продолжить запись**

При достижении заданной длины, счетчик продолжает записывать в режиме реального времени.

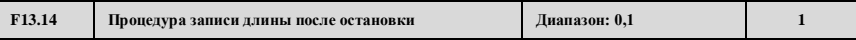

#### **0: перезапуск**

Счетчик автоматически перезапускается при остановке привода.

## **1: продолжить запись**

При остановке привода, счетчик продолжает записывать в режиме реального времени.

# **7.15 Группа параметров векторного управления: F14**

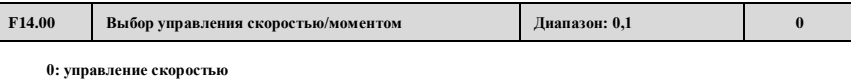

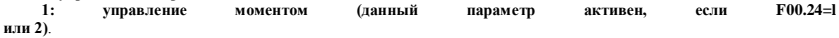

Когда режим управления является векторный управлением с усилением по мощности ли без него, пользователь может выбрать режим управления моментом или скоростью установкой параметра F14.00 или через управление многофункциональным терминалом с выбранной функцией №65.

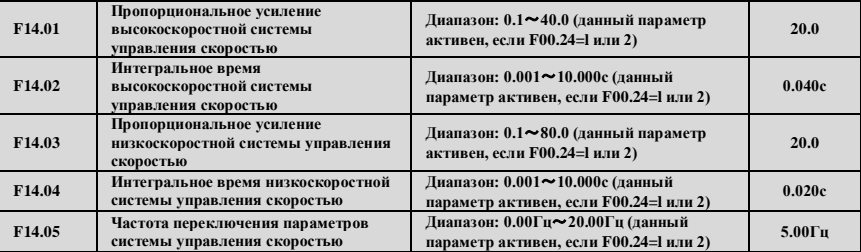

С помощью параметров F14.01 – F14.05 можно задать пропорциональное усиление и интегральное время управления скоростью для изменения скорости отклика в режиме векторного управления.

Динамический отклик системы управления скоростью может быть быстрее, если будет увеличено пропорциональное усиление или уменьшено интегральное время. Тем не менее, если пропорциональное усиление слишком велико или интегральное время слишком мало, система может осциллировать.

Предполагаемый способ регулирования следующий:

Если параметр по умолчанию не подходит, необходимо тщательно подстроить параметры, основанные на значении по умолчанию. Пропорциональное усиление обычно подстраивается в первую очередь. При условии, что система устойчива к осцилляциям, пропорциональное усиление может быть увеличено насколько это возможно. Затем подстраивается интегральное время таким образом, чтобы система отвечала быстро и не перенастраивалась.

Вышеуказанные параметры действительны для режимов управления скоростью, как с обратной связью, так и без, недействительны для V/F-управления и режима управления моментом.

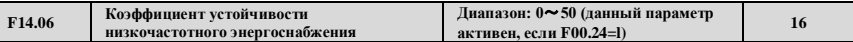

Когда двигатель подключен к частотному преобразователю в состоянии генерирования низкочастотного сигнала, настраивайте данный параметр соответственно.

Например, частотный преобразователь будет нестабилен при управлении потенциальной нагрузкой, которая постепенно снижается. Увеличение F14.06 улучшит стабильность системы.

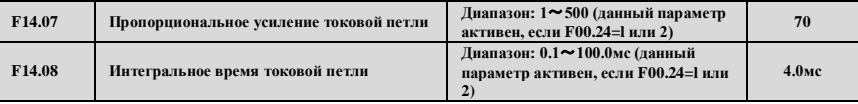

F14.07 и F14.08 являются параметрами ПИД-регулятора токовой петли.

Динамический отклик системы крутящего момента может быть быстрее, если пропорциональное усиление токовой петли P увеличится или постоянная интегрального времени токовой петли Ti уменьшится.

Стабильность системы может быть улучшена, если пропорциональное усиление токовой петли P уменьшится или постоянная интегрального времени токовой петли Ti увеличится.

В целом, вышеуказанные параметры в изменениях не нуждаются.

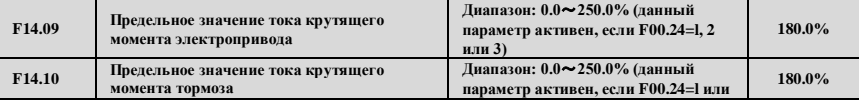

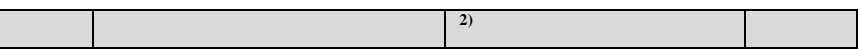

Это диапазон выходного момента контура управления скоростью, определяемый положительным и отрицательным пределом крутящего момента. Когда приложение требует быстрого ускорения и замедления, данный параметр может быть соответственно увеличен для удовлетворения особым требованиям. Однако, если он слишком велик, привод подвержен сверхтокам.

В режиме управления моментом, диапазон рабочих значений выходного момента также ограничен вышеуказанными пределами.

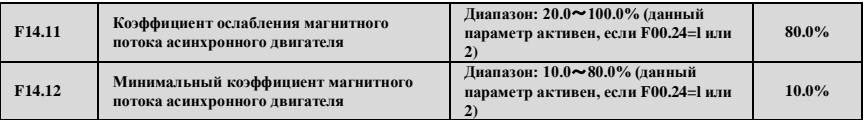

Параметры F14.11, F14.12 используются для корректирования кривой затухания при ослаблении поля. Корректирование кривой улучшит точность управления скоростью в процессе ослабления поля. Минимальный эталон поля – это минимальное значение ослабления поля. А параметр F14.12 доступен только для режима векторного управления с обратной связью.

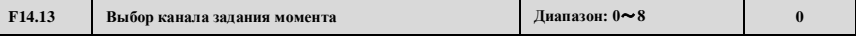

#### **0: цифровая установка**

**1: Al1 аналоговая установка** (0-10В или 4-20мA соответствуют 0~200.0% номинального момента тока двигателя)

**2: AI2 аналоговая установка** 

**3: установка регулировкой UP/DOWN (вверх/вниз) на терминале**

**4: установка через порт передачи данных** (0~10000 соответствует 0~200.0% номинального момента тока двигателя)

**5: EAI1 аналоговая установка** (расширение)

**6: EAI2 аналоговая установка** (расширение)

**7: быстрая импульсная установка** (необходимо выбрать соответствующую функцию терминала X8)

**8: импульсно-широтная установка через терминал** (необходимо выбрать соответствующую функцию терминала X8)

Диапазон приведенных выше каналов, от минимального до максимального значения, соответствует 0.0~200% номинального момента тока двигателя.

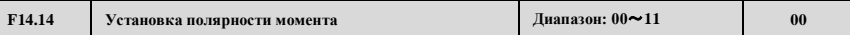

Единицы:Установка полярности эталонного момента

**0: положительная**

**1: отрицательная**

**Десятки**:**полярность компенсации момента**

**0: такая же, как заданное направление момента** 

**1: противоположно заданному направлению момента**

F14.14 определяет полярность компенсации момента и эталонного момента. При выборе в качестве каналов подачи AI2, EAI1, EAI2 установленных в биполярном режиме, полярность подачи момента зависит от полярности аналогового сигнала. В то же время, разряд единиц функции F14.14 недействителен.

Изменение направления подаваемого момента возможно с помощью многофункциональной кнопки.

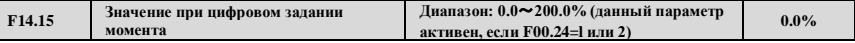

Если F14.13=0,значение подачи момента устанавливается F14.15. Значение 100.0% от F14.15 соответствует номинальному току двигателя. Рабочий выходной момент будет уменьшаться, когда двигатель в состоянии ослабления поля. При выборе цифровых установок, нажимайте кнопки вверх и вниз для изменения значения момента.

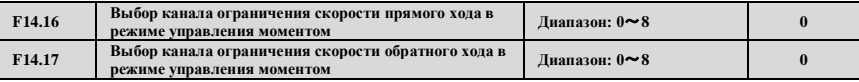

- **0: цифровая установка**
- **1: Al1 аналоговая установка**
- **2: AI2 аналоговая установка**
- **3: установка регулировкой UP/DOWN (вверх/вниз) на терминале**
- **4: установка через порт передачи данных**
- **5: EAI1 аналоговая установка (расширение)**
- **6: EAI2 аналоговая установка (расширение)**
- **7: быстрая импульсная установка (необходимо выбрать соответствующую функцию терминала X8)**

**8: импульсно-широтная установка через терминал (необходимо выбрать соответствующую функцию терминала X8)**

При подаче положительного момента, если момент нагрузки меньше выходного момента, скорость вращения двигателя будет непрерывно нарастать до предела частоты прямого хода, заданного каналом (F14.16), так, чтобы избежать аварии двигателя.

При подаче отрицательного момента, если момент нагрузки меньше выходного момента, скорость вращения двигателя будет непрерывно нарастать до предела частоты обратного хода, заданного каналом (F14.17), так, чтобы избежать аварии двигателя.

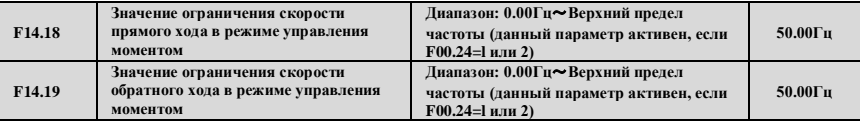

При F14.16=0, F14.17=0, относительный предел частоты положительного или отрицательного момента подтверждается F14.18 и F14.19.

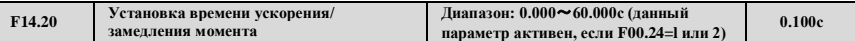

Подача момента каналом подачи формирует конечную подачу момента после времени ускорения или замедления F14.20. Подходящее значение F14.20 позволяет избежать вибрации двигателя, вызванной скачками подачи частоты.

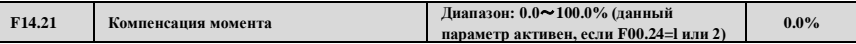

Разряд десятков F14.14 и F14.21 определяют характеристики и значение компенсации момента. При больших потерях момента, вызванных механическими потерями в двигателе, необходима установка компенсации момента. 100% параметров F14.21 соответствуют номинальному моменту тока двигателя.

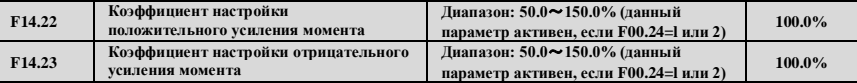

При выборе подачи положительного момента, подстройка F14.22 корректирует соответствие реального выходного момента и подаваемого момента, если они не совпадают.

При выборе подачи отрицательного момента, подстройка F14.23 корректирует соответствие реального выходного момента и подаваемого момента, если они не совпадают.

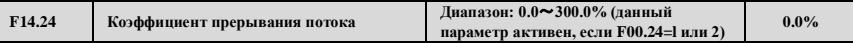

В режиме управления скоростью с обратной связью и без нее, увеличение силы поля позволяет осуществить быстрое торможение двигателя при остановке. Выделяемая при процессе торможения полем, энергия расходуется в тепловой форме внутри двигателя. В результате, температура внутри двигателя возрастет, если торможение полем будет происходить быстро. Следует позаботиться, чтобы температура двигателя не превышала дозволенного максимального значения. Если в процессе торможения полем будут даны рабочие команды, торможение полем будет отменено, и частотный преобразователь будет снова работать на заданной частоте. Следует отключить функцию торможения полем при использовании тормозящего резистора.

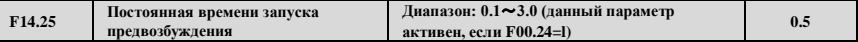

В режиме векторного управления без датчиков обратной связи, при снижении значения F14.25 соответственно
уменьшится время запуска двигателя, осуществляя процесс быстрого запуска.

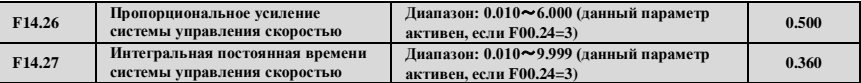

Подстройка параметров F14.26 и F14.27 изменить характеристики отклика при векторном управлении.

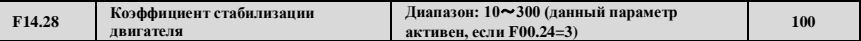

Если двигатель, соединенный с приводом, вибрирует и нестабилен, увеличение F14.28 позволит избавиться от вибрации.

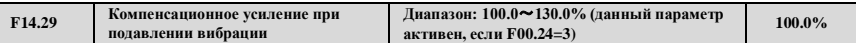

Компенсация будет равна 0, если F14.29=100%. Слишком большое значение данной величины приведет к сверхтоку при запуске.

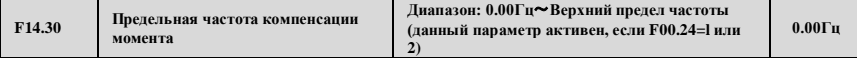

Если частота выходного сигнала больше, чем значение F14.30, компенсация момента, заданная F14.21, будет равна 0. А реальная компенсация момента будет линейно уменьшаться с 0Гц до частоты F14.30.

# **7.16 Группа параметров двигателя: F15**

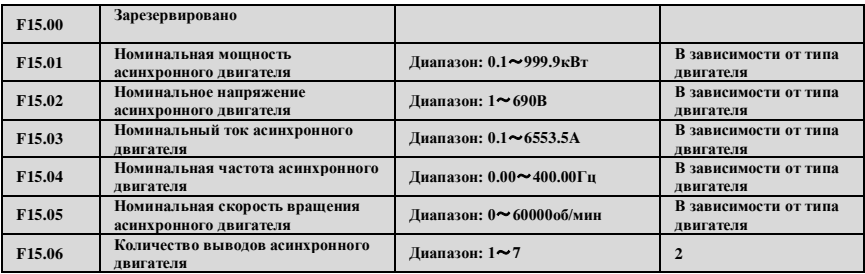

Установка параметров согласно заводской табличке двигателя вне зависимости от принятого режима управления (будь то V/F-управление или векторное управление), в противном случае возможна неисправность.

Для достижения лучших характеристик V/F- или векторного управления, требуется самонастройка двигателя.

Точность самонастройки двигателя зависит от правильного задания параметров двигателя с заводской таблички.

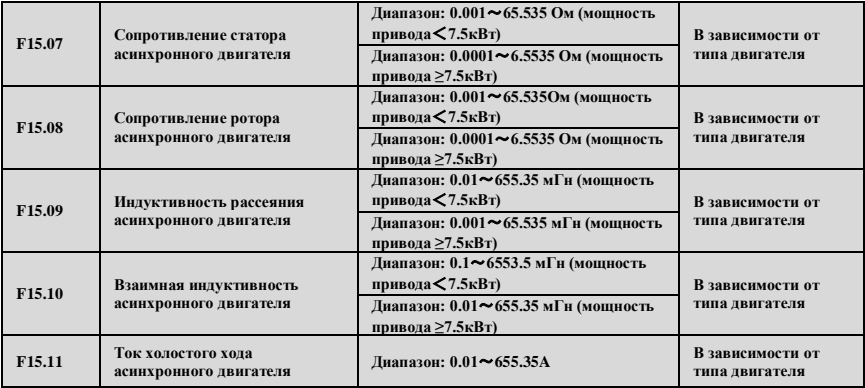

Параметры F15.07~F15.11 – это характеристики двигателя, не отображенные на заводской табличке, которые нужно обнаружить при самонастройке. Для получения хороших характеристик управления, снимите с двигателя нагрузку перед началом вращения для самонастройки. Для асинхронных двигателей, которые не могут быть отключены от нагрузки, можно выбрать статическую самонастройку или ввести параметры двигателя вручную.

По-другому можно только установить F15.01 и использованные в F15.01~F15.11 параметры по умолчанию. Тем не менее, выбор различных типов G и P также изменит в in F15.01 $\sim$  F15.11 параметры по умолчанию.

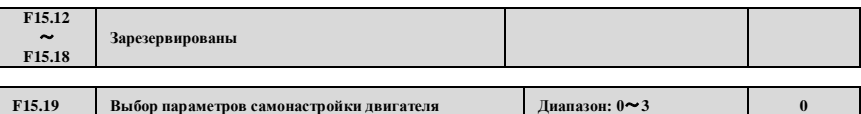

### **0: Бездействие**

### **1: Остановка асинхронного двигателя для самонастройки**

Используется в приложениях, где двигатель не может быть отключен от нагрузки или это затруднительно. Значения величин с заводской таблички должны быть введены корректно перед началом самонастройки (F15.01-F15.06).

Установите F15.11 в 1 и нажмите  $\overline{\mathbb{Q}_{AB}}$ , возвращаясь в режим контроля, затем нажмите для запуска самонастройки с символом "tune" на клавиатуре.

RUN

После самонастройки, привод выйдет из этого процесса автоматически и обнаруженные значения сопротивления статора, сопротивления ротора и индуктивность утечки будут сохранены в F15.07-F15.09.

В статическом режиме самонастройки, значение тока без нагрузки и взаимное индуктивное сопротивление не будут обнаруживаться. Пользователь может ввести связанные значения, ссылаясь на данные с заводской таблички двигателя или данные из протокола испытания двигателя. Без этих связанных значений нужно принимать значения по умолчанию. В противном случае это может оказать негативное влияние на работу двигателя.

RESE В процессе самонастройки, при любой неисправности нажмите для остановки самонастройки.<br>2: Холостой ход асинхронного двигателя для самонастройки

**2: Холостой ход асинхронного двигател**<br>Функция самонастройки в холостом холе полхол иложений, где нагрузка двигателя меньше 30% номинальной нагрузки или это некоторый вид малоинерциальной нагрузки.

Постарайтесь отсоединить нагрузку от вашего двигателя, чтобы двигатель был в статическом режиме или в режиме холостого хода, чтобы произвести точную самонастройку параметров двигателя.

Значения на заводской табличке двигателя должны быть корректно введены до начала самонастройки (F15.01-F15.06).

Установите F15.19 в 2 и нажмите  $\overline{DATA}$ , возвращаясь в режим контроля, затем нажмите для запуска самонастройки с символом "tune" на клавиатуре

После самонастройки, привод выйдет из этого процесса автоматически и обнаруженные значения сопротивления статора, сопротивления ротора, индуктивность утечки, значение тока без нагрузки и взаимное индуктивное сопротивление будут сохранены в F15.07-F15.11.

В процессе самонастройки, при любой неисправности нажмите для остановки самонастройки. **3: Зарезервировано**

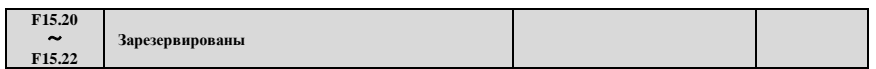

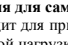

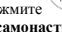

**STOP** 

**STOP** 

# **7.17 Группа параметров датчика обратной связи: F16**

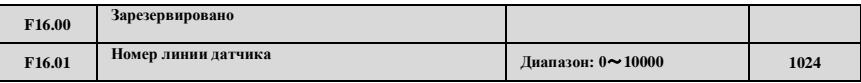

Данный параметр должен быть установлен в такое же значение, что и датчик на оси двигателя, или это приведет к смещению между контролируемой скоростью двигателя и его реальной скоростью.

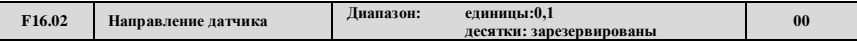

Единицы:последовательность фаз AB

### **0: Прямое направление**

**1: Обратное направление**

Десятки:Зарезервировано

Параметры выше определяют количество импульсов датчика за вращение и последовательность фаз AB датчика, неправильная последовательность фаз приведет к сигналу сверхтока у привода.

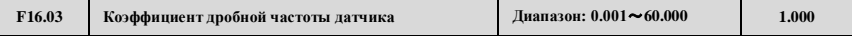

Данный параметр может скорректировать реальную скорость двигателя, если датчик не установлен на ось двигателя. Например, когда датчик установлен на редукторах с соотношением 10:1, необходимо установить F16.02 в 10.000 так, чтобы получить правильный отклик о реальной скорости двигателя.

Т.к. в режиме векторного управления с обратной связью датчик часто устанавливается на оси двигателя, то нет необходимости установки данного параметра в этом режиме.

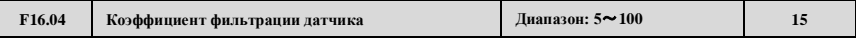

В некоторых случаях при наличии сильных помех, увеличение значения F16.04 уменьшит вибрацию двигателя, которая возникает из-за интерференции сигнала датчика. В то же время, слишком большое и слишком маленькое значение F16.04 приведет к вибрации системы.

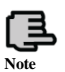

**За исключением правильной настройки параметров группы F16, для осуществления нормального векторного управления с обратной связью также необходима правильная установка параметра F00.19.**

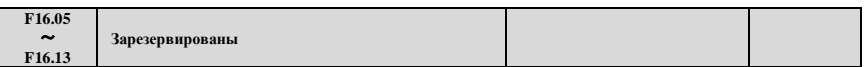

# **7.18 Зарезервированная группа параметров 1:F17**

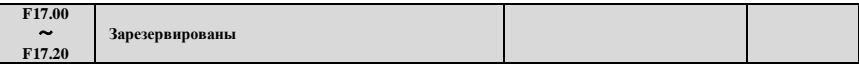

# **7.19 Группа параметров функций усовершенствованного управления: F18**

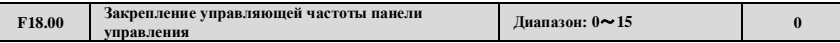

F18.00 может закрепить панель управления и каналы эталонной частоты для получения синхронного переключения.

#### **0:без закрепления**

**1: цифровая установка с клавиатуры**

**2:AI1 аналоговая установка** 

**3:AI2 аналоговая установка** 

**4: установка регулировкой UP/DOWN (вверх/вниз) на терминале** 

**5: установка через порт передачи данных (Modbus и FieldBus используют те же регистры памяти)**

**6:EAI1 аналоговая установка (расширение)** 

**7:EAI2 аналоговая установка (расширение)**

**8: быстрая импульсная установка (необходимо выбрать соответствующую функцию терминала X8) 9: импульсно-широтная установка через терминал (необходимо выбрать соответствующую функцию терминала X8)**

**10: установка с датчика терминала (определяется X1, X2)**

### **11~15**:**Зарезервировано**

Различные каналы подачи команд управления могут быть закреплены с тем же каналом эталонной частоты. После успешного закрепления, закрепленный канал эталонной частоты имеет самый высокий приоритет и доступен только для закрепления с основной частотой.

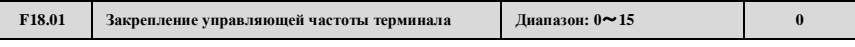

См. описание F18.00

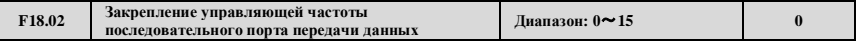

См. описание F18.00

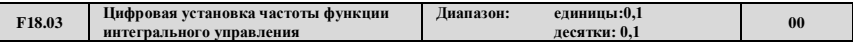

Единицы: интегральное управление UP/DW (вверх/вниз) на клавиатуре

### **0: интегральная функция**

**1: без интегральной функции**

Десятки: интегральное управление UP/DW (вверх/вниз) на терминале

**0: интегральная функция** 

#### **1: без интегральной функции**

Данная функция может работать совместно с функциями 16 и 17 многофункционального терминала.

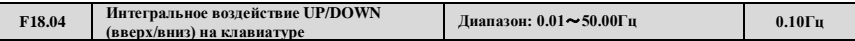

Когда интегральное воздействие UP/DOWN (вверх/вниз) с клавиатуры включено, если продолжать настраивать частоту в том же направлении, интегральное воздействие будет эффективным, и степень интегрирования определяется F18.04. Данная функция подходит для приложений, где необходимо быстро настраивать частоту.

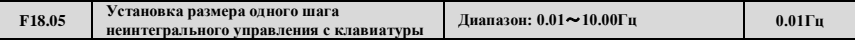

Когда интегральное воздействие UP/DOWN (вверх/вниз) с клавиатуры выключено, степень настройки частоты фиксируется значением F18.05.

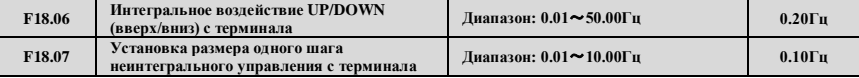

Описание функций F18.06 и F18.07 см. в описании функций F18.04 и F18.05.

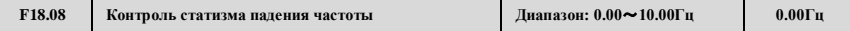

Когда несколько приводов работают с одной нагрузкой, функция позволяет приводам распределить нагрузку равномерно. Если нагрузка одного привода больше, привод уменьшит свою выходную частоту, чтобы сбросить часть нагрузки.

Данная функция подходит для распределения нескольких двигателей с общей нагрузкой. Значение F18.08 является максимальной снижаемой частотой, когда привод достигает значения номинальной мощности.

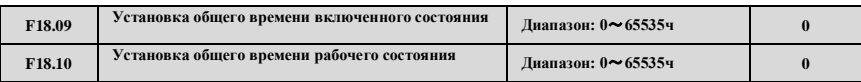

Когда реальное общее время рабочего состояния достигает значения заданного общего времени рабочего состояния (F18.10), привод подаст на выход индицирующий сигнал. См. описание функций F09.00~F09.03. F18.09 определяет ожидаемое общее время включенного состояния с момента выпуска.

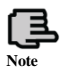

**Общее время включенного и рабочего состояния можно проверить по параметрам контроля группы C.**

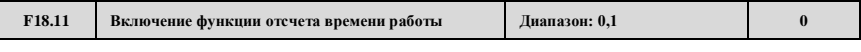

# **0:выключена**

**1:включена**

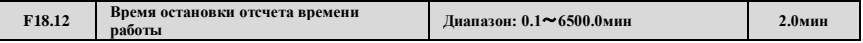

Когда функция отсчета времени работы F18.11 включена, привод запустит таймер вместе с запуском преобразователя. Привод автоматически остановится и многофункциональный выход Yi (Yi установлен в функцию 33) выдаст индицирующий сигнал по достижении заданного времени остановки.

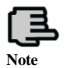

**Таймер преобразователя запускается с 0 каждый раз, и пользователь может наблюдать время текущей операции с помощью параметров группы F0.**

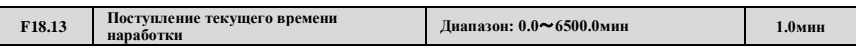

Когда реальное время работы достигает данного значения, многофункциональный выход Yi (Yi установлен в функцию 34) выдаст индицирующий сигнал "Текущее время наработки достигнуто".

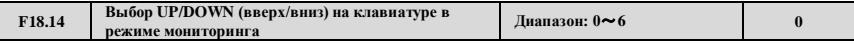

**0: подстройка значения частоты обеспечивается с клавиатуры**

**1: цифровая подстройка значения частоты ПИД-регулированием**

#### **2~6**:**Зарезервированы**

Когда F18.14 =1, UP/DOWN используются для подстройки эталонного значения ПИД-регулятора исключительно в режиме мониторинга.

.<br>Когда F18.14 =0, UP/DOWN используются для подстройки значения частоты не только в режиме мониторинга, когда выбирается канал цифровой подачи эталонной частоты.

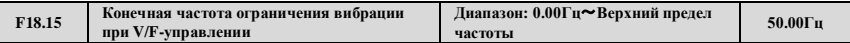

В режиме V/F-управления, когда выходная частота преобразователя больше, чем предельная частота, подавление F03.12 будет отключено. Подстраивая F18.15, можно устранить явление тряски двигателя в широком диапазоне.

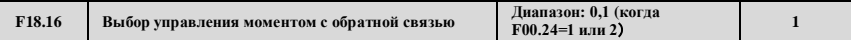

При F18.16=0, доступно управление моментом без обратной связи.

при F18.16=1, доступно управление моментом с обратной связью, что может повысить точность управления моментом.

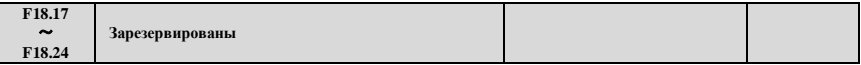

# **7.20 Группа параметров функций защиты:F19**

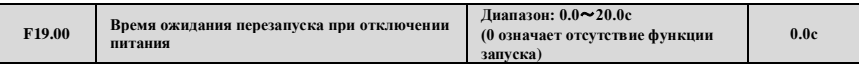

При выключенном питании, а затем включенном питании, преобразователь запустится автоматически спустя время ожидания.

Когда F19.00=0.0с, после выключения питания, а затем включения, преобразователь автоматически не запустится. Если F19.00≠0.0с, после выключения питания, а затем включения питания снова, если все готово, преобразователь запустится автоматически в режиме запуска, определенном в F02.00 спустя время ожидания, определенное в F19.00.

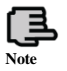

**Условия повторного включения питания после отключения: перед отключением должно быть рабочее состояние; при повторном включении не должно быть отказов и текущих сигналов; не должно быть других факторов, влияющих на нормальный запуск.**

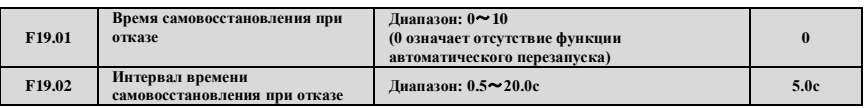

Когда преобразователь в работающем состоянии, из-за флуктуаций нагрузки в некоторых случаях могут возникнуть отказы. Для того, чтоб работа оборудования не останавливалась, выбирайте функции восстановления без аварийного сигнала, остановку в режиме останова. Преобразователь восстановит ход перезапуском с отслеживанием скорости в пределах заданного времени, если преобразователь не сможет запуститься, тогда начнется защита от отказов, ход остановится. Без аварийного сигнала, когда время самовосстановления после ошибки задано равным 0, функция самовосстановления останавливается.

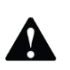

**1. При использовании функции самовосстановления убедитесь, что оборудование работает, и нет отказа преобразователя.**

**2. Функция самовосстановления влияет на защиту терминала включения питания, ошибку таймера, перегрузку и перегрев, короткое замыкание выхода, замыкание на землю и недостаточного напряжения при работе, когда отключена функция защиты от отказов. 3. При F19.00≠0 функция останова и перезапуска включена. Данное оборудования можно запустить без операторов, так что будьте осторожны с использованием данной функции.**

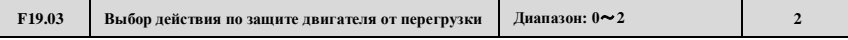

При перегрузке двигателей переменного тока, применяются данные режимы защиты.

**0:сигнал, непрерывная работа;** происходит только с предупреждением, перегрузка двигателя отсутствует. Характеристики защиты применяются с осторожностью, в то же время преобразователь ничего не делает по отношения к нагрузке двигателя для его защиты от перегрузки;

### **1: сигнал, остановка в режиме ожидания;**

**2: сбой, свободное ожидание.** При перегрузке выход преобразователя блокируется, двигатель переменного тока свободно останавливается.

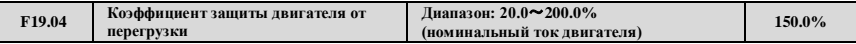

Для применения эффективной защиты от перегрузок двигателей различных типов, максимальный выходной ток двигателя должен быть построен, как показано на Рис. 7-44.

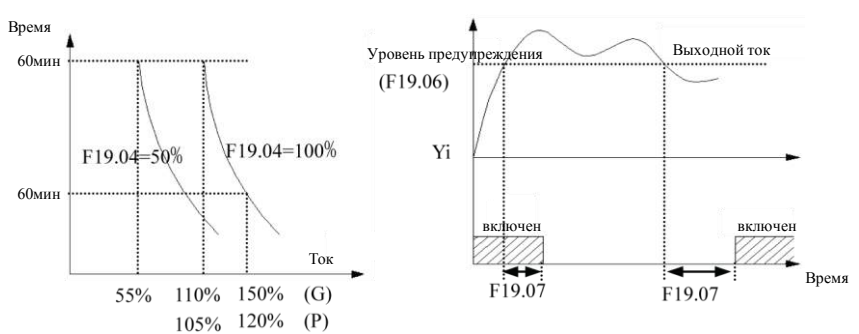

**Рис.7-44 Защита электронным тепловым реле Рис.7-45 Сигнализация перегрузки**

Настраиваемое значение может быть основано на пользовательских настройках. В тех же условиях, если двигатель переменного тока перегружен и требует немедленной защиты, следует увеличить F19.04, иначе - уменьшить.

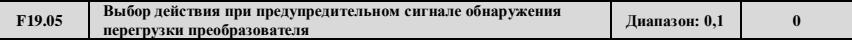

**0: постоянное обнаружение.** Во время процесса функционирования преобразователя, после обнаружения перегрузки, он продолжает работу.

**1: обнаружение только при постоянной скорости.** Только если преобразователь работает в режиме постоянной скорости, после обнаружения перегрузки, он продолжает работу

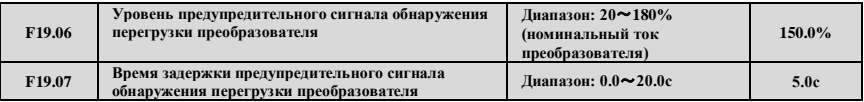

Если выходной ток выше параметра F19.06, заданный электрический уровень пройдет через время задержки F19.07, выход с открытым коллектором выдаст сигнал включения (см. Рис. 7-45 и список параметров F09.00~F09.03).

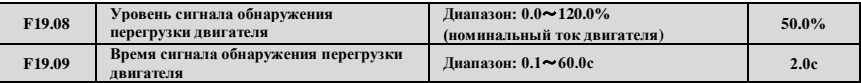

Если выходной ток преобразователя ниже уровня сигнала обнаружения перегрузки F19.08 (определенное значение, сравниваемое с номинальным током двигателя), и время последнего сигнала обнаружения перегрузки двигателя F19.09, то выход Yi выдаст предупредительный сигнал о перегрузке.

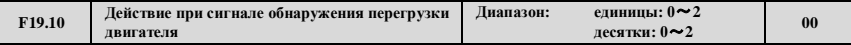

Единицы: выбор обнаружения

**0: без обнаружения**

**1: постоянное обнаружение во время хода.** Данное обнаружение включено в процессе функционирования преобразователя.

**2: обнаружение только при постоянной скорости.** Данное обнаружение включено только в режиме хода с постоянной скоростью.

Десятки: выбор действия

**0: сигнал: непрерывная работа.** Преобразователь только выдаст предупредительный сигнал при обнаружении сигнала о перегрузке двигателя.

**1: сигнал, остановка в режиме ожидания**

**2: сбой, свободная остановка.** Преобразователь обнаружит сигнал о перегрузке двигателя, выход ШИМ будет заблокирован, двигатель остановится путем свободного вращения.

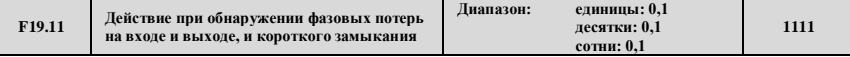

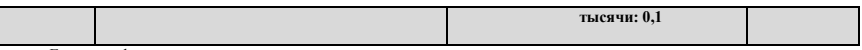

Единицы: фазовые потери на входе

### **0: без обнаружения**

**1: сбой, свободная остановка.** Когда преобразователь обнаруживает отсутствие одной фазы на входе, сигнализация на входе блокируется, выдается аварийный сигнал, производится свободная остановка.

Десятки: фазовые потери на выходе

**0: без обнаружения**

**1: сбой, свободная остановка.** Когда преобразователь обнаруживает отсутствие одной фазы на выходе, сигнализация на входе блокируется, производится свободная остановка.

Сотни: защита при обнаружении короткого замыкания питания на землю

#### **0: без обнаружения**

**1: сбой, свободная остановка.** Короткое замыкание выхода на землю при включенном преобразователе. В то же время, пока при работе сигнализируется отказ по короткому замыканию на землю, преобразователь свободно останавливается.

Тысячи: защита при обнаружении короткого замыкания на землю в рабочем режиме

#### **0: без обнаружения**

**1: сбой, свободная остановка.** Короткое замыкание выхода на землю при включенном преобразователе в ходе работы. В то же время, пока при работе сигнализируется отказ по короткому замыканию на землю, преобразователь свободно останавливается.

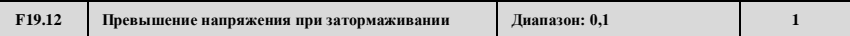

### **0: Запрещено.**

#### **1: Разрешено**

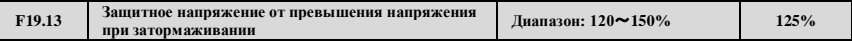

В процессе замедления, степень замедления двигателя может быть ниже, чем выходная частота привода, из-за инерции нагрузки. В то же время, двигатель отдаст энергию обратно приводу, что приведет к росту напряжения на шине постоянного тока привода. Если не будут предприняты меры, привод отключится из-за высокого напряжения.

В процессе замедления, привод обнаруживает напряжение шины и сравнивает его с точкой превышения напряжения при затормаживании, заданной в F19.13. Если напряжение шины превышает точку превышения напряжения при затормаживании, выходная частота преобразователя перестанет снижаться.

Если напряжение шины станет ниже этой точки, то ход замедлится, как показано на Рис. 7-46.

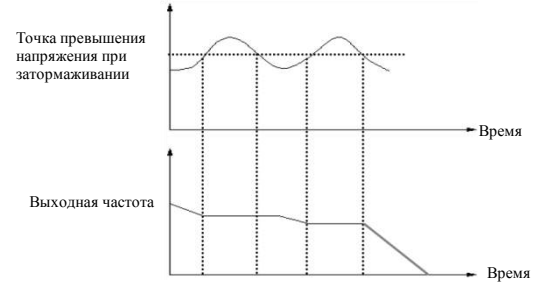

**Рис. 7-46 Превышение напряжения при затормаживании**

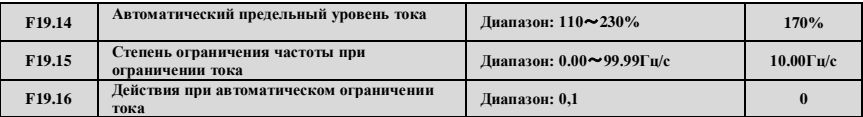

### **0: постоянная скорость выключена**

### **1: постоянная скорость включена.**

Функция автоматического ограничения тока используется для ограничения в реальном времени тока нагрузки, меньшего, чем значение, заданное F19.14. Таким образом, привод не остановится из-за внезапного сверхтока. Данная функция особенно полезна для приложений с высокоинерциальной нагрузкой или большими изменениями нагрузки.

F19.14 задает порог автоматического ограничения тока. Это процент от номинального тока привода. F19.15 задает степень снижения выходной частоты в состоянии автоматического ограничения тока.

Если в F19.15 задано слишком маленькое значение, может возникнуть отказ перегрузки. Если задано слишком большое значение, частота может измениться слишком резко и, следовательно, привод может быть в состоянии генерирования слишком длительное время, что может привести к защите от перенапряжения.

Функция автоматического ограничения тока всегда активна при ускорении и замедлении. Активна ли функция в режиме работы с постоянной скоростью, определяется в F19.16.

При F19.16=0 функция автоматического ограничения тока в режиме работы с постоянной скоростью выключена;

При F19.16=1 функция автоматического ограничения тока в режиме работы с постоянной скоростью включена;

В процессе автоматического ограничения тока выходная частота привода может изменяться;

Таким образом, рекомендуется не включать данную функцию, когда требуется постоянное значение частоты на выходе.

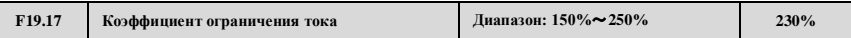

Функция быстрого ограничения тока позволяет максимально снизить отказы сверхтока у приводов переменного тока, гарантируя прерываемый ход приводов переменного тока. Если привод переменного тока находится в состоянии быстрого ограничения тока длительное время, привод переменного тока может перегреться или быть перегружен и требовать дальнейшей защиты.

Чем ниже значения установки F19.17, тем более чувствительное ограничение тока.

При F19.17 равном 250%, функция быстрого ограничения тока не работает.

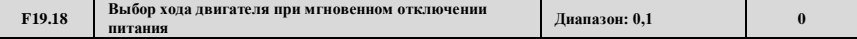

# **0: запрещен**

### **1: разрешен**

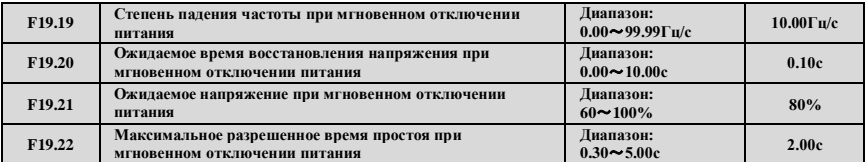

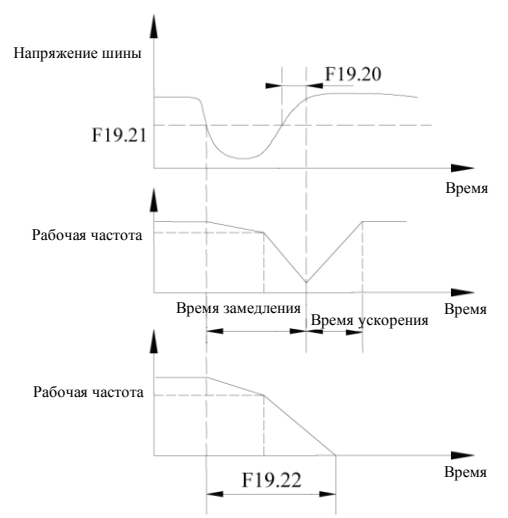

**Рис 7-47 Схема действий привода переменного тока при внезапном падении напряжения питания**

При мгновенном падении напряжения питания или внезапной кратковременной посадке напряжения, напряжение шины постоянного тока привода переменного тока снижается. Данная функция позволяет приводу переменного тока компенсировать снижение напряжения шины постоянного тока энергией обратной связи нагрузки за счет снижения выходной частоты таким образом, чтобы привод переменного тока продолжал непрерывно работать.

Если F19.18 = 1, при мгновенном падении напряжения питания или внезапной кратковременной посадке напряжения привод переменного тока замедляется. Как только напряжение шины питания восстанавливается до нормального значения, привод переменного тока ускоряется до заданной частоты. Если напряжение шины питания остается нормальным на протяжении времени, заданного в F19.20, считается, что напряжение шины питания восстановилось до нормального значения.

Если произошло мгновенное падение напряжения питания и это длилось дольше, чем задано в F19.22, преобразователь без аварийного сигнала останавливается в режиме останова или свободной остановки.

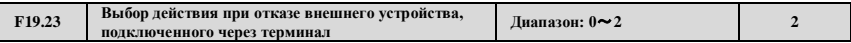

**0: сигнал: непрерывная работа.** Когда преобразователь проверит, что на внешнем терминале нет аварийного сигнала, остановка в режиме останова включена, даст аварийный сигнал, а затем продолжится работа устройства. В данном режиме, преобразователь не будет ничего делать с терминалом внешнего устройства при отсутствии аварийного сигнала и остановке в режиме останова, поэтому используйте с осторожностью.

**1: сигнал, остановка в режиме останова.** Когда преобразователь обнаружит наличие отказа на внешнем терминале, даст сигнал, затем нажмите остановку в режиме останова.

**2: сбой, свободная остановка.** Когда преобразователь обнаружит наличие отказа на внешнем терминале, даст сигнал отказа внешнего устройства, и свободно остановится.

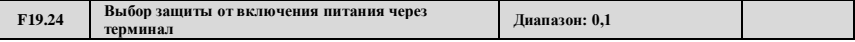

# **0: Выключена.**

### **1: Включена.**

При включении функции выключения питания и затем перезапуска, данная функция отключается. Когда каналом текущих команд является терминал, и когда запущены команды включения питания и обнаружения хода, активизируется защита терминала от неисправностей, данная функция будет действительна только для функции терминала FWD/REV.

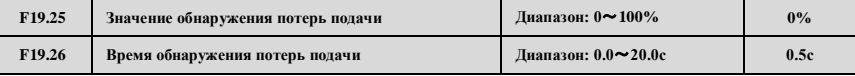

Когда заданное ПИД-регулирование постоянно ниже, чем определение F19.25 (максимальное значение взято за базовое), и обнаружено, что постоянная времени выше, чем время, заданное в определении F19.26, тогда установки ПИДрегулирования пропадают, а преобразователь запустится на базе параметров единичного разряда F19.31. Обнаружение потерь ПИД-регулирования показано на Рис. 7-48.

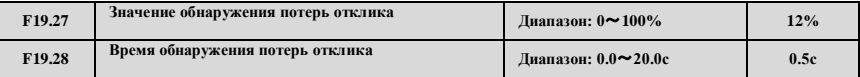

Когда значение отклика ПИД-регулятора ниже, чем заданное в F19.27 (входное значение взято за базовое), и обнаружено, что постоянная времени выше, чем время, заданное в F19.28, то установки ПИД-регулирования пропадут. Преобразователь запустится на базе параметров разряда десятков F19.31. Обнаружение потерь ПИД-регулирования показано на Рис. 7-48.

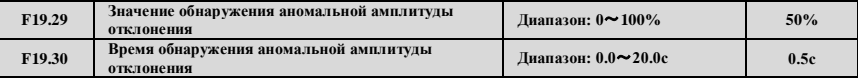

Когда количество ошибок ПИД-регулятора выше, чем заданное в F19.29 (входное значение взято за базовое), и обнаружено, что постоянная времени выше, чем время, заданное в F19.30, то установки ПИД-регулирования пропадут. Преобразователь запустится на базе параметров разряда сотен F19.31. Обнаружение потерь ПИД-регулирования показано на Рис. 7-48.

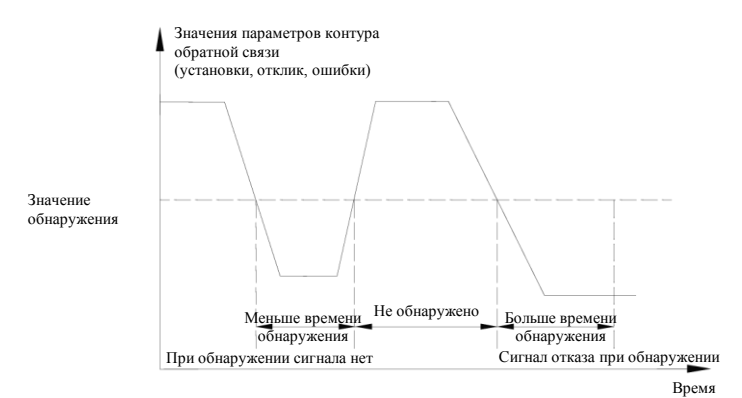

**Рис. 7-48 Временная диаграмма обнаружения обратной связи**

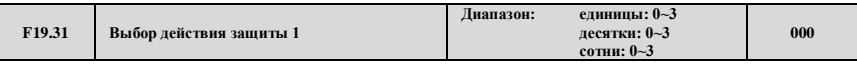

Данный параметр определяет выбор действий команд управления внутреннего ПИД-регулятора при заданных ошибках потерь и неисправностей. Когда его значения установлены в 0 или 1, преобразователь отклика не получит. При выборе режима без защиты, пользователи должны задать данный параметр согласно реальным приложениям.

Единицы: действие при обнаружении потерь подачи сигнала ПИД-регулятора

- **0: без обнаружения**
- **1: сигнал: непрерывная работа**
- **2: сигнал, остановка в режиме останова**
- **3: сбой, свободная остановка**

Десятки: действие при обнаружении потерь обратной связи ПИД-регулятора

- **0: без обнаружения**
- **1: сигнал: непрерывная работа**
- **2: сигнал, остановка в режиме останова**
- **3: сбой, свободная остановка**

Сотни: действие при обнаружении ошибки аномальных значений сигнала ПИД-регулятора

- **0: без обнаружения**
- **1: сигнал: непрерывная работа**
- **2: сигнал, остановка в режиме останова**
- **3: сбой, свободная остановка**

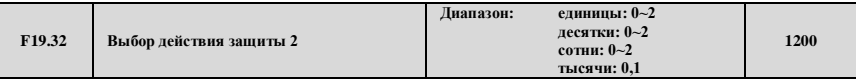

Данный параметр определяет выбор действий преобразователя при неисправности последовательного порта передачи данных, неисправности E <sup>2</sup>PROM, неисправности замыкателя и нехватке напряжения в режиме без подачи сигнала и остановке в режиме останова. Когда параметр установлен в 0, при неисправности преобразователь только подаст аварийный сигнал. При выборе режима без защиты, пользователи должны задать данный параметр согласно реальным приложениям.

Единицы: действие при неисправностях передачи данных: включая ошибку и ограничение времени передачи данных

- **0: сигнал: непрерывная работа 1: сигнал, остановка в режиме останова**
- 
- **2: сбой, свободная остановка** Десятки: выбор действия при неисправностях E2PROM
- **0: сигнал: непрерывная работа**
- **1: сигнал, остановка в режиме останова**
- **2: сбой, свободная остановка**
- Сотни: действия при неисправном замыкателе
- **0: сигнал: непрерывная работа**

#### **1: сигнал, остановка в режиме останова**

#### **2: сбой, свободная остановка**

Тысячи: выбор действия при отображении отказа из-за недостаточного напряжения в ходе работы.

**0: без обнаружения**

### **1: сбой, свободная остановка**

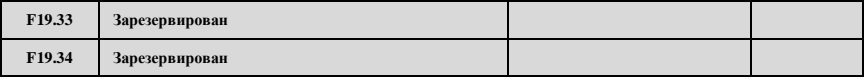

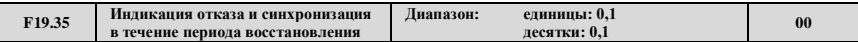

Единицы: выбор индикации отказа в течение периода автоматического перезапуска

**0: действие.** Во время автоматического перезапуска, Yi и реле обновляют отображаемый сигнал на основе внутреннего состояния

**1: бездействие.** Во время автоматического перезапуска, Yi и реле отображают сигнал бездействия.

Десятки: выбор функции синхронизации ошибки: для получения экрана ошибки перед отключением и т.п.

### **0:запрещено**

**1:включено.** Если данная функция включена, а преобразователь показывает ошибку до последнего времени выключения, то преобразователь отобразит отказ согласно состоянию при последней неисправности, убедитесь, что пользователи знают о потенциально возможных неисправностях преобразователя.

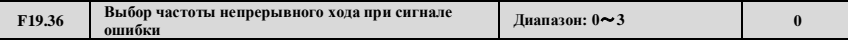

Данный параметр определяет рабочую частоту, когда пользователи выбирают при отказе преобразователя функцию "Сигнал, продолжить работу".

**0: ход на частоте, установленной сейчас**

- **1: ход на верхнем пределе частоты**
- **2: ход на нижнем пределе частоты**

**3: ход на частоте аварийного простоя**

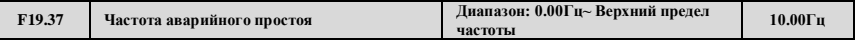

Данный параметр определяет альтернативную рабочую частоту при отказе преобразователя, пользователи могут использовать ее вместе с параметром F19.36.

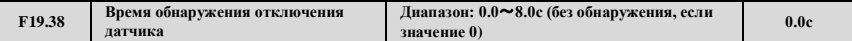

Когда преобразователь работает в режиме векторного управления с обратной связью, обнаружение запускается, пока рабочая частота выше 1Гц, когда A,B-фазовый сигнал датчика продолжается до времени, заданного в F19.38, и пока не был получен отклик, затем преобразователь выдает аварийный сигнал ошибки E-37 и свободно останавливается.

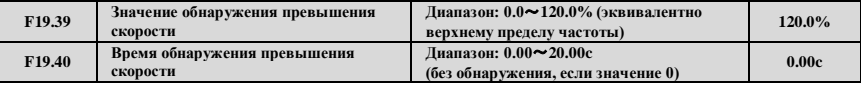

В режиме векторного управления с обратной связью и без обратной связи, когда обнаружено, что скорость вращения двигателя выше заданного в F19.39 значения, и по происшествии заданного в F19.40 значения времени, преобразователь выдает аварийный сигнал ошибки E-38 и свободно останавливается. Без обнаружения, если значение F19.40 равно 0, но обнаружение все еще доступно, если F19.39 равно 0.

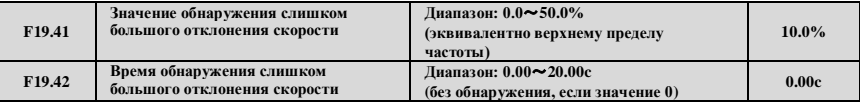

В режиме векторного управления с обратной связью и без обратной связи, когда обнаружено, что разница скорости вращения двигателя и заданной скорости вращения эквивалентна заданному в F19.41 значению, и по прошествии заданного в F19.42 значения времени, преобразователь выдает аварийный сигнал ошибки E-39 и свободно  $\overline{\phantom{a}}$ 

ſ

останавливается. Без обнаружения, если значение F19.42 равно 0, но обнаружение доступно, если F19.41 равно 0.

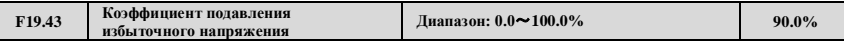

Чем выше значение F19.43, тем более очевидным будет подавление, но отклик нагрузки будет более медленным, параметр доступен, когда F00.24=1 или 2.

При сильных флуктуациях нагрузки, устройства типа дробилки, пробойника, трубошлифовочной машины и оборудование муфтой сцепления, легко могут подвергнуться избыточному напряжению, так что необходимо увеличение данного параметра.

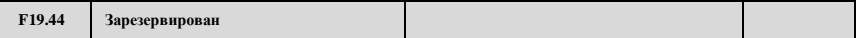

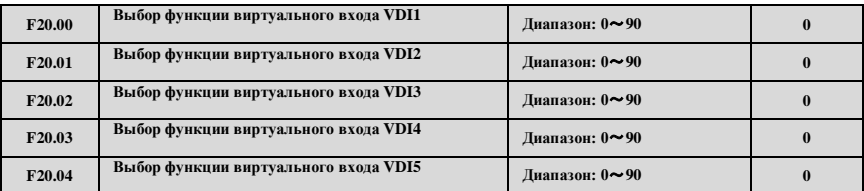

# **7.21 Группа параметров внутреннего виртуального узла ввода-вывода: F20**

VDI1 - VDI5 имеют те же функции, что и терминалы Xi панели управления, и могут использоваться для цифрового входа. Больше сведений в описании функций F08.18 - F08.25.

Осуществление функций, заданных внутренним виртуальным терминалом, должно основываться на доступных функциях терминала.

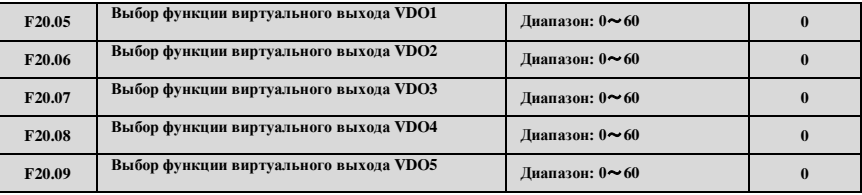

Функции VDO подобны функциям Yi на панели управления. VDO могут использоваться вместе с VDIx для осуществления некоторого простого логического управления.

Если функция VDO установлена в ненулевое значение, установки функции и использование выходов VDO такие же, как и параметры выходов Yi. См. описания группы F09.

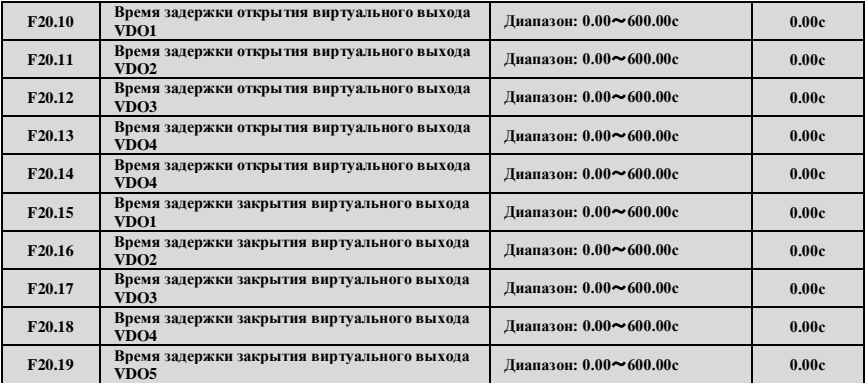

F20.10~ F20.19 определяют время открытия и закрытия терминалов VDO1~VDO5, определяя его как время задержки от замыкания до размыкания.

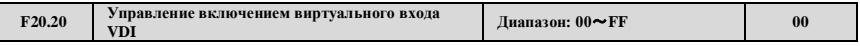

Параметр F20.20 используется для управления включением VDI1~VDI5. F20.20 (Бит0-Бит4) задается согласно включенным единицам VDI1~VDI5, 0 означает выключенное состояние, 1 - включенное. Эта связь приведена ниже:

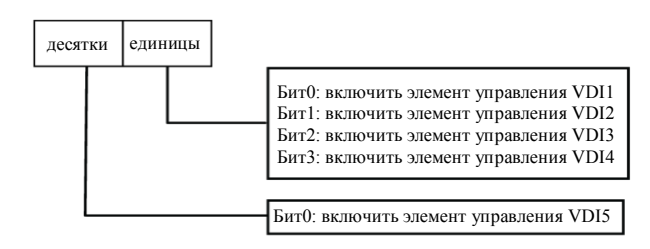

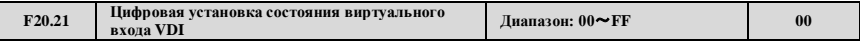

Состояние виртуального терминала входа VDI определяется параметром F20.21, который задает состояние виртуального входа VDI и состояние цифрового виртуального терминала выхода VDO, связь между ними является логическим ИЛИ. Бит0-Бит4 параметра F20.21 устанавливается согласно состоянию VDI1-VDI5, 0 означает отключенное состояние, 1 включенное.

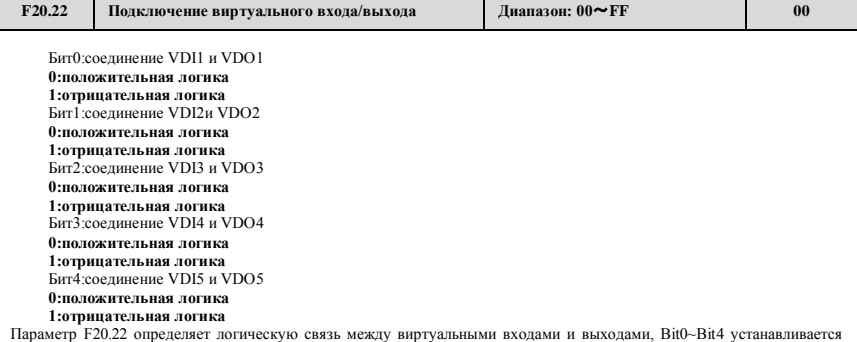

Параметр F20.22 определяет логическую связь между виртуальными входами и выходами, Bit0~Bit4 устанавливается согласно заданной логической связи между VDI1~VDI5 и VDO1~VDO5, 0 отвечает за положительную логику, 1 – отрицательную.

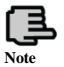

**Параметр F20.21 определяет состояние VDI, цифровые настройки не влияют по F20.22.**

# **7.22 Зарезервированная группа параметров 2:F21**

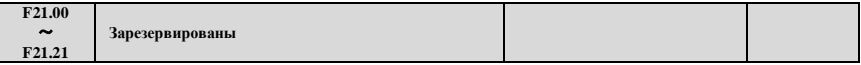

# **7.23 Зарезервированная группа параметров 3:F22**

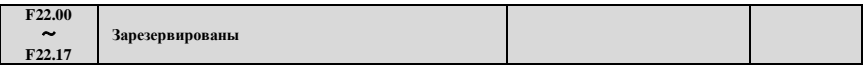

# **7.24 Зарезервированная группа параметров 4:F23**

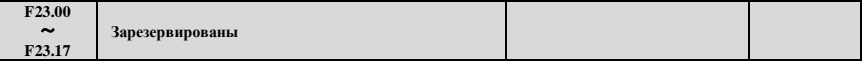

# **7.25 Зарезервированная группа параметров 5:F24**

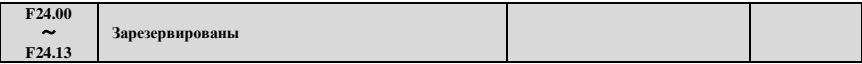

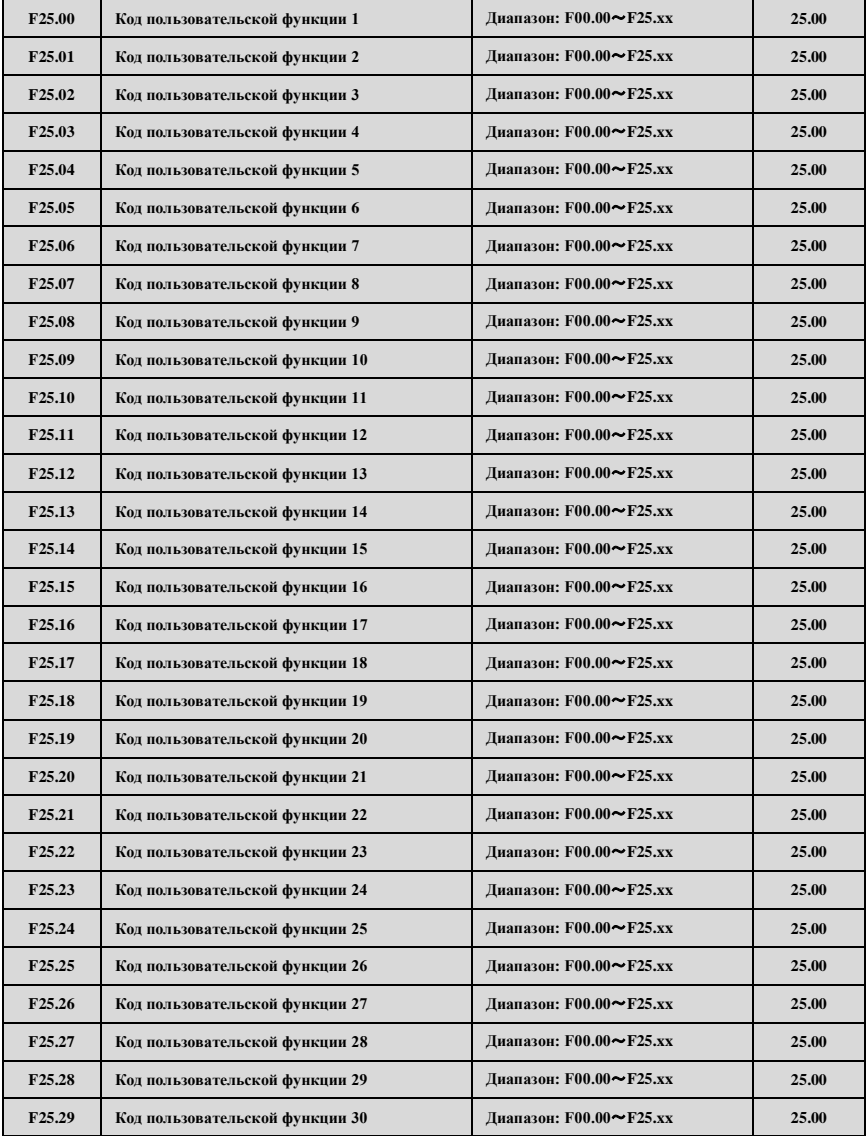

# **7.26 Группа параметров отображения пользовательских настроек: F25**

Данный параметр является пользовательским параметром, пользователь может выбрать не более 30 функций с F0 до F30, которые отражены в F25, для более удобного контроля и настройки.

ENTE

ENTE ENTER

Используйте установки F25.00 для задания параметров первой функции, которую хотите использовать. Затем используйте установки F25.01 для задания параметров второй функции, которую хотите использовать, и так максимум до 30 пользовательских параметров. По завершении, установите затем F00.00=3 (обзор пользовательского списка),

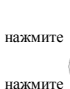

ENTER  $\overline{0A}$ 

нажмите  $\overline{R}$  Если пользователь хочет отключить режим пользовательских параметров, задайте F00.00 $\neq$ 3, затем

ENTER

Например: пользователь планирует задать три пользовательских параметра: F02.01, F03.02 и F04.00, следуя шагам, приведенным ниже:

- DATA (1) Используйте F25.00 для задания кода функции первого параметра 02.01, нажмите ;
- (2) Используйте F25.01 для задания кода функции второго параметра 03.02, нажмите ;
- (3) Используйте F25.02 для задания кода функции третьего параметра 04.00, нажмите .

DATA (4) Установите F00.00=3 (обзор пользовательского списка), нажмите .

После завершения установки, если пользователи не меняют код функции F00.00, когда код функции вводится в состояние отображения, на панели управления отобразятся только F00.00, F02.01, F03.02 и F04.00, если пользователь не желает отображать пользовательские параметры, устанавливается F00.00 в желаемый режим отображения.

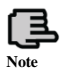

**1. xx представляет код функции. 2.F25.xx представляет отсутствие отражения.**

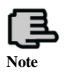

**При задании параметров функции, недоступных в диапазоне разрешений EN500/EN600, будет эффективной установка пользовательских параметров.**

# **7.27 Группа параметров функции записи отказов: F26**

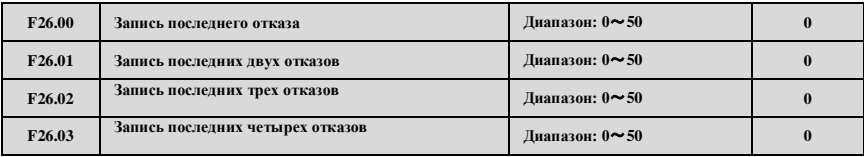

**0:Без отказов.** ~**26: E-01**~**E-26 Отказ.** ~**29: Зарезервированы.** ~**39: E-30**~**E-39 Отказ.**

# **40**~**50: Зарезервированы.**

F26.00~F26.03 четырежды определяет предыдущие четыре кода ошибок и дважды - предыдущие отказы по терминалам напряжения, тока преобразователя и т.п., пользователи основываются на кодах отказов и обращаются к обработке функций отказов и обращения с отказами, затем получают результаты для различных типов отказов и их причин.

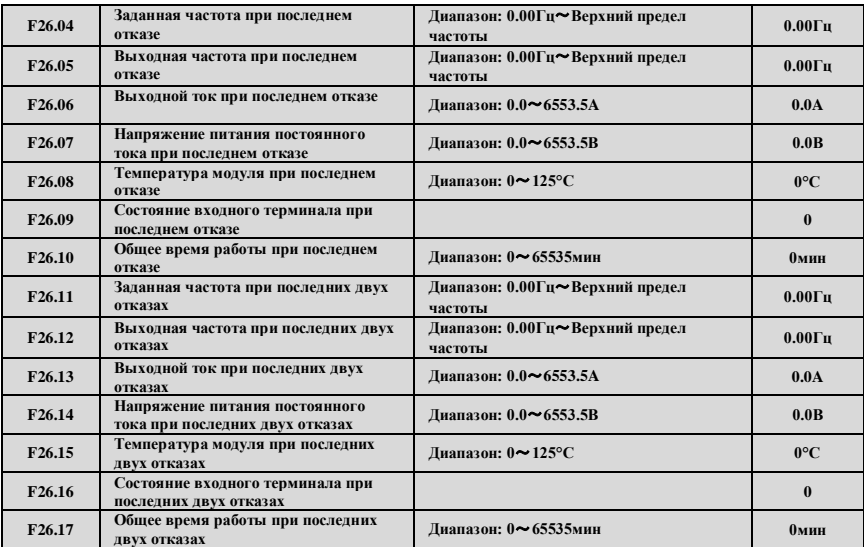

F26.04~F26.17 записывают текущее состояние отказа в первый и второй раз перед отказом, состояние входного терминала во время отказа, состояние терминала как состояние терминала в целом после времени задержки, включая состояние стандартного входного терминала и состояние входного терминала расширения. Когда виртуальный терминал передачи данных устанавливается как точка на терминальной плате, состояние стандартного входного терминала определяется текущим физическим входным разъемом и виртуальным терминалом передачи данных. См. сведения о состоянии входного терминала:

Бит0:X1(Стандартный входной терминал1). 1: включен; 0: отключен Бит1:X2(Стандартный входной терминал2). 1: включен; 0: отключен Бит2:X3(Стандартный входной терминал3). 1: включен; 0: отключен Бит3:X4(Стандартный входной терминал4). 1: включен; 0: отключен Бит4:X5(Стандартный входной терминал5). 1: включен; 0: отключен Бит5:X6(Стандартный входной терминал6). 1: включен; 0: отключен Бит6:X7(Стандартный входной терминал7). 1: включен; 0: отключен Бит7:X8(Стандартный входной терминал8). 1: включен; 0: отключен Бит8:EX1(Входной терминал расширения1). 1: включен; 0: отключен Бит9:EX2(Входной терминал расширения2). 1: включен; 0: отключен

Бит10:EX3(Входной терминал расширения3). 1: включен; 0: отключен Бит11:EX4(Входной терминал расширения4). 1: включен; 0: отключен Бит12:EX5(Входной терминал расширения5). 1: включен; 0: отключен Бит13:EX6(Входной терминал расширения6). 1: включен; 0: отключен

# **7.28 Группа параметров функции пароля и функций производителя: F27**

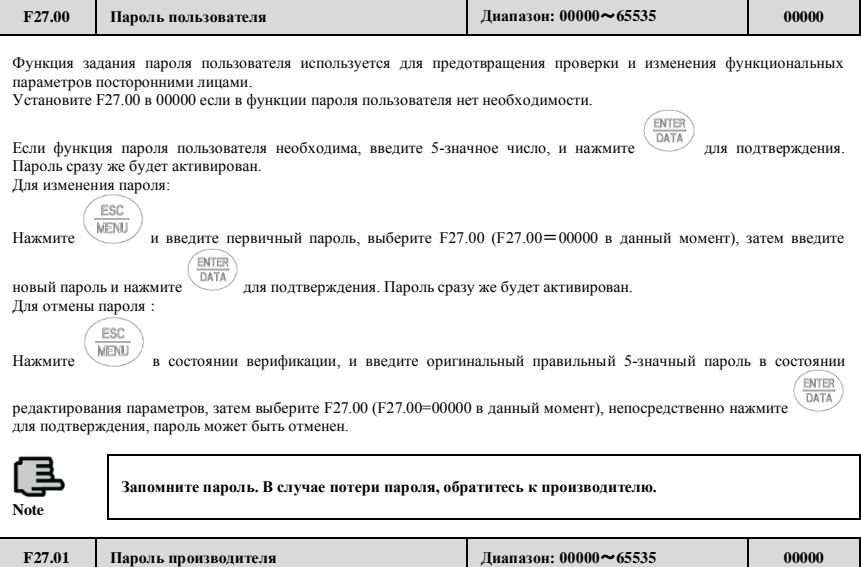

Функция заводских настроек, пользователь изменять не может.

# 8 Выявление неисправностей

# **8.1 Неисправности и ответные меры**

Возможные типы неисправностей ESQ500/ESQ600 показаны в Таблице 8-1, типы неисправностей включают два типа неисправностей и аварийных сигналов. Неисправности преобразователя отображаются как E-XX, в то время как соответствующий аварийный сигнал отображается в A-XX. В случае неисправности преобразователя, типы отказов записываются в группе записи параметров отказов F26, а в случае аварийного сигнала, выявляется состояние аварийного сигнала, пока не будет исключен его источник, состояния аварийного сигнала не записываются в группе параметров F26. Некоторые коды отказов зарезервированы для функции интеллектуальной автоматической диагностики, которая будет выпущена в будущем. Если имеет место неисправность преобразователя, пользователь должен сперва проверить соответствующую запись в данных таблицах и детально записать явление отказа. Свяжитесь с нашим послепродажным сервисом и отделом техподдержки или местным агентом при необходимости технического обслуживания.

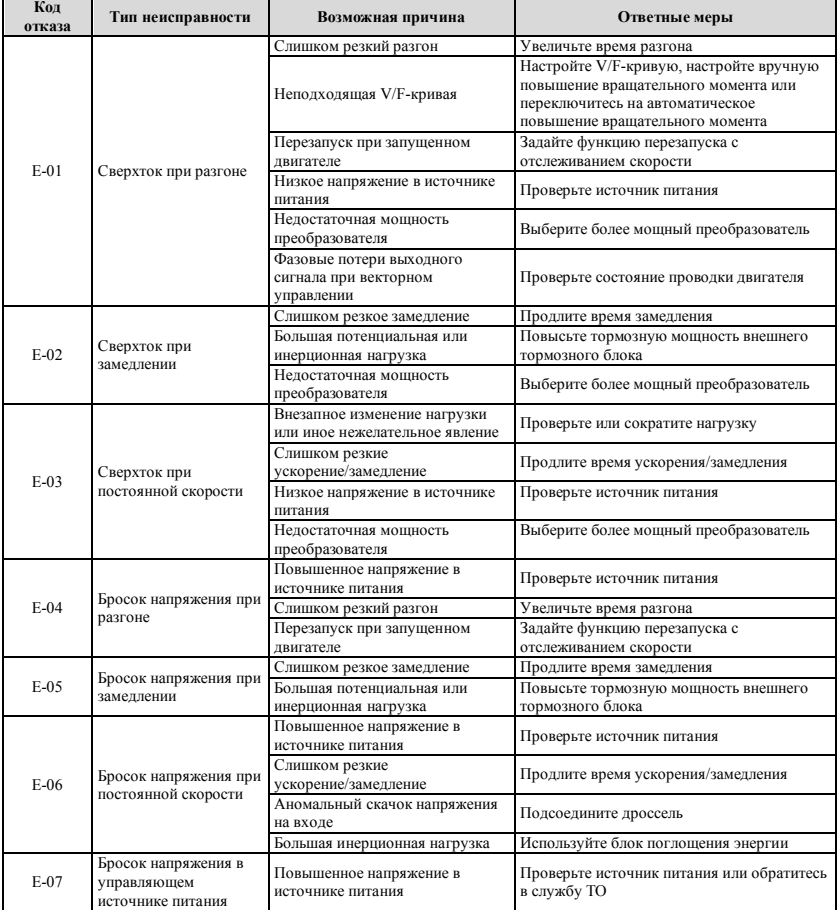

### **Таблица 8-1 Типы отказов и ответные меры**

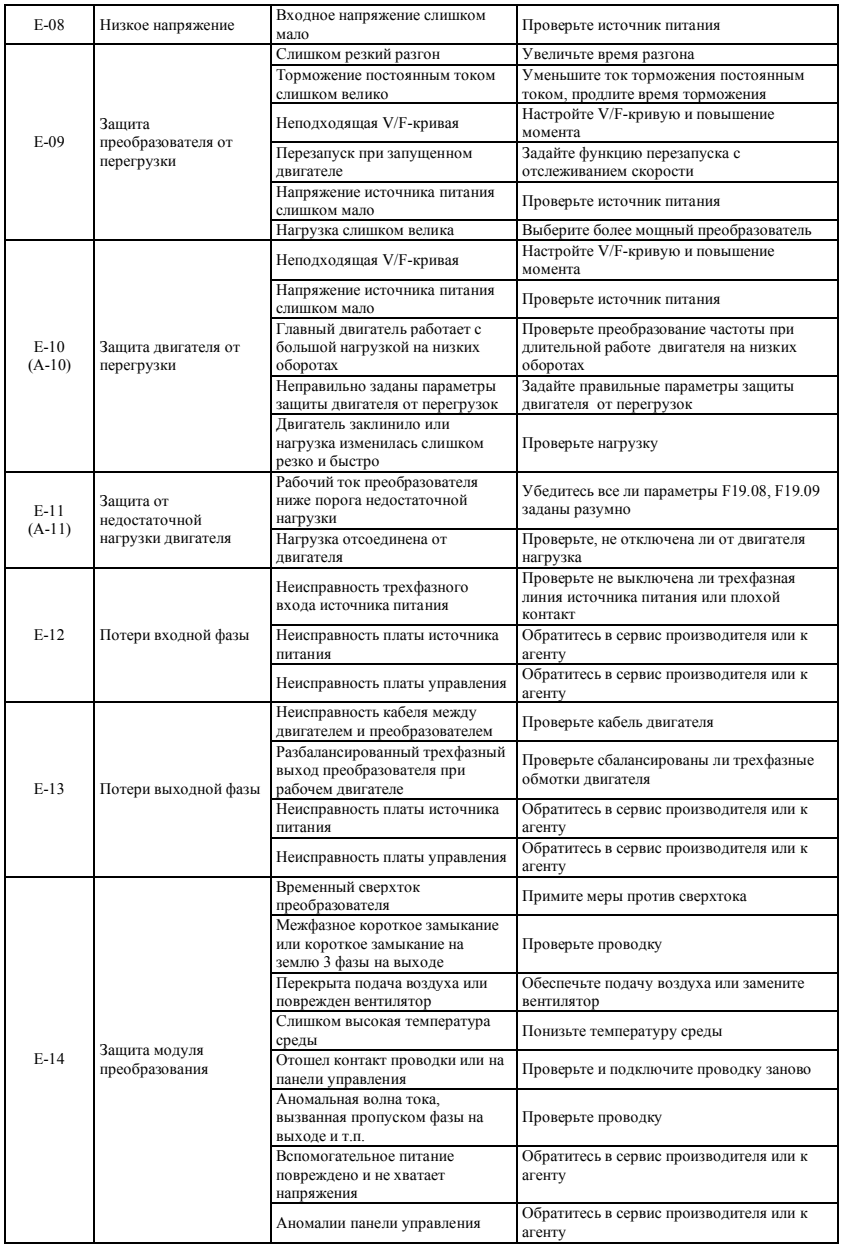

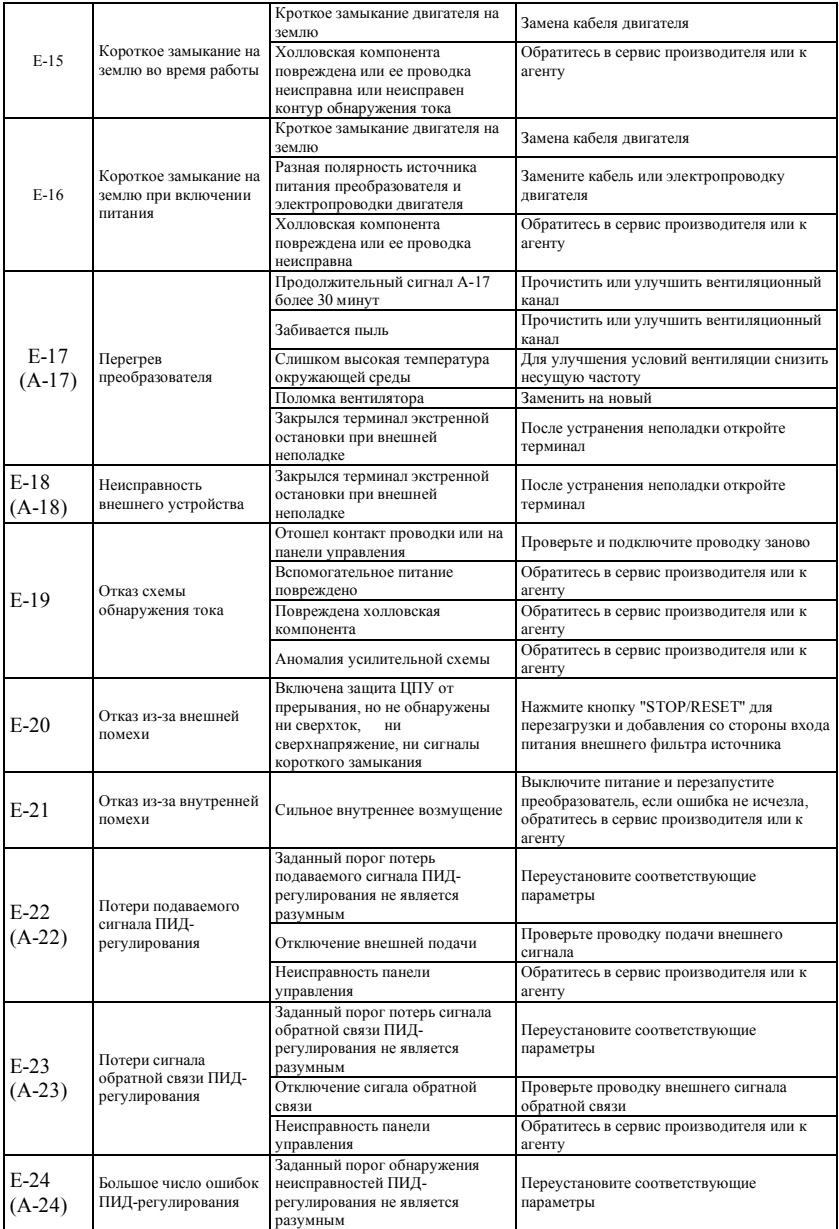

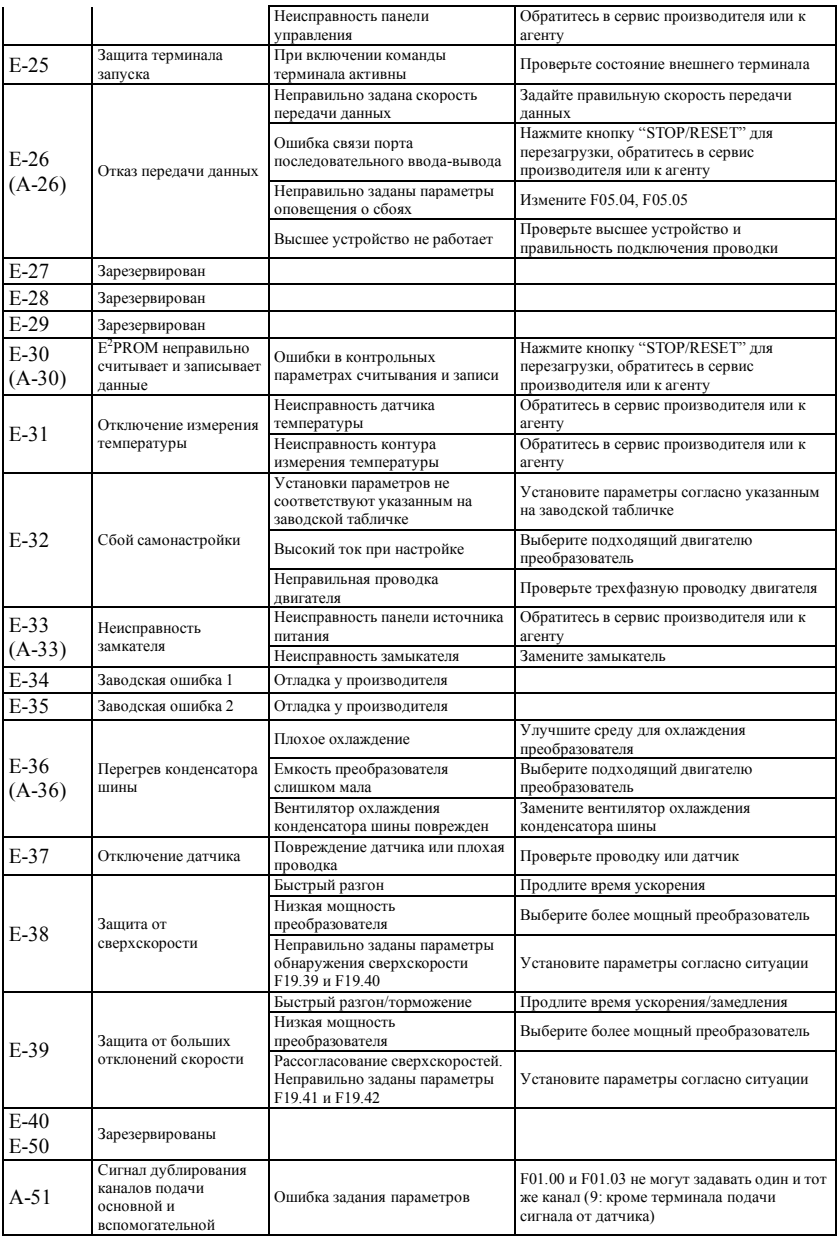

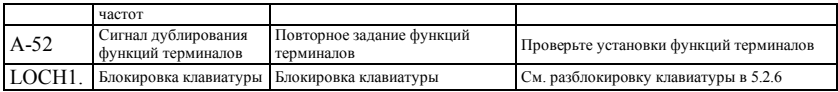

# **8.2 Просмотр записей об отказах**

Преобразователи данной серии могут записывать 4 последних кода ошибок и текущих параметров преобразователя при последних двух отказах, изучение данной информации позволит определить причину этих отказов. Информация об отказах вся хранится в группе параметров F26, для просмотра информации войдите в группу параметров F26 с помощью клавиатуры.

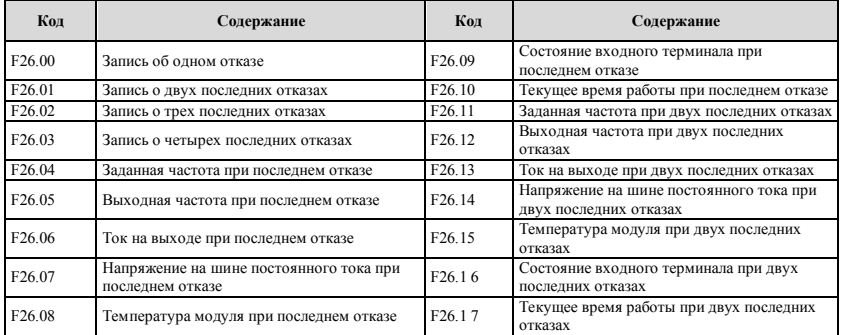

### **8.3 Сброс при отказе**

**1. Перед перезагрузкой следует чётко выяснить причину отказа и устранить ее, в противном случае преобразователь может быть серьезно поврежден.**

**2. Если перезагрузка не возможна или после перезагрузки сбой возникает снова, следует выяснить причину неисправности; повторная перезагрузка может привести к серьезному повреждению преобразователя.**

**3. Перезагрузку следует производить через 5 минут после принятия мер против перегрузки или перегрева.**

**4. Если имеет место ошибка E-14, перезагрузка не производится, после выключения нужно проверить проводку двигателя, и лишь затем перезапустить преобразователь.**

**5. Если после включения питания имеет место ошибка E-16, не следует запускать преобразователь сразу после перезагрузки, чтоб проверить, не перепутаны ли вход и внешняя проводка.**

Для восстановления нормальной работы, когда имеет место отказ преобразователя, можно выбрать любое действие из следующих:

- После того, как на терминалы X1~X8 подается внешний сигнал перезагрузки RESET, преобразователь после подключения к COM перезапустится. **STOP**
- **RESET** (2) При отображении кода ошибки, нажмите кнопку , после подтверждения произойдет перезапись.
- (3) Сброс через последовательный порт. См. описание в приложении.
- (4) Отключите источник питания.

### **8.4 Сброс аварийных сигналов**

При возникновении аварийных сигналов, нужно удалить источник аварийного сигнала, вызвавший его, иначе аварийный сигнал не может быть отключен, также можно перезапуститься кнопкой «reset».

# 9 Техническое обслуживание

## **9.1 Текущее техническое обслуживание**

При использовании преобразователей данной серии вы должны подключать и работать с ними строго согласно требованиям, приведенным в данном "руководстве пользователя". Пока он работает, на преобразователь воздействуют температура, влажность, вибрация и старение деталей, что может вызвать неисправность преобразователя. Во избежание этого, рекомендуется производить текущие обследования и обслуживание.

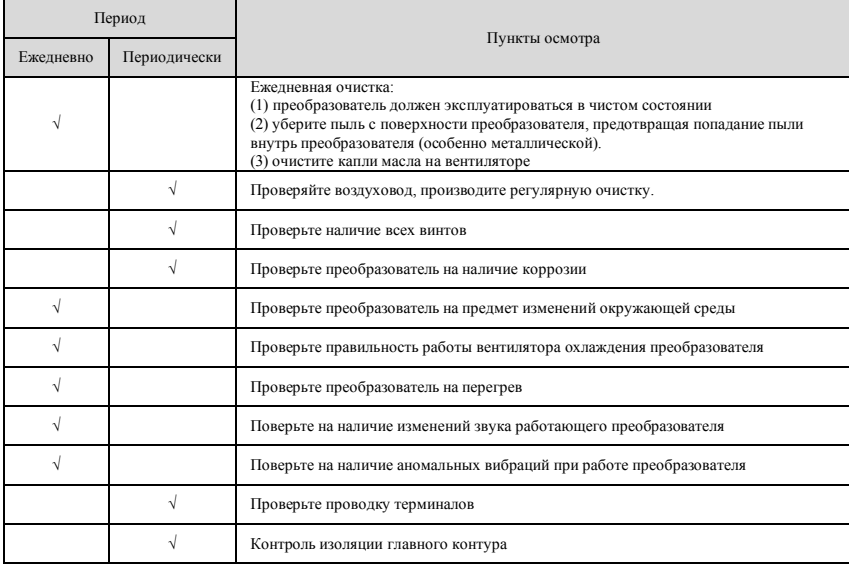

#### **Table 9-1 Пункты повседневного осмотра и облуживания**

Рекомендуется проводить осмотр с помощью следующих инструментов:

Входное напряжение: электрической вольтметр; выходное напряжение: выпрямительный вольтметр; входной и выходной ток: зажимной амперметр.

### **9.2 Осмотр и замена сменных деталей**

Некоторые сменные детали в преобразователе подвержены износу или теряют производительность при длительной эксплуатации, поэтому, для того чтобы обеспечить стабильную и надежную работу преобразователя, рекомендуется производить профилактическое обслуживание и при необходимости заменять соответствующие детали.

#### (1) Вентилятор системы охлаждения

При износе оси и лопастей могут возникать ненормальный шум и вибрация; в этом случае требуется замена вентилятора.

#### (2) Фильтр конденсатора

Частая смена нагрузки вызывает нарастание импульсного тока, а высокая температура окружающей среды – старение электролита, что может вести к повреждению конденсатора, и в результате требуется его замена.

# **9.3 Гарантия ремонта**

(1) В течение всего гарантийного срока, если возникшая неисправность вызвана дефектом самого преобразователя, а эксплуатация и хранение производились при нормальных условиях, мы обязуемся предоставить бесплатные

услуги по ремонту. Гарантийный срок: 12 месяцев, по его истечении услуги ремонта будут платными.

(2) Ремонт будет платным в случае возникновения следующих ситуаций в течение гарантийного периода:

a. Преобразователь эксплуатировался не строго по «руководству по эксплуатации» или в условиях, не соответствующих требованиям данного руководства, что вызвало поломку.

- b. Поломка возникла в результате использования не по назначению ;
- c. Поломка вызвана самостоятельным ремонтом, произведенным без соответствующего разрешения ;

d. Поломка вызвана неправильным хранением, падением или иными внешними факторами после приобретения преобразователя;

e. Поломка вызвана стихийными бедствиями или внезапными скачками напряжения, молнией, туманом, пожаром, соляной или газовой коррозией, землетрясением, ураганом и т.д.;<br>f Был повреждён доготил продукта (т.е. заводская табличка и д

f . Был повреждён логотип продукта (т.е. заводская табличка и др.); серийный номер на корпусе преобразователя не соответствует указанному в документах на отгрузку.

- (3) Мы рассчитываем стоимость ремонтных услуг, исходя из их реальной стоимости, которая закрепляется в договоре.
- (4) При возникновении вопросов свяжитесь с нашим агентом или напрямую с компанией.

После завершения гарантийного срока мы предоставляем платные услуги по ремонту нашей продукции в течение всего срока эксплуатации.

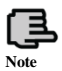

**Наша компания также предоставляет платные услуги по ремонту в течение всего срока эксплуатации для преобразователей, чей гарантийный период закончился.**

### **9.4 Хранение**

Пользователь должен обратить внимание на следующие моменты при временном или длительном хранении преобразователя после приобретения:<br>(1) Избегайте хранения при высо

- Избегайте хранения при высоких температурах, во влажных, пыльных, плохо проветриваемых местах.
- (2) Длительное хранение вызывает изменение емкости конденсатора, поэтому следует раз в год проверять его, подключая к источнику питания не меньше чем на 5 часов с постепенным повышением напряжения до расчетного с помощью стабилизатора напряжения на 250 Вт, при этом преобразователь должен быть отсоединен от двигателя.

### **Приложение A Протокол связи Modbus**

# **A.1 Общие положения**

Для пользователей нашего преобразователя мы предоставляем общий интерфейс связи RS485.

С помощью данного интерфейса связи устройство (такое как интерфейс «человек-машина», компьютер, ПЛКконтроллер и др.) может выполнять централизованное управление преобразователем (например, установить параметры преобразователя, контролировать действия преобразователя, следить за состоянием преобразователя).

Данный протокол связи является файлом критериев интерфейса, разработанным для реализации функций, указанных выше. Убедительная просьба прочитать их внимательно и пользоваться программой согласно изложенной инструкции при осуществлении удаленных работ по сети для контролирования преобразователя.

# **A.2 Режим построения сети связи**

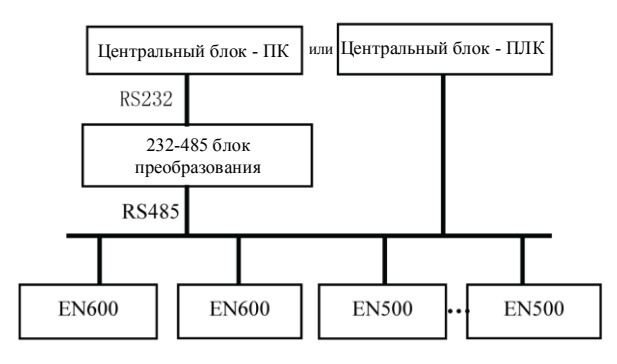

**Рис.A-1 Схема построения сети**

### **A.3 Режим передачи данных**

В настоящий момент преобразователь ESQ500/ESQ600 может использоваться только как ведомое устройство в сети RS485. При необходимости связь между преобразователями можно наладить при помощи компьютера (ПК), ПЛК или интерфейса «человек-машина». Отдельные режимы передачи данных описаны ниже:

- (1) ПК или ПЛК как базовый блок, преобразователь как ведомое устройство, связь между базовым блоком и вспомогательным устройством двухточечная.
- (2) Ведомое устройство не отвечает, когда базовый блок посылает команду с широковещательного адреса.<br>(3) Пользователь может установить локальный алрес скорость передачи информации и формат да
- (3) Пользователь может установить локальный адрес, скорость передачи информации и формат данных на преобразователе при помощи клавиатуры вспомогательного устройства или в режиме интерфейса передачи данных.
- (4) EN500/EN600 оснащен интерфейсом RS485.<br>(5) Режим по умолчанию: асинхронный послед
- Режим по умолчанию: асинхронный последовательный, полудуплексный режим передачи данных. Работает в двух режимах: RTU и ASII. Формат по умолчанию и скорость передачи данных: 8-N-1, 9600бит/сек.

### **A.4 Режим передачи данных**

Асинхронный последовательный, полудуплексный режим передачи данных. Формат по умолчанию и скорость передачи данных: 8-N-1, 9600бит/сек. Подробные сведения по установке параметров см. в группе функций F05.

(Примечание: параметр действителен для протокола Modbus, другие параметры соответствуют руководству пользователя)

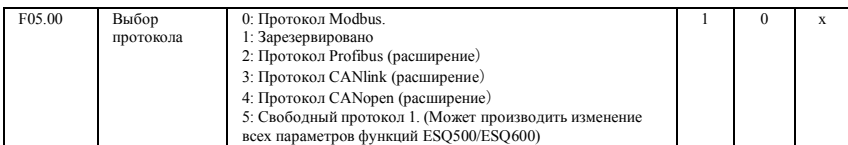

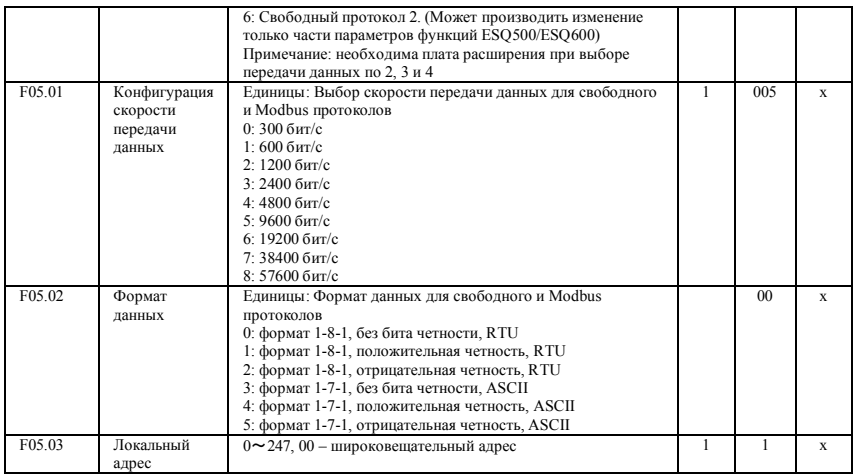

### **A.5 Структура передачи данных**

# **A.5.1 Формат блока данных**

При RTU режиме, сообщения отправляются с интервалом примерно 3,5 условных отрезка времени. Первое передаваемое поле - это адрес устройства в шестнадцатеричных символах, 0x00 ~ 0xFF. Сетевое оборудование продолжает контролировать передачу информации, включая паузы. Когда адресное поле получено, оборудование определяет, послано ли это ему. Когда последний символ из переданного пакета информации принят, пауза в 3,5 условных отрезка времени означает конец сообщения. После этой паузы будет передаваться новое сообщение.

Полный блок сообщения должен передаваться непрерывным потоком. Если новое сообщение начало передаваться с паузами менее чем в 3,5 условных отрезка времени, то приемное устройство распознает его как продолжение предыдущего сообщения. Это может вызвать ошибку, потому как в последнем поле CRC значение отобразится неправильно.

Формат блока данных RTU отражен в следующей таблице:

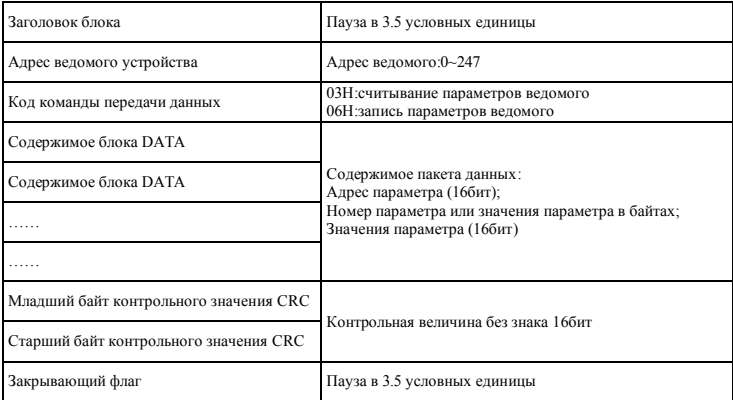

Касательно метода генерирования контрольного значения CRC, см. Раздел A.9. Формат блока данных ASCII приведен ниже в таблице:

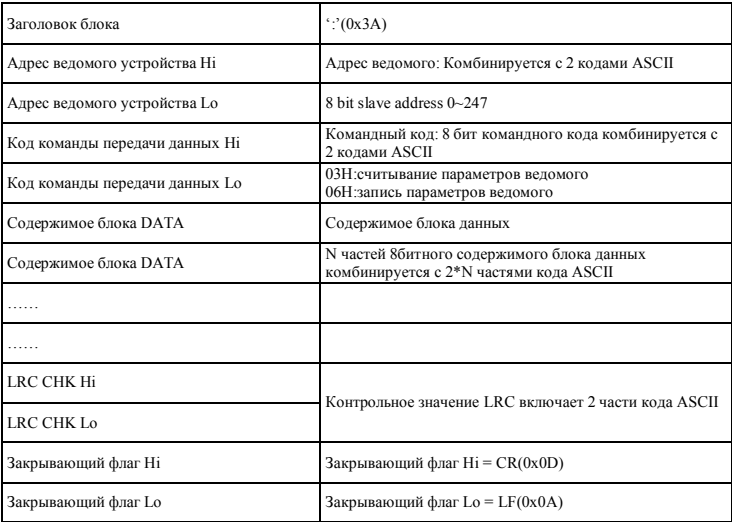

# **A.5.2 Считывание параметров ведомого устройства главным узлом**

Командный код 03H. При обмене данными главный узел может считывать один или более параметров (до десяти). Например, при считывании двух смежных значений параметров преобразователя с адреса преобразователя 0000H, чей адрес 01, содержание команды главного узла выглядит следующим образом:

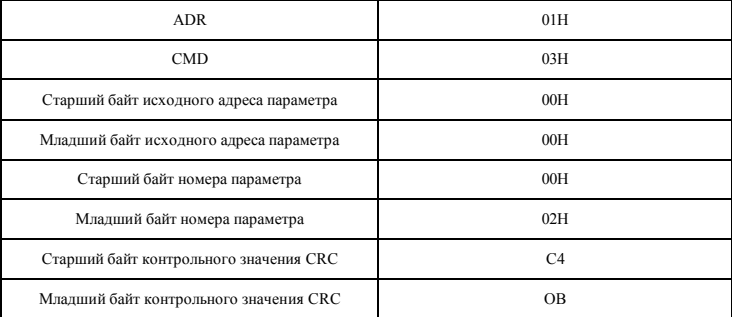

# Содержание ответа ведомого устройства:

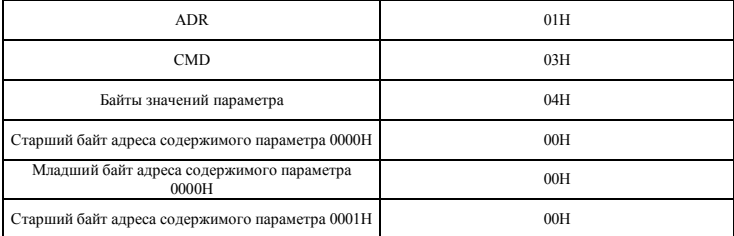

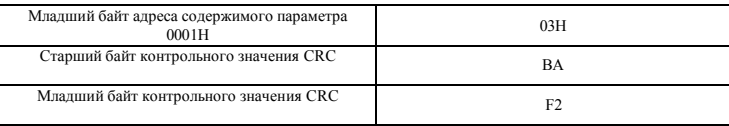

### **A.5.3 Запись параметров ведомого устройства главным узлом**

Командный код 06H. При обмене данными главный узел может записать параметр ведомого устройства. Например, команды главного узла для записи десятеричной системы 5000 (1388H) по адресу преобразователя 0001H, чей адрес ведомого устройства 02, выглядит следующим образом:

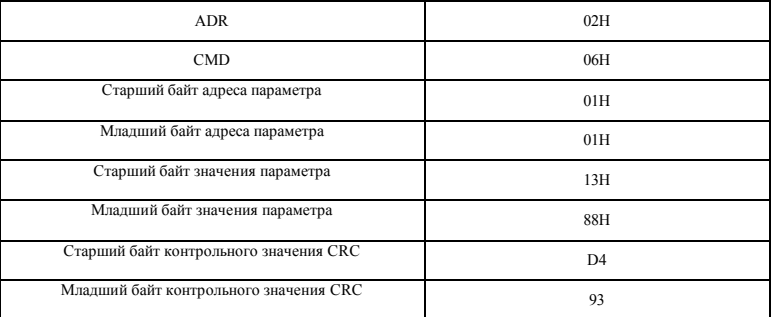

Содержание ответа ведомого устройства:

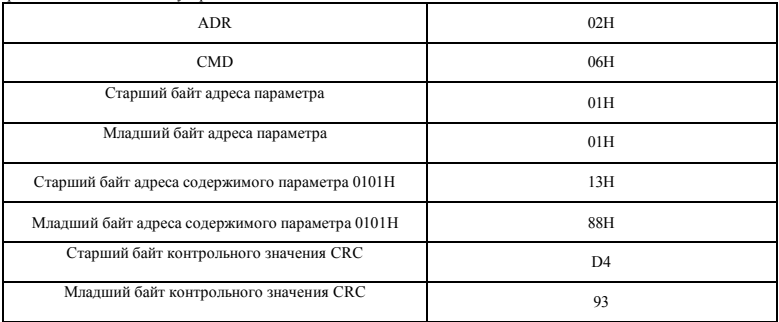

### **A. 6 Распределение адресов при передаче данных**

# **A.6.1 Адрес групп кодов функций F00-F26**

Раздача адресов параметрам функций преобразователя для протокола связи MODBUS происходит способом PPnn: PP обозначает старший байт адреса, соответствующий номеру группы параметра функции, nn обозначает младший байт адреса, соответствующий внутреннему коду параметра в группе. Например,

Адрес функции F3.21 – 0315H, где 03H – номер группы 3 в шестнадцатеричной системе исчисления, а 15H – номер параметра 21 в шестнадцатеричной системе. Адреса групп функций F00.00~F26.17 – 0000H~1A11H, стартовый адрес группы записи об отказах F26 – 1A00H.
# **A.6.2 Адреса управляющих команд и слов состояния**

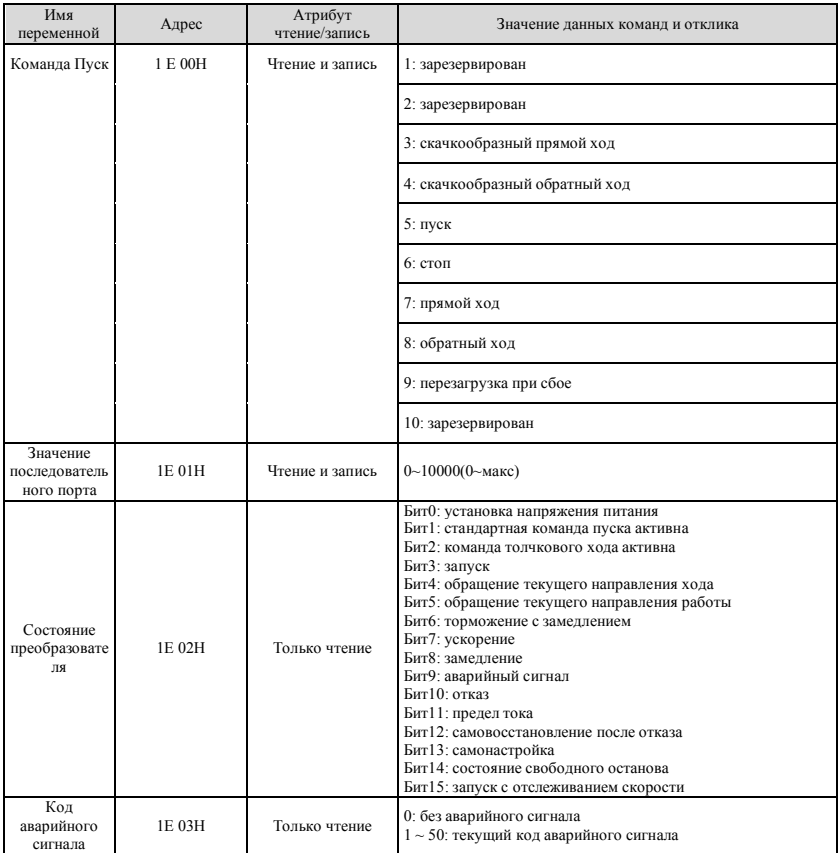

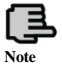

**Адрес по протоколу Modbus 1E01 (задание частоты) может быть также адресом задания момента или давления**

# **A.6.3 Адреса контролируемых параметров**

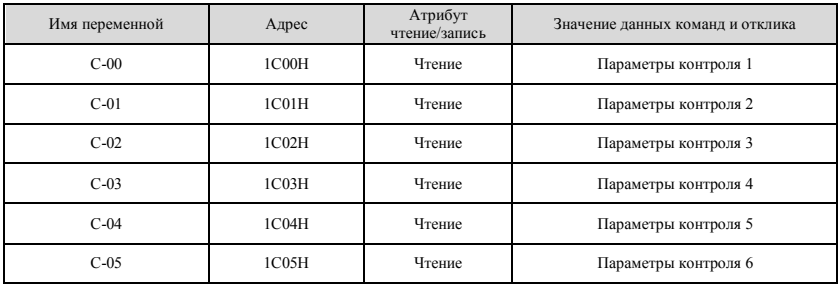

# **A.6.4 Внутренние скрытые парметры**

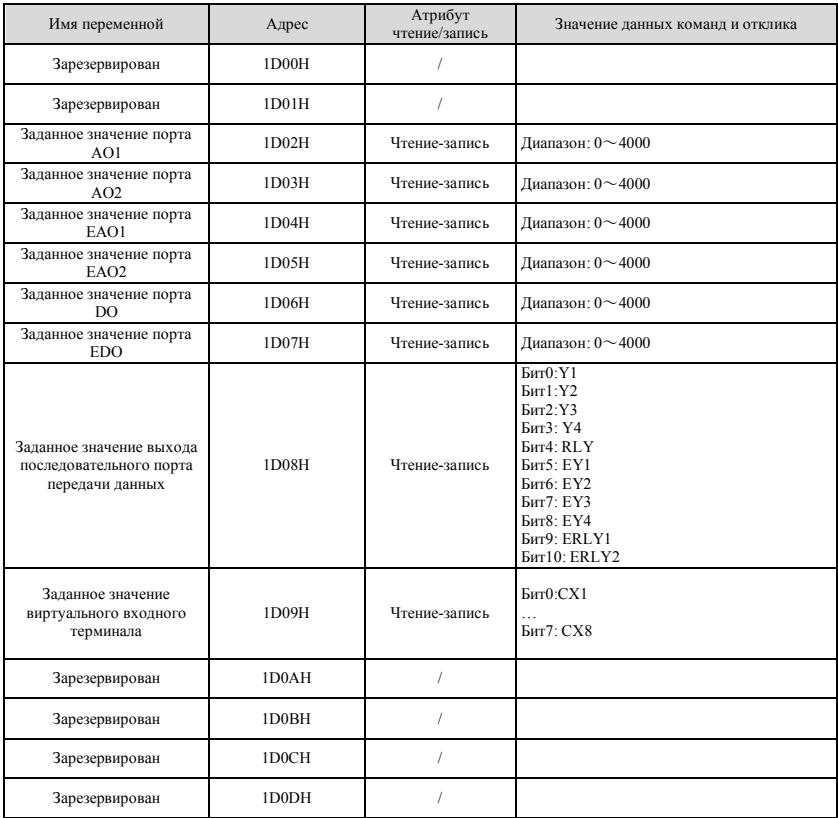

# **A.7 Обработка ошибок связи**

При получении пакета данных с обнаруженной ошибкой или при наличии ошибки в адресе или значении считанного и записанного параметра преобразователь отвечает центральному блоку пакетом отклика на ошибку связи. Пакет отклика на ошибку связи (код команды центрального блока +80H) относится к командам и содержит 1 байт кода ошибки. Формат пакета ответа на ошибку связи выглядит следующим образом :

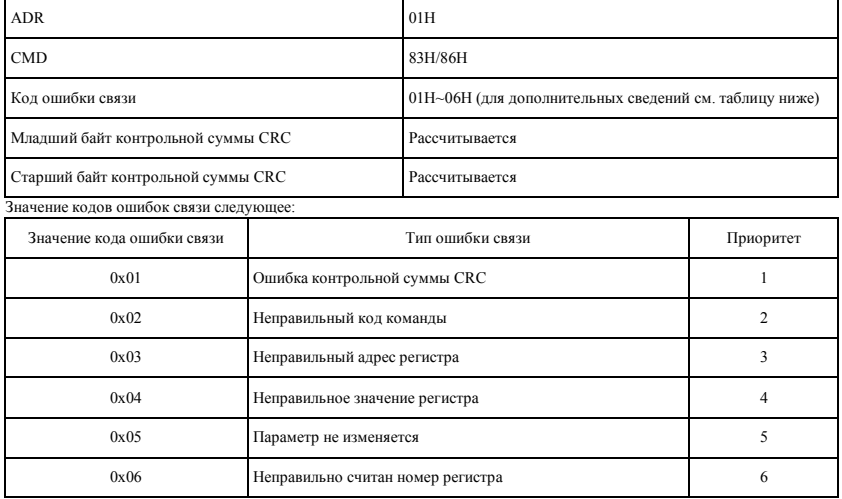

## **A.8 примеры блоков данных**

## **A.8.1 Режим RTU**

# **1. Пуск преобразователя #1**

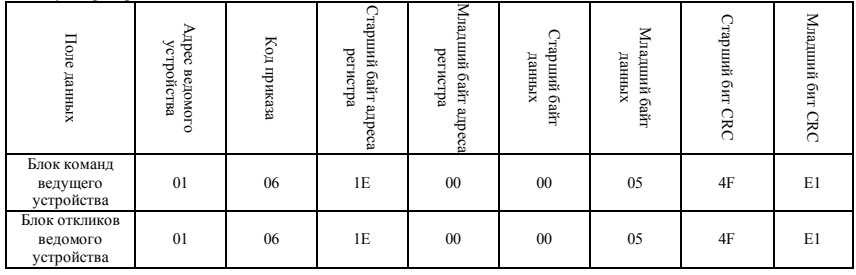

# **2. Остановка преобразователя #1**

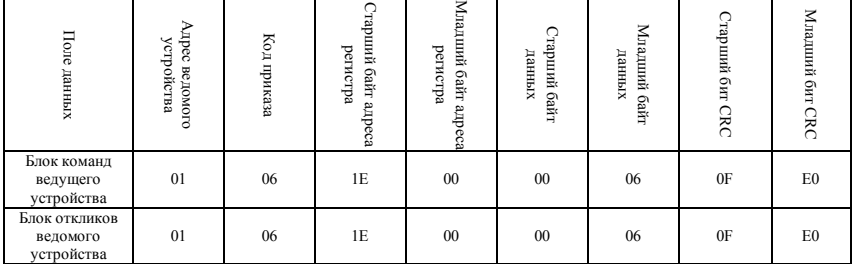

# **3. Выбор значения в 25Гц (верхний предел частоты - 50Гц) для преобразователя #1**

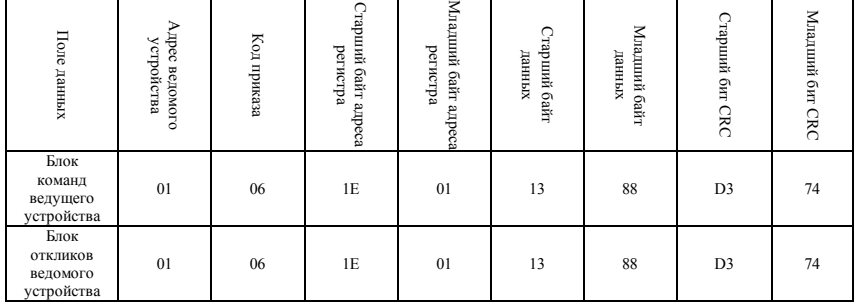

## **4. Чтение текущего состояния преобразователя #1**

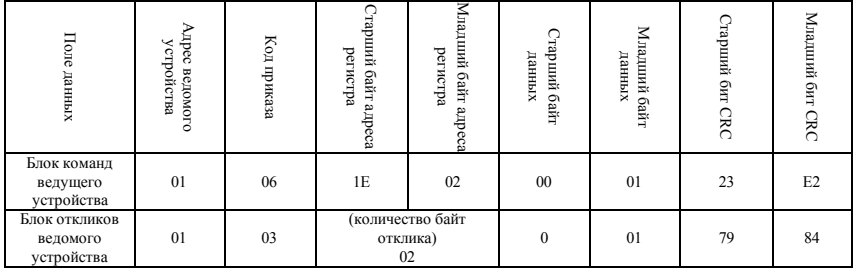

# **A.8.2 Режим ACSII**

**Ведущее устройство читает ведомое, код команды: 03**

### **Блок ведущего устройства**

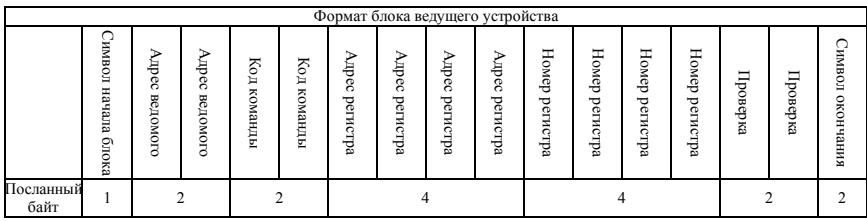

#### Примечания:

### **Символ начала:**

Заголовок блока ASCII низшего компьютера основан на.

## Это $\cdot$ ' $\cdot$ '

#### **Адрес ведомого:**

ID код одного преобразователя, Диапазон: 0~247.

Туда, 0 – широковещательный адрес. Широковещательный адрес может управлять всей линией ведомых устройств одновременно, но ведомый не может посылать ответные данные ведущему устройству. Это означает, что ведомое устройство только получает данные, но не отсылает их. Modbus- протокол работает без адреса ведущего устройства.

#### **Код команды:**

При чтении параметра или данных команды преобразователя, значение равно:'0''3'.

#### **Адрес регистра:**

Параметр функции адреса внутренней памяти преобразователя состоит из 4 байт, которые из режима ASCII преобразовываются в шестнадцатеричный код.

Соответствующая связь между особыми параметрами и адресом в памяти будет видна в таблице ниже.

#### **Номер регистра:**

Номер параметра, считываемого в блоке, составляет 4 байта, которые из режима ASCII преобразовываются в шестнадцатеричный код.

### **Контрольная сумма:**

От "адреса ведомого" до символа перед контрольной суммой, производится контрольное суммирование LRC потока данных. Функция терминала будет видна в конце текста.

#### **Код завершения:** ввод, разрыв строки:0x0D,0x0A

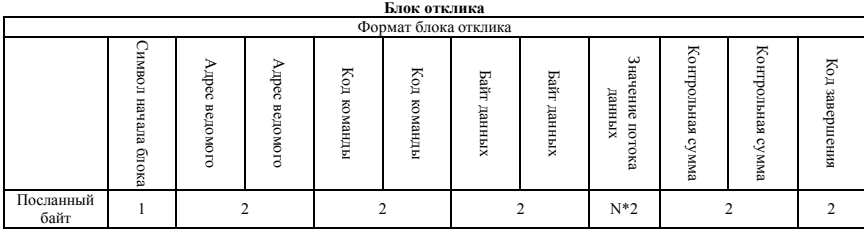

Примечание:

#### **Символ начала:**

Заголовок блока ASCII низшего компьютера основан на.

# Это: ':'

## **Адрес ведомого:**

ID код одного преобразователя, Диапазон: 0~247.

Туда, 0 – широковещательный адрес. Широковещательный адрес может управлять всей линией ведомых устройств одновременно, но ведомый не может посылать ответные данные ведущему устройству. Это означает, что ведомое устройство только получает данные, но не отсылает их. Modbus- протокол работает без адреса ведущего устройства.

#### **Код команды:**

При чтении параметра или данных команды преобразователя, значение равно:'0''3'.

### **Байт данных:**

Количество параметров в блоке. Состоит из 4 байт, которые из режима ASCII преобразовываются в шестнадцатеричный код.

### **Значение потока данных:**

- Сведения о данных отклика, длина потока данных является адресом регистра «Байт данных», который из режима ASCII преобразовываются в шестнадцатеричный код.
- Диапазон: 4~40 байт
- **Контрольная сумма:**
	- От "адреса ведомого" до символа перед контрольной суммой, производится контрольное суммирование LRC потока данных. Функция терминала будет видна в конце текста.
- **Код завершения:** ввод, разрыв строки:0x0D,0x0A
	- Ниже приведены примеры блоков команд и откликов, все данные имеют ASCII формат.

## **Блок запроса:**

**: 0 1 0 3 0 0 0 1 0 0 0 1 F A \n\r** (детальное представление каждого байта) .<br>": символ начала пакета **0 1:** адрес ведомого **0 3:**чтение команды **0 0 0 1:**адрес сохранения прочитанного параметра **0 0 0 1:**номер прочитанного параметра **F A:{ 0 1 0 3 0 0 0 1 0 0 0 1}** для контрольной суммы LRC.  $0xFA = 0x100 - (0x01 + 0x03 + 0x00 + 0x01 + 0x00 + 0x01)$  **Блок отклика: : 0 1 0 3 0 2 0 0 3 3 C 7 \n\r** (детальное представление каждого байта) ":": символ начала пакета **0 1:** адрес ведомого **0 3:** чтение команды **0 2:** длина байта данных параметра отклика. **0 0 3 3:** параметр отклика, текущее сохраненное значение

**C 7:{ 0 1 0 3 0 2 0 0 3 3}** для контрольной суммы LRC.

 $0 \times C7 = 0 \times 100 - (0 \times 01 + 0 \times 03 + 0 \times 02 + 0 \times 00 + 0 \times 33)$ 

### **Головное устройство записывает адрес ведомого в едином регистре, код команды: 06**

#### **Блок ведущего устройства**

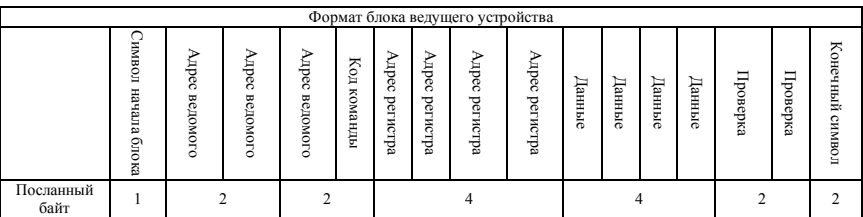

Примечания:

### **Адрес ведомого:**

ID код одного преобразователя, Диапазон: 0~247.

Туда, 00 – широковещательный адрес.

**Код команды:**

Чтение параметра или данных команды преобразователя, значение равно:06

## **Адрес регистра:**

Параметр функции адреса внутренней памяти преобразователя состоит из 2 байт.

Старший байт – снаружи, младший байт – позади.

Соответствующая связь между особыми параметрами и адресом в памяти будет видна в таблице ниже.

**Данные:**

- Новое значение измененного параметра.
- **Контрольная сумма:**

От "адреса ведомого" до символа перед контрольной суммой, производится контрольное суммирование LRC потока данных.

## **Блок отклика**

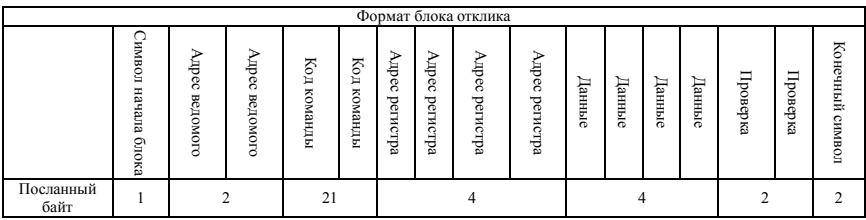

Примечания:

### **Адрес ведомого:**

ID код одного преобразователя, Диапазон: 0~247.

- Туда, 00 широковещательный адрес.
- **Код команды:**

Чтение параметра или данных команды преобразователя, значение равно:06

## **Адрес регистра:**

Параметр функции адреса внутренней памяти преобразователя состоит из 2 байт.

Старший байт – снаружи, младший байт – позади. Соответствующая связь между особыми параметрами и адресом в памяти будет видна в таблице ниже.

## **Данные:**

Новое значение измененного параметра.

## **Контрольная сумма:**

От "адреса ведомого" до символа перед контрольной суммой, производится контрольное суммирование LRC потока данных.

Ниже приведены примеры блоков команд и откликов, все данные имеют ASCII формат.

# **Блок запроса:**

- **: 0 1 0 6 0 1 0 1 1 3 8 8 5 C \n\r**
- (детальное представление каждого байта)
- ":":символ начала пакета
- **0 1:** адрес ведомого
- **0 6:**запись команды
- **0 1 0 1:**адрес хранения записанной команды
- **1 3 8 8:** значение записанного параметра
- **5 C:{ 0 1 0 6 0 1 0 1 1 3 8 8}** для контрольной суммы LRC.
- $0x5C = 0x100 (0x01 + 0x06 + 0x01 + 0x01 + 0x13 + 0x88)$

## **Блок отклика:**

**: 0 1 0 6 0 1 0 1 1 3 8 8 5 C \n\r**

(детальное представление каждого байта)

- ": символ начала пакета
- **0 1:** адрес ведомого
- **0 6:**запись команды

**0 1 0 1**: адрес хранения записанной команды

- **1 3 8 8:**значение записанного параметра
- **5 C:{ 0 1 0 6 0 1 0 1 1 3 8 8}** для контрольной суммы LRC.
- **0x5C = 0x100 (0x01 + 0x06 + 0x01 + 0x01 + 0x13 + 0x88)**

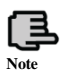

**1. Пакет данных ASCII осуществляет преобразование, при котором 8Бит в шестнадцатиричной системе разделяются на различные 2 цифры по 4бита, а затем группируются как в одну шестнадцатиричную 8Бит при достижении назначения. 2. Заголовок блока ":", футер блока "\n\r" вводит символ прерывания строки.**

**3. Действительными цифрами в протоколе являются: :, 0,1,2,3,4,5,6,7,8,9,A,B,C, D,E,F и шестнадцатиричная 0DH, буквы в нижнем регистре ASCII a, b, c, d, e, f недействительны 4. Объем предметных данных в два раза больше, чем в RTU, контрольная сумма предполагает расчет LRC. 5. Для получения большей информации, при необходимости обратитесь к официальному протоколу.**

# **A.9 Режим проверкиCRC**

```
Функция подсчета контрольного значения CRC записывается на языке C следующим образом:unsigned int crc_value=0xFFFF;
 unsigned int i;
 while(len--)
 \{crc value \sim *pval++;
       for(i=0; i<8; i++)\{if(crc_value & 0x0001)
              ∤
                    \text{crc} \text{ value} \geq 1;crc value \sim 0xA001;
              ∤
              else
              \{crc value \gg=1;
              }
        }
 }
 return(crc_value);
₹
```
### **Приложение В. Протокол перед xачи данных Free-port**

## **B. 1 Резюмирование**

Мы прелоставляем клиенту обший интерфейс связи RS485/RS232 на нашем преобразователе частот серий ESQ 500/ESQ 600. Для наших пользователей, при работе устройств P3 интерфейса связи (таких как ПК, ПЛК контролер, и тд.) мы можем производить централизованный мониторинг преобразователя (например: установка параметров<br>преобразователя, управление запуском преобразователя, считывания рабочих параметров преобразователя), а также можем подсоединить удаленную клавиатуру для управления преобразователем чтобы получить возможность реализации различных требований к рабочим характеристикам пользователя.

.<br>Лля этого протокола перелачи ланных сушествует файл технических условий, разработанный лля реализации функций, описанных выше. Чтобы правильно настроить листанционное и сетевое управление преобразователем внимательно прочтите данный файл.

## **B. 2 Содержание и описание протокола**

## **B.2.1 Создание режима сети связи**

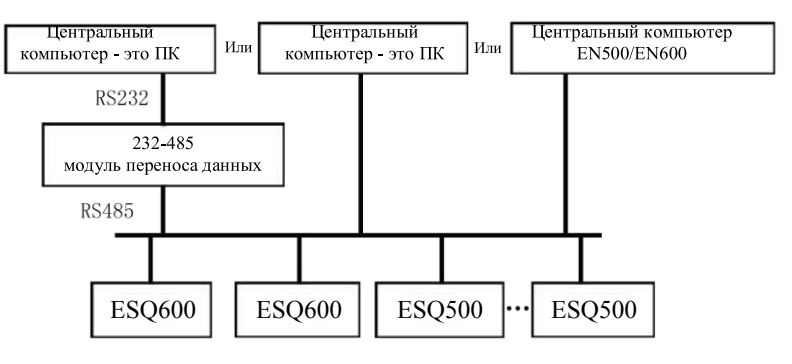

**Рис.B-1 график создания сети**

## **B.2.2 Режим связи**

В данный момент преобразователь ESQ500/ESQ600 может использоваться не только как вспомогательное устройство, но также как и устройство управления главным кадром на RS485; если преобразователь используется как вспомогательное устройство, то главное устройство может быть дополнено ПК, ПЛК или интерфейсом пользователя, и при его использовании в роли главного устройства, оно также может выполнять главный дополнительный контроль преобразователя. Конкретный режим связи описан ниже:

- $(1)$ ПК или ПЛК в роли главного компьютера, преобразователь - в роли дополнительного оборудования, прямая свзяь между устройством управления главным кадром и дополнительным устройством.
- $(2)$ Дополнительное оборудование не отвечает, когда главный кадр отправляет команду по широковещательному алресу.
- $(3)$ Пользователь может установить локальный адрес, скорость передачи и форматы данных преобразователя с помощью клавиатуры дополнительного устройства.
- $(4)$ Дополнительное оборудование выдает информацию о перерыве питания на главный кадр в последнем кадре овтета.
- $(5)$ Стандарт ESQ 500/ESQ 600 обеспечивает интерфейс RS485.

#### **B.2.3 Режим передачи данных**

Несинхронный запрос, полудуплексный режим передачи. Формат по умолчанию и скорость передачи данных: 8-N-1, 9600 бит в секунду. Для установки специальных параметров см. описание код функциональной группы F05.

(Примечание: Определение этого параметра действительно только для режима связи Free-port, а определения для других параметров такие же, как и начальные)

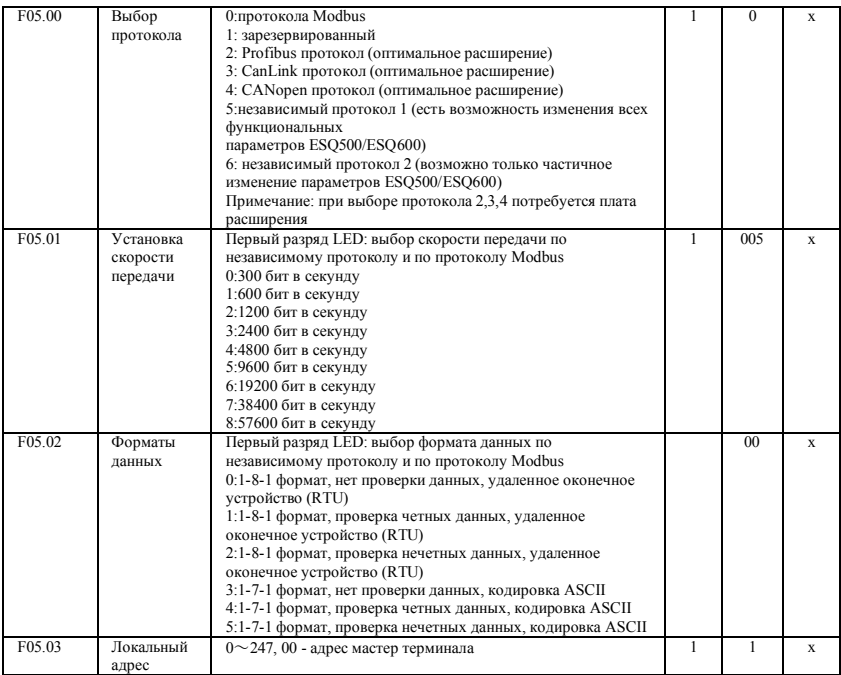

# **B.2.4 Формат командного кадра данных**

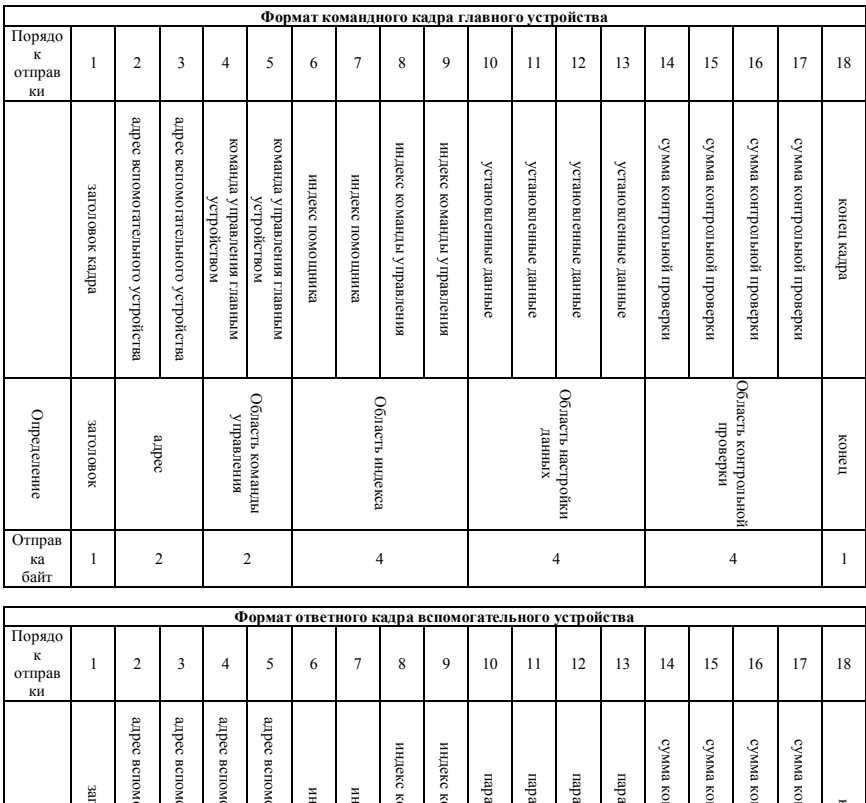

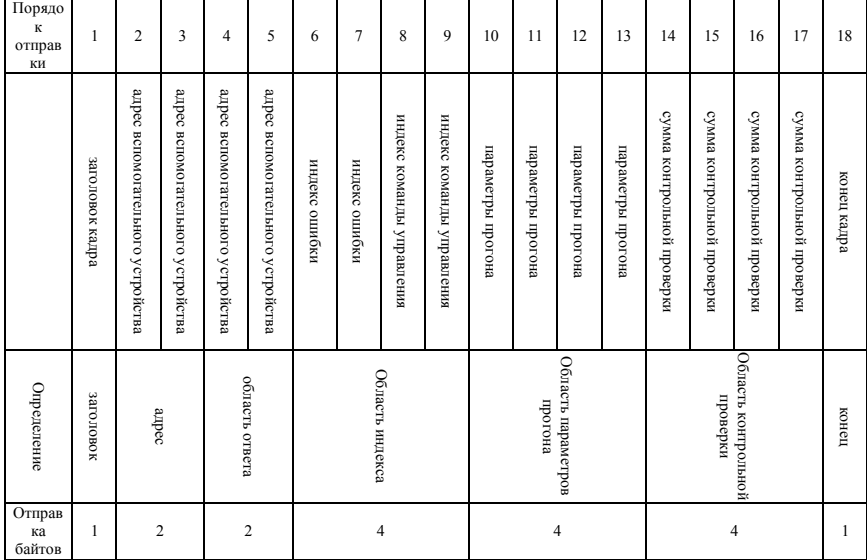

### **Рис.B-2 формат ответного/командного кадра**

Примечание:

(1) «Область настройки данных» и «область параметров прогона» могут отсутствовать в некоторых форматах ответного кадра/управления; в таком случае в списке команд управления протоколом будет отображаться «отсутствует».

(2) Набор разрешенных символов протокола: ~, 1, 2, 3, 4, 5, 6, 7, 8, 9,

A, B, C, D, E, F и шестнадцатеричные символы 0DH, нижний регистр ASCII a, b, c, d,

e, f является недействительным.

(3) Разрешенная длина командного кадра - 14 или 18 байт.

## **B.2.5 Описание формата**

(1) Заголовок кадра

Однобайтовый символ «~» (7Ehex).

(2) Адрес вспомогательного устройства

Значения данных: локальный адрес вспомогательного устройства, двухбайтовый Формат ASCII.

Значение преобразователя по умолчанию - 01.

(3) Команда управления главным кадром/ответ вспомогательного устройства

Значения данных: главный кадр отправляет команду, а вспомогательное устройство реагирует в ответ на такую команду. Двухбайтовое значение, формат ASCII

Классификация функций кода ответа:

Значения 1>: код команды=«10», главный кадр отправляет вспомогательному устройству запрос на получение отчета о текущем состоянии подготовки и контроле ситуации.

## **Таблица B-1 Значения кодов команд в области отклика блока отклика**

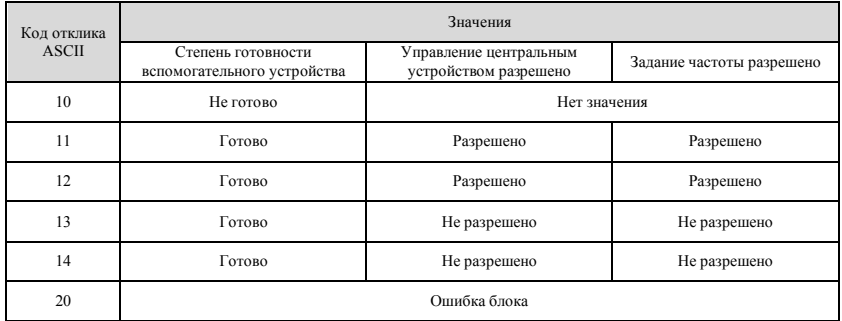

Значения 2>: код команды="11"~"15", 5 видов функциональных команд, которые основной устройство посылает вспомогательному устройству, подробнее см. список команд протокола.

## **Таблица B-2 Значения кодов команд в области индексов блока отклика**

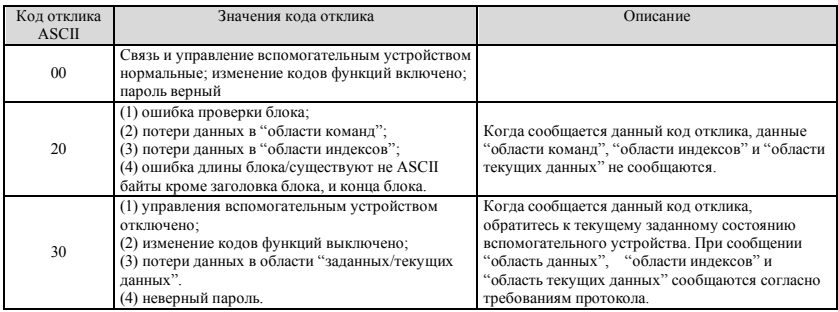

(4) Вспомогательный индекс/командный индекс/индекс отказов

Значения данных: включает байт вспомогательного индекса и байт командного индекса.

Для ведущего устройства вспомогательный индекс, командный индекс используются для объединения команд ведущего устройства для осуществления особых функций.

Для ведомого устройства вспомогательный индекс, командный индекс используются сообщения кодов состояния при отказах, командный индекс сообщается без изменений

Тип данных: шестнадцатиричный, 4 байта, ASCII формат.

Командный индекс занимает 2 младших байта, Диапазон данных: "00"~"FF".

Вспомогательный индекс занимает 2 старших байта, Диапазон данных: "00"~"FF".

Состояние при отказе вспомогательного устройства занимает байт "вспомогательный индекс'', см. Таблицу B-3.

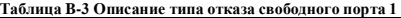

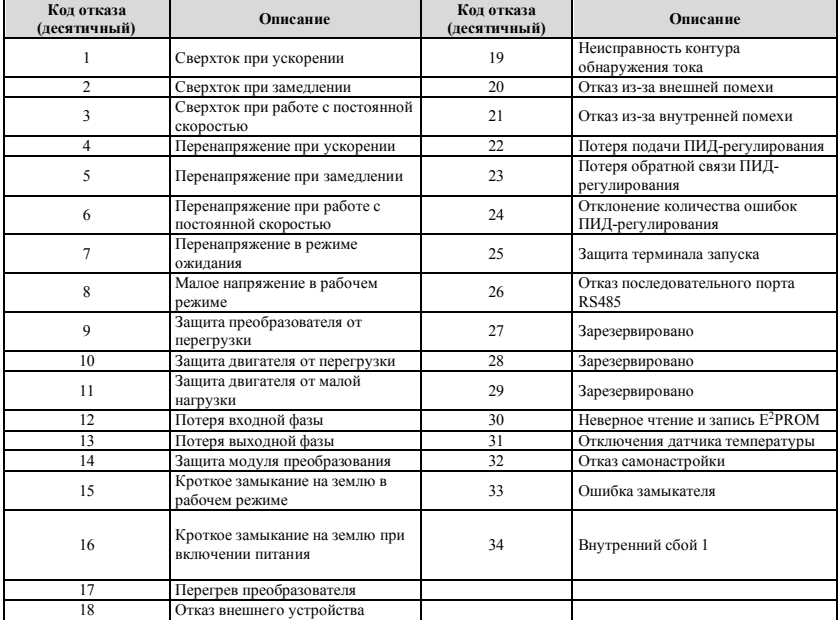

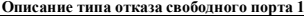

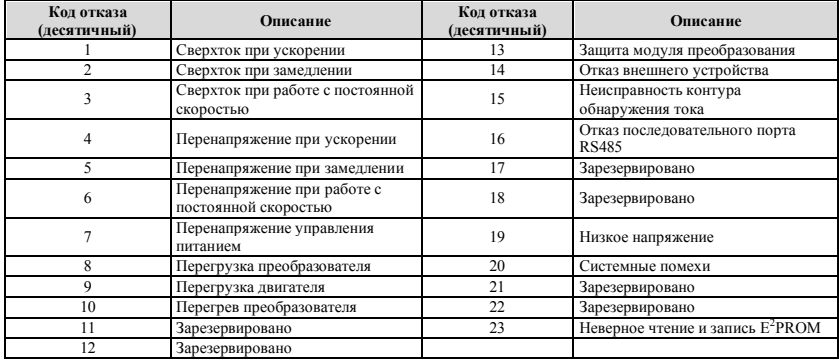

(5) Контрольная сумма

Значения данных: контроль блока, 4 байта, ASCII.

Метод расчета: значение накопленной суммы кода ASCII всех байтов от "адреса вспомогательного устройства" до "текущих данных".

(6) Конец блока

Шестнадцатеричный 0D, один байт.

B.2.6 Список команд протокола

Блок 7E и конец блока 0D, адрес, контрольная сумма, формат данных ASCII в следующем описании опущены.

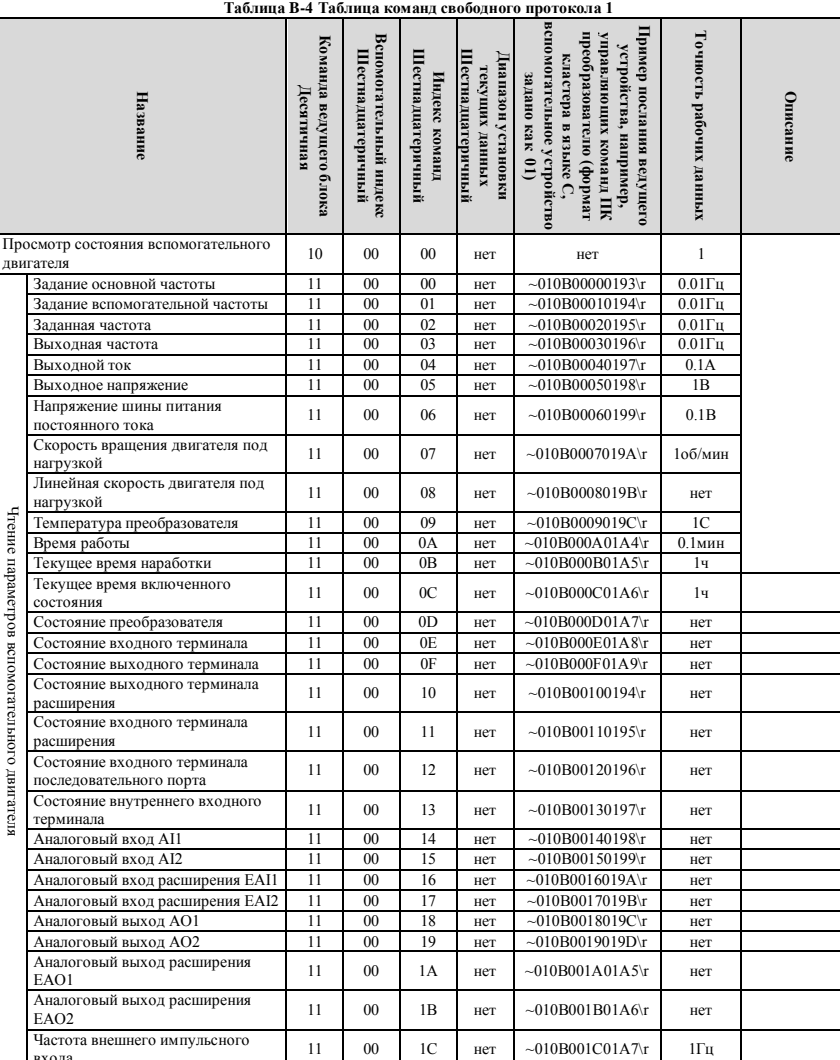

входа

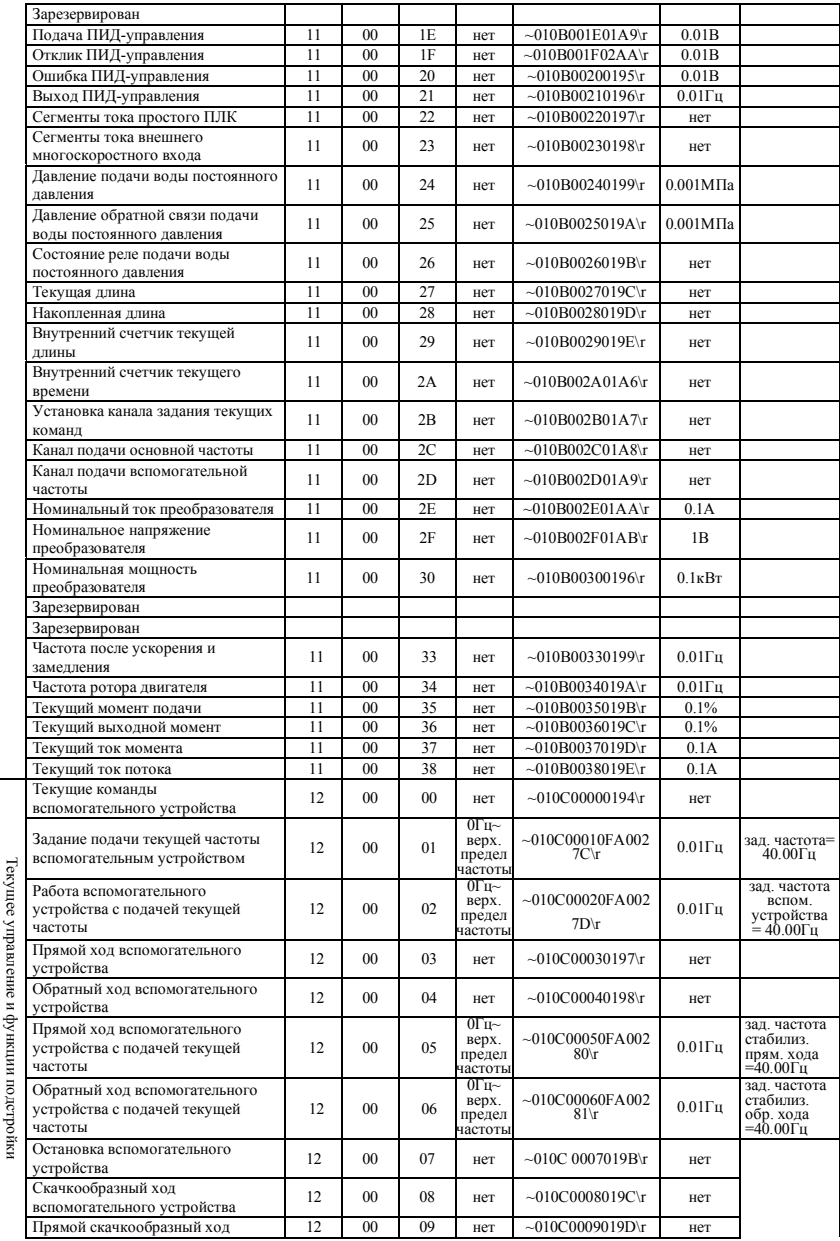

đ

j

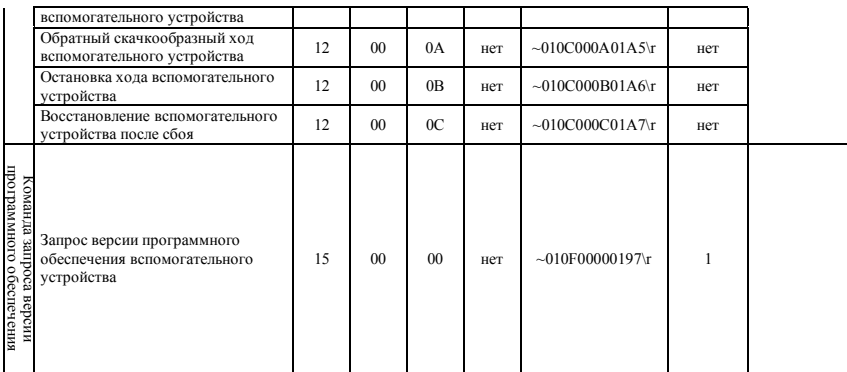

# **Таблица команд свободного протокола 2**

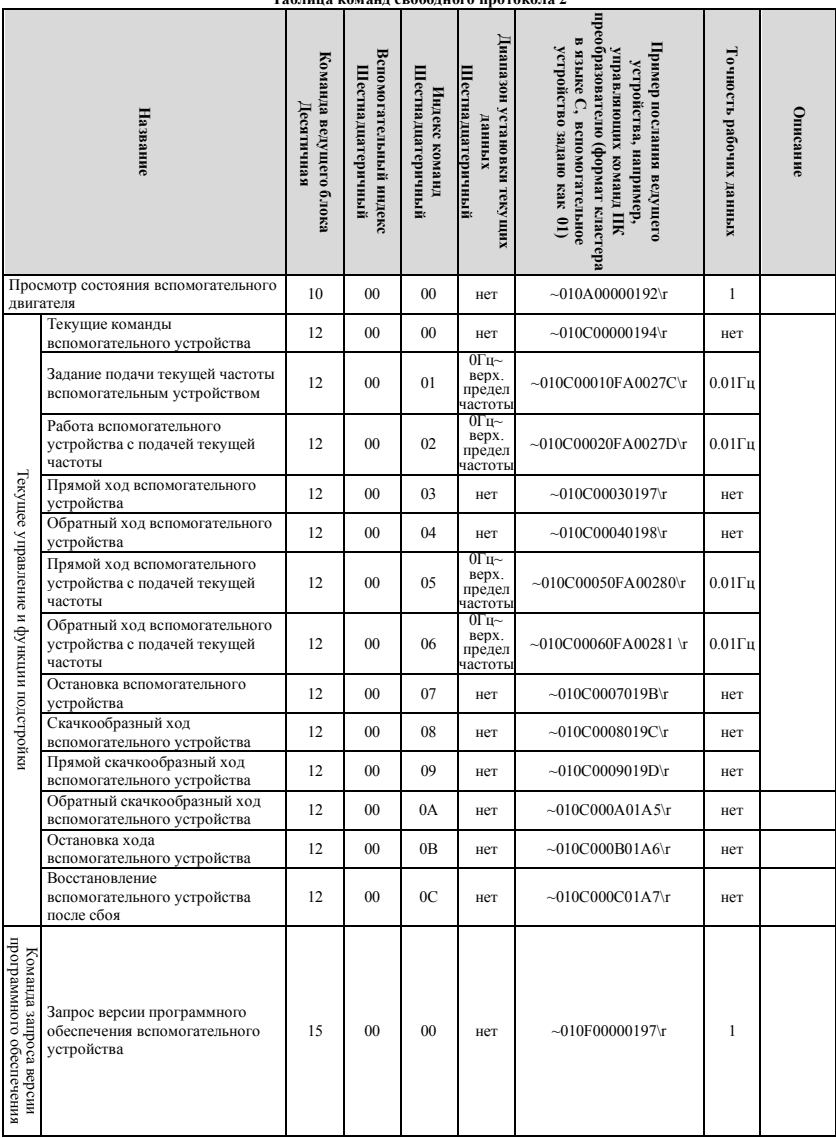

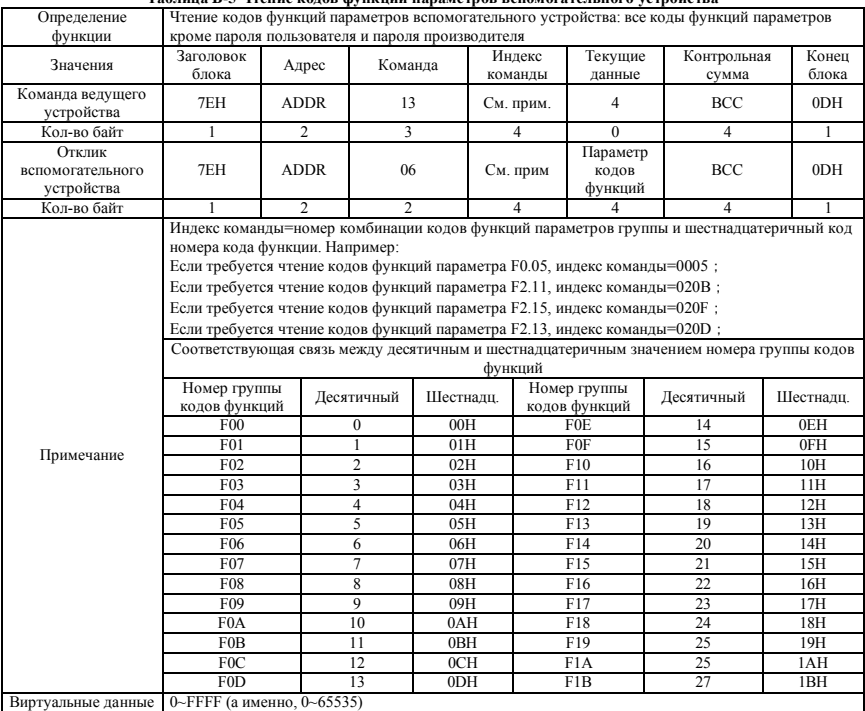

**Таблица B-5 Чтение кодов функций параметров вспомогательного устройства**

Введите правильный "пароль пользователя" перед установкой кодов функций пользовательских параметров.

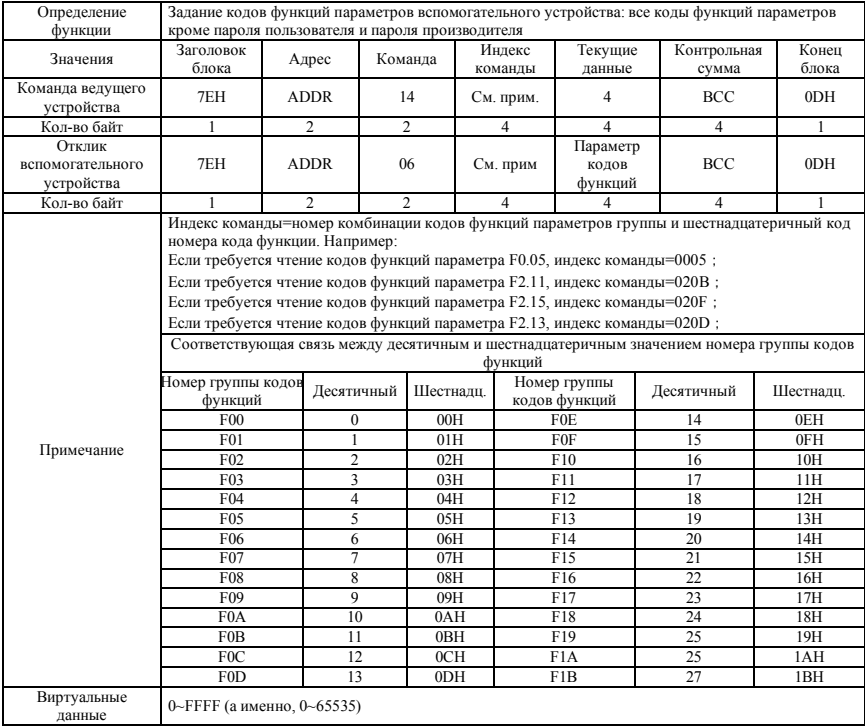

# **Таблица B-6 Задание кодов функций параметров вспомогательного устройства**

## **Приложение C Пульт управления**

## **C.1 Выбор пульта управления:**

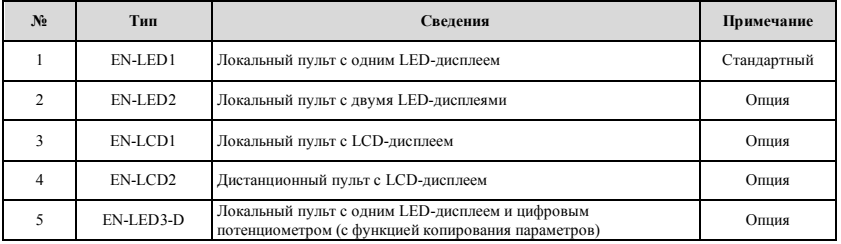

На данный момент, пользователь может выбрать 4 типа опциональный пультов управления, это EN-LED2, EN-LCD1, EN-LCD2 и EN-LED3-D. Их габаритные и установочные размеры такие же, как и у стандартного пульта EN-LED1. Более детально, см. размеры в "Габаритные размеры пульта управления и места крепления" в Главе 2.

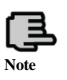

**1. EN-LCD1**、**EN-LCD2**、**EN-LED3-D – три типа пультов с функцией копирования параметров 2. Использовать функцию копирования параметров можно с помощью параметра F00.27**

## **C.2 Пульт с двумя LED-дисплеями**

Локальный пульт с двумя LED-дисплеями типа: EN-LED2

## **C.2.1 Схема пульта**

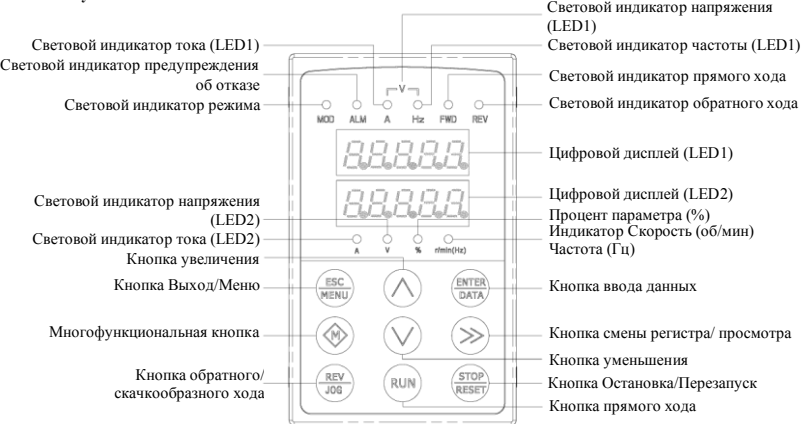

## **Рис.C-1 Схема пульта управления EN-LED2**

## **C.2.2 Описание функций пульта управления, световые и цифровые LED индикаторы**

Пульт управления с двумя дисплеями состоит из двух экранов с 5 цифровыми индикаторами, 9 кнопками и 10 световыми индикаторами.

Больше сведений об определениях функций 9 кнопок, цифровых LED индикаторов и перечне световых индикаторов можно найти в "Описании функций пульта управления" в Главе 5.

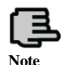

**Наблюдение с помощью цифровых индикаторов LED2 устанавливается параметром F00.25.**

## **C.3 LCD-пульт**

## **C.3.1 Серия LCD-пультов:**

(1) Локальный пульт с LCD-дисплеем типа: EN-LCD1

(2) Дистанционный пульт с LCD-дисплеем типа: EN-LCD2

## **C.3.2 Схема пульта**

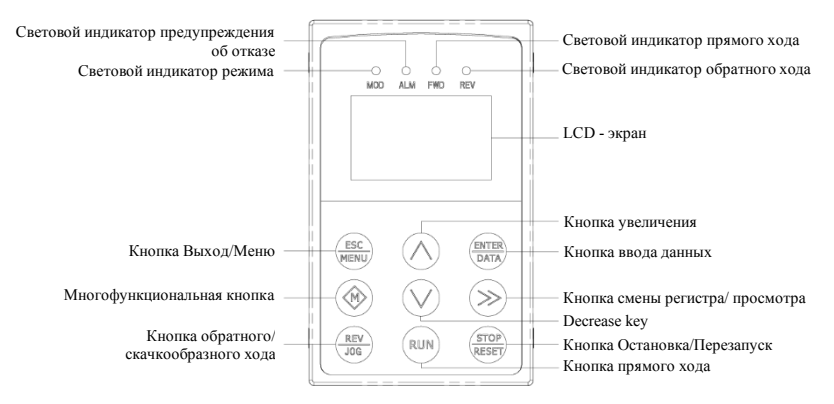

**Рис.C-2 Схема пульта (EN-LCD1, EN-LCD2)** 

## **C.3.3 Описание функций пульта управления, LCD экран и описание световых индикаторов**

LCD-пульт состоит из LCD-экрана, 9 кнопок и 4 световых индикаторов. LCD-экран: отображает коды и параметры настройки функций, текущего наблюдения, контроля отказов.

Больше сведений об определениях функций 9 кнопок и перечне световых индикаторов можно найти в "Описании функций пульта управления" в Главе 5.

### **C.3.4 Описание функций пульта управления с LCD-экраном**

## **(1) Начальное состояние LCD-пульта при включении питания**

Когда пульт включается, Отображается в виде анимации надпись "Key Board":

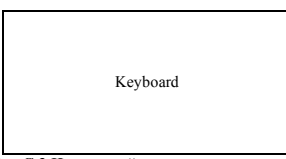

**Рис.C-3 Начальный экран при включении**

**(2) Шаги по переключению первоначального меню (Рис. C-4):**

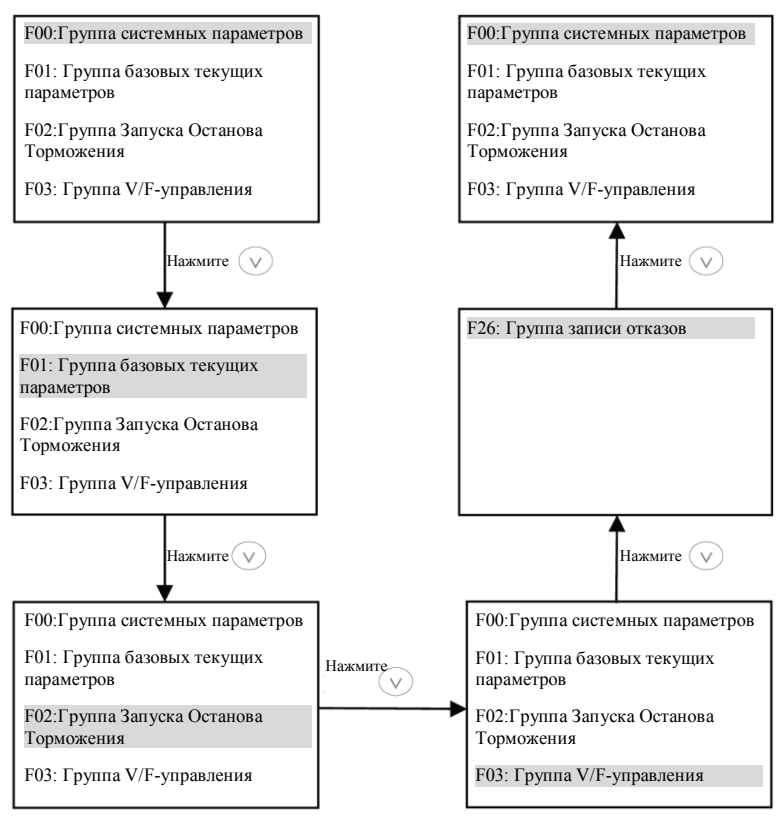

**Рис.C-4 Экран при включении питания**

Когда задано F00.00=2, могут быть отображены параметры главного меню F00~F27, всего 28 групп. Методы работы с ними показаны на Рис. C-4.

## **(3) Отображение и действия с вторичным меню:**

Когда вы в первичном меню, выберите группу параметров, затем нажмите кнопку "ENTER/DATA" и вы войдете во вторичное меню. В качестве примера возьмем параметр F00.00:

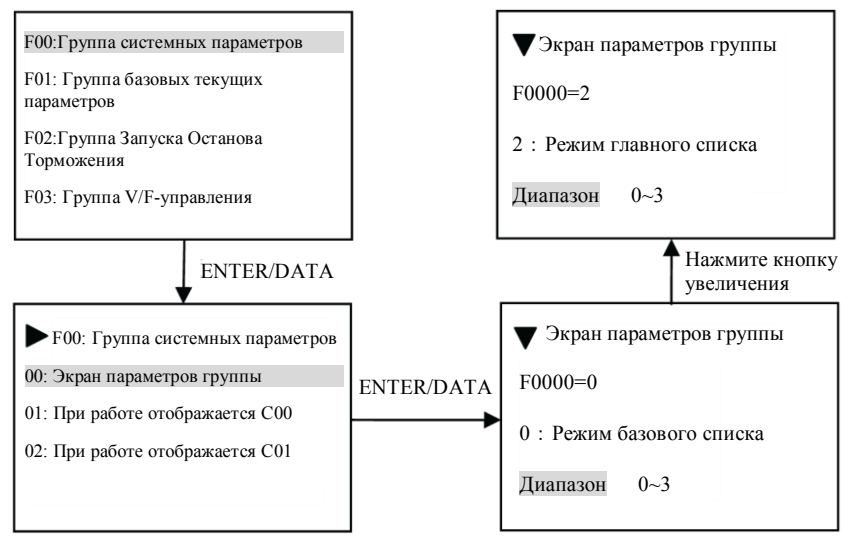

**Рис.C-5 Пример действий с вторичным меню**

## **(4) Действия с параметрами функций**

Действия с параметрами функций включают проверку параметров, изменение и сохранение параметров. Перед началом работы с преобразователем, нужно правильно становить параметры. Методы действий показаны на Рис. C-6:

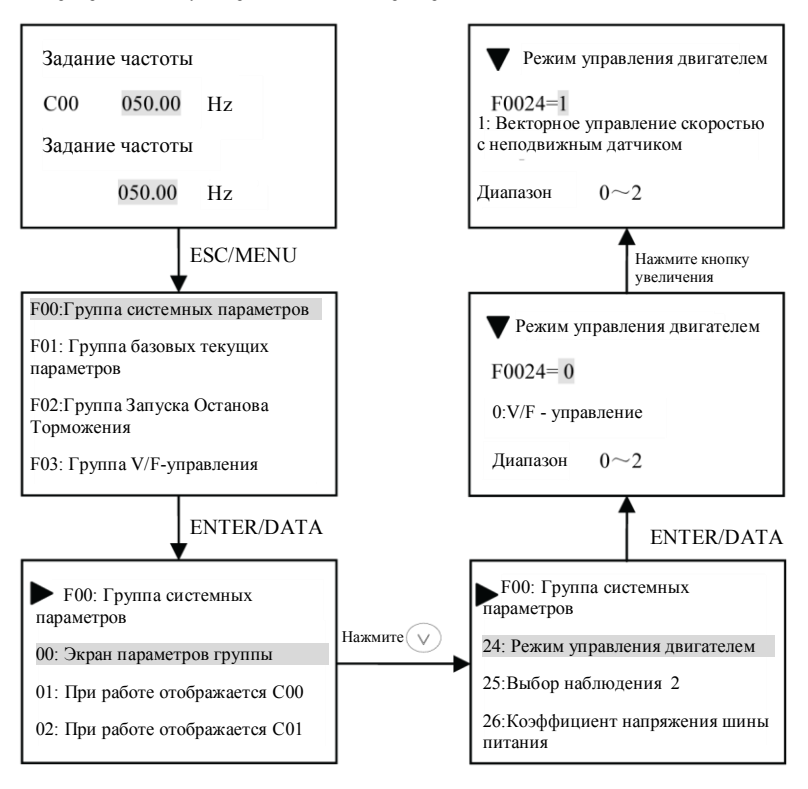

**Рис.C-6 Пример редактирования параметров функций** 

## **(5) Состояние запроса отказов**

Когда возникает предупредительный сигнал об отказе, пользователи могту войти в режим запроса отказов:

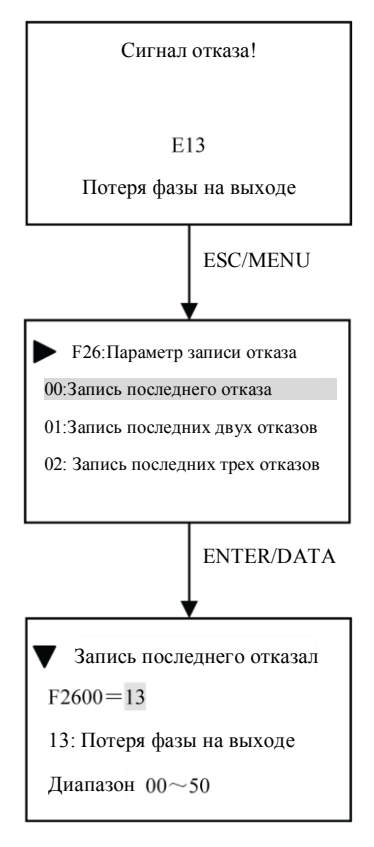

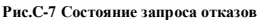

## **C.4 Пульт с одним LED дисплеем и цифровым потенциометром**

Тип локального пульта с одним дисплеем и цифровым потенциометром: EN-LED3-D.

## **C.4.1 Схема пульта**

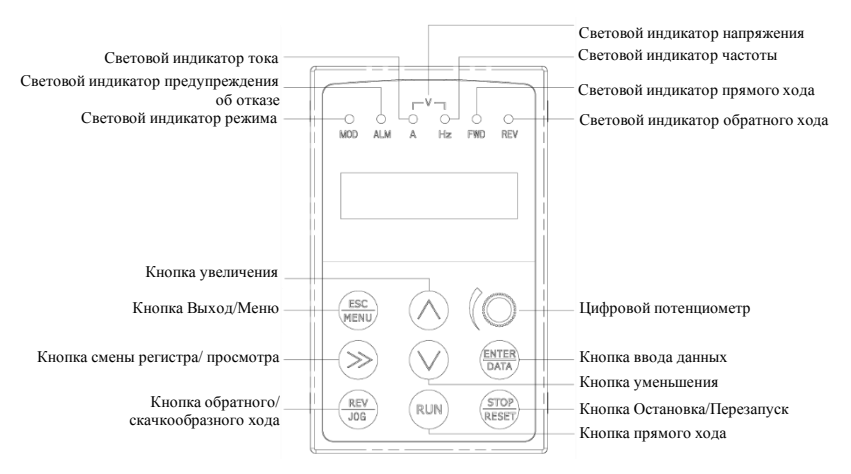

**Рис.C-8 Схема пульта управления EN-LED3-D**

## **C.4.2 Описание функций пульта управления. Знаковый LED индикатор тлеющего разряда и световые индикаторы**

Пульт с одним LED дисплеем и цифровым потенциометром состоит из 5-значного индикатора тлеющего разряда, 8 кнопок и цифрового потенциометра.

Больше сведений об определениях функций 8 кнопок пульта управления, знакового LED индикатора тлеющего разряда и световых индикаторов, можно найти в "Описании функций пульта управления" в Главе 5.

Описание функции цифрового потенциометра: имеет ту же функцию, что и кнопки увеличения и уменьшения, поворот влево означает уменьшение, поворот вправо - увеличение.

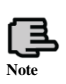

**1. Пульт EN-LED3-D отличается от пульта стандартной конфигурации EN-LED1 размещением кнопок, обратите внимание на размещение кнопок при использовании EN-LED3-D 2. Пульт управления EN-LED3-D отличается от других пультов способом разблокирования,** 

**разблокировка пульта EN-LED3-D производится зажатием кнопки более, чем на 2 секунды.**

#### **C.5 Коммуникационный компонент**

Максимальное электрическое расстояние между пультами управления EN-LED1, EN-LED2, EN-LCD1, EN-LED3-D и локальным преобразователем 2м.

Между преобразователем и дистанционным пультом EN-LCD2 применяется способ передачи данных RS485, для их соединения необходим только обычный кабель, а их максимальное электрическое расстояние может быть 1000м. когда передача данных друг другу осуществляется в режиме основной-вспомогательный, а именно: дистанционный пульт берется как основное устройство, а преобразователь как вспомогательное. Разъемы соединительного кабеля сделаны с кварцевыми наконечниками для легкости обслуживания. Питание требует внешней проводки пользователем, диапазон напряжения от 10В до 24В, требуемый ток 150мА, для соединения необходим медный кабель 1мм<sup>2</sup> с ПВХ изоляцией. Дистанционный пульт может осуществлять следующие функции:

(1) Управление ходом, остановкой, скачкообразным ходом, перезапуск при сбое, изменение заданной частоты, изменение параметров функций и направления хода вспомогательного устройства.

(2) Может идентифицировать тип вспомогательного устройства. Может контролировать текущую частоту, заданную частоту, выходное напряжение, выходной ток, аналоговый отклик обратной связи, установки аналоговой обратной связи и значения внешнего счетчика вспомогательного устройства.

#### **Приложение D Плата расширения коммуникации**

### **D.1 Выбор коммуникационной платы:**

На данный момент существуют 4 вида карт передачи данных, из которых можно выбрать:

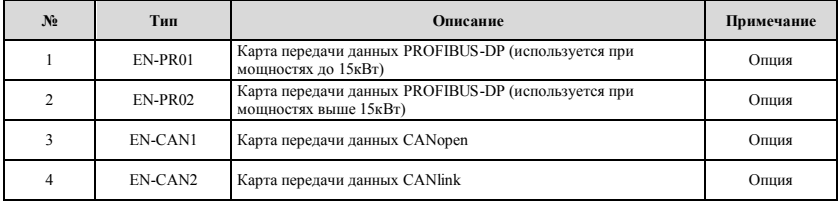

## **D.2 Коммуникационная плата PROFIBUS-DP**

### **D.2.1 PROFIBUS. Введение**

(1) PROFIBUS (сокращение от Process Field Bus - шина технологического оборудования), PROFIBUS – международный и открытый промышленный стандарт шины, независящий от производителя. Он может поддерживаться многими производителями оборудования, имеет хорошую совместимость. Широко используется в автоматизации производства, процессе автоматизации промышленности, и других отраслях строительства, транспортировки, автоматизации электроснабжения.

(2) PROFIBUS может осуществлять обмен данными между всеми видами элементов автоматизации, когда все оборудование может обмениваться информацией через один и тот же порт, но с различной скоростью передачи данных. Поэтому PROFIBUS предлагает выбор различных скоростей передачи данных, что осуществляется за счет типов PROFIBUS-DP (с распределенной периферией), PROFIBUS-PA, PROFIBUS-FMS.

(3) Первый уровень PROFIBUS (RS485) осуществляет сбалансированную передачу данных, один сегмент шины проводится экранированной витой парой, оба конца сегмента имеют согласующий резистор. Режим передачи данных полудуплексный, асинхронный, на базе синхронного обмена данных без пробелов, физический уровень поддерживает волокна, пакет данных 11, скорость передачи данных: 9.6кБит/с-12МБит/с.

Диапазон длины шины от 100 до 1200 метров

(4) Между последовательными потами одного уровня контроллера и ПК (процедура передачи маркера), убедитесь в адекватной возможности для решения своих задач связи в заданное время. Объедините ПЛК и ПК с простой формулой разделения портов входа/выхода, вам нужно быстро и с минимальными служебными данными протокола (программа ведущий-ведомый).

# **D.2.2 Внешняя форма PROFIBUS-DP и описание определений терминала**

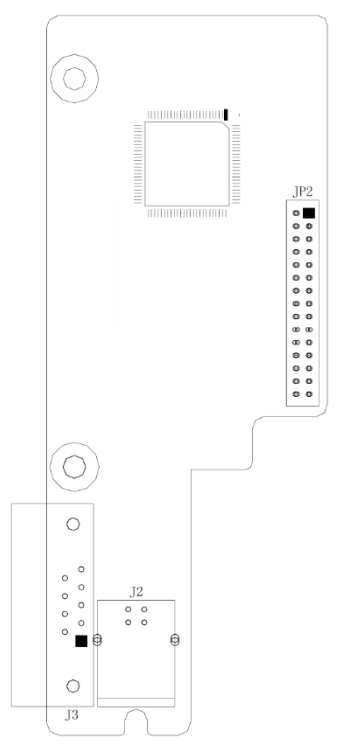

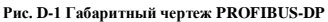

## **Таблица D-1 Описание функций терминала**

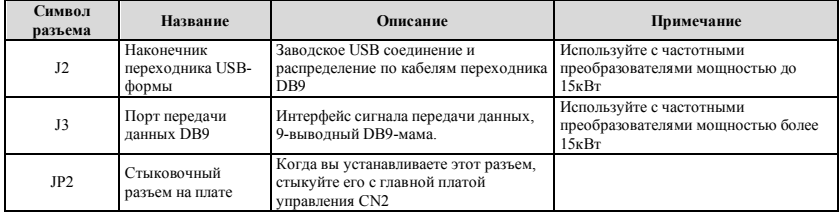

(1) Разъем J3 Определение выводов:

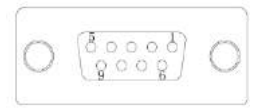

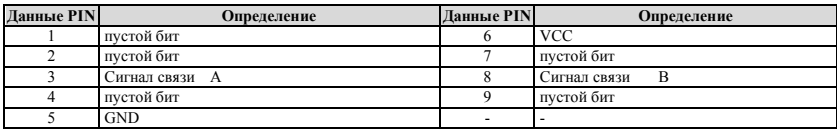

(2) Разъем J2 Определение выводов:

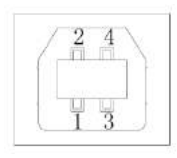

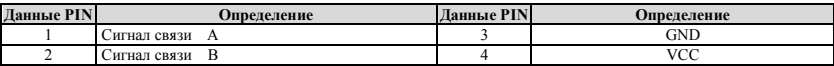

(3) переключатель J2, проводка

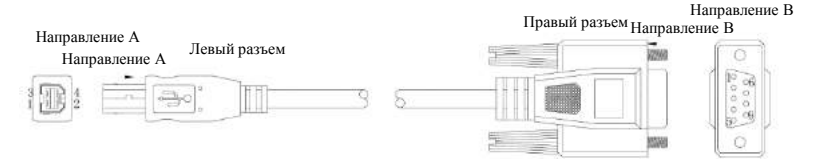

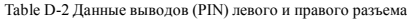

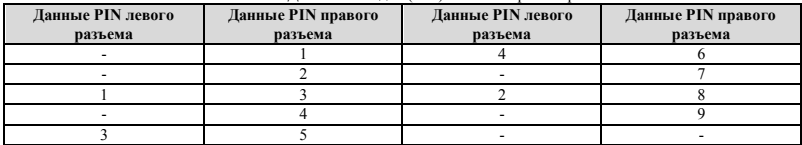

### **D.3 Коммутационная плата CANopen**

#### **D.3.1 CANopen. Введение**

CANopen является элементом архитектуры контроллерной сети (Controller Area Network, CAN) в части высокоуровневых коммутационных соглашений, включая суб-суб-соглашения и соглашения коммутационного оборудования, часто используемые во встроенных системах, в промышленном управлении обычно используют промышленные сети. CANopen внедряет на уровне сети и выше соглашения модели OSI. Стандарт CANopen включает схему адресации и несколько небольших суб-соглашений.

#### **D.3.2 Модель оборудования**

Соглашение коммутации с другими модулями обработки передачи данных и коммутации сетевых устройств, требующих запуска и перезапуска устройств, имеет управление машиной состояний. Машина состояний включает: Включение, Предварительные операции, Операции, Остановку.

### **D.3.3 Словарь объектов**

Словарь объектов (OD: Object Dictionary) – это упорядоченная группа объектов; каждый объект использует значение индекса из 16 рассмотренных для того, чтоб разрешить доступ к структуре данных отдельного элемента, при определении из восьми под-индексов.

## **D.3.4 Передача данных**

(1)Объекты передачи данных: пакеты управления, сервисные объекты данных (SDO), объекты обработки данных (PDO), предопределенные пакеты или объекты специальных функций

(2)Модель передачи данных: модель ведущий/ведомый, модель клиент/сервер, модель производитель/потребитель

## **D.3.5 Соглашения**

(1) Соглашение NMT (network management, сетевое управление): определение состояния соглашения команд изменения машины состояний (таких как запуск и остановка оборудования), для обнаружения начальной нагрузки дистанционного устройства и сценариев отказа.

(2) Соглашение Heartbeat (контроля тактирования): наблюдать и проверять корректность работы узлов сети.

(3) Соглашение SDO: между устройствами, передающими большие объемы низкоприоритетных данных, обычно используется для конфигурирования устройств в сети CANopen.

(4) Соглашение PDO: для передачи данных используется 8 байт и менее, предустановленное соглашение отсутствует (что означает, что данные не были предопределены).

**D.3.6 Описание формы и определений разъемов CANopen**

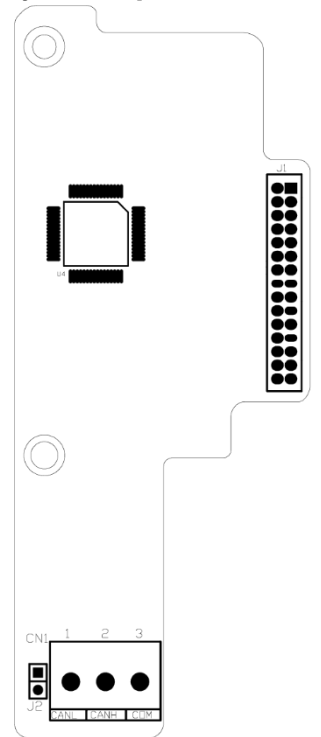

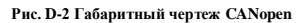

# **Таблица D-3 Описание функций терминала**

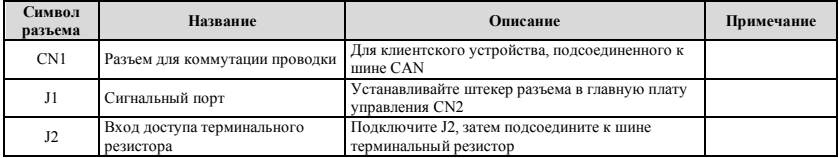

## (1) Определение выводов CN1

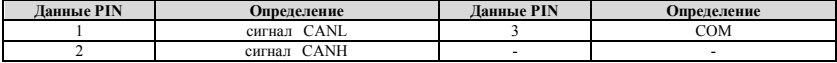

## **D.4 Коммуникационная плата CANlink**

## **D.4.1 Введение - CANlink**

Плата CANlink физического уровня является шиной локальной сети интеллектных контроллеров, и поддерживает только контроллерную сеть CAN2.0B с расширенным кадром. Так как управляющий сигнал с платы CANlink, подключенной напрямую к основному пульту, по сравнению с платой CANOPEN, с высоким к.п.д. передачи, оперативность, устойчивость и другие характеристики, максимальная скорость передачи 1 Мбит\с. Передача данных от шины локальной сети контроллеров (CAN) с использованием дифференциального сигнала, с сильным противопомеховый, дальность передачи и другие характеристики, коммуникационная скорость ниже 5 кбит/с, самая дальняя досягаемость 10 км, на скорости передачи в бодах на 1 Мбит\с до 30 м.

Протокол CANlink - протоколы самоидентификации, поддерживает модификации и контроль параметров инвертирующего терминала.

## **D.4.2 Конфигурация платы CANlink и описание характеристик терминала**

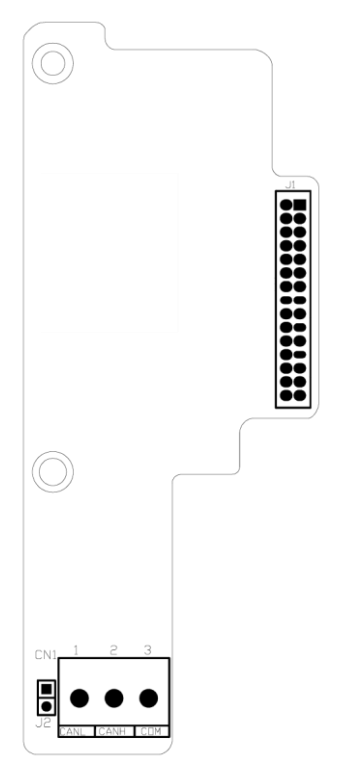

**Рис. D-3 Размеры CANlink**

# **Таблица D-4 Описание функции**

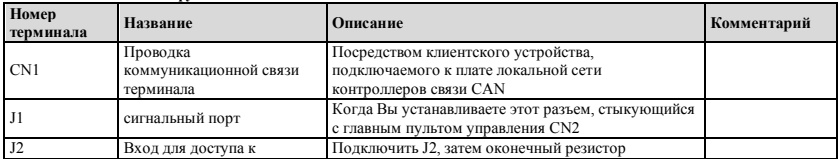

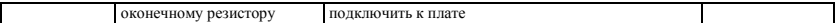

(1) Определение контакта CN1.

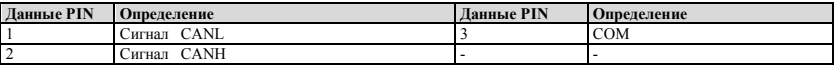

# **Приложение E Плата расширения универсального кодирующего устройства**

## **E.1 Выбор платы расширения кодирующего устройства:**

Плата расширения универсального кодирующего устройства (плата PG), в качестве используемой опции, является необходимой опцией для преобразователя управления вектором закрытого контура.

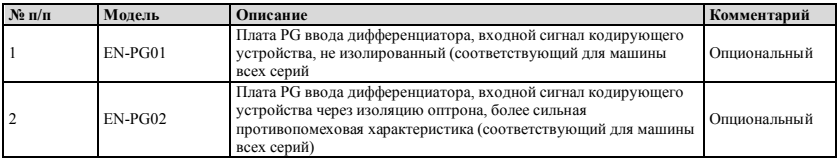

# **E.2 Конфигурация платы PG и описание характеристик**

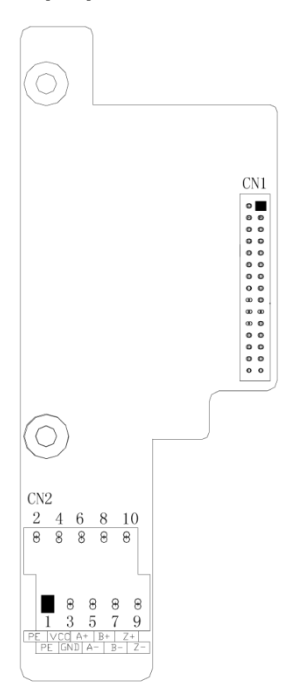

**Рис.E-1 Чертеж по габаритным размерам В-PG01, В-PG02**

# **Таблица E-1 Описание функции терминала**

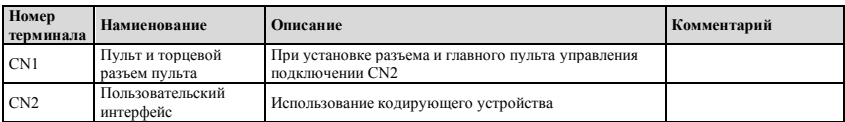

# **(1) Характеристики терминала CN2**

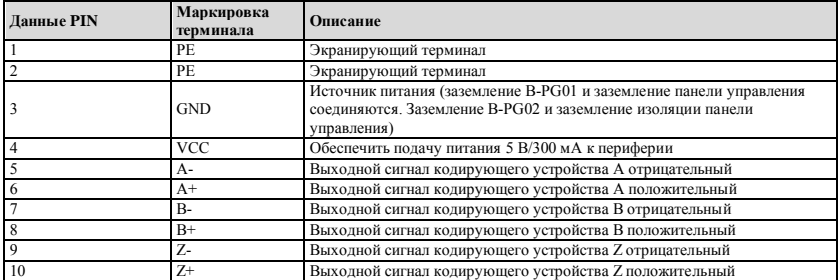

# **(2) Характеристики платы PG:**

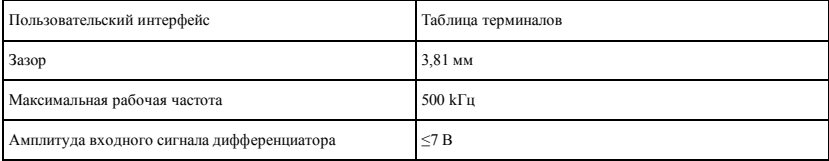
## Приложение F Тормозное устройство и тормозное сопротивление

## F.1 Тормозное устройство и тормозное сопротивление

Энергия электрического потенциала двигателя обратно нагружает емкость преобразователя, если скорость двигателя будет убывать слишком быстро или слишком быстрой будет нагружение моторных колебаний при работающем преобразователе, что резко увеличит напряжение на энергетические модули и повредит преобразователь. Преобразователь будет управлять этим в соответствии с объемом загрузки и рабочими характеристиками. Вам понадобится только подключить внешнее тормозное сопротивление для осуществления своевременного разряда энергии, когда необходима функция торможения. Подключить сопротивление внешней цепи - своего рода режим торможения с потреблением энергии, поскольку вся энергия расходуется за счет тормозного сопротивления. ESQ600-2S0037, ESQ600-4T0007G/0015P `ESQ600-4T0150G/0185P был конфигурирован встроенный модуль торможения<br>для ESQ600-2S0004` ESQ600-2S0022, ESQ600-4T0185G/0220G `ESQ600-4T0550G/0750P, встроенный модуль торможения является опциональным.

При необходимости функции торможения подключить внешнее тормозное сопротивление согласно нижеприведенной таблины

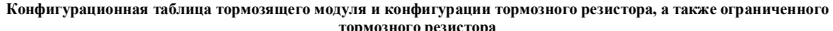

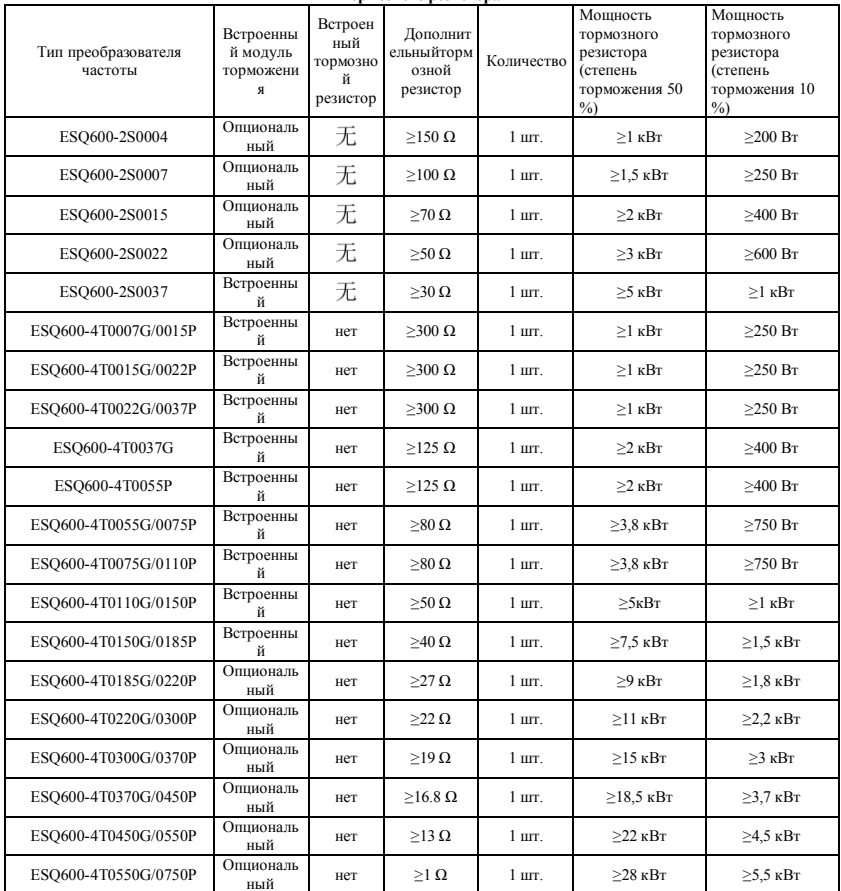